# **ПРОГРАММНЫЙ КОМПЛЕКС "EnergyCS Электрика"**

# **для автоматизированного проектирования и анализа сетей систем электроснабжения**

**Руководство пользователя**

©CSoft Development

2012 г.

©Copyright 2012 CSoft Development

Программный комплекс EnergyCS Электрика предназначен для выполнения расчетов электрических сетей низкого и частично среднего напряжения постоянного и переменного токов при анализе существующих и при проектировании новых систем электроснабжения. Приводится описание возможностей программного комплекса и подробная инструкция по работе с ним.

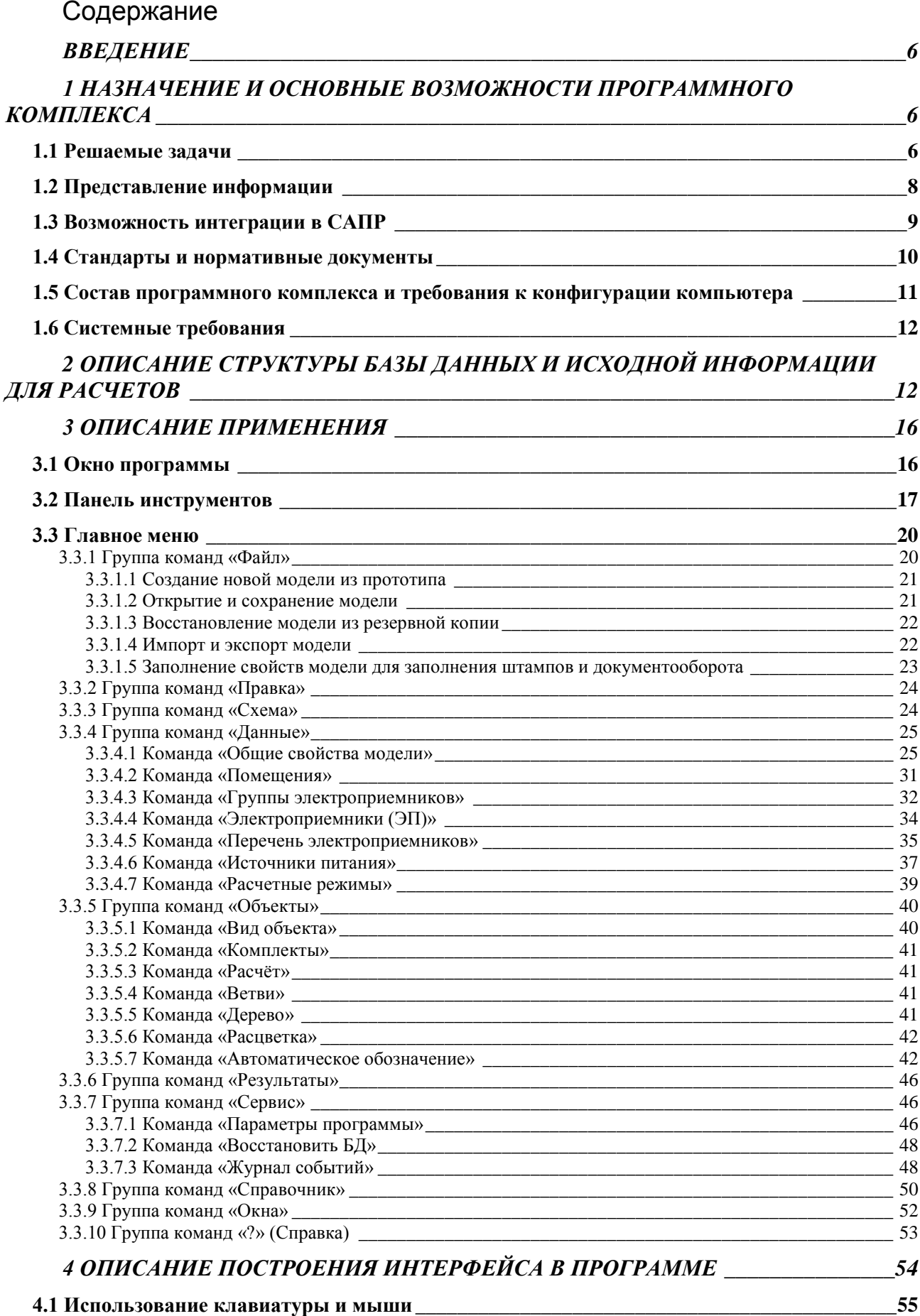

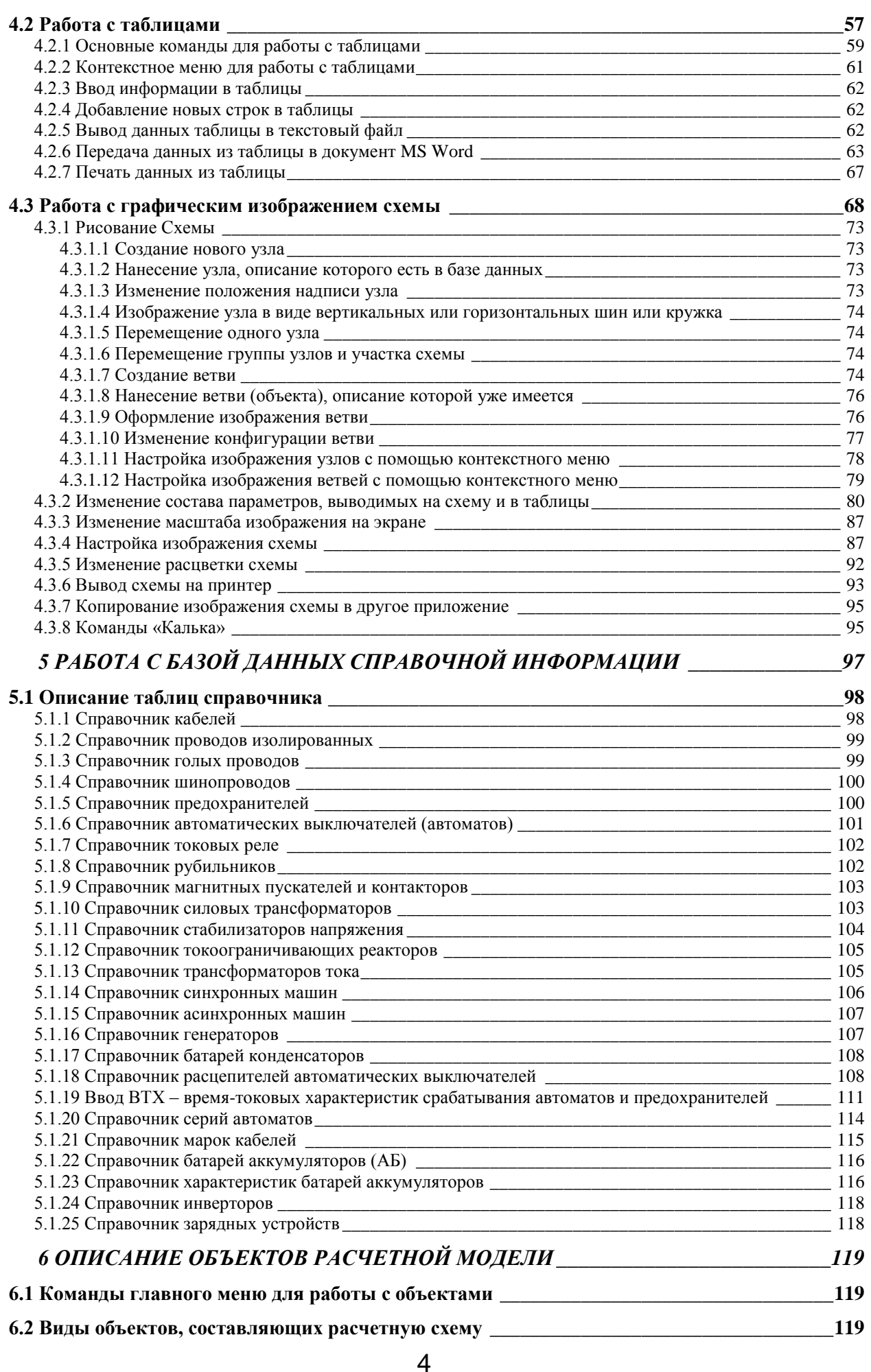

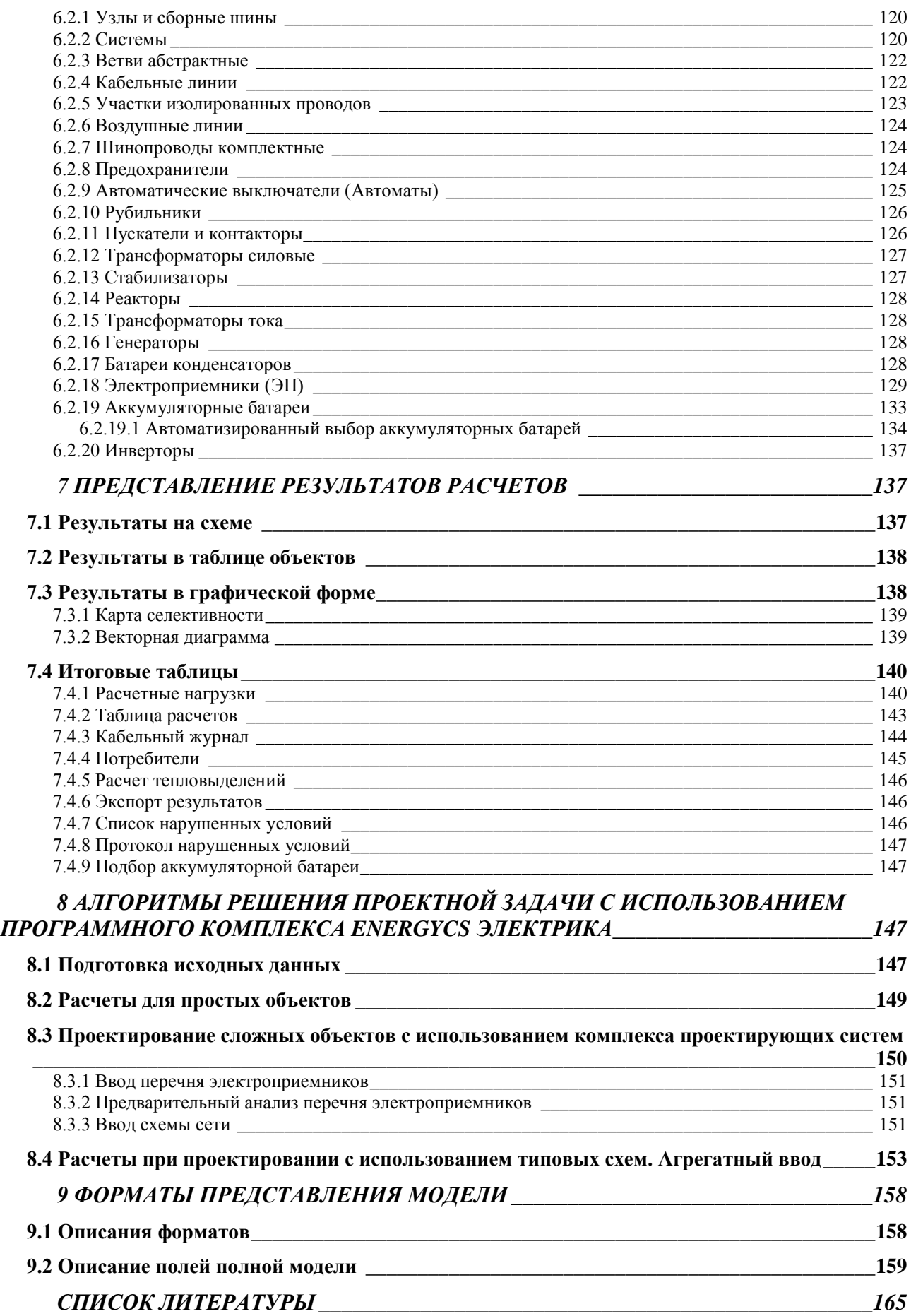

# <span id="page-5-0"></span>**ВВЕДЕНИЕ**

При проектировании систем электроснабжения возникает целый ряд взаимосвязанных задач по определению электрических нагрузок элементов электрической сети, расчету токов короткого замыкания, выбору электротехнического оборудования и расчету различных режимов ее работы. В связи с тем, что распределительные сети низкого (ниже 1000 В) и среднего (6-10 кВ) напряжения работают, как правило, в разомкнутом режиме, расчет такой сети обычно не является сложной математической задачей, однако такие задачи приходится решать многократно и для большого числа элементов. При этом часто приходится учитывать сложные физические процессы, приближенное моделирование которых при ручных расчетах, связано с большими трудозатратами и дает значительную погрешность.

При проектировании сложных объектов одной из наиболее ответственных задач проектирования является выбор конфигурации сети. Выбор оптимальной конфигурации неизбежно ведет к многовариантным расчетам. В этих условиях применение специализированной расчетной программы становится оправданным и выгодным, что приводит к значительному сокращению трудозатрат на проектирование систем электроснабжения промышленных объектов.

# <span id="page-5-1"></span>1 НАЗНАЧЕНИЕ И ОСНОВНЫЕ ВОЗМОЖНОСТИ ПРОГРАММНОГО КОМПЛЕКСА

Программный комплекс EnergyCS Электрика предназначен для анализа режимов работы сложно разветвленных разомкнутых трехфазных четырехпроводных электрических сетей, а также двухпроводных сетей постоянного тока, получающих питание от аккумуляторной батареи, в т.ч. и с инверторами. Сети с нулевым проводом или без него; одно- и двухфазные сети рассматриваются как частные случаи трехфазной четырехпроводной сети. EnergyCS Электрика может использоваться при проектировании систем собственных нужд электрических станций, распределительных сетей промышленных предприятий, административных и жилых зданий, сетей электроснабжения поселков сельского типа и коттеджей, а также для оперативного контроля и проверки возможных режимов существующих электрических сетей переменного тока при разработке технических условий на подключение новых потребителей.

## <span id="page-5-2"></span>1.1 Решаемые задачи

Программный комплекс позволяет решать следующие задачи:

- определение расчетных токовых нагрузок для всех элементов распределительной сети различными методами (по коэффициентам загрузки электродвигателей и коэффициентам одновременности максимумов в узлах сети, по методу института «Теплоэлектропроект», по коэффициентам расчетной мощности в соответствии с «Указаниями по расчету электрических нагрузок РТМ 36.18.32.4-92»);

 расчет рабочих токов во всех фазах и в нулевом проводе четырехпроводной сети по заданным нагрузкам;

 расчет фазных и линейных напряжений в каждой точке сети, симметричных составляющих напряжений и соответствующих коэффициентов несимметрии, а также определение наибольших отклонений напряжения в установившемся режиме;

 расчет потоков мощности и потерь мощности во всех элементах сети в установившемся режиме работы;

 расчет величины тепловыделений в электрооборудовании в заданных помещениях;

 расчет пиковых (пусковых) токов и времени их протекания во всех элементах сети, а также напряжений в каждой точке при протекании пиковых токов с оценкой наибольших отклонений напряжений от номинальных значений;

оценка времени работы аккумуляторной батареи;

 определение для каждого элемента сети максимальных токов в начальный момент времени при трехфазном и однофазном коротком замыкании (КЗ) и наибольшего значения ударного тока КЗ. Для 3-х фазных КЗ учитываются возможные подпитки от синхронных и асинхронных двигателей с учетом и параметров установившегося режима, предшествующего КЗ;

 определение для каждого элемента сети минимальных токов при однофазном, двухфазном и трехфазном КЗ с учетом сопротивления дуги и с учетом нагревания токоведущих частей рабочим током и током КЗ (учет теплового спада), при этом сопротивление дуги может быть задано или рассчитано разными методами согласно ГОСТ;

 определение для каждой возможной точки короткого замыкания времени его отключения основными и резервными защитами по заданным характеристикам срабатывания защитных аппаратов;

 оценка температуры жил проводов и кабелей при рабочих токах и на моменты отключения токов КЗ основными и резервными защитами для проверки кабелей на термическую стойкость и невозгорание;

 автоматический выбор из встроенной базы данных сечений проводов и кабелей, коммутационных и защитных аппаратов;

 проверку селективности срабатывания защитных аппаратов с зависимой или независимой от тока характеристикой времени срабатывания, а также построение карт селективности;

 автоматизированный выбор уставок автоматов и номинальных токов плавких вставок предохранителей;

 автоматизированный выбор аккумуляторной батареи с учётом множества внешних и внутренних факторов.

## <span id="page-7-0"></span>1.2 Представление информации

Все расчеты в программном комплексе «EnergyCS Электрика» выполняются с помощью расчетной модели электрической сети, которая отражает конфигурацию схемы и основные свойства ее объектов (кабельных и воздушных линий, трансформаторов, коммутационных аппаратов, электроприемников и т.д.). Формирование расчетной модели производится автоматически при вводе (вчерчивании) объектов схемы с помощью специального графического редактора в естественном для пользователя виде, а также задания им необходимых свойств в соответствующих таблицах. Параметры схемы замещения каждого объекта рассчитываются на основе заданных свойств и справочной информации, которая хранится во встроенной справочной базе данных.

В программном комплексе предусмотрена возможность использования сменных встроенных баз данных справочной информации (БДС), ориентированных, например, на различных поставщиков оборудования (Siemens, Schneider-Electric, ABB и т.д.). Как правило, нет необходимости в использовании базы данных всего, когда-либо и где-либо выпускавшегося оборудования. Поэтому до создания расчетной модели (или непосредственно в процессе ее создания) формируется БДС только того оборудования, которое потенциально может быть применено в данном проекте или расчете. Базы данных программного комплекса открыты как для самостоятельного пополнения данных, так и для перекачки информации из имеющихся глобальных баз данных проектной организации.

Предусмотрен механизм автоматизированного формирования БДС на основе информационных систем, имеющихся в проектных организациях. Ссылки на оборудование из справочников могут быть привязаны к каталогам оборудования, принятым в организации. Для этого используются текстовые форматы обмена данными между различными программами.

Введенная исходная информация и результаты расчета хранятся в единой базе данных модели (БДМ) и выводятся на экран для просмотра и редактирования в различные окна, как в табличном, так и в графическом виде. В процессе работы всегда обеспечивается соответствие графического изображения схемы сети и ее расчетной модели. При этом изображение схемы может быть разбито на визуально независимые подсхемы (страницы - листы) с сохранением единства расчетной модели.

Таблицы с исходными данными и результатами расчетов могут постоянно присутствовать на экране дисплея и не перекрывать изображение схемы.

При работе с графическим изображением возможен просмотр любого участка схемы с изменением масштаба изображения в широком диапазоне. Размер схемы увеличивается автоматически по мере ввода

новых элементов. Для обеспечения комфортного просмотра используются все средства динамической прокрутки и масштабирования, свойственные современным графическим редакторам.

Построенное графическое изображение схемы с нанесенными результатами расчета может быть сохранено в файле формата DXF (формат обмена чертежами для графической системы AutoCAD), или WMF (формат Windows Metafile). Кроме того, изображение или его часть может быть скопировано через буфер обмена в любое Windows приложение, поддерживающее формат WMF или EWMF. Изображение схемы может быть передано непосредственно в систему AutoCAD для ручной доработки или вывода на графопостроитель, минуя промежуточные форматы.

По результатам комплексных расчетов формируются сводные таблицы для обоснованием принятых решений (таблицы по выбору уставок защитных аппаратов, кабельный журнал для проведения кабельной раскладки и т.д.). Табличные данные, как исходные, так и результаты расчетов, могут передаваться непосредственно в MS WORD с использованием специально заготовленных шаблонов (template), предусматривающих оформление результатов по правилам, принятым в организации или без таких шаблонов. Кроме того, любая таблица может быть экспортирована в текстовый файл формата XML, CSV или TXT для последующего ее использования в различных приложениях.

Для облегчения анализа сети предусмотрены различные способы расцветки схемы: по связанности с источниками питания, по номинальным напряжениям, по коэффициентам загрузки элементов сети или по величине отклонения напряжения. На схеме, кроме того, отображается оперативное состояние каждого объекта (включено или отключено). Включение или отключение объекта может производиться простым щелчком мыши. При этом функция «авторасчет» позволяет наблюдать изменение зависимых режимных параметров (токов, напряжений и т.п.) при изменениях состояний коммутационных аппаратов, а также при изменениях схемных или независимых режимных параметров объектов (например, сечений кабелей, мощности электроприемников, положений регулировочных отпаек трансформаторов и т.п.).

## <span id="page-8-0"></span>1.3 Возможность интеграции в САПР

Программный комплекс может быть интегрирован в САПР более высокого уровня. Для этого предусмотрены следующие текстовые форматы обмена данными (в том числе графическими).

Для ввода информации в программный комплекс:

- XML текст и графика;
- CSV текст и графика.

Для вывода информации во внешние программы:

- XML - текст и графика;

- CSV текст и графика;
- TXT текст со знаками табуляции для разделения колонок;
- DXF графика с результатами для AutoCAD;
- WMF графика с результатами для графических редакторов.

Кроме того, предусмотрена возможность интеграции с рядом специализированных программных комплексов.

ElectriCS 3D для кабельной раскладки. Это позволяет кабели модели, полученные в результате многовариантных электрических расчетов передать для раскладки по трассам в трехмерном пространстве производственных помещений, а затем выполнить уточняющие электрические расчеты с учетом длин кабелей увеличенных в результате раскладки.

Energy для расчета режимов сложнозамкнутых электрической сети высокого напряжения. Это позволяет в единой системе хранить описание всей сети напряжением от 500 кВ и выше до 0.4 кВ для крупного предприятия или города. При этом может быть обеспечен прозрачный переход от модели системообразующих сетей к моделям высоковольтных распределительных и, затем, к моделям низковольтных распределительных сетей.

## <span id="page-9-0"></span>**1.4 Стандарты и нормативные документы**

При разработке программного комплекса в основу алгоритмов расчетов положены следующие нормативные документы:

«Правила устройства электроустановок» издание 7.

 ГОСТ 28249-93 «Короткие замыкания в электроустановках. Методы расчета в электроустановках переменного тока напряжением до 1 кВ».

 ГОСТ 52735-2007 «Короткие замыкания в электроустановках. Методы расчета в электроустановках переменного тока напряжением свыше 1кВ».

 ГОСТ 52736-2007 «Короткие замыкания в электроустановках. Методы расчета электродинамического и термического действия тока короткого замыкания».

 ГОСТ 29176-91 «Короткие замыкания в электроустановках. Методика расчёта в электроустановках постоянного тока».

 ГОСТ 28895-91 (МЭК 949—88) «Расчет термически допустимых токов короткого замыкания с учетом неадиабатического нагрева».

 МЭК 909-1 «Расчет токов короткого замыкания в трехфазных сетях переменного тока».

 РД 153-34.0-20.527-98 «Руководящие указания по расчету токов короткого замыкания и выбору электрооборудования».

 Циркуляр № Ц-02-98(Э) «О проверке кабелей на невозгорание при действии тока короткого замыкания в сетях собственных нужд электростанций».

РТМ 36.18.32.4-92 «Указания по расчету электрических нагрузок».

 НТП «Проектирование осветительных электроустановок промышленных предприятий. Внутреннее освещение».

 НТП «Проектирование силовых электроустановок промышленных предприятий».

 1073-Э «Указания по выбору мощности трансформатора собственных нужд для питания сети 380 В. Институт «Теплоэлектропроект».

 750-Э «Типовая методика определения расчетных нагрузок при выборе трансформаторов собственных нужд 0,4 кВ. Образцы расчетов института «Теплоэлектропроект».

 1281-Э «Релейная защита элементов в сети собственных нужд атомных станций. Типовой проект института «Атомэнергопроект».

Описание применяемых в программном комплексе математических моделей элементов электрической сети и методик определения расчетных параметров приведено в отдельной работе.

## <span id="page-10-0"></span>**1.5 Состав программного комплекса и требования к конфигурации компьютера**

Программный комплекс "EnergyCS Электрика" представляет собой набор файлов с программами и дополнительными данными, поставляемыми на дистрибутивном диске. В его состав входят следующие файлы:

SETUP.EXE - исполняемый файл для установки в системе и удаления программного комплекса из системы;

EnergyCA.EXE - исполняемый программный файл;

EnergyCA.HLP - файл помощи;

EnergyCA.SPR - файл, содержащий общую справочную информацию о параметрах элементов сети;

EnergyCAP.DLL - файл с библиотекой динамической загрузки модулей, необходимых для работы с файлами и для расчетов.

В процессе работы комплекса создается файл базы данных расчетной модели (БДМ), который имеет имя, определяемое пользователем и расширение \*.ENN. В программном комплексе применено простое использования файловой системы. Одна расчетная модель (БДМ) с множеством режимов – это один файл. Один справочник с множеством таблиц - один файл БДС. Проект может состоять из множества файлов с БДМ (например, схем электроснабжения отдельных зданий и сооружений) и одного файла с БДС.

При загрузке существующего файла с БДМ всегда создается его резервная копия – файл с тем же наименованием, но с символом «~» в расширении. Для полной отмены внесенных изменений следует изменить расширение (если необходимо, то и имя) файла резервной копии.

Дополнительно могут создаваться текстовые файлы с расширением "ТХТ", содержащие образы отчетов (листингов результатов), если их выводить не на принтер, а на диск. Эти файлы могут быть распечатаны

позднее или отправлены по электронной почте. Также могут создаваться текстовые файлы обмена данных с расширениями «CSV» (это формат данных с разделителями, который понятен таким программам как MS EXCEL, MS ACCESS, и др.) или «XML» - расширенный язык разметки. Текстовые файлы \*.TXT, \*.CSV, \*.XML на работу программного комплекса не влияют и могут быть в любой момент удалены. Кроме того, в состав программного комплекса могут входить файлы шаблонов MS Word для автоматизированного формирования итоговых документов. Эти файлы должны настраиваться пользователем в соответствии с решаемыми задачами и стандартами, принятыми в организации, а размещаться могут в особой папке шаблонов или в папке, определенной пользователем.

Предусмотрена возможность запуска программы из командной строки или с использованием ярлыка. В этом случае имя файла модели с указанием полного пути может быть указано в качестве параметра.

Рекомендации по организации файлов программного комплекса. На жестком диске должна быть создана папка с именем «ENERGYCS ЭЛЕКТРИКА», в которой целесообразно размещать только файлы, сформированные в процессе инсталляции программного комплекса. Файлы с БДМ и с рабочими БДС должны храниться в специальных рабочих папках по проектам, размещение которых определяется общей политикой использования дискового пространства и не регламентируется программным комплексом.

## <span id="page-11-0"></span>1.6 Системные требования

Программный комплекс способен работать на персональном компьютере с процессором старше Pentium 100 под управлением ОС Windows 95, 98, МЕ или Windows NT, 2000, XP, Vista, Windows 7. Однако, для эффективной работы с программой необходим компьютер с процессором не ниже Pentium III с тактовой частотой 500 МГц и с оперативной памятью не менее 128 Мб. На жестком диске необходимо не менее 20 Мб. Для документирования табличных результатов может использоваться MS Word 2000-2007, для документирования схем AutoCAD 2002-2012.

# <span id="page-11-1"></span>2 ОПИСАНИЕ СТРУКТУРЫ БАЗЫ ДАННЫХ И ИСХОДНОЙ ИНФОРМАЦИИ ДЛЯ РАСЧЕТОВ

В программном комплексе конфигурация схемы распределительной сети описывается графом, который в общем случае может быть сложнозамкнутым. Расчет производится только для разомкнутой сети. Разомкнутость обеспечивается коммутационными аппаратами и контролируется программой. Граф сети состоит из множества узлов и ветвей. Каждая ветвь представляет один объект сети (участок кабеля, автомат, рубильник, трансформатор, двигатель и т.п.). Узлы - это точки соединения двух

или более ветвей (например, сборные шины, отпайки от воздушных или кабельных линий и т.д.). Все ветви графа можно разделить на две группы - листья и простые ветви. Листья связаны только с одним узлом, например, электроприемники или батареи конденсаторов, а простые ветви - с двумя (например, участки воздушных и кабельных линий, автоматы, реакторы и т.п.).

В схеме распределительной сети должны присутствовать источники питания, которые рассматриваются как особые листья графа. При расчете источник питания рассматривается как корень дерева. Дерево – это связанный участок сети. Дерево сети может иметь только один корень. Программа это условие отслеживает. Таким образом, схема распределительной сети рассматривается как совокупность деревьев, в корне которых источники питания.

Схема распределительной сети может содержать до 255 источников питания. Если схема, отходящая от источника питания, имеет замкнутые участки или имеется электрическая связь с другим источником, то расчет не производится и выдается сообщение о замкнутости сети.

В программном комплексе предусмотрены следующие объекты электрической сети:

- силовые трансформаторы;
- участки кабельной линии;
- участки воздушной линии;
- участки проводки с изолированными проводами;
- участки шинопровода;
- автоматические выключатели;
- предохранители;
- рубильники;
- контакторы;
- реакторы;
- трансформаторы тока;
- батареи конденсаторов;
- электроприемники;
- батареи аккумуляторов;
- инверторы;
- стабилизаторы;
- абстрактные ветви с комплексным сопротивлением.

Совокупность узлов, ветвей и объектов составляют базу данных модели (БДМ) рассматриваемой электрической сети. При выполнении расчетов объекты электрической сети в БДМ представляются соответствующими расчетными параметрами ветвей. Часть расчетных параметров ветвей, которая зависит от паспортных (каталожных) данных оборудования, определяется на этапе ввода этих данных в справочную базу (СБД) и там хранится. Эти параметры могут быть изменены только

при изменении соответствующих паспортных данных в СБД. Поэтому каждый объект БДМ связан с соответствующим оборудованием в БДС.

Программный комплекс допускает выполнение расчетов, когда элементы сети еще не определены полностью. Например, в схеме имеется участок кабеля, длина которого может быть от 1 до 15 м. Но сечение его неизвестно. Можно предусмотреть кабель как объект, но не определять его тип и не вводить длину (ввести длину 0) выполнить предварительный расчет, а позднее, когда неопределенность будет снята, провести уточняющий расчет с правильными параметрами.

Другая часть расчетных параметров БДМ, зависящая от рассматриваемого режима или от регулируемых параметров оборудования, определяется непосредственно во время расчета.

На [Рис. 1](#page-13-0) приведена логическая структура баз данных программного комплекса EnergyCS Электрика.

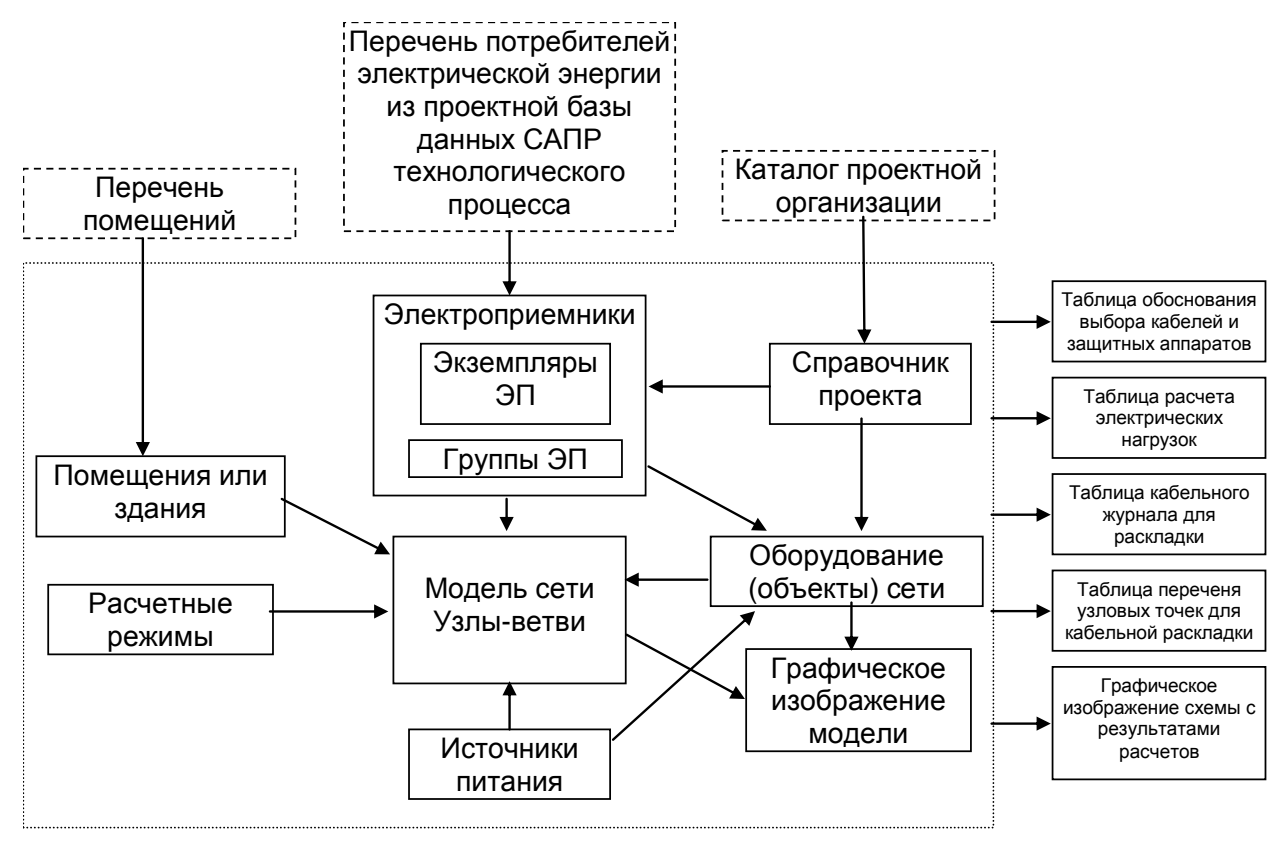

<span id="page-13-0"></span>Рис. 1 Схема базы данных модели. Пунктиром показаны внешние по отношению к программному комплексу компоненты, которые не являются обязательными

Источники питания могут быть системы, аккумуляторные батареи и инверторы. Системы не связаны с конкретным видом оборудования, а отражают характеристику питающей системы, для которой должны быть заданы следующие параметры:

- номинальное напряжение;
- расчетное напряжение, которое считается неизменным;
- токи трехфазного и однофазного короткого замыкания;

 постоянная времени затухания апериодической составляющей тока трехфазного короткого замыкания;

 время-токовая характеристика срабатывания защитного аппарата питающей системы;

маркировка или обозначение шин примыкания.

Обычно в системе электроснабжения имеется большое число одинаковых по параметрам и по режиму работы электроприемников. Чтобы не определять однотипные параметры каждого электроприемника группы ЭП, в БДМ введена таблица «Группы электроприемников», в которой необходимые параметры электроприемников группы задаются один раз.

Кроме того, в программном комплексе EnergyCS Электрика, для учета условий разных помещений и для выполнения расчетов тепловыделения от электротехнического оборудования предусмотрена таблица перечня помещений, в которых размещаются электроприемники.

Программный комплекс предназначен как для проектирования новых, так и для анализа существующих электрических сетей систем электроснабжения.

При проектировании исходными данными являются:

набор стандартов и методов расчетов;

- перечень электроприемников;
- перечень возможных источников питания;
- перечень оборудования, допустимого для применения в проекте;
- предварительная конфигурация схемы сети;

 перечень возможных конфигураций сети, определяемых состоянием коммутационных аппаратов для разных послеаварийных режимов, связанных с возможными схемами взаимного резервирования оборудования.

Окончательная конфигурация сети может получиться в результате многовариантных расчетов. Решение о возможных изменениях конфигурации схемы принимает расчетчик.

При анализе существующей сети исходными данными являются:

- набор стандартов и методов расчетов;
- перечень электроприемников;
- перечень источников питания с их параметрами;
- параметры оборудования, входящего в состав сети;
- конфигурация схемы сети.

Исходные данные, необходимые для выполнения того или иного расчета, как правило, вводятся в различные таблицы программного комплекса, а конфигурация схемы сети может быть введена и в графическом виде с помощью специального встроенного редактора. Подробное описание вида таблиц и состава параметров приведено ниже в следующих разделах.

В процессе работы программного комплекса вся информация БДМ хранится на диске (или в дисковом кэше), а в память подгружается страницами по мере необходимости. Соответственно и сохранение данных осуществляется страницами по мере внесения изменений. Такой подход обеспечивает высокую вероятность сохранения последних изменений модели при некорректном завершении работы, например, при внезапном отключении питания компьютера.

# <span id="page-15-0"></span>**3 ОПИСАНИЕ ПРИМЕНЕНИЯ**

## <span id="page-15-1"></span>**3.1 Окно программы**

Взаимодействие пользователя с программным комплексом EnergyCS Электрика производится в соответствии со стандартами системы Windows с использованием многооконного интерфейса. В основном окне программного комплекса, которое появляется при его загрузке, располагаются главное меню, панель инструментов и рабочие окна для ввода информации и просмотра результатов расчетов.

Предполагается, что пользователь знаком с основными приемами работы с многооконной системой Windows, такими как изменение размеров окна, его перемещение, работа с полосами прокрутки и т.п.

Управление работой комплекса может производиться с использованием:

- команд главного меню;
- кнопок панели инструментов;
- системы горячих клавиш (их назначение отражено в меню);
- команд контекстного меню рабочих окон.

Главное меню и панель инструментов при открытом файле БДМ имеют вид, показанный на [Рис. 2.](#page-16-1) Если файл БДМ не открыт, то главное меню имеет минимальный состав и содержит только пункты **Файл** и **?**(Справка), а большинство кнопок панели инструментов недоступны. Начинать работу следует с одной из команд пункта главного меню «Файл» или кнопок «Создать», «Открыть» панели инструментов.

EnergyCS Электрика. Руководство пользователя

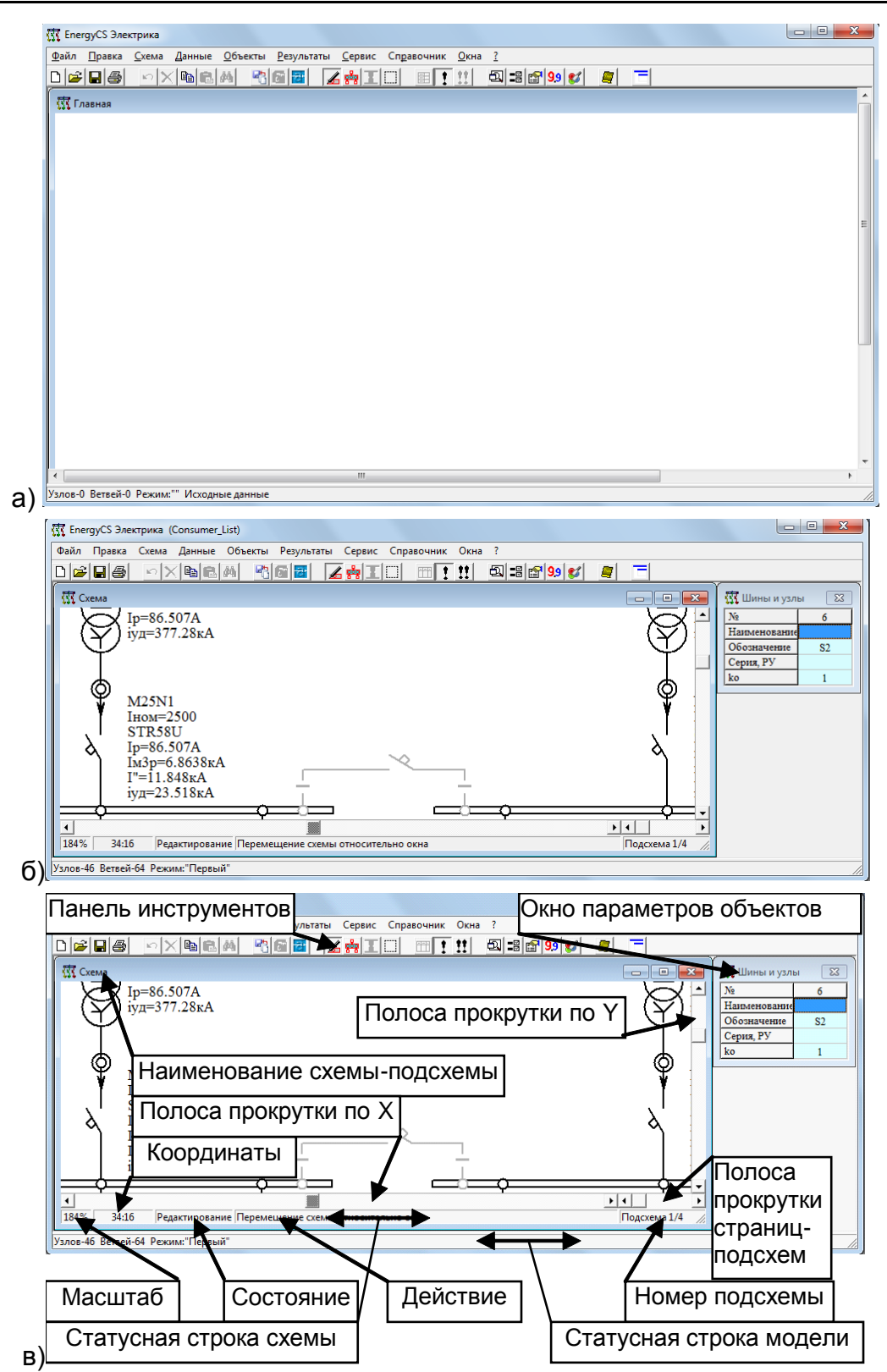

<span id="page-16-1"></span>Рис. 2 Вид окна программы со схемой а) при не открытой БДМ; б) при открытой БДМ; в) то же с пояснениями элементов управления

# <span id="page-16-0"></span>**3.2 Панель инструментов**

Панель инструментов содержит набор кнопок-инструментов, наиболее часто используемых при работе с программой. Любую команду панели инструментов можно найти в главном и контекстном меню, кроме того, для большинства команд предусмотрены горячие клавиши. В [Табл.](#page-17-0) 

1 приведен список всех кнопок, расположенных на панели инструментов главного окна программного комплекса, и дано описание действия команд при их нажатии.

<span id="page-17-0"></span>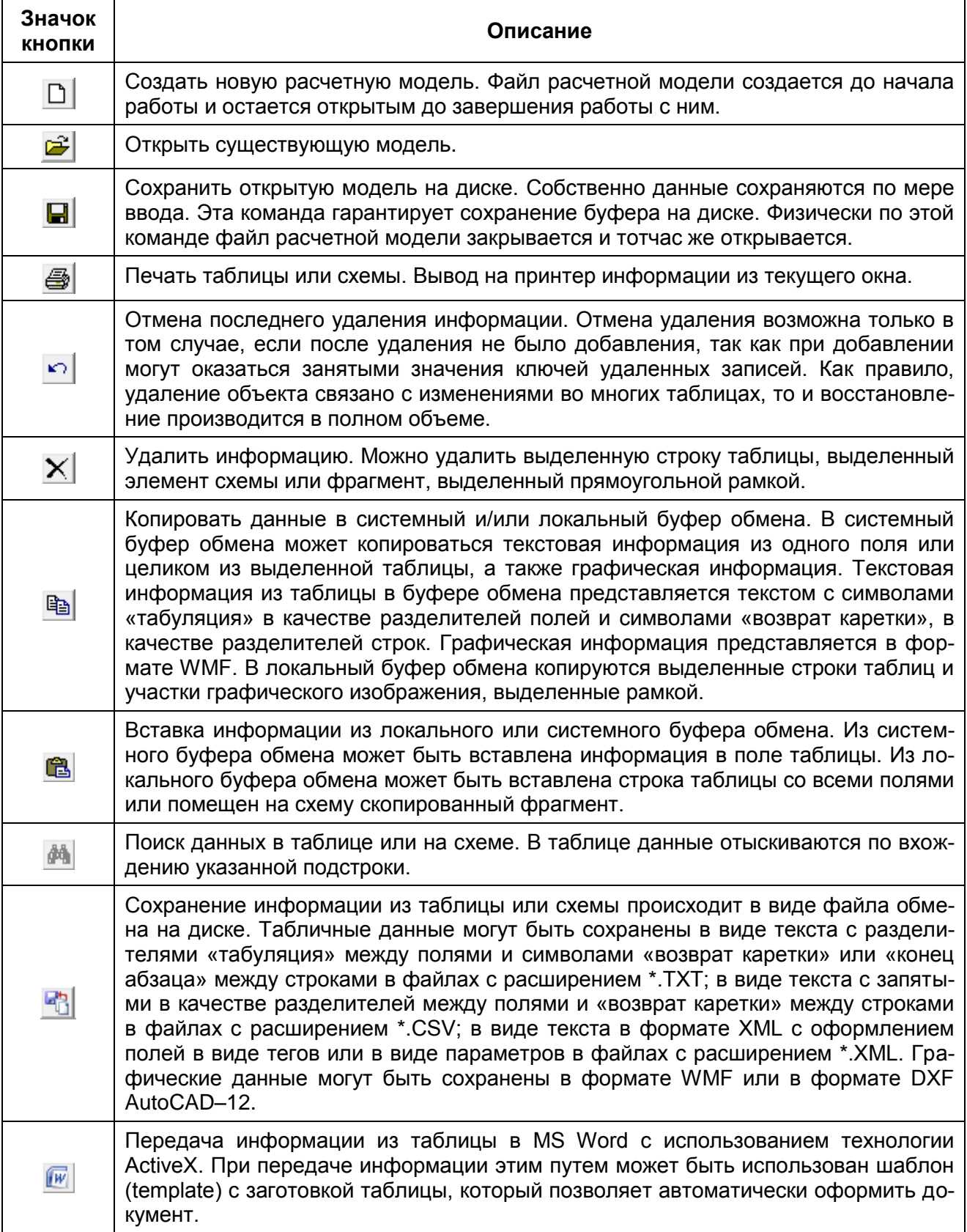

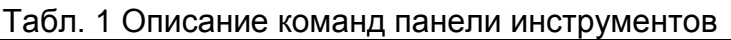

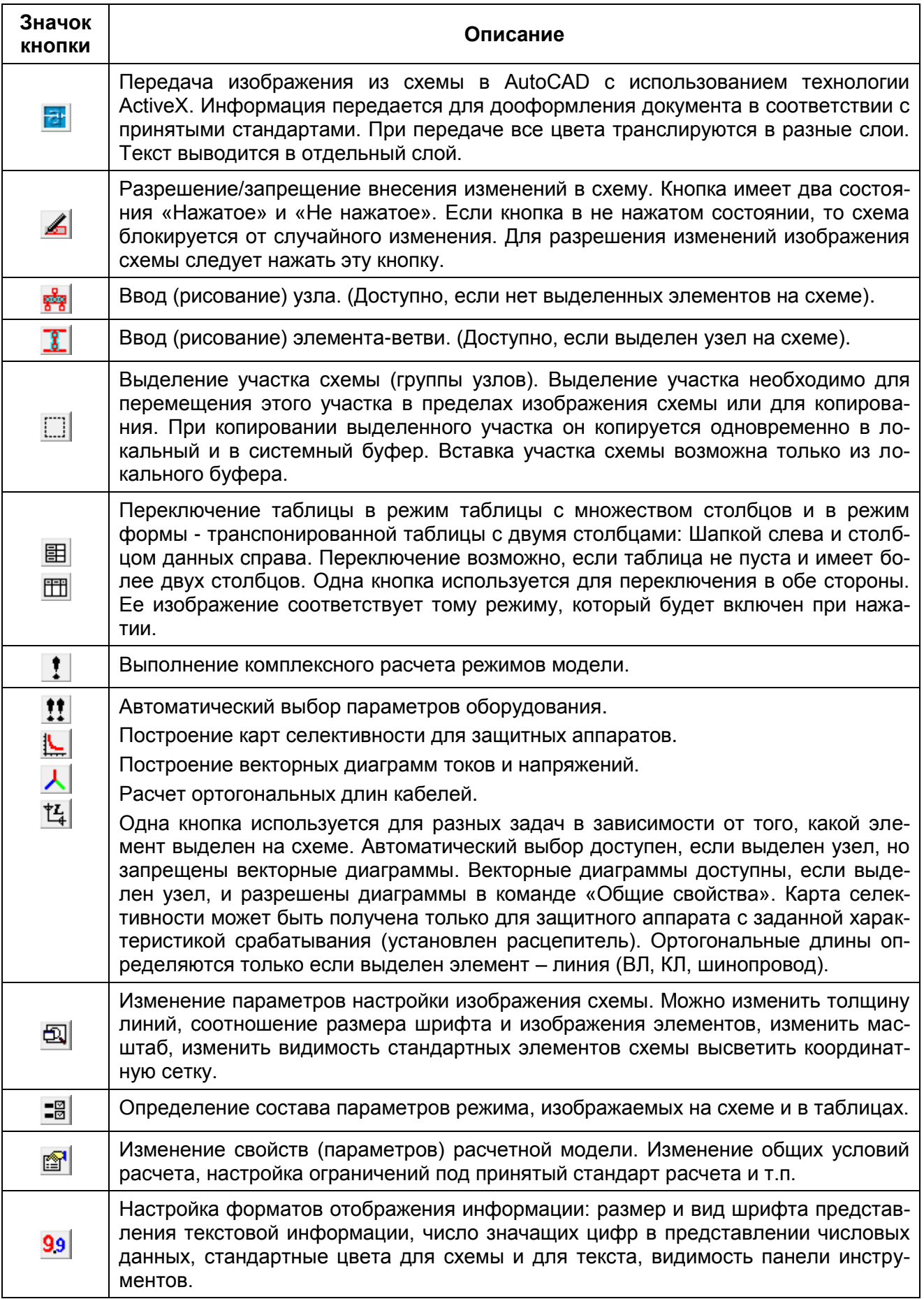

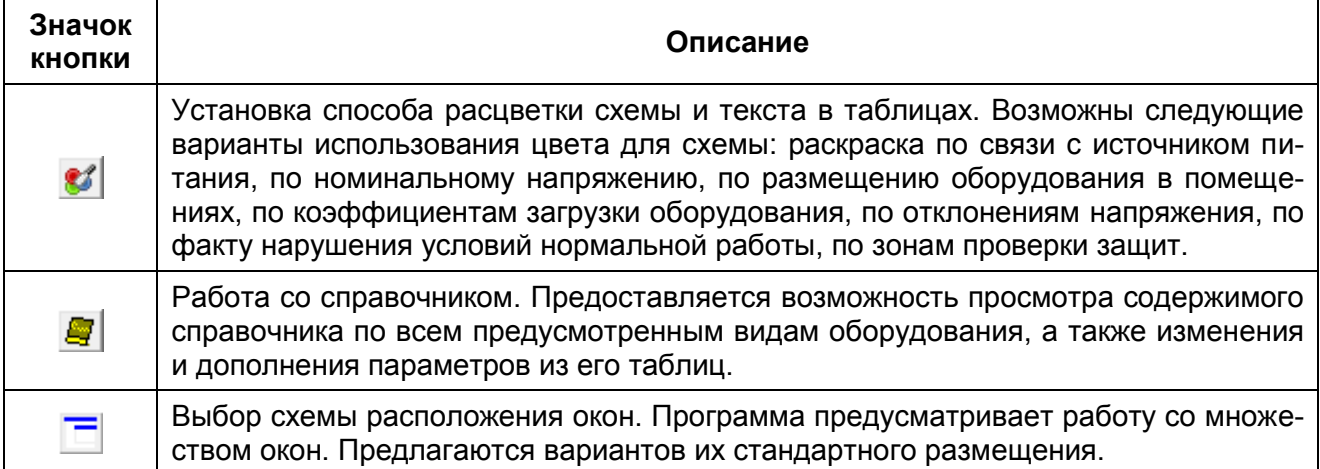

### <span id="page-19-0"></span>**3.3 Главное меню**

Главное меню программы содержит все команды управления программой. Команды главного меню разбиты на группы, соответствующие пунктам горизонтального меню:

- Файл;
- Правка;
- Схема;
- Данные;
- Объекты;
- Результаты;
- Сервис;
- Справочник;
- Окна;
- $-$  ? (Справка).

<span id="page-19-1"></span>Ниже все группы команд будут рассмотрены подробнее.

#### *3.3.1 Группа команд «Файл»*

Для того чтобы начать расчет, следует открыть одну из существующих моделей или создать новую. Эти операции могут быть выполнены соответствующими командами позиции **«Файл»** главного меню [\(Рис. 3\)](#page-19-2). Наиболее часто используемые команды из этой группы вынесены на панель инструментов, и описаны в Табл. 1.

При выборе команд позиции «Файл» реализуются следующие действия.

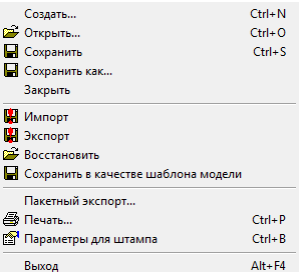

<span id="page-19-2"></span>Рис. 3 Команды группы «Файл» главного меню

#### 3.3.1.1 Создание новой модели из прототипа

<span id="page-20-0"></span>«Создать» - выполняются процедуры создания новой расчетной модели. Если эта команда выбрана в процессе работы с открытым файлом БДМ, то вначале предлагается сохранить открытый файл:

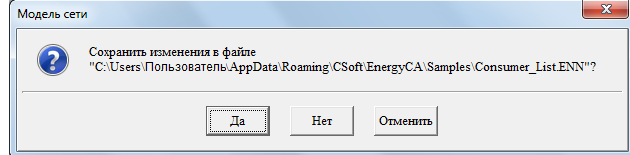

Новая модель создается при запуске программы или по команде «Создать». При создании ПК использует файл-прототип: «EnergyCA\_ Project.ENN». Если такой файл отсутствует, то он создаётся автоматически и содержит параметры по умолчанию.

Файл-прототип (шаблон) содержит начальное состояние новой модели, в том числе и стандартные настройки программы, такие как:

- имя справочника;
- начальное наименование расчета;
- настройка полей штампа;
- возможные расчётные режимы;
- общие свойства модели по умолчанию;
- $M$  T.N.:
- в том числе и если необходимо начальное состояние схемы.

Для того, чтобы изменить настройки для вновь создаваемых моделей, следует сохранить текущее состояние модели в файле прототипа («EnergyCA Project.ENN»). Для этого следует воспользоваться пунктом главного меню «Файл/Сохранить в качестве шаблона модели». При сохранении появится диалог подтверждения:

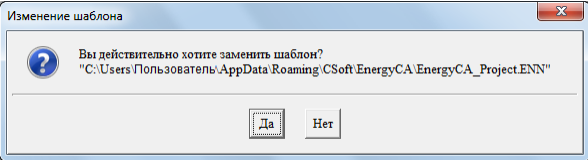

После нажатия на кнопку «Да» будет произведена перезапись файла прототипа.

При каждом создании новой модели считается, что ее файл не определен. Файл определится только при сохранении. В случае сбоя системы все данные будут потеряны. Рекомендуется сразу же сохранить вновь созданную модель в необходимом месте (Ctrl+S), тогда программа сможет восстановить информацию.

#### <span id="page-20-1"></span>3.3.1.2 Открытие и сохранение модели

«Открыть» – производится открытие ранее созданного файла БДМ, при этом, в стандартном окне предлагается выбрать имя загружаемого файла с диска. Если эта команда выбрана в процессе работы с открытым файлом БДМ, то вначале предлагается сохранить открытый файл (аналогично команде «Создать»).

«Сохранить» - сохранение открытого файла БДМ на диске с тем же именем. После сохранения можно продолжить работу с расчетной моделью.

«Сохранить как» - создание копии модели с новым именем. Перед сохранением предлагается стандартное окно Windows для выбора файла. В процессе сохранения выполняются внутренние сервисные функции, связанные с упаковкой индексов и упорядоченьем информации на страницах базы данных. Итоговый файл может быть меньше исходного по размерам и не является его точной копией с точки зрения операционной системы. Сравнение исходного и результирующего файла, скорее всего, покажет разницу.

### <span id="page-21-0"></span>3.3.1.3 Восстановление модели из резервной копии

«Восстановить» - восстановление резервной копии в рабочий файл. По этой команде предлагается список файлов резервных копий из которых следует выбрать тот, который подлежит восстановлению

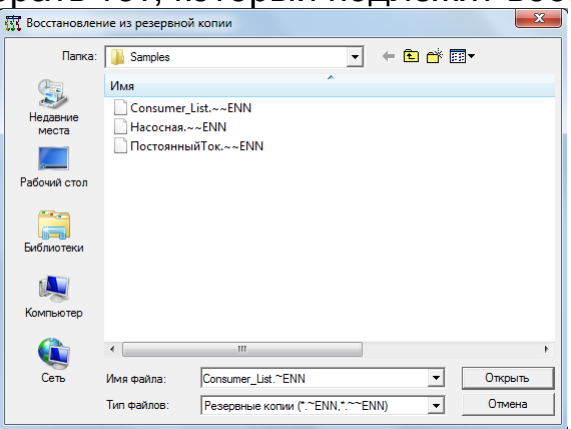

Рис. 4 Список файлов - резервных копий моделей

«Закрыть» - сохранение текущей модели с последующим закрытием. Переход в такое же состояние, которое имеет место при запуске программы без указания имени файла модели (Рис. 2), при этом вначале предлагается сохранить открытый файл.

<span id="page-21-1"></span>3.3.1.4 Импорт и экспорт модели

«Импорт» - ввод перечня ЭП во внешних форматах. Команды используются для получения информации для модели из внешних источников. Поддерживается формат \*.CSV с представлением множества таблиц в одном файле и формат \*.XML V 1.0 с кодировками Windows 1251 или UTF-8.

«Экспорт» – вывод расчетной модели в формате обмена.

«Пакетный экспорт» - вывод таблиц в формате обмена. Диалоговое окно имеет следующий вид:

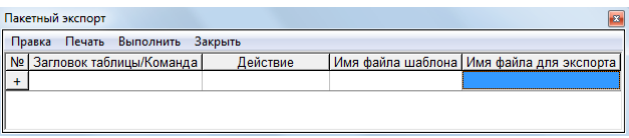

Рис. 11 Пакетный экспорт 22

В таблице предусмотрены следующие колонки:

 **Заголовок таблицы/Команда** – вводится имя необходимой таблицы, или команда;

 **Действие** – предлагается выбор действий, таких как «экспорт» в различных форматах обмена, выполнение команды, печать, начало и конец перебора;

 **Имя файла шаблона** – можно выбрать шаблон при экспорте в MS Word;

 **Имя файла для экспорта** – можно задать имя файла, в который будет произведен экспорт.

С помощью пакетного экспорта можно произвести экспорт данных или разных таблиц, выполнить печать чертежа или таблицы одновременно и сохранить набор команд в отдельный файл (Правка-копировать в файл).

**«Печать»** – вывод на печатающее устройство информации из активного окна. Перед началом вывода всегда предлагается диалоговое окно для настройки печати. Это диалоговое окно зависит от вида текущего окна. Диалоговые окна для печати таблицы и схемы описаны соответственно в п. [4.2.7](#page-66-0) и п[.4.3.6.](#page-92-0)

| Печать, Схема                                | $-83$                  |
|----------------------------------------------|------------------------|
| Выполнение Предпросмотр Отмена               |                        |
| Принтер: WHP Universal Printing PCL 6 (v5.0) |                        |
| Печать                                       | Выполнить              |
| Принтер                                      | Настройка              |
| Ориентация листа                             | Книжная                |
| Ширина и высота листа, мм                    | 210x297                |
| Шрифт                                        | <b>Times New Roman</b> |
| Высота шрифта, пт                            | $6(2.1 \text{ MM})$    |
| Область печати                               | Вишимая часть          |
| Масштабирование                              | По формату             |
| Листов по ширине                             |                        |
| Листов по высоте                             |                        |
| Верхний отступ, мм                           |                        |
| Нижний отступ, мм                            |                        |
| Левый отступ, мм                             |                        |
| Правый отступ, мм                            |                        |
| Формирование документа                       | Склейкой               |
| Вычерчивание рамки                           | Her                    |
| Отступ от рамки, мм                          | $\theta$               |
| Штамп                                        | Her                    |
| Толшина линий                                | Минимальная            |

Рис. 5 Окно настройки параметров печати таблицы

<span id="page-22-0"></span>*3.3.1.5 Заполнение свойств модели для заполнения штампов и документооборота*

<span id="page-22-1"></span>**«Свойства»** – заполнение общей информации для штампов создаваемых документов. По этой команде предлагается таблица вида [Рис. 6.](#page-22-1)

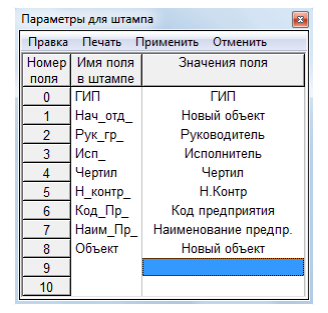

Рис. 6 Параметры для штампа

В эту таблицу вводятся имена полей используемые с полем DOCPROPERTY документа и значения этих полей. Имена полей выбираются таким образом, чтобы эта информация могла быть использована в системе документооборота. Если такой в организации нет, то можно сделать так, как предложено на рисунках и в готовых шаблонах. Описание процесса подготовки штампа приведено в разделе [Передача данных](#page-62-0)  [из таблицы в документ MS](#page-62-0) Word.

**«Выход»** – завершение работы с программным комплексом. По этой команде предлагается сохранить открытый файл с расчетной моделью, после чего происходит закрытие главного окна программного комплекса.

### *3.3.2 Группа команд «Правка»*

<span id="page-23-0"></span>Команды группы главного меню **«Правка»** применяются только к текущему окну. Они предназначены для редактирования, поисков, и копирования. Состав команд зависит от вида активного окна и приведен на [Рис. 7.](#page-23-2)

Команды меню «Правка» подробно рассматриваются ниже при описании работы с таблицами и схемой.

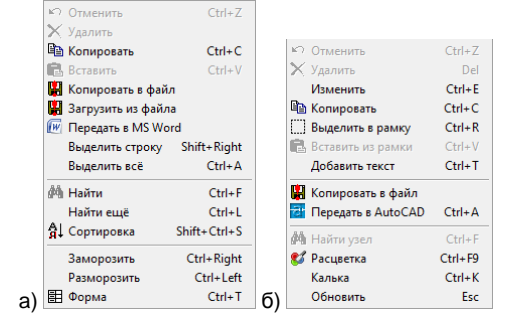

Рис. 7 Команды группы «Правка» главного меню: a) для таблиц; b) для схемы

### *3.3.3 Группа команд «Схема»*

<span id="page-23-2"></span><span id="page-23-1"></span>Команды этой группы используются при работе с графическим изображением расчетной схемы. Если окно со схемой не активно, то при выборе команды из группы «Схема» оно становится активным, и будут доступны соответствующие команды [\(Рис. 8](#page-23-3) и [Рис. 7б](#page-23-2)).

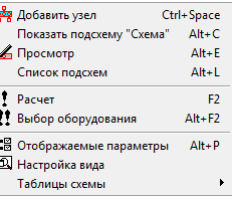

Рис. 8 Команды группы «Схема» главного меню

<span id="page-23-3"></span>Команда **«Отображаемые параметры»** позволяет определить Отображаемые параметры, выводимых на схему и в таблицу объектов. Подобнее описание этой команды приведено в п. [4.3.2.](#page-79-0)

Описание остальных команд данной позиции главного меню приведено ниже при рассмотрении порядка работы со схемой.

### 3.3.4 Группа команд «Данные»

<span id="page-24-0"></span>Позиция главного меню данные предоставляет команды для ввода исходных данных модели. К исходным данным относятся Общие свойства модели, описание помещений или зданий, описание групп электроприемников, описание самих электроприемников, перечень доступных источников питания, а также список расчетных режимов.

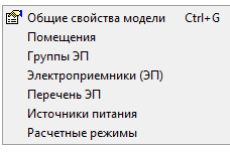

Рис. 9 Команды группы «Данные»

#### <span id="page-24-1"></span>3.3.4.1 Команда «Общие свойства модели»

Команда «Общие свойства модели» позволяет ввести общие свойства или общие данные модели. Эта команда выполняется автоматически при создании новой модели (нового расчета). Предлагается ввести ряд настроек программы, в частности определить методы расчета и принимаемые допущения. Для ввода этих данных предлагается таблица, приведенная на Рис. 10.

| Общие свойства модели сети                      | $\mathbf{B}$           |
|-------------------------------------------------|------------------------|
| По умолчанию Применить                          |                        |
| 1. Список номинальных напряжений, В             | 380.660.6000.10000.220 |
| 2. Температура воздуха, °С                      | 20                     |
| 3. Температура земли, °С                        | 15                     |
| 4. Температура жил для расчета R, °С            | te ! ta                |
| 5. Максимальная ЭДС систем, о.е.                | 1                      |
| 6. Минимальная ЭДС систем, о.е.                 | 1                      |
| 7. Расчет сопр.экв.нул. провода для dP и dW     | (R0-R1)/3              |
| 8. Учет сопротивления дуги при КЗ               | $Ra = f(ZK)$           |
| 9. Расчет эдс через Uном                        | П                      |
| 10. Неадиабатический нагрев кабелей при КЗ      | П                      |
| 11. Метод расчетных нагрузок                    | Kз                     |
| 12. Метод учета пусковых токов                  | $In=Ec/Zn$             |
| 13. Метод оценки самозапуска                    | Нет                    |
| 14. Продолжительность самозапуска               |                        |
| 15. Параметры автоматизированного выбора АБ     | <…>                    |
| 16. Авторасчет при изменениях                   | П                      |
| 17. Многовариантный расчет                      | Ш                      |
| 18. Автовыбор оборудования                      | п                      |
| 19. Внешний справочник по умолчанию             | EnergyCA.SPR           |
| 20. Стандартный набор окон                      | Схема, справа данные   |
| 21. Надпись на схеме                            | <…>                    |
| 22. Коэффициенты                                | $\leftarrow$           |
| 23. Минимальный номер узла                      | 1                      |
| 24. Максимальный номер узла                     | 65535                  |
| 25. Векторные диаграммы                         | П                      |
| 26. Наличие заземляющего проводника             | П                      |
| 27. Учет тока ЭП при КЗ для рез.защиты          | Her                    |
| 28. Потеря напряжения вместо отклонения от Uном | M                      |
| 29. Проверка по невозгоранию                    | M                      |
| 30. Если нет обозначений, то выводить коды      | П                      |
| 31. Если не нужна уникальность обозначений      | П                      |
| 32. Показывать единицы измерения на схеме       | М                      |
| 33. Единицы измерения тока                      | A, KA                  |
| 34. Форма представления токов фаз               | Ш                      |
| 35. Форма представления напряжений              | U                      |
| 36. Форма представления сопротивлений           | ΙZΙ                    |

Рис. 10 Таблица общих данных

<span id="page-24-2"></span>– Список возможных номинальных напряжений сети в Вольтах, ограничивает множество напряжений в одной сети до 5 значений. Указывается список линейных напряжений с запятыми в качестве разделителей. Соответствующие фазные напряжения вычисляются автоматически. Для источников питания типа «Аккумуляторная батарея» и «Инвертор» указываются напряжения по отношению к общему проводу (или «земле»).

 **Температура воздуха** для помещений, в которых размещается сеть. Температура используется для определения поправочных коэффициентов на температуру окружающей среды и для учета температуры среды для кабелей, проложенных на конструкциях. Если для оборудования указывается конкретное помещение, то температура берётся из данных о помещении.

 **Температура земли** используется для определения поправочных коэффициентов и для учета температуры среды для кабелей, проложенных в траншеях.

 **Температура жил для расчёта R.** Определяет температуру, которая будет использоваться для расчёта сопротивления кабеля. Имеется возможность вести расчёт по заданной температуре окружающей среды (tв ! tз), по температуре рассчитанной исходя из нагрева кабеля рабочим током (t(Ip)), а также по температуре рассчитанной исходя из нагрева кабеля максимально допустимым током (t(Iдоп)).

 **Максимальная и минимальная ЭДС систем** в относительных единицах определяет их ЭДС соответственно в режиме максимальных нагрузок и в режиме минимальных нагрузок. Максимальное значение ЭДС используется для расчета максимальных токов короткого замыкания, а минимальное значение для расчета минимальных токов короткого замыкания и для оценки напряжений при протекании пусковых токов.

 **Метод расчета сопротивления эквивалентного нулевого провода** для оценки потерь мощности. В общем случае в учете этого параметра имеет место неопределенность. Предлагается один из трех вариантов расчета Rn=(R0-R1)/3; Rn=2R1; Rn=R1. Этот параметр используется только для расчетов потерь, в остальных случаях он не используется.

 **Метод учета сопротивления дуги** при расчетах минимальных токов короткого замыкания. Сопротивление дуги может быть задано константой *Rд=15* мОм или *Rд=0* мОм. Согласно ГОСТ 28249-93 сопротивление дуги может учитываться как функция от длины дуги и ТКЗ *Rд=f(Lд, Iкз)*, как функция от сопротивления цепи КЗ, расстояния между фазами и ТКЗ *Rд=f(Zк, a, Iкз)* или как функция от величины сопротивления цепи кроткого замыкания *Rд=f(Zк).* Для расчета дуги на постоянном токе доступны только варианты *Rд=Х* мОм и *Rд=f(Zк)*, по ГОСТ 29176-91*.*

 **Расчет ЭДС через Uном.** Для учета подпитки короткого замыкания от синхронных и асинхронных двигателей последние моделируются как ЭДС за сверхпереходным сопротивлением. ЭДС может рассчитываться через расчетное напряжение на шинах и расчетный ток, а может через Uном и расчетный ток (для двигателя это может быть номинальный ток). Если флаг установлен, то расчет будет вестись через номинальное напряжение.

 **Неадиабатический нагрев кабелей при КЗ.** Если установить этот признак, то программа в расчете нагрева жил кабелей при КЗ будет учитывать теплоотдачу от жилы в изоляцию, в противном случае расчет производится в предположении, что все выделенное тепло остается в металле жилы.

 **Метод определения расчетных нагрузок**. В программе наряду с расчетом мгновенного режима сети осуществляется и определение расчетных токов в элементах сети. По умолчанию принимается метод учитывающий коэффициенты загрузки оборудования и коэффициенты одновременности в узлах (Кз и Ко) этот метод может быть эквивалентен методу расчета по коэффициенту спроса. Кроме того, предусмотрены специальные методы, описанные в нормативной литературе (эти методы приведены в описании методики расчетов): метод института «Теплоэлектропроект» (ТЭП), рекомендуется для собственных нужд ТЭС; метод института «Тяжпромэлектропроект» (ТПЭП), рекомендуется для машиностроительных предприятия, ремонтных мастерских и т.п.

 **Метод определения пускового тока** для асинхронных двигателей. Пусковой ток может определяться по кратности пускового тока и номинальному току (*Iп=Кп\*Iном*) или как ток короткого замыкания за сверхпереходным сопротивлением двигателя (*Iп=EUп/Zп*). Первый метод при больших длинах кабелей больших пусковых токах и низких пусковых cos может приводить к ошибочным результатам, так как он не учитывает питающую сеть. Правильнее пусковой ток определяется, как ток короткого замыкания за сверхпереходным сопротивлением двигателя (*Iп=EUп/Zп*). В этом случае учитывается влияние сети на величину пускового тока. Идеальным способом определения расчетного пускового тока является решение электромеханических уравнений движения и определение тока в функции от времени *(Iп=f(tп))*. Такой метод пока не реализован в расчете.

 **Метод оценки самозапуска** для асинхронных двигателей. Самозапуск в программе как таковой не рассчитывается. Программа оценивает возможный ток самозапуска, а по нему возможное остаточное напряжение при самозапуске. Предусмотрено 3 варианта оценки тока самозапуска. 1) Ток определяется через суммарный номинальный ток двигателей с применением коэффициента больше единицы. По умолчанию принимается, что Iсз=4\*Iном. 2) Ток определяется по суммарному току полностью заторможенных двигателей с применением коэффициента меньше единицы. 3) Ток самозапуска определяется по суммарному току заторможенных двигателей, но снижающий коэффициент определяется в зависимости от времени прерывания электроснабжения по заведенной эмпирической зависимости.

 **Продолжительность самозапуска** – определяет время самозапуска асинхронного двигателя.

 **Параметры автоматизированного выбора аккумуляторной батареи** используются инструментом автоматизированного выбора АБ. Подробнее параметры описаны в соответствующем разделе.

Флаги для управления особенностями изображения информации:

- Авторасчет при изменениях - мгновенный расчет с отображением изменений режимных параметров при изменениях состояний коммутационных аппаратов или при изменении параметров оборудования.

- Многовариантный расчет - расчет всего множества заданных конфигураций схемы с определением наиболее тяжелых режимных параметров для каждой ветви. Например, расчет основного и всех возможных ремонтных режимов. В нормальном режиме, скорее всего, будут наибольшие максимальные токи, а в ремонтных режимах будут наибольшие потери напряжения и наименьшие минимальные токи КЗ. Все эти особенности режимов за раз будут учтены. Режимы задаются с помощью менеджера режимов схемы.

- Автовыбор оборудования - режим расчета, предназначенный для проектирования, при котором наиболее подходящее оборудование определяется автоматически. Для любого выбранного устройства в отдельности можно запретить автовыбор. Во избежание потери данных рекомендуется сделать резервную копию модели перед выполнением автовыбора.

- Справочник - имя файла справочника оборудования. Программа позволяет иметь множество справочников с каталожными данными оборудования. В модели кроме описания конфигурации схемы и схемнорежимных параметров, хранятся ссылки на записи справочника каталожной информации. При изменении данных в справочнике, параметры модели изменяются соответственно автоматически. Полное описание модели связано со справочником. Множество расчетов (моделей), использующих один справочник - проект. Справочник может быть центральный и храниться вместе с программой, в этом случае он имеет имя EnergyCA.SPR. Но справочник может быть и специальным, в этом случае он может иметь любое имя, понятное расчетчику и размещаться должен в той же папке, где размещены файлы с описаниями модели.

- Стандартный набор окон. Программа в процессе работы предоставляет большой объем информации, которую приходится представлять во множестве таблиц-окон. Окна можно легко открывать и закрывать, легко перемещать их по экрану и изменять размеры. Наводить порядок в окнах может быть утомительно. Предусмотрен набор стандартных схем размещения окон. Переключаться между схемами размещения окон можно в процессе работы с использованием команды главного меню «Окна» (см. Рис. 11).

| Таблицы объектов      |  |
|-----------------------|--|
|                       |  |
| Схема                 |  |
| Схема, снизу данные   |  |
| Схема, справа данные  |  |
| Схема, справа таблица |  |

<span id="page-27-0"></span>Рис. 11 Таблица схем расположения окон

Одна из схем принимается в качестве стандартной. При загрузке схемы автоматически устанавливается стандартная схема размещения окон. Наилучший вариант определяется предпочтениями расчетчика. Порядок в соответствии с этой схемой устанавливается при нажатии горячей кнопки Alt+9.

 **Надпись на схеме** – некоторый текст, который может выводиться на изображение схемы. Текст может содержать до трех текстовых строк длиной до 64 символов каждая. Автоматически в штамп включается наименование программы, имя файла, дата и время вывода на печать. Штамп не передается в другие программы через буфер обмена и не включается в файлы обмена данными.

 **Коэффициенты** могут быть изменены в соответствии с требованиями принятых стандартов или требованиями контракта или иных особых условий на проектные работы [\(Рис. 12\)](#page-28-0).

| Применить                                                 |        |
|-----------------------------------------------------------|--------|
| Допустимое dU% в нормальном режиме                        | -7     |
| Допустимое dU% при пуске                                  | $-20$  |
| Допустимое dU% max                                        | 5      |
| Допустимый коэффициент запаса кабелей по Ідоп             | 1.15   |
| Коэффициент отстройки защиты от токов нагрузки Ir/Iнагр   | 1.1765 |
| Коэффициент отстройки защиты от пусковых токов Im/Imnx    | 1.3    |
| Отношение времени защиты ко времени пика Tm/Tmnx          | 1.5    |
| Отношение времени резервной ко времени основной Трез/Тосн | 1.15   |
| Коэффициент чувствительности Iкlmin                       | 1.2    |
| Коэффициент чувствительности Iк2min                       | 1.2    |
| Коэффициент чувствительности Iк3min                       | 1.2    |
| Коэффициент запаса для ортогональных длин                 | 1.25   |
| Положение КЗ для термической стойкости КЛ, м              | 1      |
| Положение КЗ для невозгорания КЛ Uн>1000В, м              | 50     |
| Положение КЗ для невозгорания КЛ Uн<1000В, м              | 20     |
| Стандартный коэффициент условий прокладки кабеля          | 1      |
| Число шагов интегрирования Bt                             | 10     |

Рис. 12 Таблица проверочных и расчетных коэффициентов

#### Коэффициенты для расчета и проверок

<span id="page-28-0"></span>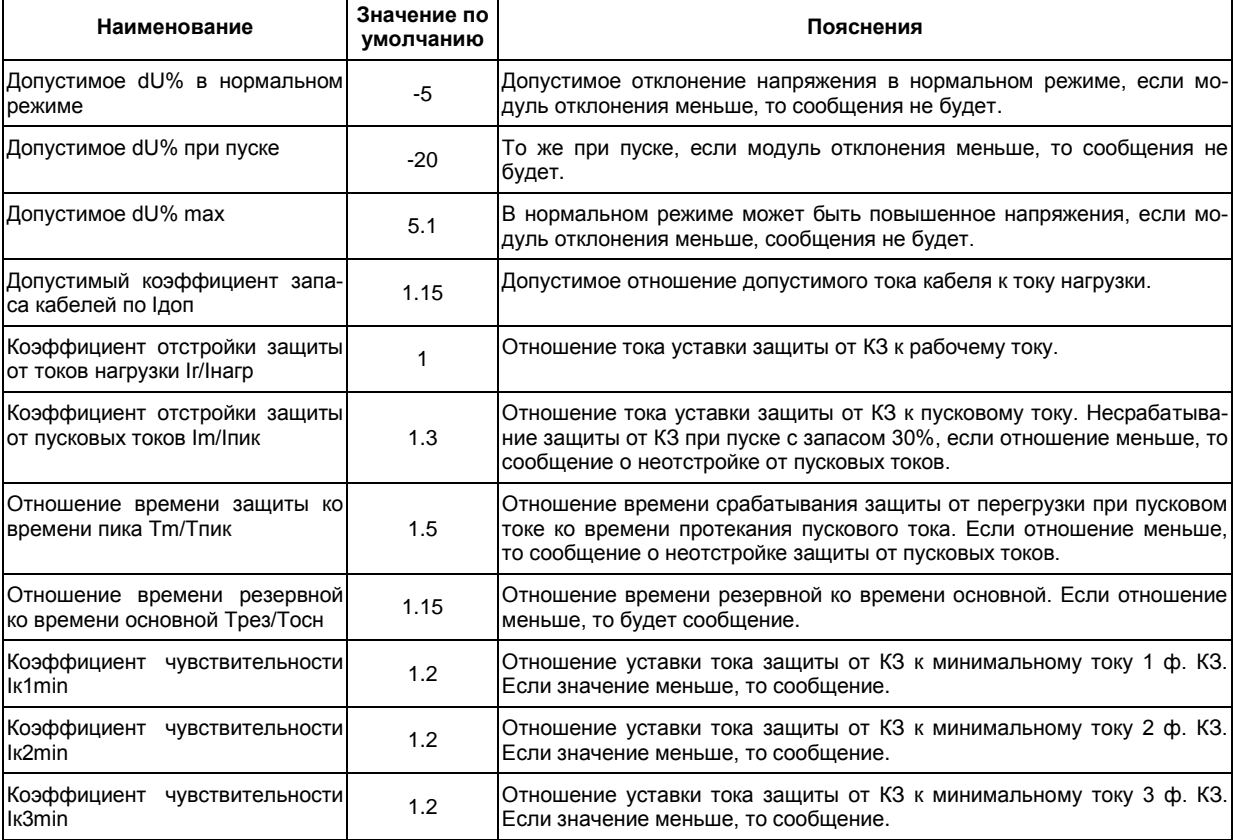

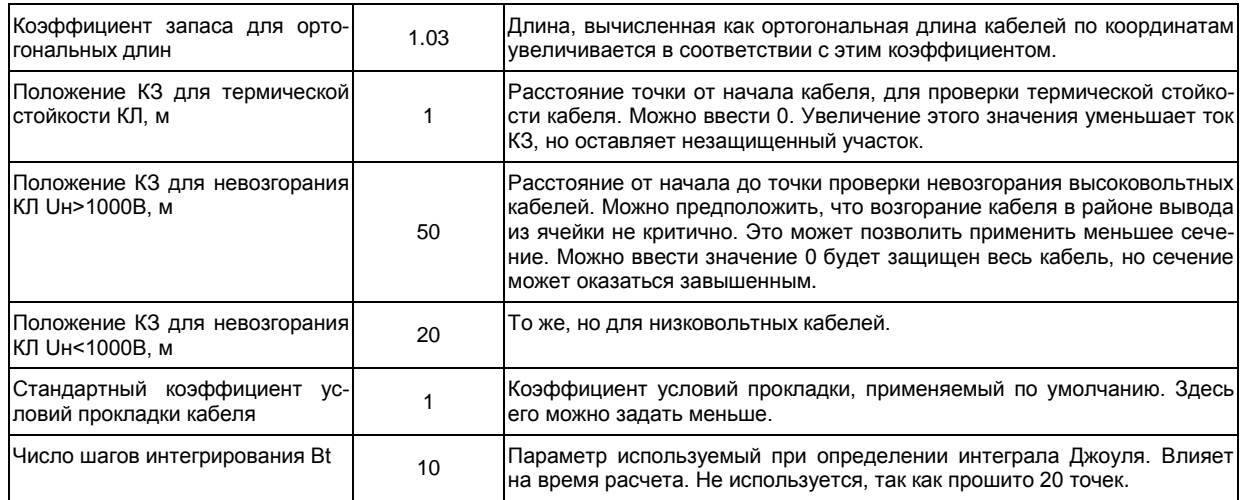

 **Минимальный и максимальный номера узлов**. Эти номера являются внутренними идентификаторами узлов и ветвей в модели и назначаются автоматически. Модель может иметь большую размерность. Она может вводиться параллельно на нескольких рабочих местах по частям. Для того чтобы обеспечить возможность последующего объединения моделей следует обеспечить уникальность номеров узлов во всех частях модели. То есть разные расчетчики, работающие над вводом одной модели должны ввести непересекающиеся диапазоны номеров. Например, 1-999; 1001-2999; 3001-5000 и т.п.

 **Векторные диаграммы токов и напряжений** могут выводиться при указании на изображение узла. Предполагается, что эта функция используется не часто, поэтому она обычно отключена.

 **Наличие заземляющего проводника.** Если установить признак, программа будет автоматически добавлять нулевую фазу «Е» ко всем кабельным линиям.

 **Учет тока ЭП при КЗ для резервной защиты.** При неотключении КЗ основным автоматом через резервный протекает не только ток КЗ, но и нагрузка оставшихся в работе потребителей фидера. Установленный признак заставит программу при определении времени отключения резервной защиты учитывать нагрузочный ток оставшихся в работе фидеров.

 **Потеря напряжения вместо отклонения от Uном.** Если установить признак программа для каждой точки схемы вместо отклонения напряжения от Uном будет выводить отклонение модуля напряжения от напряжения вторичной обмотки трансформатора или ИП. То есть величину потери напряжения в процентах от ИП или трансформатора до данной точки.

 **Проверка по невозгоранию.** Если снять признак, то проверка по невозгоранию проводиться не будет. Кабели будут проверяться только по термической стойкости.

 **Если нет обозначений, то выводить коды.** Если признак установлен, то программа вместо обозначений, если они пустые, будет выво-

дить внутренние коды программы. Внутренние коды уникальны и помогут сориентироваться в схеме.

- Если не нужна уникальность обозначений. Если установлен признак, то программа не будет проверять уникальность обозначений. Разным элементам, возможно похожим по назначению можно будет присваивать одинаковые обозначения. Эта опция оказывает сильное влияние на инструмент автоматизированного обозначения объектов.

- Показывать единицы измерения на схеме. Если признак установлен, программа на схеме будет подписывать единицы измерения тока, мощности и напряжения, иначе все будет показано без единиц измерения.

- Единицы измерения тока. Ток может измеряться в Амперах или килоамперах.

- III, |U|, |Z| - комплексная форма токов. Напряжений и сопротивлений при выводе их на схему. Для анализа, как правило, достаточно знать модули токов и напряжений, но иногда необходима и оценка углов токов и напряжений, а для проверки балансов токов в узлах - необходима алгебраическая форма.

#### <span id="page-30-0"></span>3.3.4.2 Команда «Помещения»

Информация о помещениях необходима для учета размещения оборудования при формировании схемы сети. Она используется для учета условий окружающей среды в разных помещениях, а также для выполнения расчетов тепловыделения от электротехнического оборудования. Данные о помещениях вводятся в таблицу Рис. 13.

|    | Здания и помещения |                     |             |               |   |   |   |   |                                     |   |  |
|----|--------------------|---------------------|-------------|---------------|---|---|---|---|-------------------------------------|---|--|
|    | Правка             | Печать Выбор Отмена |             |               |   |   |   |   |                                     |   |  |
| No | Обозначение '      | Наименование        |             | $B03$ $\Pi03$ | х |   |   |   | Длина Ширина   Высота   Угол   Цвет |   |  |
|    |                    |                     | $\sim$<br>v |               | M | M | M | M | M                                   | M |  |
|    |                    |                     |             |               |   |   |   |   |                                     |   |  |

Рис. 13 Список помещений

<span id="page-30-1"></span>Для описания каждого помещения необходима следующая информация.

- № - порядковый номер помещения в модели;

- Наименование и обозначение помещения;

- t °C - температура воздуха в данном помещении в градусах Цельсия;

- ВОЗ - обозначение взрывоопасной зоны;

- ПОЗ - обозначение пожароопасной зоны;

- X; Y; Z - координаты точки привязки помещения в метрах. За точку привязки принимается левый нижний угол на плане;

- Длина; Ширина; Высота - размеры помещения в метрах по осям стен:

- Угол - угол поворота продольной оси помещения по отношению к направлению оси Х системы отсчета координат. Это используется для помещений, совпадающих с отдельно стоящими зданиями, если сеть

прокладывается по территории. Углы могут понадобиться также для помещений ориентированных не параллельно главным осям здания;

 **Цвет** – цвет раскраски для элементов схемы, размещенных в соответствующих помещениях. Программа может раскрасить элементы разработанной схемы электрических соединений в соответствии с их размещением по помещениям.

При вводе схемы принадлежность помещениям задается для узловых точек. Для каждого узла может быть указан номер помещения.

<span id="page-31-0"></span>*3.3.4.3 Команда «Группы электроприемников»*

Описание электроприемников в программе является набором основных исходных данных. Перечень электроприемников может быть передан из внешней программы, из внешней базы данных, как результат выполнения проектной процедуры предыдущего этапа. Перечень потребителей представляется в двух таблицах: Таблица групп электроприемников (tConsumer\_group) и таблица со списком электроприемников (tConsumers). Под группой электроприемников понимается множество одинаковых электроприемников, имеющих абсолютно одинаковые режимные характеристики, и выполняющие одну и ту же конечную функцию (однотипные станки, однотипные насосы и т.п.). Электроприемники в группе имеют одно наименование, но отличаются обозначением, пространственными координатами, и, возможно, источником питания. В группе может быть от одного до тысячи (1023) электроприемников. Таблица групп имеет вид [Рис. 14.](#page-31-1)

|     | <b>1 Пруппы электроприемников</b> |                                            |     |                   |     |    |           |                                             |      |                    |  |                                 |  |            |           | $\mathbf{x}$ |             |                           |                                   |      |        |              |  |               |
|-----|-----------------------------------|--------------------------------------------|-----|-------------------|-----|----|-----------|---------------------------------------------|------|--------------------|--|---------------------------------|--|------------|-----------|--------------|-------------|---------------------------|-----------------------------------|------|--------|--------------|--|---------------|
|     | № Обозначение                     | Наименование                               | Вил | Tim               |     |    |           | UHOM AC   Число   Рном   Cos   Іном   Іпуск |      |                    |  | Cos                             |  | tn   Camo- | Режим     |              | $K_3$ $K_5$ | Tum                       | Центр.   Местн.   Местн.   Ав.кн. |      |        | $N_{\rm BH}$ |  | Npa6 Nan Npa6 |
|     | группы ЭП                         | электроприемника                           |     | мотора            | в   | DC | $\phi$ as | кВт                                         | Φ    |                    |  | Φп                              |  | с запуск   |           |              |             | объекта   управл   управл |                                   | пост | "Cron" |              |  | факт.   факт. |
|     | <b>NM01</b>                       | Низконапорный мазутонасос АД АД-12.125-0.4 |     |                   | 400 | AC |           | 12.125                                      | 0.87 | 26.425 137.94      |  | 0.35848 0.8                     |  | Е          | Период.   | 0.8          |             |                           |                                   |      |        |              |  |               |
|     | 2 PM01                            | Погружной мазутонасос                      |     | АД АД-10.09-0.4   | 400 | AC |           | 10.09                                       | 0.87 | 21.99 114.79       |  | 0.35848 1.6                     |  |            | Длительн. |              |             |                           |                                   |      |        |              |  |               |
|     | 3 DN05                            | Дренажный насос                            | АД  | $A.I.-7-0.4$      | 400 | AC |           |                                             |      |                    |  | $0.86$ 15.612 80.56 0.35575 0.4 |  |            | Длительн. | 0.8          |             |                           |                                   |      | 'N     | Не указано   |  |               |
|     | 4 KN01                            | Конденсатный насос                         | АДІ | $AII - 3.6 - 0.4$ | 400 | AC |           | 3.6                                         |      | 0.84 8.7669 44.185 |  | $0.35031$ 0.2                   |  |            | Длительн. |              |             |                           | N                                 |      |        |              |  |               |
| $+$ |                                   |                                            |     |                   |     |    |           |                                             |      |                    |  |                                 |  |            |           |              |             |                           |                                   |      |        |              |  |               |
|     |                                   |                                            |     |                   |     |    |           |                                             |      |                    |  |                                 |  |            |           |              |             |                           |                                   |      |        |              |  |               |

Рис. 14 Таблица групп электроприемников

<span id="page-31-1"></span>О каждой группе содержится следующая информация:

**Номер группы** – вводится автоматически в порядке возрастания;

 **Обозначение группы** – генерируется автоматически из названия первого экземпляра данной группы;

 **Наименование электроприемника группы** – текст до 128 символов (Name);

**Вид электроприемника** – может принимать значения:

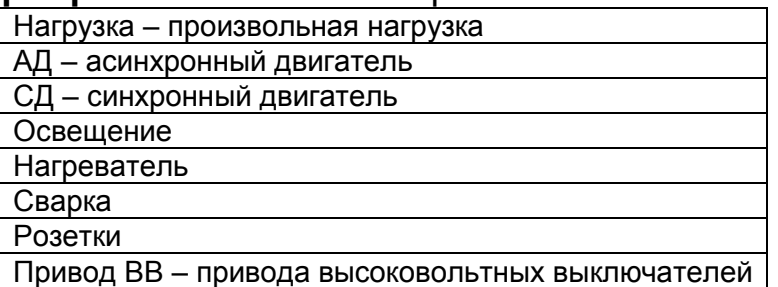

База данных справочника предусмотрена пока лишь для таких элементов, как АД и СД.

 **Тип мотора** – важен для определения параметров синхронного или асинхронного двигателя, номинального, расчетного и пускового тока, внутренних сопротивлений, токов подпитки коротких замыканий; тип двигателя выбирается из справочника, соответствующие параметры (Рном,  $Cos\varphi$ ,  $I_{HOM}$ ,  $I_{TYCK}$ ,  $Cos\varphi_{TYCK}$ , и т.п.) определяются автоматически из базы данных. Если не указан вид ЭП, то при входе в это поле автоматически откроется справочник АД.

 **Номинальное напряжение ЭП**. Для трехфазной нагрузки задается линейное, а для однофазной фазное или линейное напряжение, В;

**Род тока** – переменный (АС) или постоянные (DC);

 **Число фаз**: 1 – включение на фазу и ноль; 2 - включение на линейное напряжение; 3 – трехфазная нагрузка;

**Рном** – активная номинальная мощность;

–  $Cos\Phi$  – коэффициент мощности (Cos<sub>0</sub> - отношение активной к полной мощности);

 **Iном** – номинальный ток двигателя или расчетный ток другого электроприемника в Амперах. Если поле подцвечено синим, то мощность будет рассчитываться автоматически по заданному ток;

 **Iпуск** – пусковой ток электроприемника в Амперах. Если поле подцвечено синим, то ток рассчитывается автоматически по заданной мощности;

**CosФп** – коэффициент мощности при пуске (Cos);

 **tп** – время пуска двигателя с механизмом, или время протекания пускового тока для электроустановки в секундах. Время используется для отстройки защит от пусковых токов;

**Самозапуск** – признак участия ЭП в самозапуске;

 **Режим работы** – может быть длительный, периодический, эпизодический или непрерывный. Параметр используется при определении расчетных нагрузок;

 **Кз** – коэффициент загрузки – отношение средней за период включения потребляемой мощности механизма к номинальной мощности двигателя. Для не двигательной нагрузки Кз=1;

 **Кв** – коэффициент включения отношение времени включения электроприемника к продолжительности его рабочего цикла. Коэффициент включения и коэффициент загрузки в произведении дают **коэффициент использования**(**Ки**), что используется для определения расчетных нагрузок сборок и питающих трансформаторов по методу института ТПЭП;

 Информация для автоматизации в программе не используется но сохраняется и может быть передана в другую систему;

 **Тип объекта.** Тип задается обозначением типа механизма, клапан задвижка и т.п.;

**Центр управления** признак возможности центрального управления;

**Местн. управл.** – признак возможности местного управления;

**Местн. пост** – признак наличия поста местного управления;

**Ав. кн. «Стоп»** – признак наличия аварийной кнопки стоп;

 **Nэп** – число ЭП в группе – вводится для собственных нужд пользователя;

 **Nраб** – число ЭП в работе – может вводиться на начальном этапе ввода данных для предварительной оценки расчетной мощности трансформаторов источников питания. Когда введена схема – это величина рассчитывается на основе анализа топологии схемы;

 **Nэп факт.** – число ЭП в группе, не вводится, а только подсчитывается по числу введенных единиц ЭП в таблицу ЭП. Если в этой графе стоит «одиночный», значит группа была создана автоматически из редактора объектов схемы. Наименование таких групп электроприёмников как правило начинается с «Grp - #»;

 **Nраб факт.** – число ЭП в работе фактически – подсчитывается по схеме.

### <span id="page-33-0"></span>*3.3.4.4 Команда «Электроприемники (ЭП)»*

Предыдущая команда позволяла ввести множество общих свойств для группы электроприемников. Но единицы электроприемников вводятся в другую таблицу, вид которой приведен на [Рис. 15.](#page-33-1) Каждая единица ЭП является экземпляром какой-либо группы. По команде «Электроприемники» выводится сразу три таблицы: «Группы электроприемников», «Электроприемники» и «Источники питания». Эти три таблицы работают во взаимодействии.

|                | <b>ПА</b> Электроприемники |                               |             |        |    |              |   |       |                |          | $\mathbf{z}$             |
|----------------|----------------------------|-------------------------------|-------------|--------|----|--------------|---|-------|----------------|----------|--------------------------|
| N <sub>2</sub> | Обозначение                | Наименование электроприемника | Фаза        | Pн     | x  | Y            | Z | ИП    | Пом.           | Ветвь    |                          |
|                |                            | (rpynna)                      |             | кВт    | M  | M            | M | $N_2$ | N <sub>2</sub> |          |                          |
| 1.1            | <b>NM01</b>                | Низконапорный мазутонасос     |             | 12.125 | 0  | $\mathbf{0}$ | 0 | 0     | $\Omega$       |          |                          |
| 1.2            | <b>NM02</b>                | Низконапорный мазутонасос     | <b>ABCN</b> | 12.125 | 20 | 100          | 0 |       | $\Omega$       | 27:2     |                          |
| 1.3            | <b>NM03</b>                | Низконапорный мазутонасос     | <b>ABCN</b> | 12.125 | 21 | 100          | 0 |       | 0              | 39:2     |                          |
| 1.4            | <b>NM04</b>                | Низконапорный мазутонасос     | <b>ABCN</b> | 12.125 | 22 | 100          | O | 1     | $\Omega$       | 37:2     |                          |
| 2.1            | <b>PM01</b>                | Погружной мазутонасос         | <b>ABCN</b> | 10.09  | 23 | 100          | O | 1     | $\bf{0}$       | $25-2$   |                          |
| $2.2^{\circ}$  | PM02                       | Погружной мазутонасос         | <b>ABCN</b> | 10.09  | 24 | 100          | n |       | 0              | $23 - 2$ |                          |
| 2.3            | <b>PM03</b>                | Погружной мазутонасос         | <b>ABCN</b> | 10.09  | 25 | 100          | n |       | n              | $35 - 2$ |                          |
| 2.4            | <b>PM04</b>                | Погружной мазутонасос         | <b>ABCN</b> | 10.09  | 26 | 100          | 0 |       | 0              | 33:2     |                          |
| 2.5            | PM <sub>5</sub>            | Погружной мазутонасос         | <b>ABCN</b> | 10.09  | 0  | $\mathbf{0}$ | 0 |       | 0              | 29:2     |                          |
| 3.1            | <b>DN05</b>                | Дренажный насос               | <b>ABCN</b> | 7      | 2  | ٩            | 0 |       | $\Omega$       | 12:2     |                          |
| 3.2            | <b>DN02</b>                | <b>Пренажный насос</b>        | <b>ABCN</b> | 7      | 29 | 100          | 0 |       | $\Omega$       | 18:2     |                          |
| 3.3            | <b>DN03</b>                | Лренажный насос               | <b>ABCN</b> | 7      | 30 | 100          | 0 |       | $\Omega$       | 42:2     |                          |
| 3.4            | <b>DN04</b>                | Дренажный насос               | <b>ABCN</b> | 7      | 31 | 100          | 0 |       | $\bf{0}$       | 44:2     | $\overline{\phantom{a}}$ |
|                |                            |                               |             |        |    |              |   |       |                |          |                          |

Рис. 15 Таблица единиц электроприемников

В этой таблице вводятся следующие параметры:

<span id="page-33-1"></span> **№** – номер электроприемника, внутренний числовой идентификатор, состоящий из двух частей – номера группы и номера электроприемника внутри группы. Номер определяется автоматически и не может быть изменен (таблицы tConsumer\_Group и tConsumers используются совместно). Для новой записи электроприемника всегда назначается номер той группы, которая является в данный момент текущей в таблице tConsumer\_Group);

 **Обозначение электроприемника** – внешний, проектный идентификатор – строка из букв и цифр до 19 символов (например, код KKS). Система проверяет уникальность обозначения электроприемника и других элементов только в пределах одной модели.

 **Наименование электроприемника (группа)** – определяется наименованием группы. В данной таблице наименование изменить нельзя.

 **Фаза** – обозначение способа подключения электроприемника к фазам: ABC – три фазы без нулевого провода; АВСN – три фазы с нулевым проводом; AN, BN, CN – варианты включения на фазное напряжение; AB, BC, CA – варианты включения на линейное напряжение. Буква E в обозначении указывает на наличие заземляющего проводника. DC± – постоянный ток – не изменяется.

**Рном** – активная номинальная мощность ЭП;

 **X; Y; Z** – пространственные координаты размещения электроприемника в метрах; точка отсчета координат должна быть единая для всей модели (координаты не являются обязательными параметрами, по ним вычисляются ортогональные длины кабелей);

 **ИП №** – порядковый номер источника питания (в пределах модели) см. [Рис. 17.](#page-37-0) Это поле вводится для предварительного определения расчетных нагрузок и планирования конфигурации схемы. В процессе рисования схемы для каждого узла определяется связанность с источником питания, поэтому список электроприемников формируется по этому полю. После того как схема введена, принадлежность источнику питания производится на основе анализа конфигурации графа сети. Строки таблицы могут быть раскрашены по цвету источника питания;

 **Пом. №** – порядковый номер помещения, в котором размещен электроприемник. Если номер помещения не указан, то принадлежность ЭП помещению определяется на основе анализа координат размещения и координат помещения. Строки таблицы могут быть раскрашены по цвету помещения;

 **Код ветви** – внутренний код ветви, моделирующей электроприемник на схеме. Этот код назначается программой автоматически при ассоциации (подключении) электроприемника с объектом на схеме. Код состоит из номера узла подключения и порядкового номера в списке ветвей, подключенных к этому узлу. Если код нулевой, то электроприемник к схеме не подключен. Если ЭП ассоциирован с объектом схемы, то нажатие по данной графе позволит разорвать эту связь.

Таблицы с перечнем электроприемников не обязательно заполнять вручную до ввода схемы. Они могут заполняться автоматически из базы данных с перечнем потребителей, которая может быть получена в формате CSV или XML в результате проектирования технологической части. Эти таблицы можно не заполнять заранее. Они могут заполняться автоматически во время ввода схемы. Подробнее смотрите главу 6 – описание объекта схемы «электроприёмник».

### <span id="page-34-0"></span>*3.3.4.5 Команда «Перечень электроприемников»*

Перечень электроприемников включает в себя объединенную информацию из таблицы Групп электроприемников и таблицы Электроприемников [\(Рис. 16\)](#page-35-0). Основное назначение перечня ЭП в том, чтобы обеспечивать формальный ввод перечня потребителей из других проектирующих систем путем перекачки, как с использованием файлов обмена, так и с использованием системного буфера обмена.

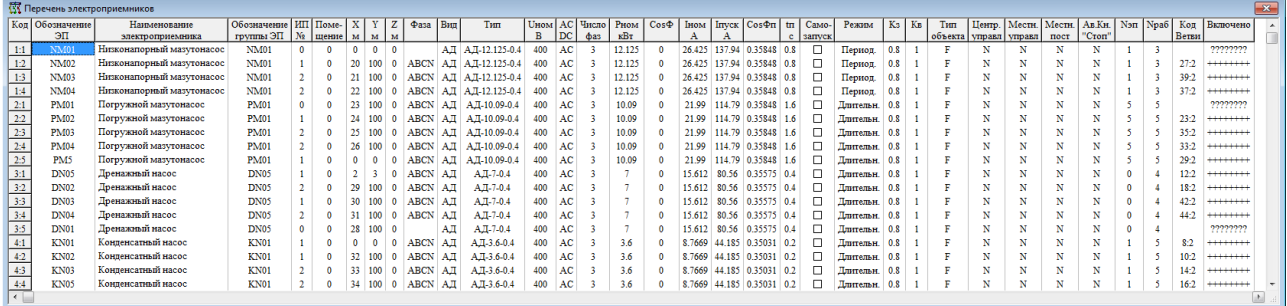

#### Рис. 16 Перечень электроприемников

<span id="page-35-0"></span>Перечень представляет собой запрос по двум таблицам. Перечень можно редактировать, но при этом следует помнить, что все изменения коснуться сразу двух исходных таблиц. Так, если в таблице [Рис. 16](#page-35-0) изменить название электроприемника в первой строке, то в результате изменятся наименования и во второй и в третьей строках, а если изменить наименование в 4-й строке то изменятся и в 5-8 строках. Это касается и числовых данных.

При вставке из буфера обмена для правильной разбивки на группы необходимо указать обозначение группы (колонка рядом с наименованием ЭП). В качестве внешнего обозначения группы в программе используется обозначение первого электроприемника, входящего в данную группу. Первый электроприемник по обозначениям, выстроенным в алфавитном (лексикографическом) порядке. Это обозначение должно быть применено для всех электроприемников группы.

Если в передаваемых через буфер обмена данных одной и той же группе будут соответствовать ЭП с разными параметрами, то программа это не распознает и все данные будут определяться первой введенной группой.

Если перечень электроприемников вводится из буфера обмена или из файла обмена в новую (создаваемую) модель, то поля колонки «Коды» в импортируемых данных должны быть предусмотрены, но не заполнены (в формате XML могут вообще отсутствовать). Дело в том, что эти коды назначаются в программе EnergyCS Электрика. В данных, вводимых через буфер обмена эти коды могут присутствовать, если они достоверны. Это может иметь место, если модель создана ранее, а обмен используется для корректировки уже введенных данных электроприемников. Все поля таблицы, кроме поля «Обозначение группы ЭП» повторяют соответствующие поля в таблицах групп ЭП и ИП. Так как таблица предназначена для обмена с внешними программами, ниже приводится перечень полей с указанием их имен для формата XML.
| Nº | Наименование                  | <b>Имя поля в XML</b>   |
|----|-------------------------------|-------------------------|
|    | Код                           | Key                     |
|    | Обозначение, ЭП               | Designation             |
|    | Наименование электроприемника | Name                    |
|    | Обозначение группы ЭП         | Group                   |
|    | MN, Nº                        | IP                      |
|    | Помещение                     | Room                    |
|    | Х, м                          | Location.X              |
|    | Y, M                          | Location.Y              |
|    | Z, M                          | Location.Z              |
|    | Фаза                          | Phase                   |
|    | Вид                           | <b>Class</b>            |
|    | Тип                           | Type                    |
|    | <b>UHOM, B</b>                | Unom                    |
|    | AC/DC                         | AC_DC                   |
|    | Число, фаз                    | <b>PhaseCount</b>       |
|    | Рном, кВт                     | Pnom                    |
|    | $Cos\Phi$                     | CosFnom                 |
|    | Іном, А                       | Inom                    |
|    | <b>Плуск</b> , А              | <b>Istart</b>           |
|    | <b>СоѕФп</b>                  | CosFstart               |
|    | tn, c                         | <b>Tstart</b>           |
|    | Самозапуск                    | <b>isSelfStart</b>      |
|    | Режим                         | WorkRegim               |
|    | Kз                            | LoadFactor              |
|    | Кв                            | <b>TurnOnFactor</b>     |
|    | Тип объекта                   | ObjectType              |
|    | Центр управления              | <i>isCentralControl</i> |
|    | Местн. управл.                | <i>isLocalControl</i>   |
|    | Местн. пост.                  | isLocalBoard            |
|    | Ав. Кн. стоп                  | EmergyStop              |
|    | <b>N</b> <sub>9</sub>         | ConsumerCount           |
|    | <b>Npa6</b>                   | <b>OnConsumerCount</b>  |
|    | Код Ветви                     | <b>BranchCode</b>       |
|    | Включено                      | TurnOnSet               |

Табл 2 Слисок полей таблицы перечня электроприемников

#### 3.3.4.6 Команда «Источники питания»

Под источником питания (ИП) в модели понимается та часть сети, от которой получают питание электроприемники моделируемой сети. Для сетей переменного тока это чаще всего Система. Под системой понимается часть сети представляемая шинами с заданным напряжением и заданными значениями токов короткого замыкания. В расчете режимов начала пуска и токов короткого замыкания система моделируется ЭДС за соответствующим сопротивлением. В расчете установившегося режима эти шины считаются шинами бесконечной мощности с заданным напряжением. В реальной сети за источник питания могут быть приняты шины обмотки ВН трансформаторов или шины РУ среднего напряжения,

от которых питается трансформатор или просто некоторая условная точка разделения сети. Следует отметить, что программа может рассчитывать нагрузки, установившиеся режимы и токи коротких замыканий в сетях с разными номинальными напряжениями, включая и 6-10 и 35-110 кВ. Однако, для сетей с напряжением выше 1000 В не предусмотрен расчет защит.

Если источником питания рассчитываемой сети является трансформатор, то его необходимо моделировать системой с подключенным к ней объектом схемы «трансформатор». Для моделирования вышестоящей защитной аппаратуры могут использоваться объекты схемы типа «защитный аппарат».

Также в роли источников питания могут быть аккумуляторные батареи (АБ) и инверторы.

Источники питания вводятся в таблицу Рис. 17 для предварительного расчета нагрузок. Таблицу с перечнем источников питания не обязательно заполнять до ввода схемы. Она может заполняться автоматически в процессе ввода схемы сети. Форма, заполняемая в процессе ввода схемы, описана ниже.

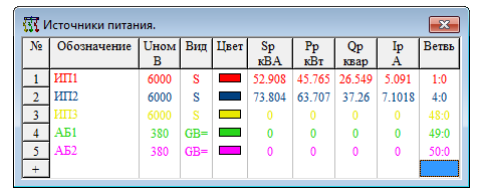

Рис. 17 Таблица источников питания

<span id="page-37-0"></span>Таблица источников питания может формироваться как вручную, так и автоматически со схемы. Автоматически созданные ИП выводятся серым цветом. При любом изменении автоматически созданного ИП вручную он перестаёт быть серым и считается созданным вручную.

Для источников питания на первом этапе должны быть определены обозначения, номинальные напряжения питания. Таблица имеет следующие поля:

- № - номер источника питания - порядковый номер источника в пределах модели. Номер источника может принимать значение от 1 до 255, всего в модели может быть до 255 источников питания, однако реально не следует в одной модели без нужды рассматривать много ИП;

- Обозначение - буквенно-цифровой идентификатор шин источника (например, код KKS);

- Вид - трансформатор (T), система (S), генератор (G), аккумуляторная батарея (GB) или инвертор (UZ);

- Ином - номинальное напряжение источника питания в вольтах;

- Цвет - цвет, в который может быть окрашена часть схемы, связанная с этим ИП, а также данные ее элементов в таблицах. Для изменения цвета вызывается стандартное диалоговое окно определения цвета Рис.  $18.$ 

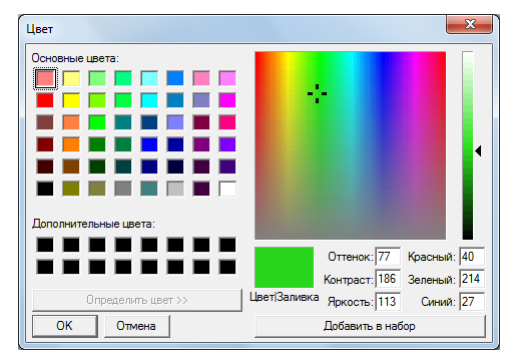

Рис. 18 Определение цвета объекта

<span id="page-38-0"></span>- Sp, Pp, Qp - расчетная полная, активная и реактивная мощности потребляемые нагрузкой от соответствующего источника питания. При попытке изменения любого из перечисленных полей, происходит пересчет расчетных нагрузок для всех источников питания по введенному перечню электроприемников с учетом их распределения по ИП. Расчетная нагрузка ИП определяется по методу, который определен в таблице общих данных. Если в таблице общих данных включен флаг авторасчета, то пересчет нагрузок ИП производится при каждом изменении данных в таблицах электроприемников;

оценка расчетного тока,  $-$  Ip  $\equiv$ которая определяется как  $I_p = |S_p|/\sqrt{3} U_{\text{mon}}$ , где Sp - расчетная полная мощность, Uном - номинальное напряжение шин источника;

– Ветвь – код объекта на схеме, ассоциированного с ИП. Если поле пустое, источник питания не связан со схемой;

При удалении источника питания, связанного с объектом схемы автоматически будет предложено удалить сам объект схемы (например систему):

| <b>W</b> Источники питания.<br>$\Sigma$ |      |         |  |                                                     |           |                                    |    |       | Подтверждение | $\sim$                                                 |  | $\sim$<br>$\sim$<br>Источники питания. |                           |  |  |  |
|-----------------------------------------|------|---------|--|-----------------------------------------------------|-----------|------------------------------------|----|-------|---------------|--------------------------------------------------------|--|----------------------------------------|---------------------------|--|--|--|
| $N2$   Обозначение   Uном   Вид   Цвет  |      |         |  | <b>Sp</b><br>кBA                                    | Pp<br>кВт | Q <sub>p</sub><br>KB <sub>2D</sub> | Ip | Beтвь |               | Имеются подключенные ветви!                            |  |                                        | Удалить систему из модели |  |  |  |
| <b>MT1</b>                              | 6000 | - S - I |  | $\overline{\phantom{1}}$ 52.908 45.765 26.549 5.091 |           |                                    |    | 1:0   |               | Вы действительно желаете удалить источник питания ИП2? |  |                                        |                           |  |  |  |
| MT2                                     | 6000 |         |  |                                                     |           | 73.804 63.707 37.26 7.1018         |    | 4:0   |               |                                                        |  |                                        |                           |  |  |  |
| A <sub>51</sub>                         | 380  | $GB =$  |  |                                                     |           |                                    |    | 49:0  |               |                                                        |  |                                        |                           |  |  |  |
| A <sub>B2</sub>                         | 380  | GB      |  |                                                     |           |                                    |    |       |               | Да<br>Her                                              |  |                                        |                           |  |  |  |
| $6$   $\mu$ y $\mu$                     | 380  |         |  |                                                     |           |                                    |    |       |               |                                                        |  |                                        | Her<br>Да<br>---------    |  |  |  |
|                                         |      |         |  |                                                     |           |                                    |    |       |               |                                                        |  |                                        |                           |  |  |  |

3.3.4.7 Команда «Расчетные режимы»

Программный комплекс позволяет анализировать сразу совокупность режимов. Каждый режим определяется сочетанием состояний коммутационных аппаратов, а также количеством последовательно соединённых элементов аккумуляторной батареи. Для каждого объекта запоминается состояние «включено» или «отключено» для 8 режимов. Для того чтобы режим ввести в рассмотрение, необходимо в менеджере режимов (Рис. 19) в соответствующей строке ввести название, например «Питание от основного трансформатора A1ABC» или «Питание от резервного трансформатора A2ABB». В простейшем случае это может быть текстовая строка, содержащая номер режима. Для исключения режима из рассмотрения его следует удалить из списка. При удалении стирается название режима, и он становится не активным. Физически

режимы из таблицы не удаляются их всегда 8, но автоматически рассматриваются только те, для которых заполнено поле «Наименование режима», вручную можно включить любой режим, даже без названия.

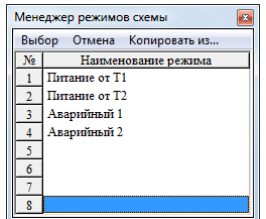

Рис. 19 Список расчетных режимов

<span id="page-39-0"></span>Для переключения режима необходимо в таблице [Рис. 19](#page-39-0) выделить интересующий режим и нажать «выбор». Затем на схеме установить правильные состояния коммутационных аппаратов для данного режима. При первой установке нового режима все коммутационные аппараты включены. Наименование выбранного режима всегда выводится в статусной строке главного окна программы.

Для того, чтобы скопировать все состояния коммутационных аппаратов из одного режима в другой выполняются следующие действия:

выделить режим, куда необходимо скопировать состояния;

выбрать пункт меню «Копировать из…»;

 в появившемся окне выбрать режим из с которого необходимо скопировать состояния коммутационных аппаратов.

## *3.3.5 Группа команд «Объекты»*

Группа команд объекты позволяет работать с элементами сети, как с объектами модели.

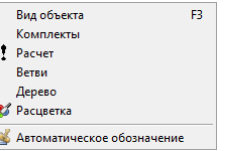

### *3.3.5.1 Команда «Вид объекта»*

Команда «**Вид объекта**» позволяет получить таблицу объектов любого вида, минуя управление через схему. Предоставляется список объектов, предусмотренных программой из которого следует выбрать необходимый. Описание таблицы для каждого вида объекта смотрите в пункте [6.2.](#page-118-0)

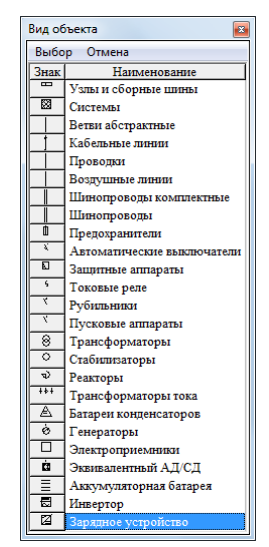

Рис. 20 Список объектов модели

# *3.3.5.2 Команда «Комплекты»*

По команде **«Комплекты»** открывается редактор комплектов.

*3.3.5.3 Команда «Расчёт»*

По команде **«Расчет»** выполняется комплексный расчет режимов и обновляются результаты в таблице и на схеме.

*3.3.5.4 Команда «Ветви»*

По команде **«Ветви»** можно получить общий список ветвей модели. Список представляется в таблице, приведенной на [Рис. 21.](#page-40-0)

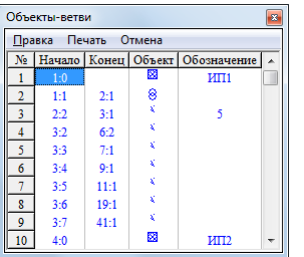

Рис. 21 Таблица с полным списком ветвей

<span id="page-40-0"></span>В таблице приводится только информация для анализа топологии. Код начала и код конца представляет внутренний номер узла начала или конца и порядковый номер присоединения для этого узла. Объект – вид объекта, показанный значком. Обозначение, например KKS соответствующего объекта.

### *3.3.5.5 Команда «Дерево»*

По команде **«Дерево»** можно получить общий список ветвей модели, входящих в текущее дерево и упорядоченных по топологии дерева. Дерево описывается в таблице, приведенной на [Рис. 22.](#page-41-0)

EnergyCS Электрика. Руководство пользователя

|          | Расчет сети                                                                                         |          |                 |                |    |                 |                             |                           |                                                          | $-33-$ |  |  |  |  |  |
|----------|----------------------------------------------------------------------------------------------------|----------|-----------------|----------------|----|-----------------|-----------------------------|---------------------------|----------------------------------------------------------|--------|--|--|--|--|--|
|          | Печать Закрыть<br>Правка                                                                            |          |                 |                |    |                 |                             |                           |                                                          |        |  |  |  |  |  |
|          | Лерево от ИП №1                                                                                     |          |                 |                |    |                 |                             |                           |                                                          |        |  |  |  |  |  |
| No.      | Начало   Конец   Обозначение   Уровень<br>Объект<br>Наименование<br>THIT<br>Результаты<br>Параметры |          |                 |                |    |                 |                             |                           |                                                          |        |  |  |  |  |  |
|          | $1 - 0$                                                                                             |          | ИП <sub>1</sub> |                | м  | Система         |                             |                           | Ta=7 5759 Th=7 5759 Tc=7 5759 Pnom=63 595 Tr=5 4788      |        |  |  |  |  |  |
|          | $1 - 1$                                                                                             | 2:1      |                 |                | 8  | Трансформатор   | TM-400                      | SHOM=400 UK=4 5%          | $Ia=11655$ $Ib=11655$ $Ic=11655$ $Pnom=63595$ $Ir=86507$ |        |  |  |  |  |  |
|          | 2.2.                                                                                                | $3 - 1$  |                 |                |    | Автомат         | M25N1STR58U                 | Iver=1250 Im=1875 tm=0.08 | $Ia=11655$ $Ib=11655$ $Ic=11655$ $Pnom=63595$ $Ir=86507$ |        |  |  |  |  |  |
|          | $3-3$                                                                                               | $7 - 1$  |                 | ×              |    | ARTOMAT         | NS-160N (0.4)TM100D (NS100) | $Iver=100$ $Icut=800$     | Ia=7.294 Ib=7.294 Ic=7.294 Pnom=3.6 Ir=4.9783 P=4.31     |        |  |  |  |  |  |
|          | 7.2                                                                                                 | $8 - 1$  | $333 - 1$       | $\overline{2}$ |    | Кабель          | <b>BBF</b> Hr-4x185         | $I = 10$                  | Ta=7 294 Th=7 294 Tc=7 294 Priori=3 6 Tr=4 9783 P=4 31   |        |  |  |  |  |  |
|          | $8-2$                                                                                               |          | <b>KN01</b>     |                | ۱Q | Электроприемник | $AII-3.6-0.4$               | Pnom= $36$                | Ur=406.67 dUr=-0.0166 Us=405.2 dUs=-0.37922 Pnom=        |        |  |  |  |  |  |
|          | $3 - 4$                                                                                             | $9 - 1$  |                 |                |    | ARTOMAT         | NS-160N (0.4)TM100D (NS100) | $Iver=100$ $Icut=800$     | Ta=7 294 Th=7 294 Tc=7 294 Priori=3 6 Tr=4 9783 P=4 31   |        |  |  |  |  |  |
| $\bf{8}$ | 9.2                                                                                                 | $10-1$   | 444             | $\sim$         |    | Кабель          | $BBTHT-4x185$               | $I = 10$                  | Ta=7 294 Th=7 294 Tc=7 294 Priori=3 6 Tr=4 9783 P=4 31   |        |  |  |  |  |  |
| 9        | $10-2$                                                                                              |          | <b>KN02</b>     |                | ۱٥ | Электроприемник | $AII-3.6-0.4$               | Pnom= $36$                | Ur=406.67 dUr=-0.0166 Us=405.2 dUs=-0.37922 Pnom=        |        |  |  |  |  |  |
| 10       | 3.5                                                                                                 | $11 - 1$ |                 |                |    | ARTOMAT         | NS-100N (0.4)TM100D (NS100) | Iver=100 Icut=800         | Ta=12.88 Th=12.88 Tc=12.88 Priom=7 Tr=9.5521 P=7.803     |        |  |  |  |  |  |
|          | 11:2<br>$1 +$                                                                                       | 12:1     | $444 - 1$       | $\sim$         |    | Кабель          | <b>BBFm-4x185</b>           | $I = 100$                 | Ia=12.88 Ib=12.88 Ic=12.88 Pnom=7 Ir=9.5521 P=7.801   +  |        |  |  |  |  |  |

Рис. 22 Описание дерева схемы

<span id="page-41-0"></span>Дерево может быть представлено, если в графе нет замкнутых участков и один источник питания. В таблице описания приводится только информация для анализа топологии. В первой графе знак направления ветви после построения дерева. Если направление совпадает с исходным, то «+», если не совпадает, то «-». Например секционный выключатель введен слева на право. При рассмотрении послеаварийного режима с отключением левого трансформатора условно-положительное направление автомата сменится на противоположное.

В колонке «Уровень» указывается схемный уровень, определенный на основе анализа топологии.

Остальные колонки имеют тот же смысл, что и в таблице ветвей.

*3.3.5.6 Команда «Расцветка»*

Команда **«Расцветка»** используется для изменения расцветки схемы и данных в таблицах. См. п. [4.3.5.](#page-91-0)

*3.3.5.7 Команда «Автоматическое обозначение»*

Команда **«Автоматическое обозначение»** используется для запуска инструмента автоматического обозначения объектов схемы.

Окно настройки автоматического обозначения показано на [Рис. 23.](#page-41-1)

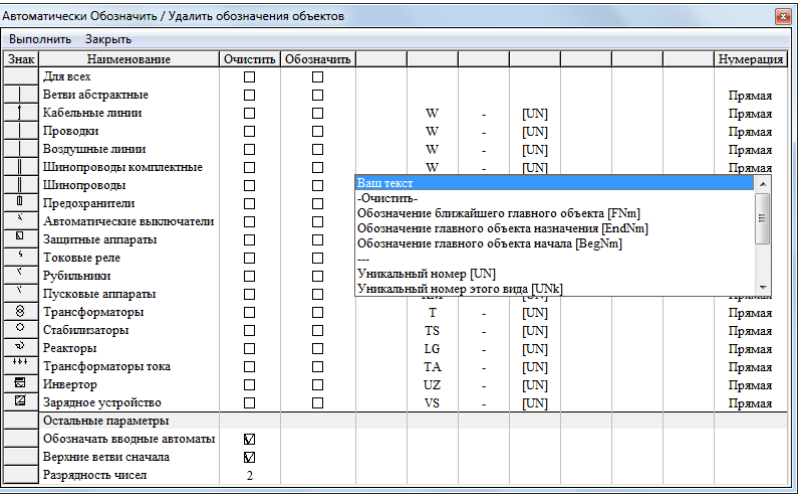

Рис. 23 Настройка автоматического обозначения объектов

<span id="page-41-1"></span>Настройка обозначения осуществляется для каждого вида объекта индивидуально. Данные, введённые в строку **«Для всех»** применяются ко всем объектам.

Галочка «**Очистить**» означает, перед процессом обозначения все ранее введённые обозначения объекта будут очищены. Это необходимо для проведения автообозначения с самого начала, ведь автообозначение затрагивает только необозначенные элементы.

Если галочка «**Обозначить**» не отмечена автообозначение элемента производиться не будет. Таким образом можно провести операции только над необходимыми видами объектов.

Далее идут семь колонок составного обозначения элементов. В них можно вписать любой текст либо выбрать тэг из контекстного меню ячейки. Во время синтеза нового обозначения колонки складываются, а вместо тэгов подставляются их актуальные значения.

Например для первого элемента строка «W-[UN]» для кабельных линий (см. [Рис. 23\)](#page-41-1) преобразуется в «W-1».

В названии могут использоваться следующие тэги:

 **Обозначение ближайшего главного объекта [FNm]** – обозначение главного объекта, находящегося (электрически) ближе к текущему элементу.

 **Обозначение главного объекта назначения [EndNm]** – обозначение главного объекта, находящегося ниже по дереву.

 **Обозначение главного объекта начала [BegNm]** – обозначение главного объекта, находящегося выше по дереву.

 **Уникальный номер [UN]** – номер, полученный в результате нумерации с проверкой на уникальность обозначения.

 **Уникальный номер этого вида [UNk]** – номер, полученный в результате нумерации с проверкой на уникальность обозначения на множестве объектов этого вида.

 **Уникальный номер на ближайшем главном объекте [UNf]** – номер, полученный в результате нумерации с проверкой на уникальность обозначения на множестве объектов принадлежащих главному узлу текущего объекта.

 **Уникальный номер этого вида на ближайшем главном объекте [UNfk]** – номер, полученный в результате нумерации с проверкой на уникальность обозначения на множестве объектов текущего вида принадлежащих главному узлу текущего объекта.

 **Уникальный номер для помещения [UNr]** – номер, полученный в результате нумерации с проверкой на уникальность обозначения объектов на множестве объектов, находящихся в помещении текущего объекта.

 **Уникальный номер этого вида для помещения [UNrk]** – номер, полученный в результате нумерации с проверкой на уникальность обозначения объектов на множестве объектов данного вида, находящихся в помещении текущего объекта.

Под главным объектом понимается **обозначенный** узел с тремя или более присоединениями, а также электроприёмники. На [Рис. 24](#page-43-0) главными объектами являются сборки «S1» и все ЭП.

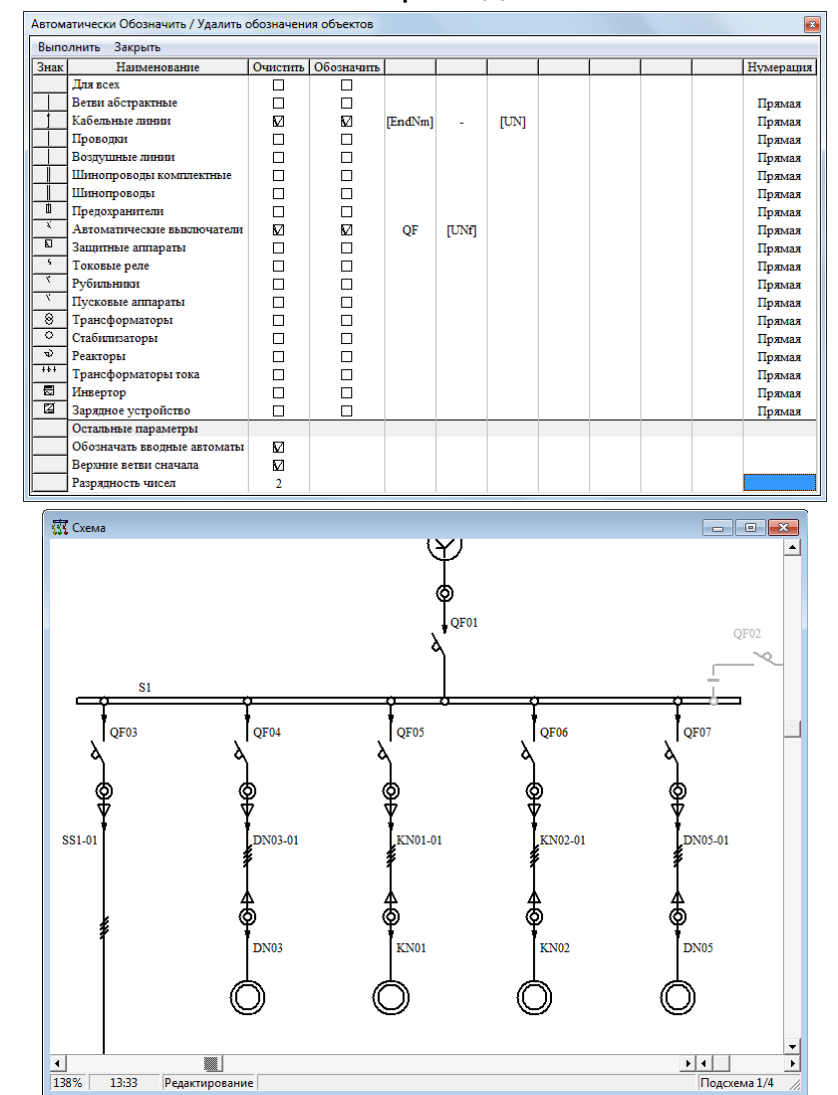

Пример использования тэгов приведён на [Рис. 24](#page-43-0)

Рис. 24 Пример работы автоматического обозначения объектов

<span id="page-43-0"></span>В примере для обозначения кабельных линий применяется маска «[EndNm]-[UN]». Для кабеля «DN-03-1» главным объектом назначения является ЭП DN03, а т.к. он первый и единственный в модели, подключенный к DN03 кабель – его номер «1».

Колонка «**Нумерация**» управляет направлением нумерации объектов. Пример прямой нумерации:

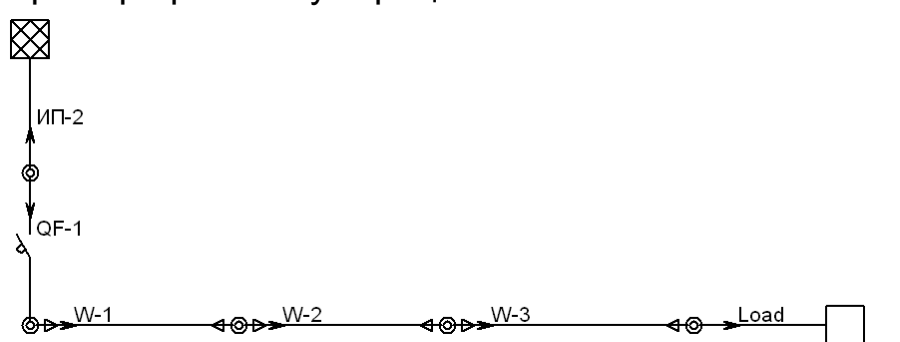

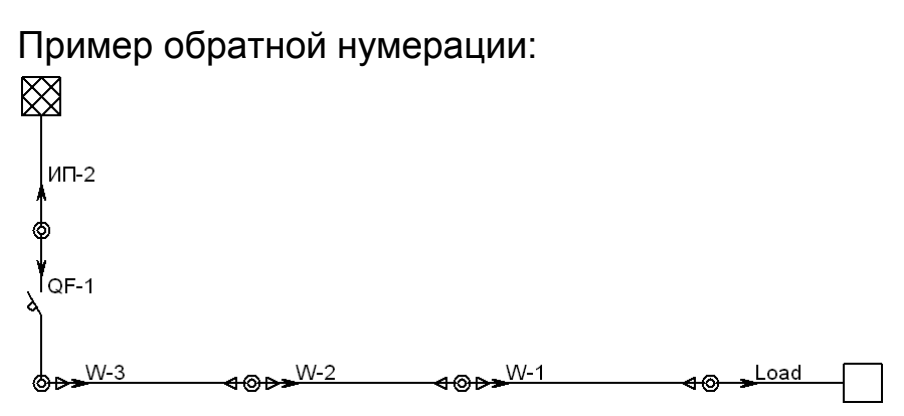

В разделе «**Остальные параметры**» находятся дополнительные опции автообозначения. Если галочка «**Обозначать вводные автоматы**» не активна, то автоматы, стоящие непосредственно перед главным узлом в дереве сети обозначатся не будут (см. [Рис. 25\)](#page-44-0).

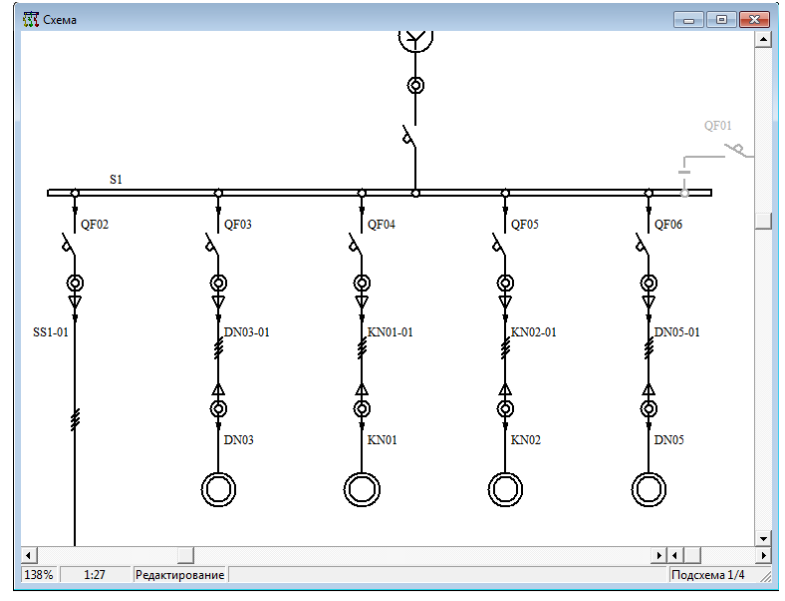

<span id="page-44-0"></span>Рис. 25 Автообозначение с отключенной опцией «Обозначать вводные автоматы»

Параметр «**Верхние ветви сначала**» определяет порядок нумерации ветвей. По умолчанию нумерация производится по дереву слева направо. Если опция «**Верхние ветви сначала**» активна, то нумерация будет производиться по дереву слева направо и сверху вниз. Это может использоваться для обозначения секционных выключателей, нарисованных вверх. Пример с отключенной опцией «**Верхние ветви сначала**» смотрите на [Рис. 31.](#page-48-0)

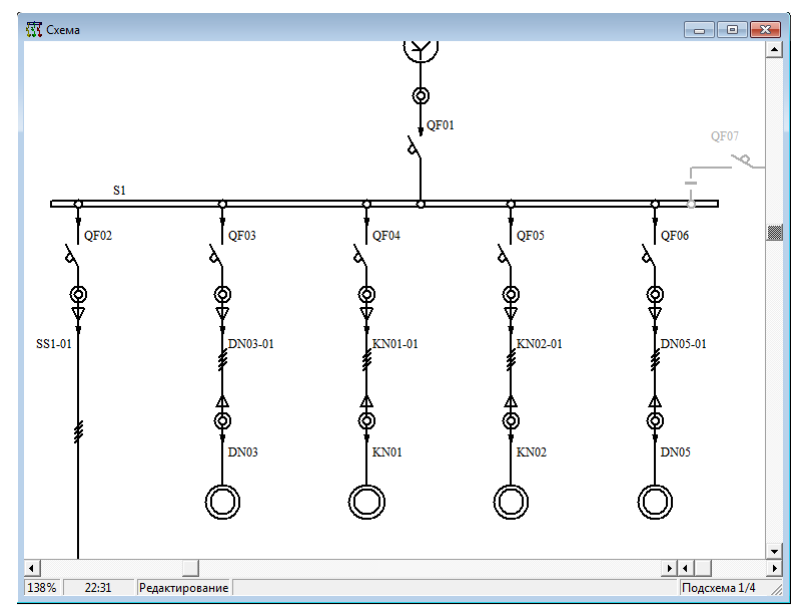

Рис. 26 Автообозначение с отключенной опцией «Верхние ветви сначала»

Список обозначенных элементов со ссылками можно посмотреть в журнале событий ПК (о журнале событий см. п. [3.3.7.3\)](#page-47-0).

Во время настройки автоматического обозначения также следует обратить внимание на опцию «**Если не нужна уникальность обозначений**» общих свойств модели (см. п. [3.3.4.1\)](#page-24-0). В случае включения вышеупомянутой опции нумерация не будет учитывать введённые ранее обозначения.

# *3.3.6 Группа команд «Результаты»*

В этой группе собраны команды для предоставления общих итоговых результатов. По каждой команде представляется соответствующая таблица. Подробно каждая таблица рассмотрена ниже в разделе «Представление результатов расчетов» (см. п. [7.4\)](#page-139-0).

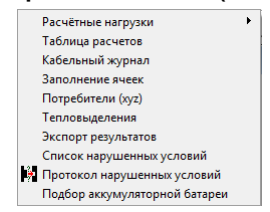

Рис. 27 Команды группы «Результаты»

# *3.3.7 Группа команд «Сервис»*

<span id="page-45-0"></span>В этой группе команд собраны сервисные настроечные команды. Некоторые команды этой группы дублируются в других группах.

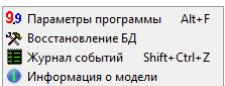

Рис. 28 Список команд группы «Сервис» Главного меню

*3.3.7.1 Команда «Параметры программы»*

Команда **«Параметры программы»** позволяет производить настройку программного комплекса с помощью дополнительной таблицы:

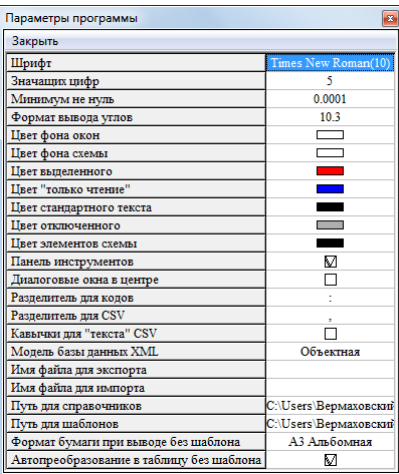

Рис. 29 Окно команды «Параметры программы»

Задаются следующие параметры:

**шрифт** – размер и вид шрифта текстовой информации;

 **число значащих цифр** – число значащих цифр в представлении числовых данных;

 **минимум не нуль** – число, меньше которого все числовые параметры в программном комплексе будут отображаться нулем;

 **формат вывода углов** – формат, в котором будут выводиться углы;

**цвет фона окон** – стандартный цвет фона ячеек всех таблиц;

**цвет фона схемы** – задний цвет схемы (например чёрный);

 **цвет выделенного** – цвет, котором помечаются выделенные элементы схемы;

 **цвет "только чтение"** – цвет текста ячеек таблиц, предназначенных только для чтения;

**цвет стандартного текста** – стандартный цвет текста ячеек таблиц;

**цвет отключенного** – цвет для отключенных элементов схемы;

 **цвет элементов схемы** – стандартный цвет включенных элементов схемы;

 **панель инструментов** – признак необходимости вывода в главное окно программного комплекса панели инструментов;

 **диалоговое окно в центре** – помещает диалоговые окна в центр рабочего окна;

**разделитель для кодов** – разделитель разрядов кодов;

 **разделитель для CSV** – вид разделителя полей для файлов формата CSV;

 **кавычки для "текста" CSV** – необходимость кавычек для текстовых полей при выводе информации в файл (при вводе программе все равно);

 **модель базы данных XML** – модель базы данных для экспорта данных (объектная/реляционная);

 **имя файла для экспорта, имя файла для импорта** – имена фалов для экспорта / импорта всей модели по умолчанию (если задать эти поля, то операции будут выполняться без запроса имени файла);

 **путь для справочников** – путь к директории, которая будет включена в поиск файлов справочника;

 **путь для шаблонов** – путь к директории, которая будет включена в поиск файлов шаблонов;

 **формат бумаги при выводе без шаблона** – если при экспорте таблицы в MS Word не используется шаблон, то данные будут экспортированы в документ по умолчанию со штампом выбранного формата (файлы «BlankA3vert.dot», «BlankA3hor.dot», «BlankA4vert.dot», «BlankA4hor.dot» соответственно);

 **автопреобразование в таблицу без шаблона** – если при экспорте таблицы в MS Word не используется шаблон, то данные могут быть выведены в виде таблицы, либо в виде текста со знаками табуляции.

# *3.3.7.2 Команда «Восстановить БД»*

Команда **«Восстановить БД»** (восстановить базу данных) необходима для восстановления целостности БД модели в случае некорректного завершения работы. При этом проверяются логические связи между записями в разных таблицах в случаях нарушений связей или соответствий между таблицами неправильные данные удаляются. После выполнения команды выдается сообщение вида:

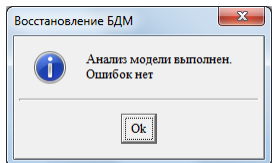

Рис. 30 Диалоговое окно завершения восстановления базы данных

Применять команду необходимо всякий раз после сбоя в программе, связанного с завершением работы или после внезапного отключения электроэнергии. После выполнения команды следует визуально оценить сохранность схемы и данных в таблицах объектов, которые по воле расчетчика не изображены на схеме.

# <span id="page-47-0"></span>*3.3.7.3 Команда «Журнал событий»*

Команда **«Журнал событий»** показывает окно журнала событий (см. [Рис. 31\)](#page-48-0). В журнал событий записываются действия, производимы программным комплексом, протокол расчёта, предупреждения, а также некоторая запрошенная пользователем информация.

EnergyCS Электрика. Руководство пользователя

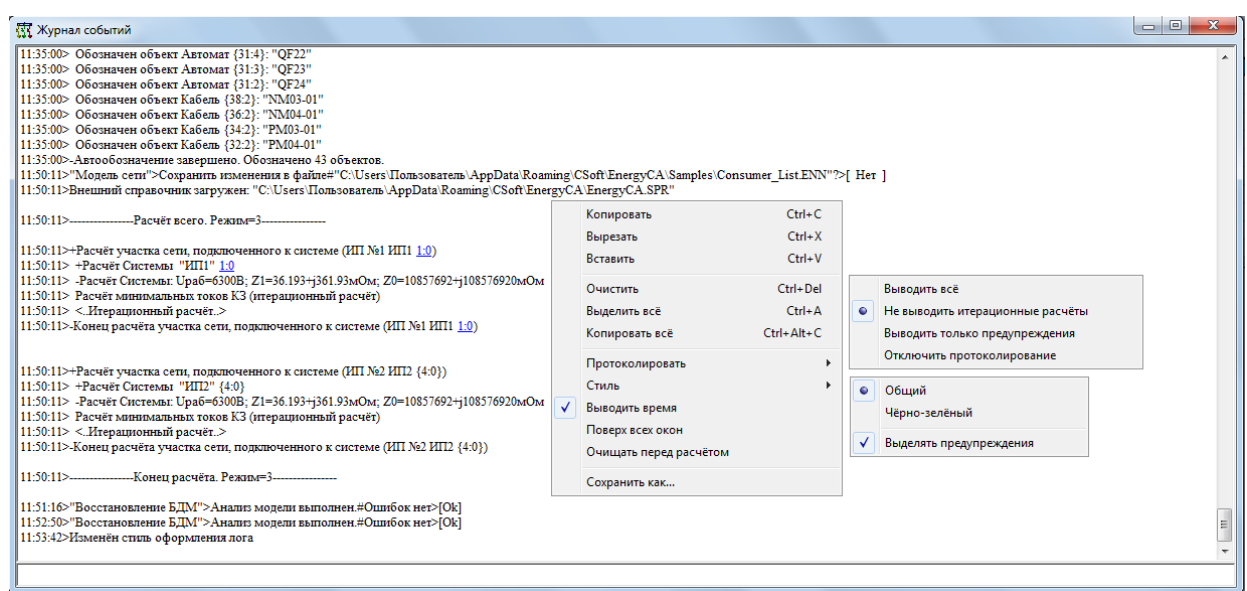

Рис. 31 Окно журнала событий

<span id="page-48-0"></span>По умолчанию слева выводится время каждого события. Красным цветом помечены предупреждения и важная информация. Синим цветом и подчёркиванием выделены гиперссылки на ветви модели. При клике правой кнопки мыши по гиперссылке открывается схема и на ней выделяется ветвь, на которую указывает гиперссылка.

Журнал событий является свободно редактируемым, что позволяет заносить туда свою собственную информацию и делать пометки.

Журнал событий храниться только во время выполнения программы, поэтому в случае необходимости сохранить данные нужно воспользоваться соответствующим пунктом меню.

Контекстное меню журнала событий содержит следующие пункты:

 **Копировать, Вырезать, Вставить** – стандартные операции с буфером обмена, применительно к выделенному тексту.

**Очистить всё** – очистить содержимое журнала событий.

**Выделить всё** – выделить всё содержимое журнала событий.

 **Копировать всё** – копировать всё содержимое журнала событии в буфер обмена. Содержимое копируется вместе с атрибутами текста.

 **Протоколировать** – подменю выбора степени детализированности протокола. Чем выше детализированность протокола, тем дольше выполняются операции, связанные с многократными повторяющимися действиями.

 **Стиль** – выбор внешнего оформления окна журнала событий. Чёрно-зелёный стиль повышает контрастность и снижает нагрузку на глаза.

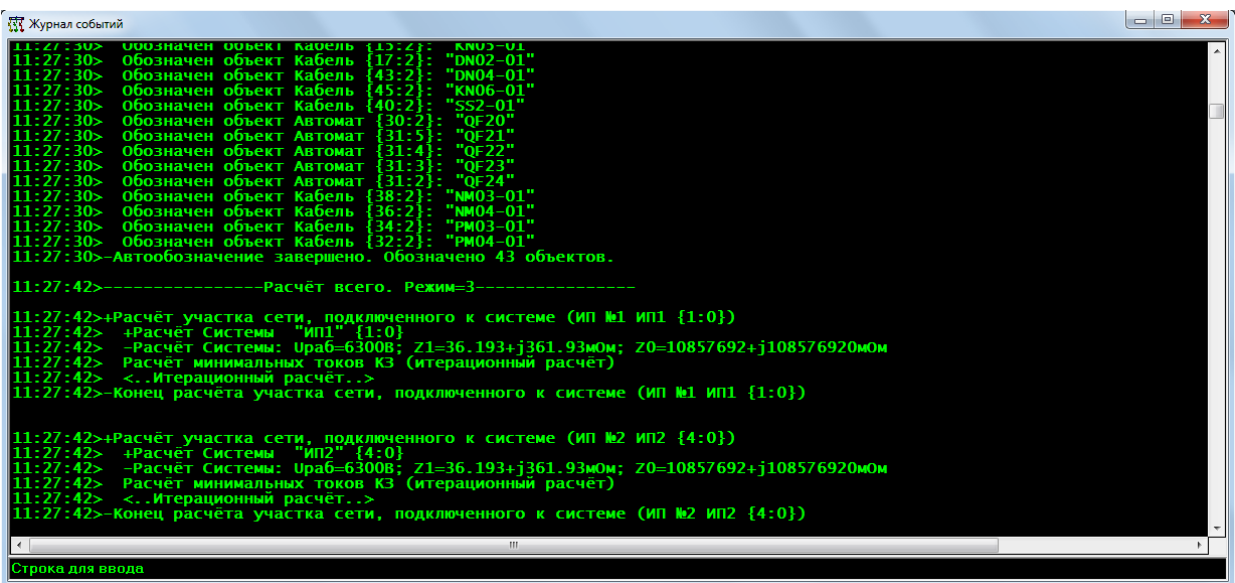

 **Выводить время** – управляет выводом времени операции в журнал событий.

**Поверх всех окон** – определяет режим окна «всегда сверху».

 **Очищать перед расчётом** – заставляет очищать журнал событии перед началом каждого расчёта. Таким образом в журнале находятся только события, связанные с конкретным последним расчётом. Минусом данного режима является потеря пользовательских меток и информации, не связанной с расчётом.

 **Сохранить как**… – сохраняет всё содержимое журнала событий в выбранный файл.

#### *3.3.8 Группа команд «Справочник»*

Доступ к справочнику осуществляется через команду главного меню **«Справочник».** На [Рис. 32](#page-49-0) показан список меню для обслуживания справочника.

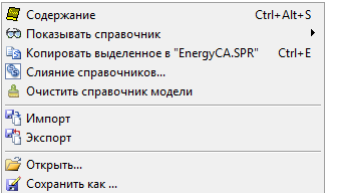

Рис. 32 Команды группы «Справочник»

<span id="page-49-0"></span>По команде **«Содержание»** предлагается полный список таблиц справочника [\(Рис. 33\)](#page-50-0). Детально содержимое каждой таблицы рассмотрено в разделе «Работа с базой данных справочной информации».

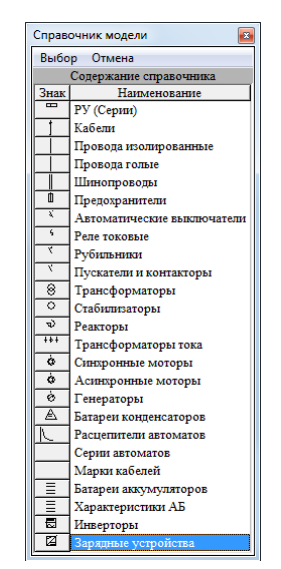

Рис. 33 Список таблиц справочника

<span id="page-50-0"></span>Команда «**Показывать справочник**» определяет справочник, содержание которого отображается в таблице оборудования. Может быть выбран справочник модели или внешний справочник. Например если выбран «внешний справочник», то при выборе справочника автоматических выключателей (например), название таблицы будет «Справочник EnergyCA.SPR» (или другой выбранный внешний справочник) и будет показан полный список АВ, содержащихся в этом справочнике. Не закрывая окно, выбрать «показывать справочник модели», окно со справочником АВ моментально переключится в «справочник модели» АВ, о чем будет свидетельствовать название окна.

Команда «**Копировать выделенное в …**». Если текущий справочник – справочник модели, то команда позволяет из текущего окна справочника модели скопировать информацию (выделенные строки) в файл внешнего справочника, в данном случае в EnergyCA.SPR. Если текущий справочник внешний, то команда позволяет скопировать информацию в справочник модели.

Команда «**Слияние справочников**» позволяет объединить текущий справочник (справочник модели или внешний, т.е. на котором стоит галочка(см. выше)) с выбранным внешним справочником. Во время слияния происходит автоматическое преобразование справочника из старого формата. Сравнение записей происходит без учёта регистра и символов «пробел,\_,-,\/». Процесс слияния может занимать до не скольких минут и отображается в журнале событий (см. [Рис. 41\)](#page-62-0).

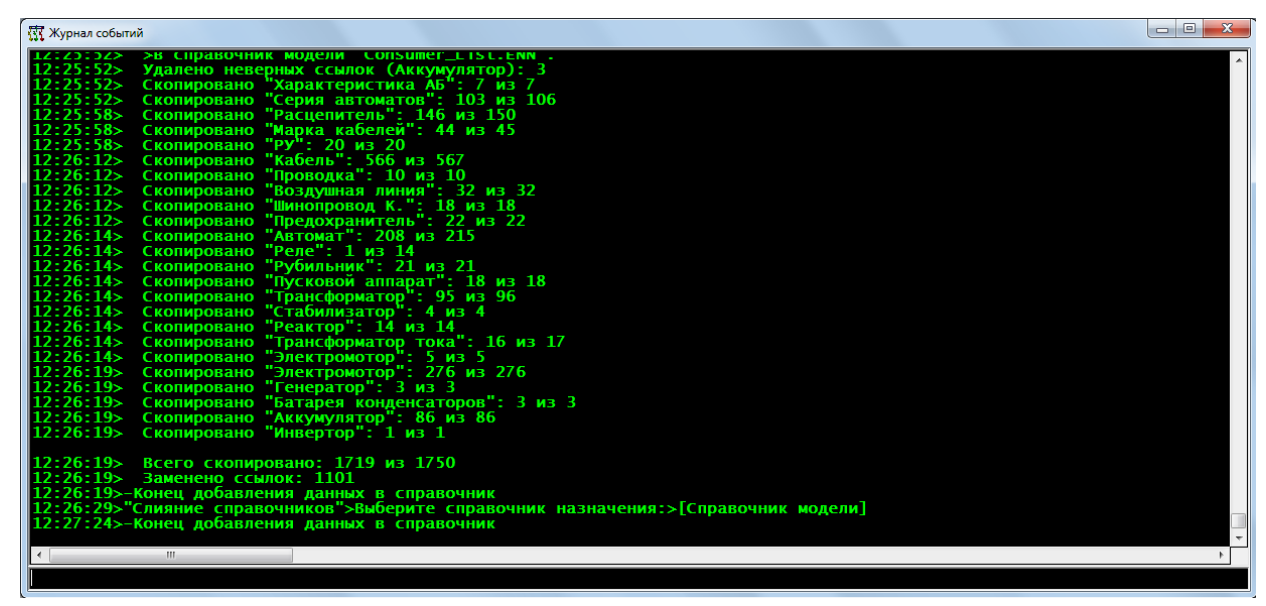

Рис. 34 Слияние справочников

Команда «Очистить справочник модели» позволяет просканировать модель и удалить из таблиц справочника модели все лишние ссылки, сохранив только те элементы, которые использованы в модели.

Команда «Импорт» предназначена для ввода данных из файлов с форматом CSV или XML в таблицы справочника.

Команда «Экспорт» позволяет копирования данные из справочника в файл с форматом TXT, CSV или XML. Детально особенности этих форматов см. в п. 9.1.

Команда «Открыть» позволяет выбрать файл внешнего справочника.

Команда «Сохранить как» позволяет сохранить файл-копию текущего справочника с новым именем. При таком копировании в таблицах справочника наводится порядок, и файл-копия может иметь меньший размер, чем исходный файл.

### 3.3.9 Группа команд «Окна»

Оформление программы построено на основе многодокументного интерфейса (MDI). Модель сети рассматривается через множество окон, в которых представляется как текстовая (табличная), так и графическая информация. Окна можно открывать и закрывать, перемещать по полю главного окна программы. Окон много и во всех разносторонняя информация о модели, которая в настоящее время открыта. Для упрощения работы с множеством окон предназначена данная группа команд. Состав команд этой группы показан на Рис. 35.

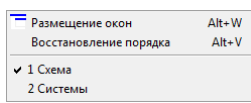

Рис. 35 Список команд главного меню группы «Окна»

<span id="page-51-0"></span>В программе введено понятие «схема размещения окон». «Схема размещения окон» определяет состав и расположение окон на экране.

По команде **«Размещение окон»** можно получить список всех предусмотренных схем размещения окон.

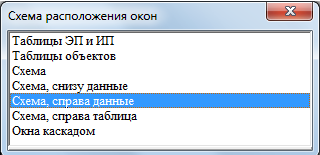

Рис. 36 Список схем размещения окон

Из списка может быть выбрана схема, которая становится текущей. При этом окна выстаиваются в соответствии с принятой схемой. Ниже показаны две наиболее практичные схемы размещения окон.

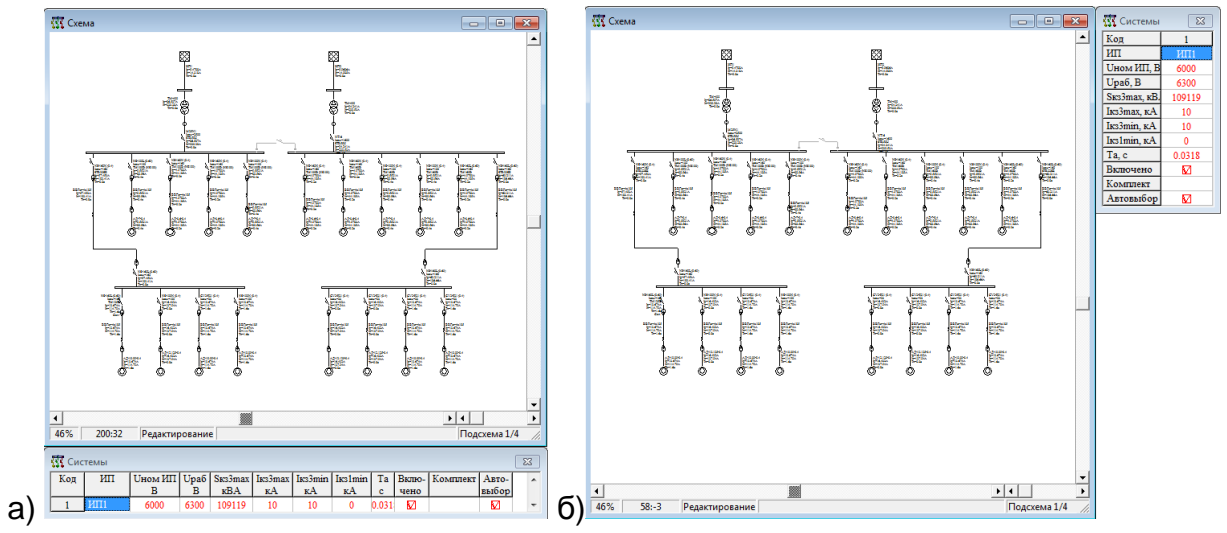

Рис. 37 Примеры схем расположения окон a) схема, данные снизу; б) схема, данные справа

В процессе работы возможно перемещение окон изменение их размеров, изменение ориентации таблиц и т.п.

Одна схема размещения для модели принимается в качестве стандартной. Стандартная схема может быть определена в момент создания модели или в любой момент позднее. Выбор стандартной схемы производится в таблице общих свойств модели. См. [Рис. 10.](#page-24-1)

Команда **«Восстановить порядок»** позволяет быстро вернуться к оформлению в соответствии с текущей схемой.

Дополнительно в меню «Окна» можно увидеть список открытых окон MDI. Этот список позволяет сделать видимым и активным любое из перечисленных окон, даже если в данный момент оно перекрыто другими окнами и не видно.

# *3.3.10 Группа команд «?» (Справка)*

Данная позиция главного меню служит для вызова справочной информации по работе с программным комплексом «EnergyCS Электрика». Команды этой позиции стандартны для системы Windows.

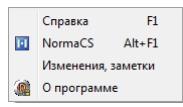

По команде **«Справка»** открывается «Руководство пользователя» с описанием работы с программным комплексом «EnergyCS Электрика»; помощь по работе с программным комплексом будет доступной из любого окна по горячей клавише F1;

По команде **«NormaCS»** происходит обращение к информационной системе со стандартами и нормативной документацией NormaCS. Для того, что бы эта команда работала, программа должна быть установлена в Вашей вычислительной системе;

По команде **«Изменения, заметки»** выводится окно, содержащее изменения, внесенные в программу EnergyCS Электрика;

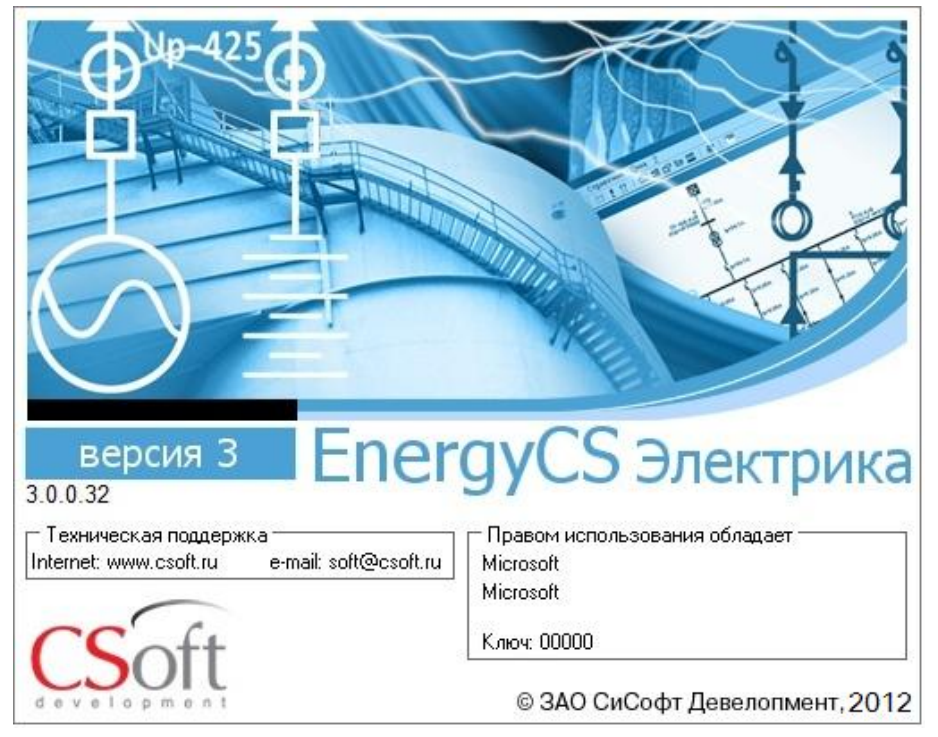

По команде **«О программе»** на экран выводится окно вида:

Окно «О программе»

В этом окне приводится информация о названии, версии и других параметрах программы.

# **4 ОПИСАНИЕ ПОСТРОЕНИЯ ИНТЕРФЕЙСА В ПРОГРАММЕ**

Информация в программе представляется в двух формах: в таблично-текстовой и графической. Информация в обеих формах синхронизирована, если это возможно в принципе. Текстовая информация вводится в табличные окна (формы), а графическая – соответственно в графическое окно. Для описания модели одновременно может использоваться несколько табличных окон, одно графическое со схемой и одно графическое с диаграммами. Несмотря на то, что табличных окон (форм) может быть множество принципы работы с ними одинаковы. Для ввода модели используется клавиатура, так и устройство системное указания, условно мышь.

# 4.1 Использование клавиатуры и мыши

Для ввода графического изображения клавиатура почти не используется. Она используется, главным образом, для ввода символьной информации в таблицы. Однако при работе со схемой с помощью команд с клавиатуры, может производиться горизонтальная и вертикальная прокрутка схемы, а также стандартные действия редактирования, например, удаление, вызов контекстного меню и др. Все клавишные команды описаны в главном меню. Список клавишных команд приведен в описании работы с графическим редактором.

Для ввода текста в таблицы клавиатура является основным устройством ввода. Основные действия с клавиатурой стандартны для приложений MS Windows. Список команд приведен в описании работы с таблицами. Для вызова контекстного меню с клавиатуры может быть использована специальная клавиша. Она расположена, как правило, на алфавитной клавиатуре около левой клавиши Ctrl.

Для рисования схемы использование мыши обязательно. Для просмотра результатов на схеме можно обходиться только клавиатурой. При работе с таблицами мышь может использоваться для указания клеток и для прокрутки с использованием полос прокрутки.

В основном использование мыши стандартно для MS Windows. Однако, имеются некоторые отклонения, похожие на те, что имеются в AutoCAD. Ниже приводится описание использования мыши и уточнение терминологии.

Предполагается, что мышь двухкнопочная. Она может иметь дополнительно колесо прокрутки или джойстик - скроллер. Предполагается, что мышь настроена под правую руку. Если настройка системы изменена, то соответствующим образом поменяется и действие мыши.

Правая кнопка мыши используется только для вызова контекстного меню.

Для действий используется только левая кнопка мыши, и далее в тексте речь будет идти только о ней.

Способ нажатия кнопки мыши имеет большое значение. Как правило, действие начинает производиться после отпускания кнопки. Процесс рисования или перемещения объектов происходит при отпущенной кнопке мыши. Следует отметить, что во многих приложениях это не так. В этом случае продолжительность нажатия значения не имеет. Однако для повышения точности действий время нажатого состояния следует делать минимальным. Следует помнить, что в программном комплексе будут использованы те координаты, на которых кнопка отпущена, это может казаться неожиданным. Для обозначения кратковременного нажатия в тексте использовано слово «кликнуть» или «клик». Двойное

кратковременное нажатие обозначается термином «**двойной клик**». Двойной клик в системе Windows обрабатывается по-особому, и в программном комплексе он может иметь особый смысл.

Клик при указании курсора на графический объект схемы обеспечит его выделение. Выделить – это, значит, указать курсором на объект и кликнуть левой кнопкой мыши.

Клик на свободном месте схемы выполнит снятие выделения.

Перемещение мыши с нажатой левой кнопкой ведет к перемещению всей схемы в окне, как будто экран – это увеличительное стекло над большим листом с изображением схемы – это действие называется прокрутка. Перемещение схемы может иметь место, если кнопка нажата на свободном месте схемы.

Перемещение выделенных графических объектов или их выделенных элементов происходит после отпускания кнопки мыши (выделение осуществляется кликом на этом элементе).

На схеме **курсор мыши** изменяет свой вид в соответствии с возможными действиями. Список возможных изображений курсора приведен в Табл. 3.

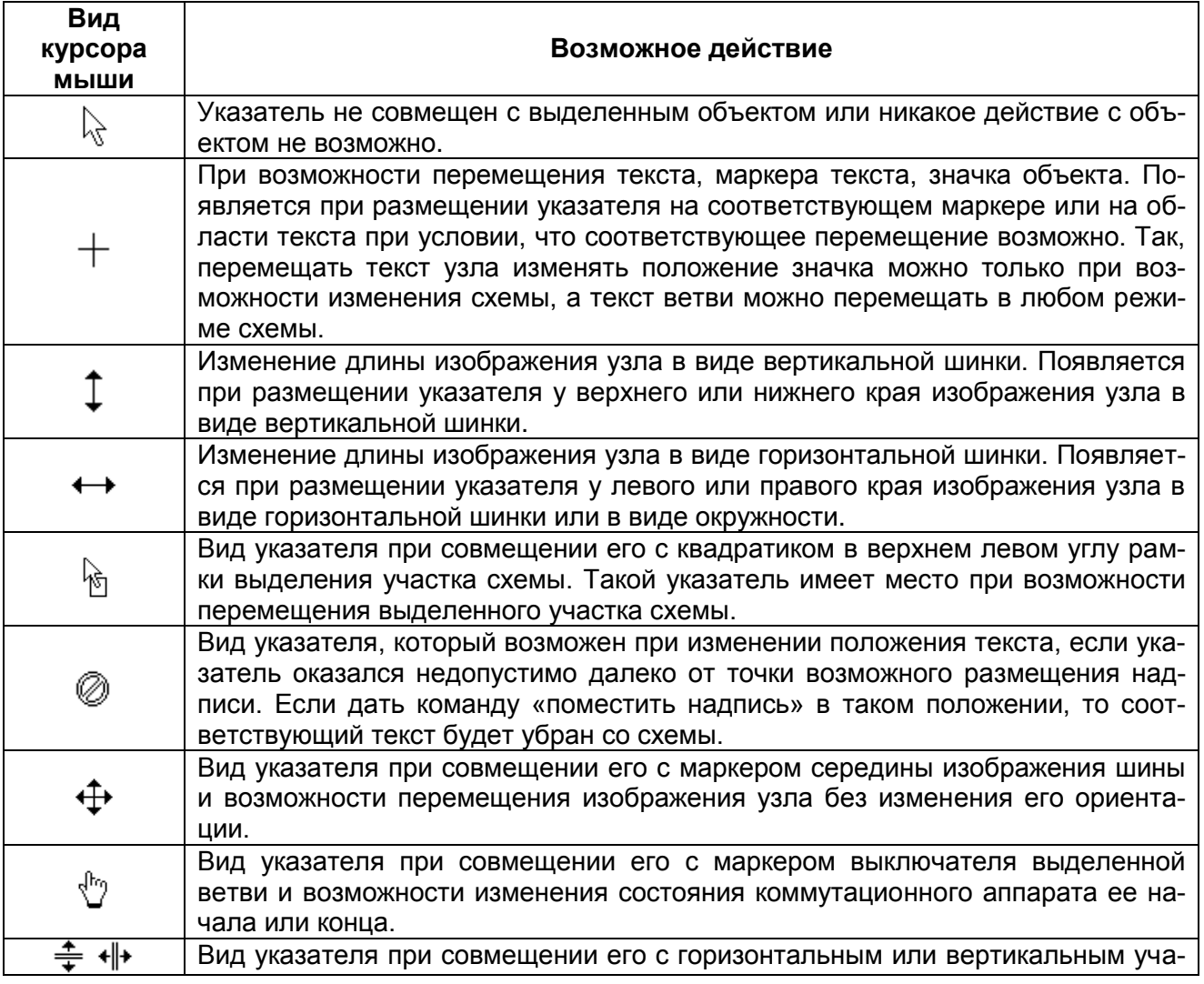

#### Табл. 3 Виды указателя мыши при работе со схемой

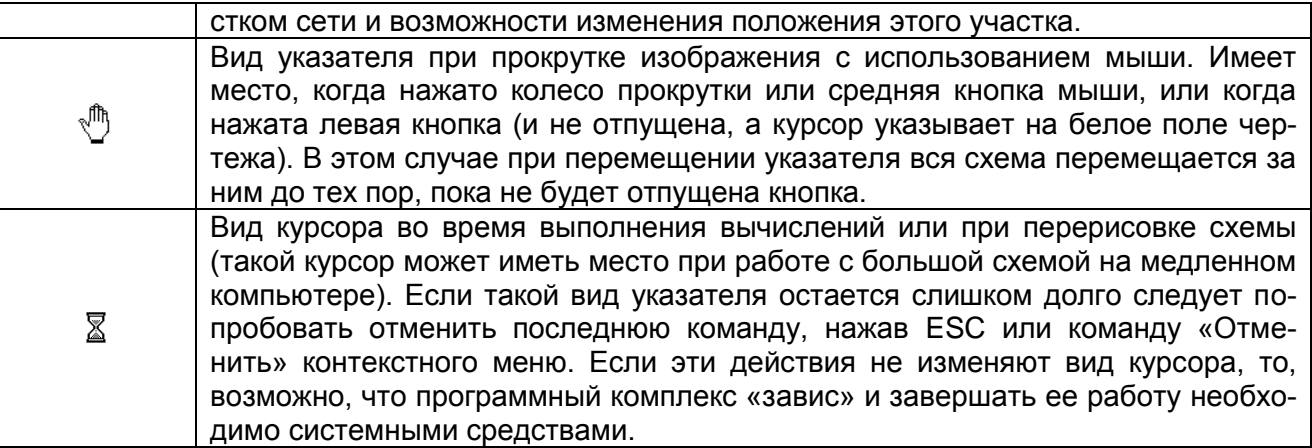

**Скроллер мыши** (колесо прокрутки) используется следующим образом. Если курсор на поле чертежа, то, вращая скроллер, можно изменять масштаб видимого изображения, при этом курсор мыши является центром масштабирования. Если курсор мыши находится на полосе прокрутки схемы или таблицы, то осуществляется соответственно горизонтальная или вертикальная прокрутка изображения или другое действие, связанное с полосой прокрутки. Если мышь без скроллера, то масштабирование схемы может быть включено одновременным кликом левой и правой кнопок мыши. Если нет драйвера эмуляции скроллера, то в центре масштабирования появляется изображение лупы. Масштаб изменяется в зависимости от расстояния курсора мыши по вертикали от центра масштабирования. Если драйвер эмуляции скроллера в системе загружен, то появится его значок. Масштабирование тоже будет происходить, но закон изменения масштаба будет другим.

Когда речь будет идти о кнопках панели инструментов, то слова нажать какую-либо кнопку означают, что необходимо указать курсором мыши на изображение соответствующей кнопки и сделать клик левой кнопкой мыши. В описании действий слово «нажать» часто упускается, потому что кнопку на панели инструментов можно только нажать. Правда ее еще можно отжать, если она осталась в нажатом положении, но это просто будет второе нажатие.

# **4.2 Работа с таблицами**

Символьные данные (числовые, текстовые или логические) вводится и отображаются в различных табличных формах, которые для сокращения записи будем называть просто таблицы. Каждая таблица располагается в отдельном окне программного комплекса.

Следует различать табличные формы и таблицы базы данных (таблицы БД). Таблица БД является внутренним объектом программы, недоступным расчетчику. В таких таблицах хранятся данные одного типа: узлы, ветви, трансформаторы, изображения узлов, изображения ветвей и т.п. Табличные формы – это способ представления данных на экране

или в итоговом документе. Табличная форма (таблица) может содержать информацию из нескольких таблиц БД.

Таблица (табличная форма) представляет данные в виде множества строк и столбцов. Один из столбцов и одна из строк являются текущими. Там расположен выделенный цветом указатель (курсор). Клетка (поле) таблицы, расположенная на пересечении текущего столбца и текущей строки, является текущей клеткой (полем) таблицы.

Табличная форма может быть обычной (формы MDI в рамках программного комплекса «Энергия» относятся к обычным) или модальной. Обычные формы могут открываться и закрываться, становиться активными или неактивными, перекрываться другими формами по воле расчетчика или по воле программы в ответ на действия расчетчика. Для обычных форм в составе главного меню предусмотрено специальное множество команд. Модальные формы открываются по команде расчетчика и сохраняют активность до тех пор, пока они не будут закрыты специальной командой. Такие формы предназначены для принятия решения или выбора, и пока решение не будет принято, модальная форма не позволяет выполнять никакую другую работу, кроме работы с этой самой формой. Модальные табличные формы отличаются от обычных тем, что они имеют уменьшенную ширину заголовка, и они имеют собственное главное меню, в котором могут быть предусмотрены команды редактирования, выбора, печати и закрытия. В программном комплексе модальные формы используются для выбора элементов и для ввода некоторых параметров. Кроме перечисленных особенностей работа с ней не отличается от работы с обычной табличной формой.

Табличная форма – это окно с таблицей. Окно располагает всеми стандартными атрибутами окон ОС Windows: заголовок окна с названием таблицы, иконка со стандартным системным меню, кнопки свернуть – развернуть, закрыть. Все таблицы позволяют пользователю изменять их видимые размеры. Если обычная таблица содержит более двух столбцов [\(Рис. 38a](#page-58-0)), то она может быть представлена в транспонированном виде [\(Рис. 38б](#page-58-0)). Такой вид таблицы будем называть «Формой», в отличие от обычного вида, называемого «Таблица». При представлении таблицы в виде формы в окне будут отображаться параметры только одной текущей строки таблицы [Рис. 38а](#page-58-0). В программном комплексе предусмотрена возможность переключения режима отображения таблицы в окне – «Таблица/Форма». Следует отметить, что модальные таблицы не могут изменять свой вид в окне.

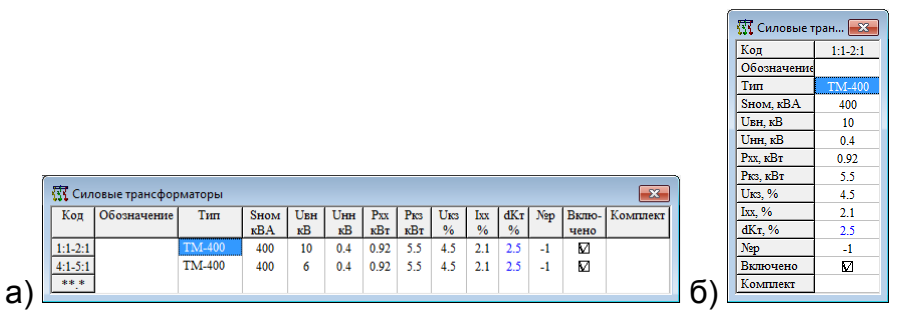

Рис. 38 Примеры отображения таблицы в окне: а) режим «Таблица»; б) режим «Форма» - транспонированная таблица

<span id="page-58-0"></span>Таблица состоит из множества строк и столбцов. Таблица может иметь название, которое дублирует или дополняет название окна, а также шапку сверху и/или слева от таблицы. Шапка состоит из клеток, оформленных особым образом (как правило, серый цвет фона, вид выступающих клавиш). При прокрутке таблицы заголовок всегда остается на экране. Столбцы в левой части таблицы могут быть «заморожены», то есть, отнесены к заголовку или «разморожены» - возвращены в число прокручиваемых столбцов. Верхний заголовок определен при разработке программного комплекса и изменен быть не может.

Число строк и столбцов может превышать видимое число строк и столбцов, если это имеет место, то в окне появляются полосы прокрутки (скроллеры), которые позволяют прокручивать таблицу с использованием мыши. В таблице всегда имеется текущая клетка, выделенная особым цветом (используется системный цвет выделенных объектов). Положение текущей клетки перемещается при нажатии клавиш управления текстовым курсором (клавиши со стрелками, Home, End, Tab, PageUp, PageDown) или при указании курсора мыши.

### *4.2.1 Основные команды для работы с таблицами*

Для управления таблицей и редактирования ее содержимого предусмотрен набор команд, которые представлены в главном меню «Правка». Эти команды всегда касаются таблицы активного окна. Список команд приведен на [Рис. 7.](#page-23-0)

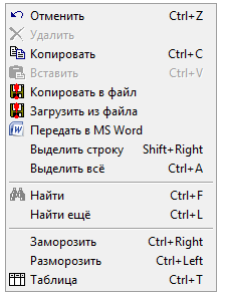

Рис. 39 Список команд для управления таблицей

При выборе команд позиции «Правка» главного меню в таблице активного окна выполняются следующие действия.

**Отмена** – позволяет восстановить последние удаленные записи базы данных, если после удаления не выполнялось, то добавление новых записей.

**Удалить** – позволяет удалить выделенные строки таблицы. Строки можно выделить, если перемещать указатель мыши горизонтально при нажатой левой кнопке мыши или если нажать клавиши Shift со стрелкой вправо или влево.

При добавлении, удалении и восстановлении, как правило, речь идет не о простом удалении и восстановлении строк, а о соответствующих изменениях во многих таблицах базы данных.

**Копировать** – позволяет запомнить выделенное поле или выделенные строки в буфере обмена. Если строка не выделена, то в системном буфере обмена запоминается значение текущего поля. Если выделены одна или более строк, то в системном буфере сохраняется текст, состоящий из строк таблицы, поля которой разделены символами табуляции. Такая информация может быть вставлена в любой текстовый редактор. В MS Word этот текст легко преобразовать в таблицу. В MS Excel каждое поле исходной таблицы занимает отдельную клетку. MS Excel сама распознает текстовые и числовые данные. Остается необходимость регулировки ширины колонок. Графическая информация из клеток пока не передается, она заменяется символом «@». Если выделена вся таблица, то в буфере обмена еще сохраняется наименование таблицы и заголовки столбцов.

**Вставить** – позволяет вставить скопированные строки или поле из буфера обмена. Через буфер обмена можно переносить информацию как внутри программы, так и из внешних программ. При вставке из буфера обмена необходимо следить за соответствием данных, вставляемых из буфера обмена данной таблице.

**Копировать в файл** – позволяет вывести информацию из таблицы активного окна в текстовый файл (см. п[.4.2.5\)](#page-61-0).

**Загрузить из файла** – позволяет ввести информацию из файла формата \*.CSV и \*.TXT или \*.XML в программу. Эквивалента использованию буфера обмена.

**Передать в MS Word** – содержимое таблицы передается непосредственно в текстовый процессор MS Word с использованием технологии ActiveX (см п[.4.2.6\)](#page-62-1).

**Выделить строку** – выделяет всю строку, в которой находится выделенная клетка таблицы;

**Выделить все** – выделяет все строки текущей таблицы;

**Найти** – позволяет найти вхождение строки текста в активной таблице (Ctrl+F). Искомая строка вводится в диалоговой (модальной, но не табличной) форме. На выбор предлагаются все колонки текущей таблицы, в котором необходимо произвести поиск, или выбрать пункт «Все колонки». Так же необходимо ввести часть текста для поиска.

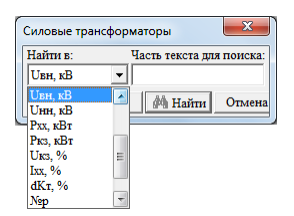

Если искомый текст не найден, то текущая позиция в таблице не изменится. Для продолжения поиска воспользуйтесь кнопкой «найти далее».

Найти еще позволяет находить все последующие вхождения заданной строки в текущей колонке активной таблицы;

Найти еще - позволяет находить все последующие вхождения, удовлетворяющие заданным параметрам поиска.

Сортировка - позволяет сортировать данные в таблице по алфавиту либо по убыванию (возрастанию). Курсор в это время должен находиться в столбце, данные которого подвергаются сортированию. Эквивалентна клику мыши по шапке выбранной колонки.

Заморозить - увеличивает число фиксированных столбцов слева. Этот же эффект получается при нажатии клавиши со стрелкой вправо и Ctrl.

Разморозить - уменьшает число фиксированных столбцов слева. Этот же эффект получается при нажатии клавиши со стрелкой влево и Ctrl.

Таблица/Форма - переключает таблицу из обычного режима таблицы с многими строками - записями и с шапкой сверху в режим формы с таблицей на одну запись и с шапкой слева. Имеется соответствующая кнопка на панели инструментов (Табл. 1). Результат переключения на Рис. 38.

### 4.2.2 Контекстное меню для работы с таблицами

Если окно с таблицей является активным, то для изменения информации в таблице можно использовать команды контекстного меню, которое вызывается при нажатии на правую кнопку мыши. Набор команд контекстного меню будет зависеть от вида таблицы и представленной там информации. Наибольшее число пунктов имеет контекстное меню при работе с таблицей объектов.

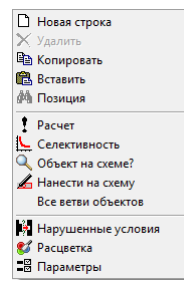

Рис. 40 Контекстное меню при работе с таблицей объектов сети

### 4.2.3 Ввод информации в таблицы

Таблицы служат, как для ввода исходных данных, так и для просмотра данных, например, представления результатов. При просмотре результатов расчетов таблицы соответствующим образом преобразуются, то есть одни и те же таблицы могут быть представлены в двух режимах - «Исходные данные» и «Результаты расчета». Таблицы, предназначенные для просмотра, не допускают изменения данных. В таблицах, предназначенных для ввода исходных данных можно изменять содержимое клеток. Режим ввода информации включается в следующих случаях:

- при нажатии клавиш с символами;

- при нажатии клавиши Enter;

- при выполнении двух кликов мышью с указанием на клетку ввода.

В клетки можно вводить только информацию допустимого вида. Информация недопустимого вида отвергается. Возможны следующие виды вводимой информации:

 $-$  Tekct;

- числовые данные (произвольный текст отвергается);

- логические данные (при попытке ввода выполняется переключение между двумя или более состояниями);

- выбор из списка (при попытке ввода появляется меню, из которого можно выбрать нужное с помощью клавиатуры или мыши);

- выбор из таблицы (появляется другая таблица в модальной форме, которая либо показывает расширенные сведения, касающиеся данного поля, либо предлагает произвести выбор значения из большого списка).

Помимо прямого выбора из списка можно ввести с клавиатуры номер необходимого пункта или его текст.

# 4.2.4 Добавление новых строк в таблицы

Если таблица предназначена для ввода данных и допускает добавление новых строк, то она имеет в конце пустую строку. Ввод данных в последнюю (пустую) строку вызывает создание нового соответствующего объекта и увеличение числа строк таблицы на единицу.

# 4.2.5 Вывод данных таблицы в текстовый файл

<span id="page-61-0"></span>По этой команде на экран выводится стандартное диалоговое окно выбора файла.

В этом диалоговом окне вначале нужно определить формат выходной информации (тип файла): с разделителями - запятыми (тип файлов \*.CSV), с разделителями - знаками табуляции (тип файлов \*.TXT) или в формате XML с разными видами кодировки (Windows 1251, UTF-8). Затем задать имя файла выбранного типа.

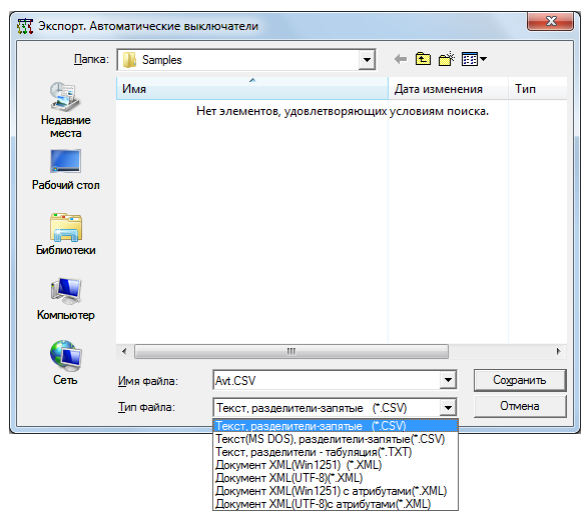

<span id="page-62-0"></span>Рис. 41 Диалоговое окно для определение имени и типа файла сохранения в текстовом формате

Информация из файлов может быть передана электронной почтой или использована в других программах, например MS Word или Excel.

# *4.2.6 Передача данных из таблицы в документ MS Word*

<span id="page-62-1"></span>По этой команде перед загрузкой информации в MS Word предлагается запрос вида

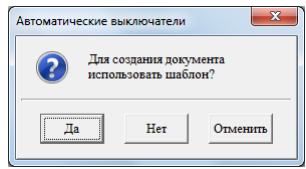

Рис. 42 Запрос о необходимости использования шаблона при создании документа MS Word

Для создания документа на основе данных таблицы может быть выбран шаблон-заготовка табличного документа. Шаблон – это файл шаблона (template) MS Word с расширением \*.dot, который содержит заготовку таблицы, возможно, штампы в соответствии с требованием оформления документации в организации. Для выбора файла шаблона предлагается стандартное окно выбора файла. Если шаблон с необходимым именем таблицы («Заголовок таблицы.dot») находится в одной из папок для поиска, то он используется автоматически. ПК использует следующие папки для поиска в следующем порядке:

каталог с текущим проектом;

подкаталог «Шаблоны», каталога с текущим проектом;

подкаталог «Templates», каталога с текущим проектом;

путь, заданный в параметрах программы (см. п. [3.3.7\)](#page-45-0);

 рабочий каталог ПК (например «C:\Users\Пользователь\AppData\ Roaming\CSoft\EnergyCA…»);

подкаталог «Шаблоны» рабочего каталога ПК;

- подкаталог «Templates» рабочего каталога ПК;
- каталог, где находится исполняемый файл с ПК;

 подкаталог «Шаблоны», каталога, где находится исполняемый файл с ПК;

 подкаталог «Templates», каталога, где находится исполняемый файл с ПК.

В шаблоне описывается шапка таблицы и одна строка данных. В строке данных вместо значений полей указываются поля типа Quote из категории «Связи и ссылки» [\(Рис. 43\)](#page-63-0). Текст поля должен содержать ссылку на порядковый номер столбца в таблице программного комплекса «EnergyCS Электрика» в виде #12 (поле из столбца № 13(#0 соответствует первому столбцу таблицы)).

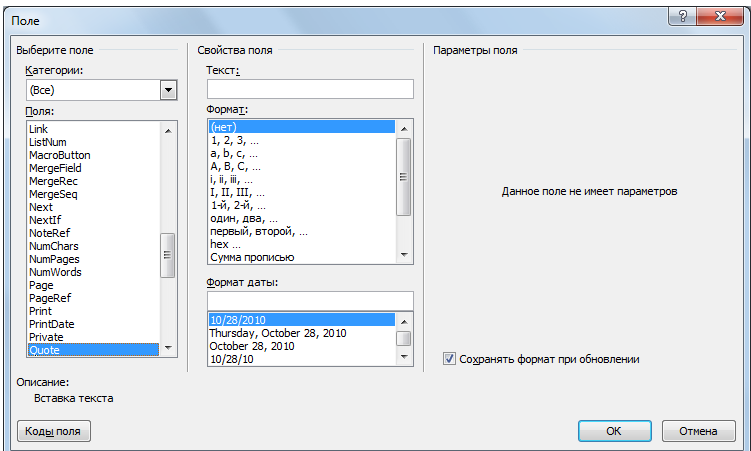

Рис. 43. Диалоговое окно вставки поля при создании шаблона в MS Word

<span id="page-63-0"></span>При передаче данных автоматически загружается MS Word, и данные передаются в эту программу.

|     | Кабельный журнал для раскладки |    |                                    |         |     |                     |     |                              |                    |      |            |     |     |     |                                                                                    |     |     |     |     |     |     |
|-----|--------------------------------|----|------------------------------------|---------|-----|---------------------|-----|------------------------------|--------------------|------|------------|-----|-----|-----|------------------------------------------------------------------------------------|-----|-----|-----|-----|-----|-----|
| .No | Откуда Куда                    |    | Наименование $\Box$<br>потребителя | Шозишия | Buð | <b>U</b> ном,<br>ĸВ | Tun | Сечение.<br>и число Г<br>жил | Базовая<br>позиция | L, M | Ідоп.<br>л | л   | 4   |     | , [Iдon', [Iрасч.,  aU, %  Помещение XI, м   YI, м   ZI, м   X2, м   Y2, м   Z2, м |     |     |     |     |     |     |
| #0  |                                | #2 | #3                                 | #4      |     | #6                  |     | #8                           | #9                 | #10  | #11        | #12 | #13 | #14 | #15                                                                                | #16 | #17 | #18 | #19 | #20 | #21 |

Рис. 44 Пример подготовки шаблона в MS Word

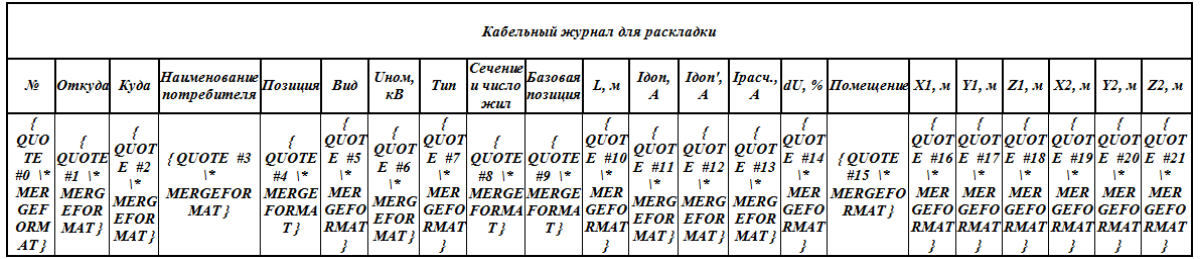

Рис. 45 Заготовка шаблона, показаны коды полей

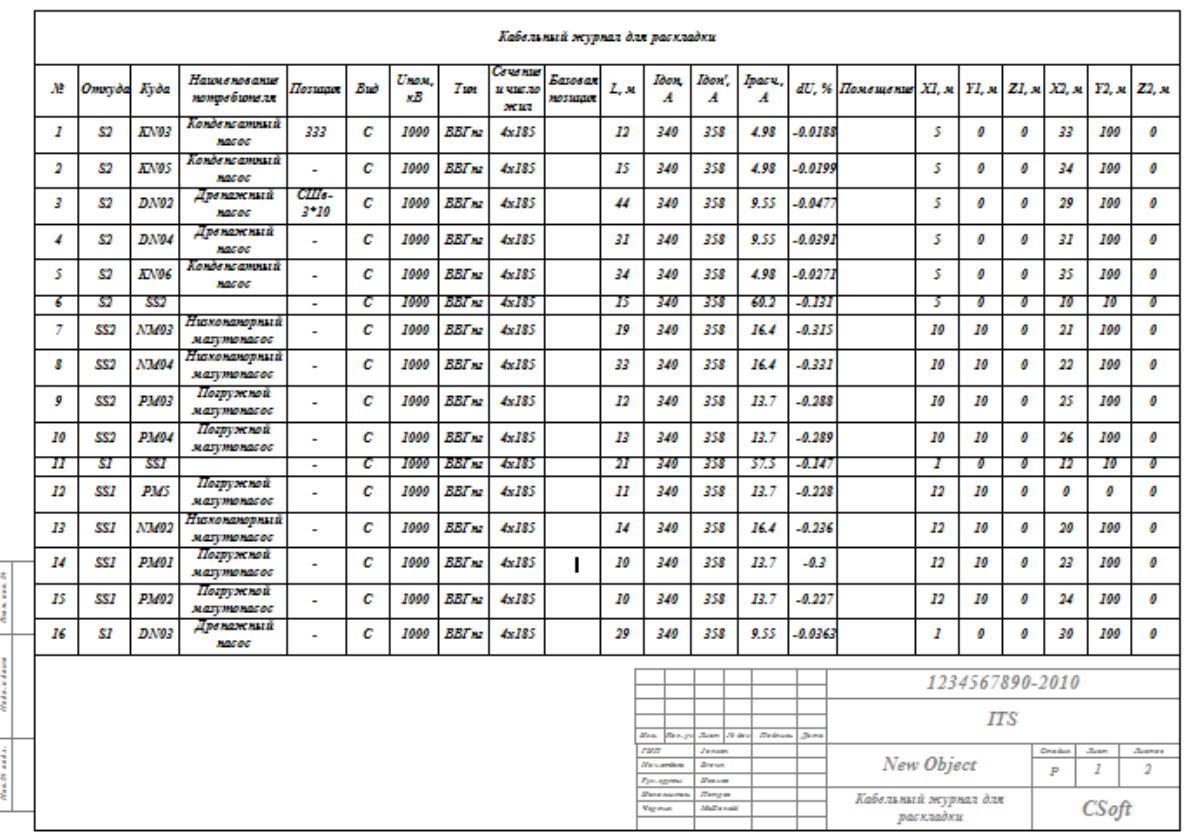

Рис. 46 Фрагмент документа MS Word. Таблица получена автоматически на основе шаблона

При создании нового шаблона за основу можно взять один из готовых шаблонов или «Чистый шаблон». В этих шаблонах нужный режим уже включен.

При создании шаблона с нуля необходимо включить режим «Различать колонтитулы первой страницы» как на [Рис. 47.](#page-64-0)

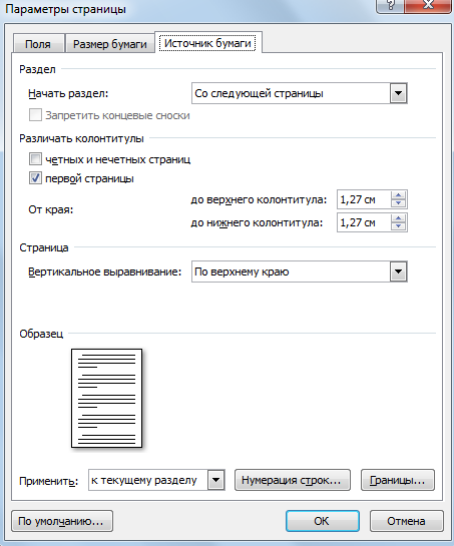

<span id="page-64-0"></span>Рис. 47 Задание режима «Различать колонтитулы первой страницы» в настройке параметров страницы шаблона

Штамп – это таблица в нижнем колонтитуле. На первой странице – штамп первой страницы, а второй и последующих страницах – штампы страниц продолжения. Поля таблицы штампа могут быть заполнены постоянной информацией – Эмблемой организации, название документа, наименования должностей ответственных за документ специалистов.

Кроме того, в штамп могут быть добавлены поля, несущие переменную информацию, например, фамилии ответственных специалистов, переменную часть наименования документа, код документа и т.п. Такие поля могут быть заполнены из программы. Пример заполнения штампа шаблона приведен на Рис. 49.

В шаблонах, поставляемых с программой, предусмотрены штампы, которые могут автоматически заполняться на основе данных, вводимых в модель. Пример штампа, подготовленного таким образом приведен на Рис. 49. На [Рис. 49](#page-65-0) показан тот же штамп, но в режиме «Коды полей». Как видно, в клетках таблицы штампа размещены поля типа DOCPROPERTY.

| $\alpha$                | $\alpha$     | $\overline{\mathbf{u}}$ | ø         | ٠                                     | lσ           | Код Пр¤                     |                |           |    |  |  |  |  |  |
|-------------------------|--------------|-------------------------|-----------|---------------------------------------|--------------|-----------------------------|----------------|-----------|----|--|--|--|--|--|
|                         | $\alpha$     | n                       |           | o                                     | o            |                             |                |           |    |  |  |  |  |  |
| $\overline{\mathbf{x}}$ | $\alpha$     | $\Omega$                |           | ۰                                     | $\alpha$     | Наим Пр ¤                   |                |           |    |  |  |  |  |  |
| $\alpha$                | n            | o                       |           |                                       | o            |                             |                |           |    |  |  |  |  |  |
|                         | Изм.¤Код уч  | Лист¤                   | №-док¤    | Подписья                              | Дата¤        |                             |                |           |    |  |  |  |  |  |
| ГИП¤                    |              |                         | ГИП¤      | o                                     |              | Листовя<br>Листя<br>Стадия¤ |                |           |    |  |  |  |  |  |
|                         | Нач.отдела¤  |                         | Нач отд ¤ | ٠                                     | n            | <b>Объект¤</b>              |                |           |    |  |  |  |  |  |
|                         | Рук. группы» |                         | Рук_гр_¤  | o                                     | $\alpha$     |                             | P <sub>0</sub> | 1¤        | 2n |  |  |  |  |  |
|                         | Исполнитель  |                         | Исп¤      | o                                     | $\mathbf{C}$ |                             |                |           |    |  |  |  |  |  |
| Чертил¤                 |              |                         | Чертил¤   | Кабельный журнал для<br>Ω<br>$\alpha$ |              |                             |                | $CS$ oft¤ |    |  |  |  |  |  |
| $\alpha$                |              |                         |           | ٠                                     | ٠            | раскладки¤                  |                |           |    |  |  |  |  |  |

Рис. 48 Пример заполнения штампа в шаблоне

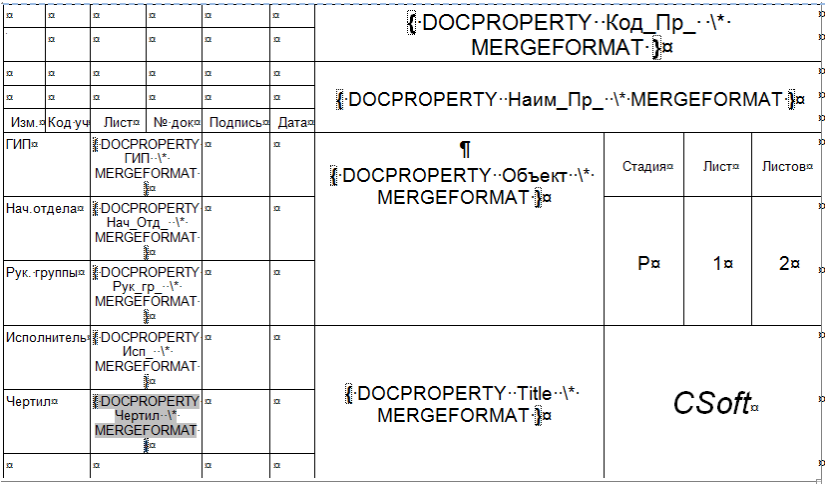

Рис. 49 Тот же штамп в режиме «Коды полей»

<span id="page-65-0"></span>Поля DOCPROPERTY (поля свойств документа) могут заполняться из программы или с использованием команды «Свойства» (Property) документа MS Word (Меню/Подготовить/Свойства/Свойства документа/Дополнительные свойства – MS Word 2007), но создаются только с использованием этой команды. Если поля включать в штамп до их создания, то в документе вместо полей будут сообщения об ошибках (Рис. 52).

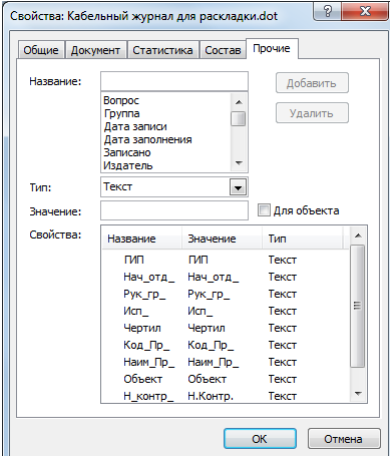

Рис. 50. Заполнение свойств документа MS Word для штампа

| a    | n            | o        | o                | $\alpha$     | o        | Ошибка! Неизвестное имя свойства доку- |                             |    |    |  |  |  |  |  |
|------|--------------|----------|------------------|--------------|----------|----------------------------------------|-----------------------------|----|----|--|--|--|--|--|
|      |              |          | n                | n            | n        | мента.¤                                |                             |    |    |  |  |  |  |  |
| n    |              | o        | n                | <b>YTE</b>   | n        |                                        |                             |    |    |  |  |  |  |  |
| u    | o            | $\sigma$ | u                | $\mathbf{r}$ | o        | Наим Пр ¤                              |                             |    |    |  |  |  |  |  |
|      | Изм.¤Код уч  | Листя    | №-док¤           | Подписья     | Лата¤    |                                        |                             |    |    |  |  |  |  |  |
| ГИПа |              |          | <b>ГИП¤</b>      | $\alpha$     | ٠        |                                        | Лист¤<br>Листов¤<br>Стадия¤ |    |    |  |  |  |  |  |
|      | Нач.отдела¤  | Нач_¤    |                  | n            | a        | <b>Объект¤</b>                         |                             |    |    |  |  |  |  |  |
|      | Рук. группы» |          | Рук_гр¤          | n            | a        |                                        | P¤                          | 1¤ | 2n |  |  |  |  |  |
|      | Исполнитель  |          | Исп <sup>а</sup> | n            | n        |                                        |                             |    |    |  |  |  |  |  |
|      | Чертиля      |          | Чертил¤          |              | α        | Кабельный журнал для                   | $CS$ oft¤                   |    |    |  |  |  |  |  |
| Ω    |              |          |                  | $\alpha$     | $\alpha$ |                                        | раскладки¤                  |    |    |  |  |  |  |  |

Рис. 51 Пример сообщения об ошибке при отсутствии поля «Код\_Пр\_» в списке свойств документа

Для того, чтобы программа смогла заполнить штамп в ней необходимо заполнить таблицу свойств модели [\(Рис. 6\)](#page-22-0).

Необходимо отметить, что эта же информация может быть использована для автоматического чтения штампа в системе документооборота. Именно для этой цели имена свойств в программе не прошитые, а настраиваемые.

В случае отказа от использования шаблона ПК экспортирует информацию в MS Word в соответствии с параметрами программы (см. п. [3.3.7\)](#page-45-0).

#### *4.2.7 Печать данных из таблицы*

Данные из таблиц могут быть выведены на принтер в виде текстового документа. Для выполнения печати таблицы следует воспользоваться командой главного меню «Файл»/«Печать» или кнопкой • на панели инструментов.

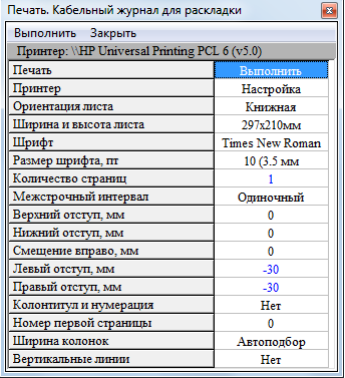

67

Рис. 52 Таблица настройки перед выводом табличных данных на принтер

Таблица настройки может быть отредактирована.

При нажатии Enter или при двойном клике мыши на первой строке сразу начинается выполнение печати.

Для настройки принтера, определения ориентации листа и его размеров вызывается стандартное диалоговое окно настройки принтера. Вид этого окна определяется драйвером принтера и может иметь вид, представленный на [Рис. 53.](#page-67-0)

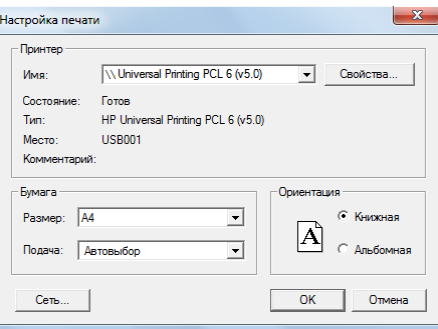

<span id="page-67-0"></span>Рис. 53 Диалоговое окно настройки принтера, ориентации и размера бумаги

# **4.3 Работа с графическим изображением схемы**

Схема моделируемой сети описывается направленным графом, каждая ветвь которого описывает одно устройство сети. Конечно, кроме изображения, должны быть введены параметры оборудования. Параметры оборудования могут вводиться одновременно с вводом изображения схемы или после окончания его формирования. Вообще (чисто теоретически), графическое изображение схемы не является обязательным элементом расчета. Программа допускает возможность ввода всей расчетной модели в табличном виде. Графическое изображение схемы может быть введено позднее, после ввода описания модели, но это, как правило, не удобно. Кроме того, можно ввести изображение только для части модели, отобразив наиболее важную ее часть.

Схема вычерчивается на рабочем поле окна "Схема". Данные об оборудовании вводятся и наблюдаются в соответствующих окнахтаблицах программы, которые активизируются автоматически в момент выделения изображенного объекта. Тот объект, который в данное мгновение рисуется, считается выделенным.

Для работы со схемой используются команды, которые приведены в главном меню «Правка» и «Схема», а также в контекстном меню, вызываемом по клику правой кнопки мыши. Вид этих меню с открытыми списками команд приведен на [Рис. 54.](#page-68-0) Вид меню может незначительно изменяться в зависимости от ситуации.

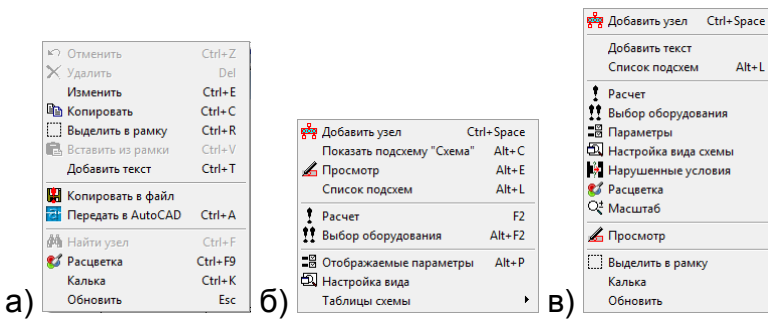

<span id="page-68-0"></span>Рис. 54 Команды, используемые при работе со схемой: а) главного меню «Правка»; б) главного меню «Схема» в) контекстное меню

Основные команды и особенности их работы со схемой.

**Отменить** – позволяет восстановить изображение и описание в модели элементов, стертых последней командой **Удалить**.

**Удалить** – удаляет выделенный элемент или группу элементов, точнее, группу узлов и тех ветвей, которые не могут существовать без удаленных узлов. При использовании этой команды следует действовать внимательно. Команда работает по-разному в зависимости от того, какое окно активно: окно со схемой или окно с таблицей. Если активно окно с таблицей, то происходит удаление одного текущего элемента без подтверждения. Если активно окно со схемой, то удаление происходит по правилам удаления со схемы. При этом появляется диалоговое окно с запросом:

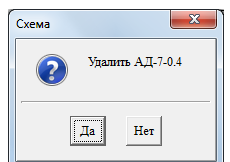

Рис. 55 Окно запроса удаления элемента со схемы

Элемент может быть удален из модели или только со схемы. В последнем случае он будет учитываться в расчете, но не будет изображен на схеме, такой элемент позднее можно снова нанести на схему. Выполнение этой команды можно прервать, нажав кнопку «Отменить». В любом случае удаленные одной командой элементы можно восстановить, если в схему не добавлялись новые элементы.

**Копировать** – позволяет часть изображения, выделенную в рамку или все видимое в окне изображение скопировать в системный буфер обмена с тем, чтобы перенести в другую программу, например MS Word или MS Paint.

**Выделить рамку** – по этой команде включается режим выделения рамки. Следует указать левый верхний угол рамки и правый нижний. Выделение рамкой необходимо для решения следующих задач.

- Для переноса участка схемы относительно остальной части.
- Для удаления участка схемы.
- Для копирования участка схемы в другое приложение.
- Для копирования участка схемы с целью повторения в модели.

Копировать в файл - по этой команде предлагается сохранить изображение в виде файла с целью использования в другой программе или для пересылки по электронной почте. По этой команде появляется стандартное диалоговое окно сохранения файла. В поле окна «Тип файла» следует выбрать нужный формат: DXF или WMF (DXF может быть открыт с использованием AutoCAD любой версии или Microstation, WMF - для MS Paint, MS Word и др.).

Передать в AutoCAD - позволяет выполнить перекачку изображения всей схемы в AutoCAD. Причем, если AutoCAD уже загружен и содержит схему, переданную таким способом, то при повторной перекачке сначала удаляется изображение старой модели, затем вводится новое. При этом сохраняются любые построения, сделанные на чертеже другим способом.

Найти узел - позволяет найти на схеме узел, сделать его видимым и подсветить как выделенный.

Обновить - позволяет перерисовать, регенерировать изображение, в случае возникновения каких-либо искажений или несоответствий между информацией в таблицах и на схеме. Эта команда в процессе выполнения команды редактирования меняет свое назначение на «Отменить». Она полностью отменяет выполнение многошаговой команды редактирования до ее нормального завершения.

В группе Схема главного меню следующие команды:

Редактирование или Просмотр - включение/отключение режима редактирования. Изменение схемы возможно только при включенном режиме редактирования. Отключение режима редактирования необходимо для исключения случайного изменения схемы при анализе результатов (при анализе результатов разрешается перемещать надписи ветвей). Кроме того, при отключении редактирования появляется возможность автоматической синхронизации таблиц описаний с объектом, указанным курсором мыши на схеме, без нажатия кнопок.

Список подсхем - изменение текущей подсхемы. Схема может быть вычерчена не на одном листе, а сразу на нескольких (до 255). То есть визуально схема может быть разбита на подсхемы. Причем все подсхемы взаимосвязаны и в расчете рассматривается единая модель. Каждый узел может быть изображен на двух разных листах и совершенно по-разному. С электрической точки зрения (и с расчетной) это все равно одна точка. Такой узел является логической и электрической связью подсхем. По команде «Список подсхем» появляется список названий подсхем страниц, показанный на Рис. 56.

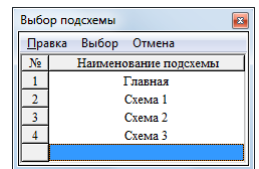

<span id="page-69-0"></span>Рис. 56 Список страниц подсхем

Для перехода к существующей подсхеме следует указать ее наименование и кликнуть мышью на команду **Выбор** или нажать Enter на клавиатуре. Для того чтобы создать новую подсхему достаточно ввести ее наименование в новую строку таблицы. Удаление подсхем не предполагается. Если удалить изображение подсхемы и ее наименование, то останется незаполненная ячейка и будет зарезервирован номер подсхемы, который позднее может быть использован. Название текущей подсхемы высвечивается в заголовке окна.

Для того, чтобы поместить участок большой схемы на подсхему например «Насосная», необходимо выделить объекты схемы, подходящие под данную категорию в рамку, вызвать контекстное меню и выбрать пункт «Список подсхем», появится окно со списком возможных подсхем. Чтобы переместить выделенный участок на новую подсхему, необходимо в таблице выделить существующую или создать новую подсхему и нажать кнопку «Выбор», появится окно с вопросом: «Перенести часть схемы, выделенную рамкой ?», если нажать «Да», то перенос произойдет, если нажать «Нет», то переноса не произойдет, но будет показана выбранная подсхема. Следует помнить, что узел одновременно может находиться только на двух подсхемах, и если совершить действие, которое предполагает нанесение узла на 3-ю подсхему, то появится соответствующее сообщение.

**Расчет** – команда, по которой производится основной расчет по модели. После выполнения расчета, происходит обновление схемы с нанесенными результатами расчета. Если в общих параметрах установлен признак «Авторасчет», то расчет будет производиться при каждом изменении параметров с соответствующим обновлением изображения. Однако первый расчет должен быть выполнен с использованием этой команды. В случае аварийного завершения расчета из-за некорректных данных или их критического значения для возобновления авторасчета также необходимо выполнение этой команды.

**Альтернативный расчет** – расчет, вид которого зависит от того, какой элемент выделен. Так, если выделен защитный аппарат (автоматический выключатель или предохранитель, то предлагается команда **«Селективность»,** по которой строится карта селективности, на которой выделенный защитный аппарат выполняет функции основной защиты. Если выделен кабель, то предлагается команда **«Длины кабелей»**, по которой осуществляется расчет ортогональных длин кабелей. Если выделен узел или какой-либо другой элемент и если при этом разрешен автоматический выбор оборудования, то предлагается команда **«Выбор оборудования»,** по которой осуществляется подбор оборудования по условиям нормального режима и режимов коротких замыканий, а также уточнение уставок защит. Если выделен узел и разрешен показ векторных диаграмм, то предлагается команда **«Векторная диаграмма»,** по которой выводится векторная диаграмма напряжений и токов, входящих в данный узел.

**Отображаемые параметры** и соответствующее диалоговое окно рассмотрено в п. [4.3.2.](#page-79-0)

**Настройка схемы** и соответствующее диалоговое окно рассмотрено в п. [4.3.4.](#page-86-0)

**Расцветка** рассмотрена в п. [4.3.5.](#page-91-0)

Для отображения схемы, исходных данных и результатов используется несколько окон. Окна с параметрами обычно располагаются слева или ниже окна схемы. В процессе работы возможно изменение их расположения и ориентации с использованием обычных средств перетаскивания и изменения размеров окон. Для восстановления порядка размещения окон на экране предусмотрено множество стандартных схем размещения окон. Для выбора схемы расположения окон имеется команда в главном меню «Окна/Размещения окон (клавишами - Alt+W)». Одна схема принимается стандартной и восстановление порядка может быть выполнен командой «Окна/Восстановление порядка» (клавишами -  $Alt+V$ ).

Изображение схемы размещается в окне "Схема". Если это окно не видно на экране, следует нажать кнопку "Схема/Показать подсхему" в главном меню программы. Если окно схемы не стало видно, то следует выбрать одну из стандартных схем размещения окон, предусматривающих видимость схемы.

Схема может представляться в двух режимах: «Режим редактирования» и «Режим просмотра». Текущий режим схемы обозначается на статусной строке окна схемы. Изменить его можно командой главного меню «Схема/Изменение» или кнопкой <u>А</u> на панели инструментов, или нажатием клавиш Alt+Е.

Изменение изображения возможно только в режиме редактирования. Переключение в режим просмотра необходимо для избегания случайного изменения изображения во время анализа результатов. В режиме просмотра возможно только изменение состояния коммутируемых элементов (выключателей ветвей) и перемещение надписей ветвей.

Изменение изображения выполняется командами. Все команды редактирования приведены в главном меню программы «Правка» и «Схема». Почти все команды доступны через контекстное меню, вызываемое правой кнопкой мыши или специальной клавишей на клавиатуре. Наиболее часто используемые команды приведены на панели инструментов в виде кнопок со значками. В описании редактирования будет приводиться только название команды и изображение значка, без указания способа вызова.

При работе со схемой, следует обращать внимание на статусную строку. **Статусная строка схемы** - это полоса в нижней части окна. В
статусной строке выводятся координаты указателя мыши в единицах чертежа или миллиметрах (одна единица чертежа соответствует высоте символов в таблицах); текущий масштаб в процентах (по сути, отношение размера единицы чертежа к размеру шрифта таблиц в пикселях экрана. При двойном нажатии левой кнопки мыши на статусной строке схемы появляется таблица настройки изображения схемы.

# *4.3.1 Рисование Схемы*

Рисование схемы состоит в нанесении узлов (шин) и ветвей (объектов расчетной схемы), а также размещения их надписей.

Узел можно создать и нанести, если не выделен ни один объект. Ветвь можно создать только, если выделен узел. Ветвь будет подключена к этому узлу.

Таким образом, начинать рисование схемы следует с узла. Начинать рисовать можно с любого узла, но удобнее начинать с того узла, к которому подключен источник питания или балансирующий узел.

# *4.3.1.1 Создание нового узла*

Для этого следует убедиться, что ни один объект на схеме не выделен. Снять выделение можно, кликнув мышкой на свободном месте. Выбрать команду "Создать узел" <sup>露</sup> (Ctrl+Пробел), указать положение верхнего или левого края узла на схеме, а затем правого или нижнего. Если оба края в одной точке, то узел будет изображен точкой или кружком. Затем в таблице можно ввести его наименование, номинальное напряжение, вид. Номер узла получается автоматически, позднее его можно изменить.

# *4.3.1.2 Нанесение узла, описание которого есть в базе данных*

Если нужно нарисовать («Нанести» на схему) узел, то следует указать в таблице узлов соответствующую строку, выбрать в меню пункт «Нанести» далее действие такое же, как и при создании узла.

### *4.3.1.3 Изменение положения надписи узла*

После рисования узла его надпись располагается у левого верхнего угла изображения узла. Положение надписи можно изменить, если кликнуть по ней мышью, переместить появившуюся рамку в новое положение и кликнуть мышью повторно. Для узлов надпись всегда располагается горизонтально. Направление расширения надписи меняется в направлении от изображения узла в сторону курсора, то есть если курсор выше узла, то текст может расширяться вверх, если ниже, то вниз, если левее левого края, то влево, если правее правого края то вправо. Надпись всегда располагается вблизи узла не далее чем на 1 единицу чертежа. Надпись делается невидимой, если при изменении положения надписи курсор мыши отвести более чем на 4 единицы. Восстановить надпись можно, если кликнуть мышью по выделенному узлу.

### *4.3.1.4 Изображение узла в виде вертикальных или горизонтальных шин или кружка*

Чтобы узел изображался кружком или шиной, необходимо его выделить, затем кликнуть по правому или левому краю узла, изображенного кружком или горизонтальной шиной или по верхнему или нижнему краю узла, изображенного вертикальной шиной. Изображение узла станет изменять размер и ориентацию вслед за указателем мыши. Нулевая длина соответствует изображению в виде кружка. Следует кликнуть повторно в момент, когда узел примет желаемое положение. После такой операции может понадобиться поправить изображения примыкающих ветвей.

# *4.3.1.5 Перемещение одного узла*

Для перемещения узла, его следует выделить. В середине выделенного узла, изображенного шиной имеется маркер (маленький прямоугольник). Если по нему кликнуть мышкой, то пунктирное изображение узла начнет перемещаться с указателем. Следует кликнуть повторно в тот момент, когда узел примет желаемое положение. Все это справедливо и для узлов, изображенных кружком. У них при выделении специальный маркер не появляется, для начала перемещения следует кликнуть в центре выделенного кружка.

# *4.3.1.6 Перемещение группы узлов и участка схемы*

Для перемещения группы узлов и участка схемы, необходимо их выделить прямоугольной рамкой (командой «Рамка» [1]). Для задания рамки необходимо один раз кликнуть в точке левого верхнего угла, а затем один раз в точке правого нижнего (или наоборот). Если рамка видна, и включен режим изменения схемы, то все узлы внутри рамки отмечаются как выделенные. Для перемещения рамки следует кликнуть по маркеру в ее левом верхнем углу. Для фиксации нового положения рамки следует кликнуть еще раз. Все узлы, входящие в рамку примут новое положение. Взаимное расположение узлов внутри рамки сохранится. Ветви, которые связывают узлы внутри рамки, сохранят свою конфигурацию. Ветви, которые связывают узлы внутри рамки с узлами, находящимися за ее пределами деформируются так, что все связи сохранятся. Изменение конфигурации ветвей может привести к потере наглядности схемы. В этом случае понадобится корректировка изображения ветвей.

### *4.3.1.7 Создание ветви*

Для создания ветви следует выделить узел, который должен стать узлом начала. Выбрать команду «Создать ветвь» **[8]** (Ctrl+Пробел). После ввода команды предлагается выбрать вид ветви из графического меню вида:

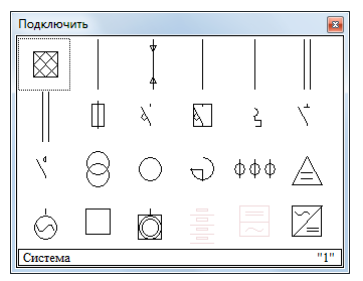

Рис. 57 Графическое меню для выбора вида ветви

Внизу окна выбора ветви отображается название элемента и клавиша для его выбора. Выбрать элемент можно: путём нажатия на соответствующую клавишу, путём перемещения выбора стрелками и нажатия клавиши Enter, а также путём одиночного клика по нужному элементу. Для отмены добавления ветви необходимо нажать клавишу Esc или закрыть окно.

После выбора нужного элемента ветвь в модели создается, и начинается рисование ее изображения. Закрытие окна без выбора вида ветви ведет к отмене команды. Если узел начала изображен в виде кружка, то сразу начинается рисование первого сегмента ветви, но если в виде шины, то программа предлагает указать точку подключения на шине: следует указать эту точку и кликнуть мышью. Затем следует прочертить ломаную линию к узлу конца, если он нанесен или к точке на схеме, в которой узел конца должен быть нанесен. Каждый клик мышью соответствует изгибу линии на 90 градусов и созданию нового сегмента ветви. Клик на изображении узла конца приводит к завершению ввода изображения ветви. Узел конца может быть выбран прямо в процессе рисования, тот узел, на котором сделан клик и будет узлом конца. Если узел конца еще не нанесен или не должен быть нанесен, то рисование линии следует завершить двойным кликом мыши. В этом случае узел будет создан в этой точке автоматически и изображен в виде кружка. Его размеры, ориентацию, положение надписи можно отрегулировать позднее. Если узла конца нет вообще (ветвь-лист: нагрузка, источник питания, батарея конденсаторов, шунтирующий реактор и т.п.), то в точке двойного клика создается изображение значка элемента, моделируемого ветвьюлистом. Значок ориентируется по направлению последнего сегмента. Для обычных ветвей положение надписи и значка определяется автоматически стандартно, но это оформление может быть изменено. Для каждой ветви около узла начала и около узла конца изображается маркер выключателя, клик по которому позволяет изменить статус ветви: включено или выключено. Видимостью маркеров можно управлять только для всей схемы сразу. Для этого следует вызвать окно настройки схемы командой **[44]**. Даже, если видимость маркеров выключена, их действие сохраняется, и отключенное состояние ветви обозначается наглядно.

### *4.3.1.8 Нанесение ветви (объекта), описание которой уже имеется*

Если нужно нанести ранее созданную в модели ветвь, следует убедиться, что на схеме уже нанесен узел начала этой ветви. В таблице ветвей следует указать объект (ветвь) который следует изобразить. Затем в контекстном меню выбрать пункт "Нанести ветвь". Далее следует действовать также как и при создании новой ветви за исключением того, что не будет запроса вида ветви.

### *4.3.1.9 Оформление изображения ветви*

Оформление изображения ветви состоит в указании положения значка объекта, а также положения и ориентации надписи. Надпись ветви привязывается к стрелке направления ветви. Для того, чтобы подвинуть надпись параллельно самой себе, следует выделить ветвь и кликнуть по изображению стрелки. Стрелка начнет перемещаться по изображению ветви за курсором мыши, кроме того, появится пунктирная рамка с габаритом текста, которая будет перемещаться с курсором. Следует указать новое положение стрелки и текста и кликнуть повторно. Для того, чтобы изменить ориентацию и направление текста, следует выделить ветвь и кликнуть по изображению текста. Появится рамка с габаритом текста, которая будет изменять положение вслед за курсором мыши, поворачиваясь вокруг точки привязки текста, которая в этот момент будет обозначена кружком. Необходимо указать желаемое положение надписи. Хотя направление надписи изменяется за курсором, возможны лишь фиксированные положения:

 все строки выше и правее точки привязки, выравнивание по левому краю;

 одна строка выше, а остальные строки ниже и правее точки привязки, выравнивание по левому краю;

 все строки ниже и правее точки привязки, выравнивание по левому краю;

 все строки выше и левее точки привязки, выравнивание по правому краю;

 одна строка выше, а остальные строки ниже и левее точки привязки, выравнивание по правому краю;

 все строки ниже и левее точки привязки, выравнивание по правому краю;

 вертикальное направление, одна строка левее, а остальные строки правее и выше точки привязки, выравнивание по нижнему краю;

 вертикальное направление, одна строка левее, а остальные строки правее и ниже точки привязки, выравнивание по верхнему краю;

отсутствие надписи.

Для сокрытия надписи ветви, следует выделить ветвь, кликнуть по изображению надписи, отвести курсор мыши подальше от точки привязки (более 4 единиц масштаба схемы) и кликнуть повторно. Для восстановления надписи следует выделить ветвь, кликнуть по стрелке, появится рамка текста, следует указать его новое положение. Примеры вариантов расположения текста приведены на [Рис. 58.](#page-76-0)

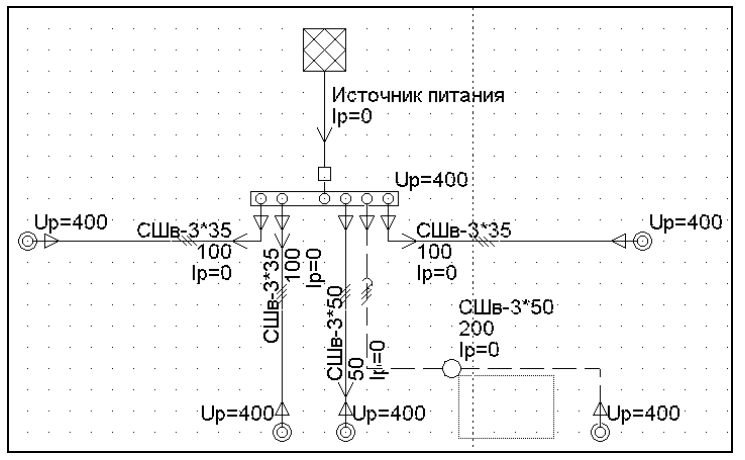

Рис. 58 Варианты размещения надписей

<span id="page-76-0"></span>Положение значка также легко изменить. Для этого следует выделить ветвь и кликнуть по точке привязки значка. Значок начнет перемещаться по изображению ветви за курсором мыши, как бусинка на нитке. Повторный клик фиксирует положение значка. Ориентация значка всегда определяется ориентацией того сегмента, на котором он зафиксирован. Точка привязки значка (маленький кружок) видна, когда ветвь выделена. Точка привязки может быть перекрыта стрелкой. В этом случае следует сначала сдвинуть стрелку, а затем перемещать значок.

# *4.3.1.10 Изменение конфигурации ветви*

Конфигурация ветви определяется числом и положениями сегментов, из которых она состоит. Для того чтобы подвинуть сегмент ветви необходимо выделить ветвь, указать на свободный от стрелки и значка участок сегмента кликнуть, указать новое положение кликнуть мышью повторно. В результате этой операции сегменты нулевой длины удаляются. Вернуть исчезнувший сегмент нельзя, но можно создать новый. **Новый сегмент** создается, при перемещении точки соединения ветви с узлом. Для этого следует кликнуть по точке соединения, затем указать ее новое положение и кликнуть повторно. Если для нового положения необходим новый сегмент, то он создается, иначе изменяется длина последнего сегмента. За шаг может быть создан один сегмент. Если в результате такого перемещения точка соединения попала на другой узел, то происходит переключение ветви на него с соответствующей перестройкой модели. Включение и отключение ветви.

Включение и отключение ветвей на схеме могут быть произведены в любом режиме схемы (изменения или просмотра). Для включения и отключения на всех ветвях предусмотрены маркеры в начале и в конце ветви (для ветвей-листьев только в начале). Для изменения состояния следует выделить ветвь и кликнуть по маркеру. Закрашенное состояние маркера соответствует отключенному состоянию. Для кабелей эти мар-

керы выглядят как значки кабельных воронок. Маркеры могут быть нежелательны на документе с результатами. Их можно спрятать, воспользовавшись командой «Настройка схемы»  $\Box$  Когда маркер невидим, отключенное состояние ветви обозначается разрывом и перпендикулярной чертой. Действие маркера остается и когда он невидим.

# *4.3.1.11 Настройка изображения узлов с помощью контекстного меню*

Для того, чтобы настроить изображение узла с помощью контекстного меню, необходимо:

Выделить узел, вызвать контекстное меню, кликнув правой клавишей мыши:

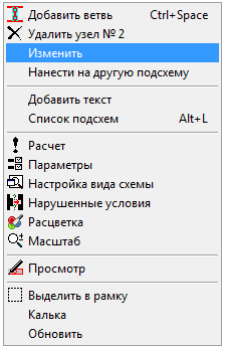

Выбрать пункт «Изменить», появится окно:

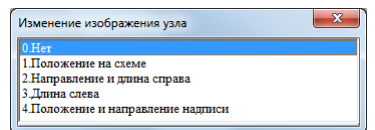

Выбор каждого из предложенных пунктов меню, вызовет действия:

**Нет –** отменить команду.

**Положение на схеме –** команда, управляющая положением узла на схеме. На экране появится пунктирное изображение узла, которым можно обозначить место, куда узел может быть перенесен.

**Направление и длина справа –** эта команда позволяет изменить длину узла вправо или его направление (если переместить курсор перпендикулярно направлению узла-шинки). На экране появится пунктирное изображение, показывающее изменяемую длину узла вправо и дуга – траектория, по которой можно изменить направление узла.

**Длина слева –** эта команда позволяет изменить длину узла слева. На экране появится пунктирное изображение, показывающее возможную длину узла.

**Положение и направление надписи –** команда, управляющая изображением надписи. Появится пунктирное изображение области надписи, которое можно перенести в удобное для нас место.

Принцип настройки изображения при работе с маркерами и командами одинаков, однако в первом случае, необходимо отыскивать марке-

ры на элементе, задавая изменения с помощью визуальных перемещений, в другом случае обращаться к контекстному меню.

Пользуясь знаниями о настройке изображения узла, можно разместить их на схеме надлежащим образом, настроить их изображение, вписать наименования узлов.

4.3.1.12 Настройка изображения ветвей с помощью контекстного меню

Для того, чтобы настроить изображение ветвей с помощью контекстного меню, необходимо:

Выделить ветвь, вызвать контекстное меню, кликнув правой клавишей мыши:

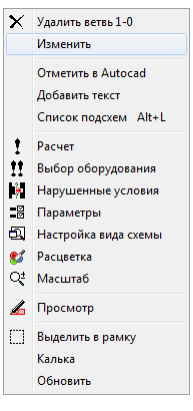

Выбрать пункт «Изменить», появится окно:

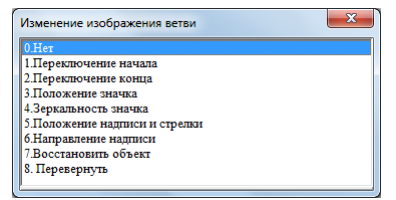

Выбор каждого из предложенных пунктов меню, вызовет действия:

Нет - отменить команду.

Переключение начала - выделяет начало ветви и позволяет поменять место присоединения ветви;

Переключение конца - выделяет конец ветви и позволяет поменять место присоединения ветви;

Положение значка - выделяет значок ветви и позволяет перемещать его вдоль ветви, а также произвести зеркальное отображение значка. У объектов-листьев меняет положение значка на конце ветви;

Зеркальность значка – перерисовывает значок в зеркальном положении;

Положение надписи и стрелки и направление надписи - команды, управляющая изображением надписи. Появится пунктирное изображение области надписи, которое можно перенести в удобное для нас место;

**Восстановить объект** – если часть объекта по каким-либо причинам исчезла со схемы, то эта команда позволяет восстановить его;

**Перевернуть** – по этой команде начало и конец ветви меняются местами. Может потребоваться, когда не правильно определено направление присоединения ветви к узлам, например объект «Трансформатор», когда обмотка ВН должна быть на шинах ВН, а обмотка НН на шинах НН.

Принцип настройки изображения при работе с маркерами и командами одинаков, однако в первом случае, необходимо отыскивать маркеры на элементе, задавая изменения с помощью визуальных перемещений, в другом случае обращаться к контекстному меню.

Пользуясь знаниями о настройке изображения ветви, можно разместить их на схеме надлежащим образом, настроить их изображение, вписать наименования ветвей.

### *4.3.2 Изменение состава параметров, выводимых на схему и в таблицы*

Команда «Отображаемые параметры» позволяет определить Отображаемые параметры, выводимых на схему и в таблицу объектов. По этой команде предлагается таблица, представленная на [Рис. 59.](#page-80-0)

#### EnergyCS Электрика. Руководство пользователя

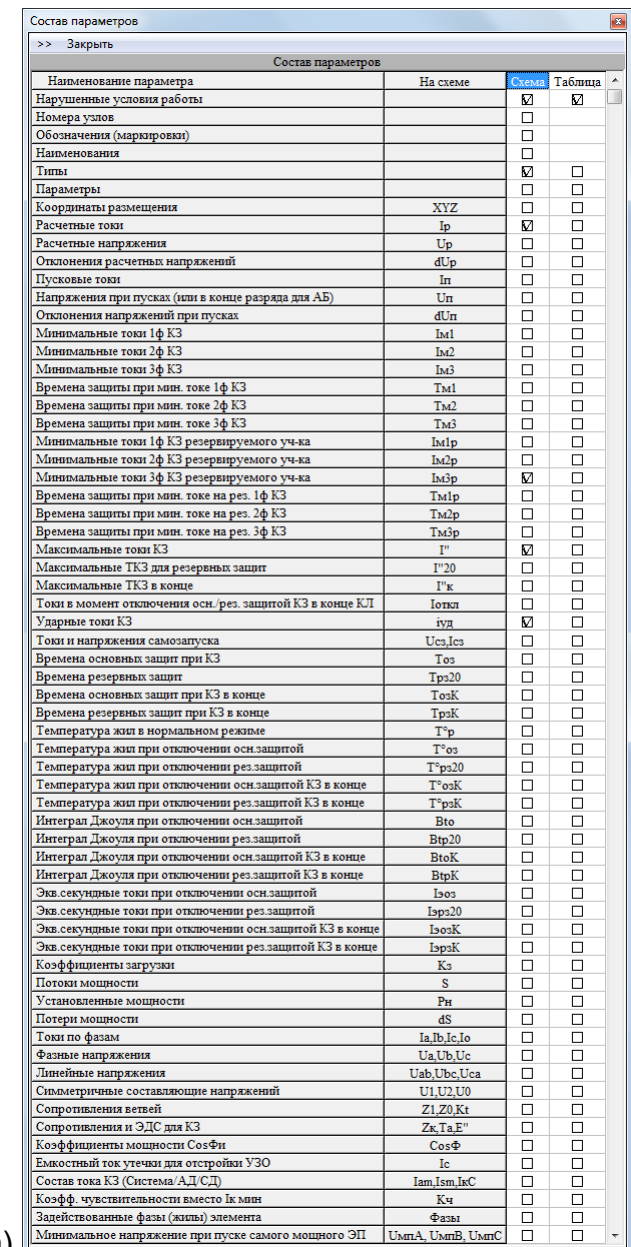

| а                               | Минимальное напряжение при пуске самого мощного ЭП |        |         |     |                                          | UMILA, UMILB, UMILC |  | П | □         | $\overline{\nabla}$ |   |   |   |        |              |                          |
|---------------------------------|----------------------------------------------------|--------|---------|-----|------------------------------------------|---------------------|--|---|-----------|---------------------|---|---|---|--------|--------------|--------------------------|
| Состав параметров               |                                                    |        |         |     |                                          |                     |  |   |           |                     |   |   |   |        |              | $\sqrt{3}$               |
| << Закрыть                      |                                                    |        |         |     |                                          |                     |  |   |           |                     |   |   |   |        |              |                          |
|                                 |                                                    |        |         |     | Состав параметров на схеме               |                     |  |   |           |                     |   |   |   |        |              |                          |
| Наименование параметра          | На схеме                                           | Схема  | Таблица | 182 |                                          |                     |  |   | $800+166$ |                     |   | 0 | ▩ | E 512  | <b>B XML</b> |                          |
| Нарушенные условия работы       |                                                    | ⊠      | M       | ☑☑  | .                                        |                     |  |   |           |                     |   |   |   |        |              |                          |
| Номера узлов                    |                                                    |        |         | ☑   |                                          |                     |  |   |           |                     |   |   |   |        |              |                          |
| Обозначения (маркировки)        |                                                    |        |         |     |                                          |                     |  |   |           |                     |   |   |   |        |              |                          |
| Наименования                    |                                                    |        |         | Ø   |                                          |                     |  |   |           |                     | M |   |   | 図図     |              |                          |
| Типы                            |                                                    | M      |         |     | <b>M M M M M M M M M M M M M M M M</b>   |                     |  |   |           |                     |   |   |   | ⊠ ⊠    |              |                          |
| Параметры                       |                                                    | □      | □       |     | <b>M M M M M M M M M M M M M M M M M</b> |                     |  |   |           |                     |   |   |   | ⊠ ⊠    |              |                          |
| Координаты размещения           | <b>XYZ</b>                                         | □      | $\Box$  | ØØ  |                                          |                     |  |   |           |                     |   |   |   | MMMMMM | X, Y, Z      |                          |
| Расчетные токи                  | Ip                                                 | 圂      |         |     |                                          |                     |  |   |           |                     |   |   |   |        | Ir           |                          |
| Расчетные напряжения            | Up                                                 | $\Box$ | $\Box$  | ☑   |                                          |                     |  |   |           |                     |   |   |   | ⊠⊠     | Ur           |                          |
| Отклонения расчетных напряжений | dUp                                                | □      | $\Box$  | Ø   |                                          |                     |  |   |           |                     |   |   |   | м м    | dUr          |                          |
| Пусковые токи                   | Iп                                                 | Ø      | П       |     |                                          |                     |  |   |           |                     |   |   |   |        | Īs           | $\overline{\phantom{a}}$ |

b)

<span id="page-80-0"></span>Рис. 59 Настройка состава параметров выводимых на схему и в таблицы объектов a) краткая форма; b) полная форма с возможностью управления видимостью для каждого вида объекта, выводимого на схему (верхняя часть формы)

Для того, чтобы параметр выводился на схему, против него в колонке на схему следует поставить галку. Для этого достаточно на соответствующем поле кликнуть мышью или нажать клавишу Enter. При выборе большого числа параметров следует учитывать, что они выводятся в многострочные надписи ветвей и могут сильно загромоздить схему. Для вывода отдельных параметров необходимо несколько строк, а некото-

рые – имеют достаточно большую длину строки. То есть Отображаемые параметры на схеме и в таблице расчетчик должен выбирать по решаемой задаче.

Можно управлять составом выводимых параметров для каждого вида элементов схемы. Параметры на схему выводятся, только если установлена «птица» в колонке соответствующего вида элемента схемы.

Описание параметров, выводимых на схему и в таблицу:

Нарушенные условия работы - для всех элементов сети выдаются коды нарушенных условий работы по режимным параметрам (по допустимому току, по току КЗ, по допустимой температуре и т.п. см. Табл. 4. Программа позволяет раскрашивать схему по факту наличия нарушенных условий.

Номера узлов - это внутренние коды узлов. Они используются вместо обозначений в случае отсутствия последних.

Обозначения (маркировки) - внешние обозначения элементов, например, коды KKS.

Наименования. Наименования узлов, как правило, типовые. Программа ведет таблицу наименований узлов. Это способствует уменьшению ненужного разнообразия наименований узлов («Распределительных пунктов», «Распределительных щитов», «Сборок» и т.п.)

Типы - обозначения типов оборудования, которое моделируется ветвью.

Параметры - дополнительные свойства элементов, которые вводится расчетчиком, определенных видом объекта. Например, для кабеля - длина участка - L, для автоматического выключателя - набор уставок, для трансформатора - номер ответвления ПБВ и т.п.

Координаты размещения - координаты X, Y и Z размещения узлов в пространстве. Координаты, выведенные в таблицы, могут редактироваться.

Расчетные токи (Ip) - токи, рассчитанные по одному из методов определения расчетных нагрузок, например, методом института Теплоэлектропроект. То есть для участков сети, питающих конечные электроприемники, это номинальные токи, возможно с учетом коэффициента загрузки двигателя, а для участков, питающих сборки и распредустройства - это суммы токов с учетом неодновременности их максимумов.

Расчетные напряжения (Up) - это напряжения узлов, получаемые в результате расчета установившегося режима. При расчёте сетей, питаемых аккумуляторными батареями на схему выводится ещё один параметр: «Up-мин» - минимальное напряжение при пусковом токе и разряженной аккумуляторной батареи (напряжение определяется из разрядных характеристик).

**Отклонения расчетных напряжений (dUp)** – величины, определяемые как  $\Delta {U}_p = 100\% \big( {U}_p - {U}_{_{\scriptscriptstyle HOM}} \big) / {U}_{_{\scriptscriptstyle HOM}}$  (отклонение в % от номинального напряжения источника питания).

Программа может производить раскраску схемы по величине отклонения напряжения. Например, для повышенных напряжений – красные тона, а для пониженных – сине-зеленые.

**Пусковые токи (Iп)** – токи при нормальных пусках двигателей. Для присоединений отдельных электроприемников – это пусковой ток, в котором могут быть учтены параметры сети. Для группового участка, это наибольшая сумма пускового тока одного электроприемника при включенных и нормально работающих остальных ЭП.

**Напряжения при пусках (Iп)** – во всех узлах напряжения в момент протекания наибольших пусковых токов в питающих их ветвях. Для каждого узла определяется наибольший пусковой ток и для него соответствующее напряжение.

**Отклонение напряжений при пусках (dUп)** – это величина, определяемая как  $\Delta U_{_{n}}\!=\!100\% \big(U_{_{n}}\!-\!U_{_{_{\mathit{HOM}}}}\big)/\allowbreak U_{_{_{\mathit{HOM}}}}\,.$ 

**Минимальные токи КЗ (Iм1, Iм2, Iм3)**. Минимальные токи при однофазном, двухфазном и трехфазном КЗ или КЗ в сети постоянного тока (любая галочка). Точка КЗ в конце защищаемого участка. Нечувствительность защиты к этому не допускается. Токи указываются на момент отключения защиты. Если защита не чувствительна к токам КЗ, то значения данных величин занижены и служат для приближённой оценки.

**Времена основной защиты при минимальных токах КЗ (Tм1, Tм2, Tм3)** – это времена срабатывания расцепителей автоматов, обусловленные минимальными токами соответственно (Iм1, Iм2, Iм3).

**Минимальные токи КЗ резервируемого участка (Iм1р, Iм2р, Iм3р)**. Минимальные токи при однофазном, двухфазном и трехфазном КЗ или КЗ в сети постоянного тока (любая галочка). Точка КЗ в конце участка, резервируемого защитой.

**Времена защиты как резервной при минимальных токах (Tм1р, Tм2р, Tм3р)** – это времена срабатывания расцепителей автоматов, обусловленные минимальными токами при КЗ в конце резервируемого участка соответственно (Iм1р, Iм2р, Iм3р).

**Максимальные токи КЗ (I")** – это наибольшие токи при КЗ в начале рассматриваемого участка (для кабелей для КЗ в одном метре от начала).

**Максимальные токи КЗ для резервных защит (I"20)** – для кабелей для проверки термического действия тока короткого замыкания рассчитывается ток не в самом начале кабеля, а на некотором расстоянии (которой можно задать в общих данных, здесь в 20 метрах от начала).

**Максимальные токи КЗ в конце кабеля (I"К)** – это наибольшие начальные токи при КЗ в конце кабеля рассматриваемого участка.

**Токи в момент отключения резервной защитой при КЗ в конце кабеля (Iоткл)** – это токи при КЗ в конце кабеля рассматриваемого участка с учетом изменения сопротивления кабеля из-за нагрева током короткого замыкания.

**Ударные токи КЗ (iуд)** – максимальные мгновенные значения ТКЗ. Значение используется для проверки оборудования по электродинамической стойкости.

**Токи и напряжения самозапуска (Uсз, Iсз)** – оценка тока и напряжения самозапуска для отстройки релейных защит.

**Времена основных защит при КЗ (Тоз)** – это время отключения основной защиты при максимальном токе КЗ в начале ветви.

**Времена резервных защит при КЗ (Трз20)** – это время отключения резервной защиты при максимальном токе КЗ в начале ветви. Для кабелей точка КЗ для оценки времени резервной защиты может выбираться на некотором расстоянии от начала участка, например, в 20 м.

**Времена основных защит при КЗ в конце (ТозК)** – это время отключения основной защиты при максимальном токе КЗ в конце ветви.

**Времена резервных защит при КЗ в конце (ТрзК)** – это время отключения резервной защиты при максимальном токе КЗ в конце ветви.

**Температуры жил в нормальном режиме (T о р)** – только для кабельных, проводных и воздушных линий.

**Температуры жил при отключении КЗ основной защитой в начале (Т<sup>о</sup> оз)** – только для кабельных, проводных и воздушных линий.

**Температуры жил при отключении КЗ резервной защитой начале (Т<sup>о</sup> рз20)** – только для кабельных, проводных и воздушных линий. КЗ на заданном расстоянии от начала, например, 20 м.

**Температуры жил при отключении КЗ основной защитой в конце (Т<sup>о</sup> озК)** – только для кабельных, проводных и воздушных линий.

**Температуры жил при отключении КЗ резервной защитой в конце (Т<sup>о</sup> рзК)** – только для кабельных, проводных и воздушных линий.

**Интеграл Джоуля (Btо, Btр20, BtоК, BtpК)** (тепловой импульс) – *Tоткл*

для каждого элемента – значение  $\, B_{_{t}} = \, \int$  $B_t = \int_0^2 t^2(t) dt$  С учетом изменяющихся 0

периодической и апериодической составляющих ТКЗ. Всего для кабелей выводится 4 значения: для точки в начале кабеля при отключении основной защитой, для точек в середине и в конце кабеля при отключении резервной защитой. Эти величины необходимы для проверок по термической стойкости и невозгоранию.

**Эквивалентные односекундные токи (Iэоз, Iэрз20, IэозК, IэpзК)** или среднеквадратичные за время отключения, приведенные к одной секунде. Необходимы для проверки оборудования по термической стойкости. Вычисляется как  $I_{\scriptscriptstyle{s}}$  =  $\sqrt{B_{\scriptscriptstyle{t}}}$  .

**Коэффициенты загрузки (Кз)** оборудования по допустимому току. Отношения Iр/Iдоп. Программа позволяет раскрасить схему по величине допустимого тока. Красные тона соответствуют перегруженным элементам, а сине-зеленые – недогруженным.

**Потоки мощности (S или Sa, Sb, Sc)** – величины мощностей по участкам сети в кВА. Если установлен вывод токов по фазам, то мощности представляются также по фазам, иначе указываются суммарные мощности (если выводятся потоки, то токи по фазам не выводятся).

**Установленные мощности (Pн)** – суммы номинальных мощностей электроприемников, питающихся по ветви.

**Потери мощности (dS или dSa, dSb, dSc)** – величины потерь мощности в каждом элементе сети в кВт. Если установлен вывод токов по фазам, то мощности представляются также по фазам, иначе указываются суммарные мощности (если выводятся потоки, то токи по фазам не выводятся).

**Токи фаз (Ia, Ib, Ic, Io)** – выводятся токи по фазам в Амперах. Выводятся на схему, если не заказан вывод потоков мощности или потерь.

**Фазные напряжения (Ua, Ub, Uc)** – напряжения на каждой фазе в Вольтах по отношению к нулю источника питания.

**Линейные напряжения (Uab, Ubc, Uca)** – каждое линейное напряжение в Вольтах. Система напряжений может быть смещена по отношению к нулю источника питания, но по линейным напряжениям оставаться близкой к симметричной.

**Симметричные составляющие (U1, U2, U0)** напряжений в точке. Значения напряжений прямой, обратной и нулевой последовательностей.

**Сопротивления ветвей (Z1, Z0, Kt)** – значения сопротивлений, вычисленные во время расчета. Для кабелей, изолированных проводов и воздушных линий, сопротивления соответствуют температуре определенной в исходных данных (температуре среды или температуре жилы при протекании расчетного тока или допустимой температуре проводника по справочнику). Здесь же выводятся коэффициенты трансформации трансформаторов или стабилизаторов.

**Сопротивления и ЭДС для КЗ (Zk, Ta, E")** – значения ЭДС для АД и СД в Вольтах фазных значений при расчете максимальных токов КЗ. Величина нужна для проверки правильности расчетов в «сомнительных» случаях. Значения сопротивлений короткого замыкания и постоянной времени Та.

**Коэффициенты мощности (CosФ)** – отношения полной мощности к активной.

**Ёмкостный ток утечки для отстройки УЗО (Ic)** – величина ёмкостного тока утечки, необходимая для выбора уставки срабатывания устройств защитного отключения.

**Состав тока КЗ (Система/АД/СД)** (**Iam, Iк1c, Iк3c, Iкd)** – для каждой точки ток КЗ раскладывается на составляющие ток от АД, ток от СД и генераторов и ток от системы. Эти значения программа использует для приближенного учета затухания тока подпитки от соответствующих машин.

**Коэфф. Чувствительности (Кч)** – коэффициент чувствительности защитных аппаратов может выводиться **вместо Iк мин**.

**Задействованные фазы (жилы) элемента (Фазы)** – вывод задействованных жил конкретного участка сети, определяемых исходя из распределения по фазам подключенных электроприёмников.

**Минимальное напряжение при пуске самого мощного ЭП (UмпА, UмпВ, UмпС)** – напряжение во всех участках сети во время пуска самого мощного электроприёмника (например привода высоковольтного выключателя).

<span id="page-85-0"></span>Табл. 4 Коды нарушенных условий работы оборудования, выводимые на схему и в таблицы

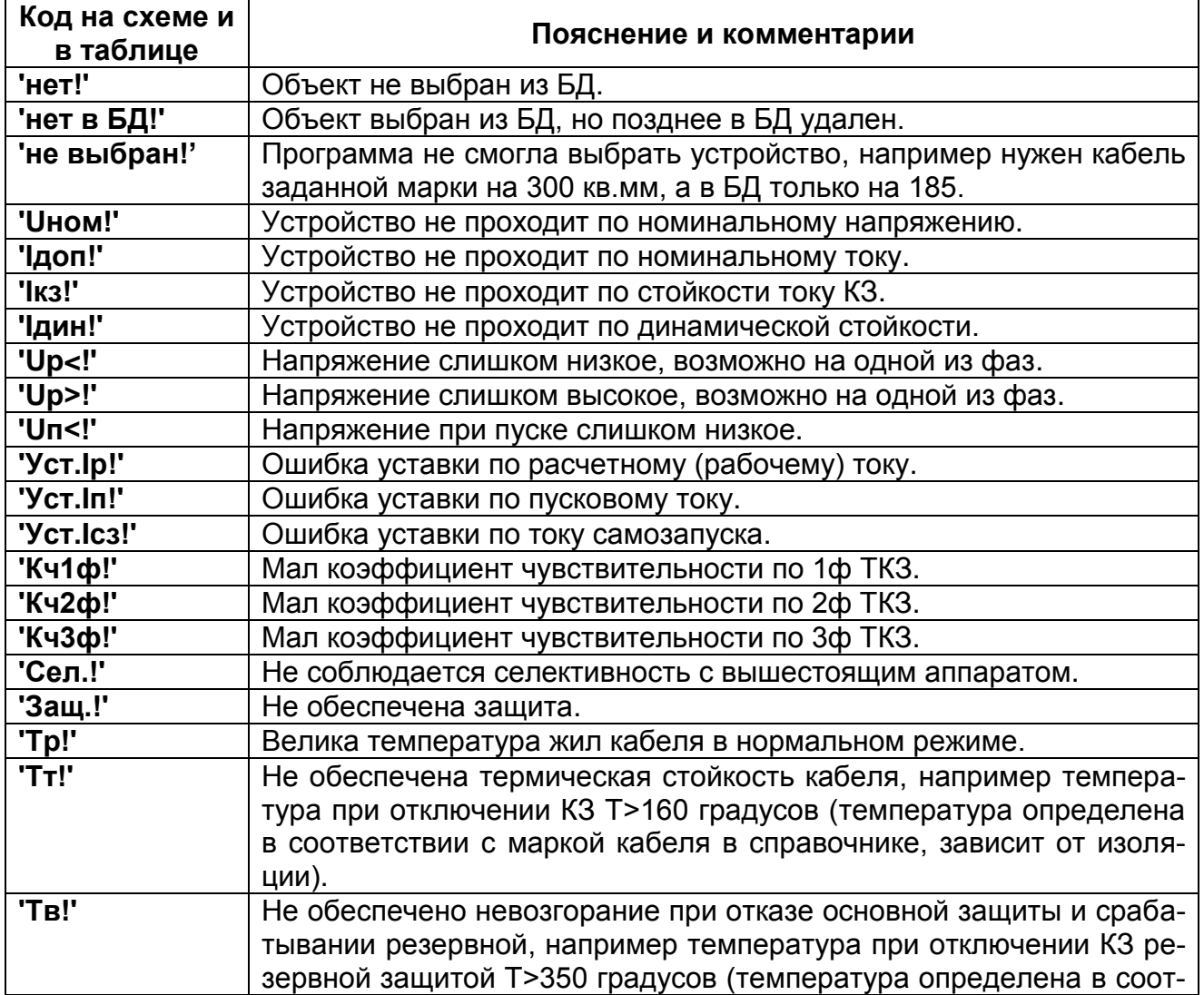

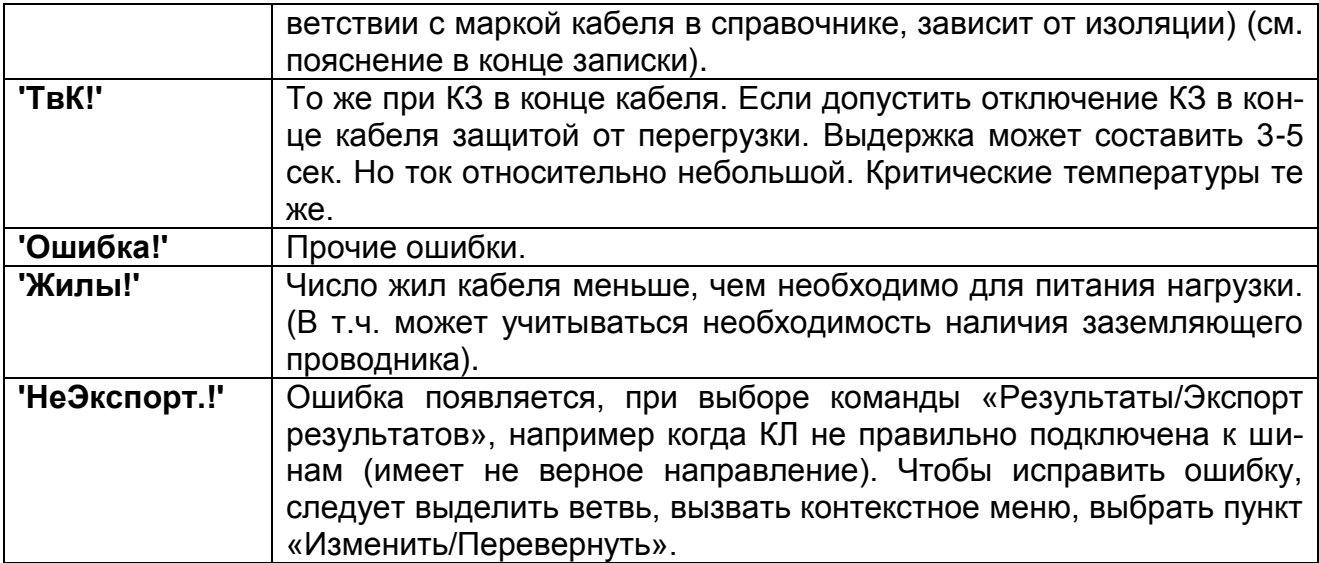

### *4.3.3 Изменение масштаба изображения на экране*

Изменение масштаба изображения возможно тремя способами:

1. Командой «Настройка вида» [48]. В окне настройки имеется пункт масштаб. Центром масштабирования является центр окна.

2. Если на мыши имеется колесо прокрутки, то его вращение изменяет масштаб, при этом центром масштабирования является курсор мыши.

3. Одновременный клик на двух клавишах включает режим масштабирования. Центр масштабирования – положение курсора, в котором включен этот режим, он обозначается изображением лупы. Масштаб определяется положением указателя относительно центра масштабирования. Если в операционной системе установлен драйвер эмуляции колеса прокрутки, вместо лупы появится значок, определенный драйвером, но закон изменения масштаба будет немного другим.

# *4.3.4 Настройка изображения схемы*

Для настройки изображения следует воспользоваться командой меню **Настройка вида** [23].

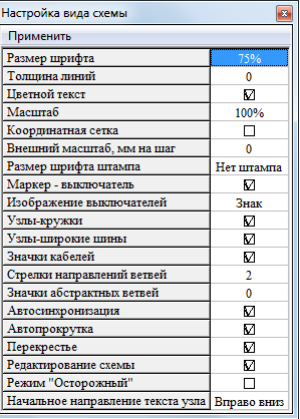

<span id="page-86-0"></span>Рис. 60 Окно настройки изображения схемы

Таблица настройки приведена [Рис. 60.](#page-86-0) Размер шрифта принимать значения от 75% до 200% нормального (равного одной единице чертежа, а единица чертежа – это высота шрифта в таблицах). Толщина линий может быть минимальной или жирной, то есть масштабируемой. Цвет текста может быть черный или текст может быть окрашен так же, как и соответствующий объект. Масштаб может быть выбран из списка:

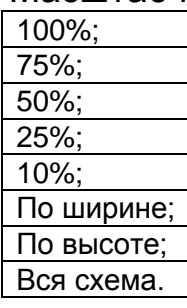

Масштаб **«По ширине»** – означает, что схема по ширине полностью разместится на экране, а по высоте, возможно, что понадобится прокрутка. Масштаб **«По высоте»** выбирается такой, что по высоте будет видна вся схема, но возможно понадобится горизонтальная прокрутка. Масштаб **«Вся схема»** выбирается так, чтобы на экране была видна вся схема или почти вся схема (реально из-за особенностей масштабирования вся схема на экран может не поместиться).

**Координатная сетка** помогает ровно размещать объекты при вычерчивании схемы.

**Внешний масштаб** позволяет переходить от координат во внутренних единицах к координатам в миллиметрах чертежа. Это может быть полезно при передаче изображения схемы в AutoCAD, а также при предварительной проработке схемы на миллиметровой бумаге.

**Размер шрифта в штампе** позволяет задать увеличенный шрифт для штампа по отношению к остальным надписям на чертеже. Здесь под штампом понимается некоторая надпись в рамке, содержащая наименование программы, наименование модели, дату и время выполнения распечатки данных и результатов из программы. В штамп может быть включена дополнительная информация, по усмотрению расчетчика.

**Маркер-выключатель** – признак необходимости показа маркероввыключателей в начале и в конце каждой ветви. Если признак снят, то маркеры не видны, но их действие сохраняется.

Если показ маркера-выключателя отключить, то включенное состояние будет соответствовать сплошной линии ветви, а отключенное – разрыву линии с коротким штрихом, ориентированным перпендикулярно линии ветви.

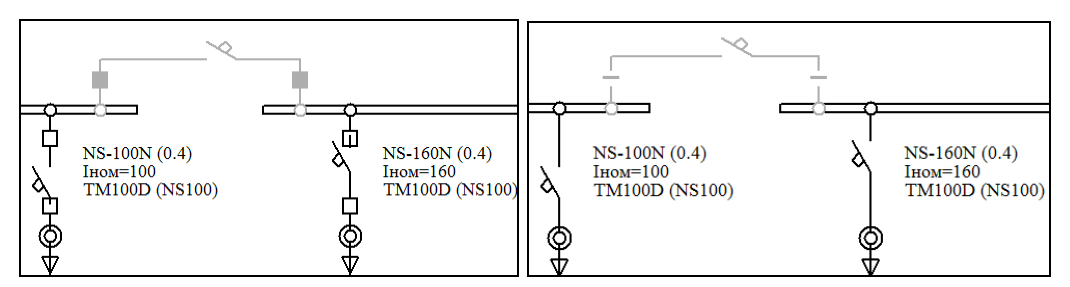

Рис. 61 Маркеры-выключатели: слева изображения включены, а справа – выключены

**Узлы кружки** – признак необходимости обозначение кружком узлов нулевой длины. Если признак не установлен, то кружки показываются только при выделении узлов, а узлы-точки соединений показываются не закрашенными точками.

Узлы нулевой длины – узлы изображенные окружностями. Если это свойство отключить, то такие узлы будут показаны в виде точек.

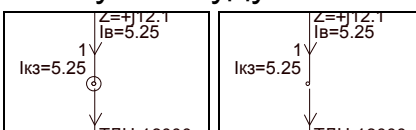

Рис. 62 Узлы нулевой длины: слева изображения включены, а справа – выключены

**Узлы-широкие шины** – признак необходимости вывода узла-шины широкой полосой (при печати 1:1 примерно 4 мм). Если признак не установлен, то шины выводятся узкой полосой (примерно 2 мм).

**Значки кабелей** – признак необходимости показа для кабелей значков кабельных воронок. Дело в том, что треугольники кабельных воронок для кабелей на схеме показываются вместо маркероввыключателей и выполняют их функции (отключенному кабелю соответствует закрашенное изображение воронки). При запрете маркероввыключателей кабельные воронки все равно сохраняются. Запрещать их необходимо отдельно.

**Стрелки направлений ветвей** – признак необходимости показа стрелок направлений. В некоторых случаях они лишние и их лучше не показывать.

**Автосинхронизация** – это способность автоматического выделения объекта при наведении на него курсора мыши без клика. Это свойство может иметь место только в режиме просмотра. Если признак сброшен, то эта способность отключена и в режиме просмотра.

**Автопрокрутка** – перемещение схемы во время перемещения скроллера горизонтальной или вертикальной прокрутки или перемещения мыши при нажатой левой клавише. Отключать признак имеет смысл только при работе на медленных машинах.

**Перекрестье** – две взаимно-перпендикулярные линии, пересекающиеся в точке острия курсора мыши, которые появляются при вводе новых объектов и перемещении существующих. Они помогают ровнее наносить объекты и обходиться без координатной сетки. Для их отключения следует снять признак.

**Редактирование схемы** – признак режима, при котором можно изменять схему. Состояние этого признака еще может быть изменено командами главного и контекстного меню или кнопкой панели инструментов  $\mathbf{L}$ 

**Начальное направление текста узла** – позволяет определить направление текста вновь созданного объекта. Предлагается список возможных направлений текста.

**Режим «Осторожный»** – специальный режим для работы неопытного расчетчика с большой расчетной схемой. В этом режиме при клике мышью на маркере выключателя ветви перед изменением его состояния будет выдаваться запрос:

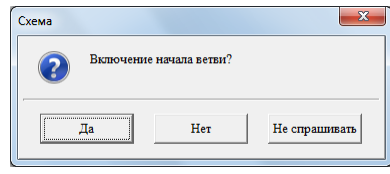

Если на запрос ответить «Нет», то операция выполняться не будет. Если ответить «Не спрашивать», то операция выполнится и больше таких запросов не будет, то есть режим «Осторожный» отключится.

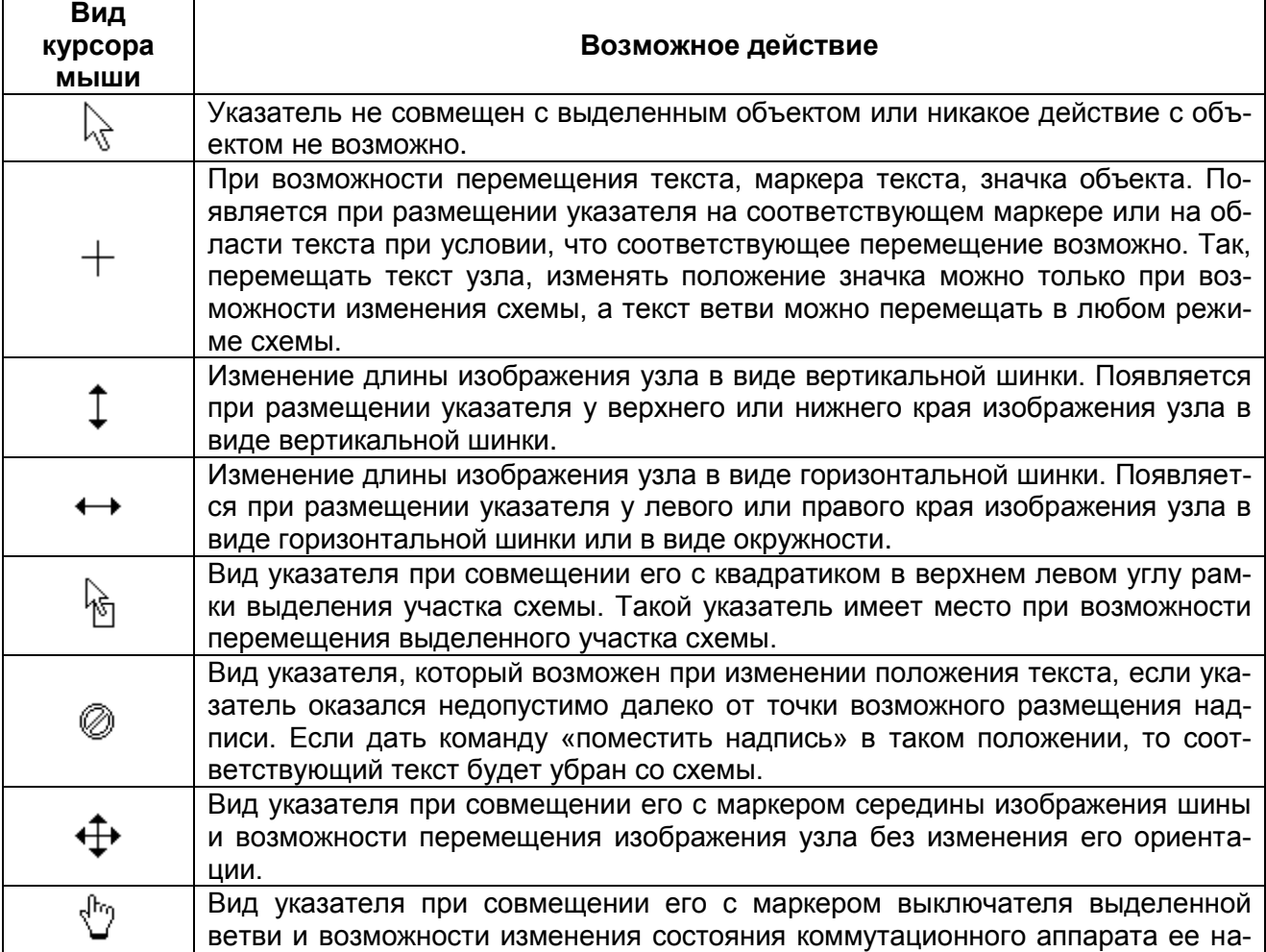

Табл. 5 Вид указателя мыши при совмещении с выделенным объектом

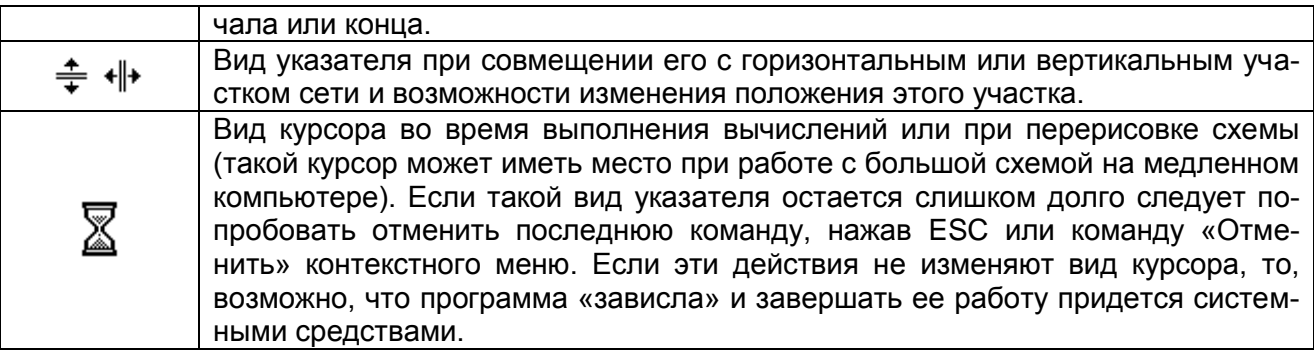

В общем случае схема состоит из узлов и ветвей. Узлы связаны ветвями. Ввод схемы состоит не в простом рисовании схемы, а именно в ее сборке из элементов. Простейшими элементами являются узлы и ветви. Узлы моделируют сборные шины или точки соединения. Ветви могут рассматриваться как абстрактные ветви электрической схемы, имеющие активное и индуктивное продольное сопротивление и активную и реактивную поперечную проводимости, приложенные к началу и к концу ветви. Абстрактная ветвь может иметь комплексный коэффициент трансформации. Объекты электрической сети (воздушные линии, реакторы, трансформаторы генераторы, нагрузки и т.п.) моделируются одной, тремя или больше ветвями. Все объекты сети условно делятся на три группы:

 объекты, которые моделируются одной ветвью, связывающей два узла (воздушные и кабельные линии, шинопроводы, одиночные реакторы, двухобмоточные трансформаторы и т.п.);

 объекты, моделируемые одной ветвью на землю (батареи конденсаторов, генераторы, двигатели, нагрузки и т.д.);

Эти объекты по-разному изображаются на расчетной схеме.

Объекты первого вида на схеме изображаются, линией, связывающей два узла. На этой линии может размещаться значок, обозначающий вид объекта и надпись. Положение значка при нанесении ветви определяется вблизи середины линии. После нанесения ветви значок, можно подвинуть в наиболее удобное с точки зрения дизайна место в пределах ветви (как бусинку по нитке). Надпись также может быть размещена в любой точке ветви. При этом в содержании надписи будет учтено ее положение относительно значка. Так, значения тока и сопротивления, выводимые в точке до значка трансформатора, приведены к напряжению обмотки ВН, а выводимые после трансформатора – к напряжению обмотки НН (направление ветви от узла начала к узлу конца).

Объекты второго вида на схеме изображаются линией, связывающей узел подключения со значком. На такой ветви значок всегда привязан к концу ветви. Ориентация значка определяется направлением последнего сегмента такой ветви. Изменить положение значка можно, но это связано с изменением положения точки конца ветви. Надпись такой ветви может располагаться на линии между узлом подключения и точкой

привязки значка. Ветвь имеет маркер коммутационного аппарата начала ветви.

В любом случае объекты или абстрактные ветви должны быть подключены к узлу. Объекты или ветви можно нанести на схему, подключив их к узлу, так как они всегда связаны хотя бы с одним узлом. До того как нарисовать ветвь или объект должен быть создан и нанесен хотя бы один узел.

### *4.3.5 Изменение расцветки схемы*

Расцветка схемы используется для облегчения визуального анализа схемы с разных сторон.

Команда «Расцветка» может быть выбрана в главном меню, на панели инструментов или в контекстном меню. При этом появится таблица способов раскраски:

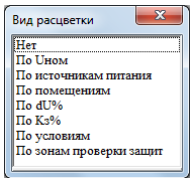

Рис. 63 Варианты расцветки схемы и данных таблиц

Если расцветки нет, то вся схема выполняется цветом текста по умолчанию (как правило, черным).

Если расцветка по Uном, то ветви каждого класса напряжения раскрашиваются своим цветом. После включения этого способа расцветки появляется таблица-легенда [\(Рис. 64\)](#page-92-0), в которой перечислены номинальные напряжения и указаны соответствующие цвета. При необходимости цвета можно изменить, но новая палитра сохранится только для текущей модели.

Если расцветка выполняется по источникам питания, то для части сети, питающейся от некоторого источника, принимается цвет данного источника. Цвета источников задаются на схеме. Если в результате коммутационных переключений для некоторого участка изменится источник питания, то соответственно измениться и цвет участка на схеме.

Если расцветка выполняется по помещениям, то для элементов схемы используется цвет соответствующего помещения. Точнее, по помещениям размещаются узлы, а элементы, такие как кабели, могут располагаться сразу в двух помещениях. Их расцветка это положение будет отражать.

Если расцветка по dU%, то цвет элементов сети определяется по величине отклонения напряжения от номинального в сторону превышения или недостатка. По умолчанию пониженным напряжениям соответствуют светлые холодные тона, а повышенным светлые теплые (от зеленого до оранжевого). Для этой расцветки высвечивается легенда, в которой распределение цветов можно изменить.

Если расцветка по Kз%, то цвет элемента определяется отношением расчетного тока по элементу к его номинальному току. Для недогруженных участков используются холодные светлые тона для перегруженных – теплые светлые (от зеленого до оранжевого). Для этой расцветки высвечивается легенда, в которой распределение цветов можно изменить.

Цвет текста на схеме в зависимости от настройки может остаться черным или может быть выполнен цветом соответствующих объектов. В таблицах строки будут расцвечены в соответствии с выбранным видом расцветки. После определения вида расцветки на экране может появиться окно с таблицей-легендой или шкалой расцветки:

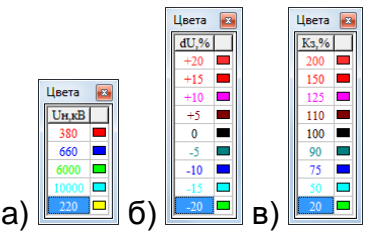

<span id="page-92-0"></span>Рис. 645 Таблица-легенда (шкала) расцветки а) по номинальному напряжению; б) по отклонению напряжения; в) по коэффициенту загрузки

В этой таблице каждому цвету ставится в соответствие граничное значение параметра. Расцветка позволяет провести оценку режима большой схемы в мелком масштабе и найти области с предельными значениями анализируемых параметров. В легенде непосредственно можно изменить цвет, соответствующий каждому уровню.

### *4.3.6 Вывод схемы на принтер*

Для того чтобы вывести часть схемы на принтер следует сделать эту часть видимой в окне. Если необходима вся схема, то масштабировать ее не обязательно. Печать схемы осуществляется командой «Печать» из главного меню «Файл» при активном окне схемы. Появится таблица настройки печати.

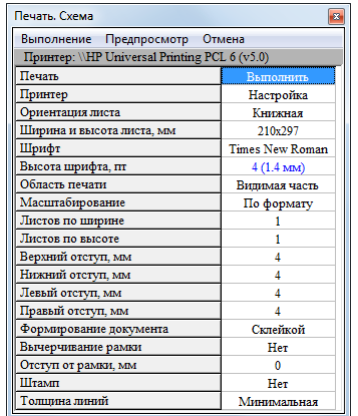

Рис. 65 Таблица настройки печати схемы

Первый пункт таблицы – действие исполнение печати. Печать начнется если нажать клавишу Enter, ничего не изменив в настройках.

Пункты: «**Принтер**», «**Ориентация листа**», «**Ширина листа**» показывают соответствующие параметры. Для их изменения вызывается стандартное диалоговое окно настройки принтера, в котором можно изменить соответствующие настройки.

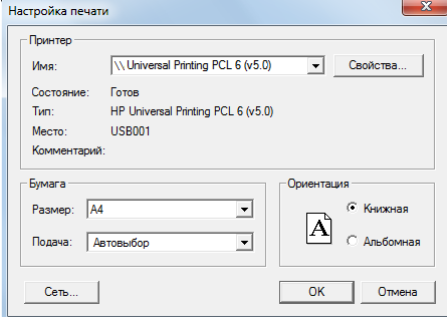

Рис. 66 Стандартное диалоговое окно настройки принтера

**Шрифт** при печати может быть изменен на другой, но размер шрифта определяется исключительно масштабом рисунка. Размер шрифта выводится в пунктах и миллиметрах только для контроля масштаба.

**Область печати** может принимать значения «**Видимая часть**» или «**Вся схема**». Для маленьких схем масштаб видимой части может оказаться более мелким, чем масштаб всей схемы.

**Масштабирование** может осуществляться тремя способами:

**«По формату»** – схема впишется в заданное число стандартных листов принтера по высоте и по ширине. Параметры «**Листов по ширине**» и «**Листов по высоте**» должны быть заданы (для вывода на один лист параметры задаются 1 и 1);

**«По высоте»** – схема впишется в заданное число листов по высоте. Параметр «**Листов по высоте**» должен быть задан, а «**Листов по ширине**» вычисляется автоматически;

**«По ширине»** – схема впишется в заданное число листов по ширине. Параметр «**Листов по ширине**» должен быть задан, а «**Листов по высоте**» вычисляется автоматически;

**Отступы** левый, правый, верхний, нижний выводятся и соответствуют физическим возможностям печатающего устройства. Они в программе не изменяются.

**Формирование документа** склейкой или подшивкой (пока этот параметр не влияет на результат).

Для схемы можно вычертить рамку.

Параметры «Штамп» позволяет запретить вывод штампа на принтер, если штамп выводится на экран.

Параметр «Толщина линий» позволяет сделать при печати толщину линий не такой как на экране (масштабируемой или тонкой).

### *4.3.7 Копирование изображения схемы в другое приложение*

Для копирования изображения с результатами расчетов в другое приложение имеются две возможности. Через файл стандартного графического формата и через буфер обмена.

1. Изображение (видимая часть или меньше) может быть выведено на диск в одном из известных форматов. Программа обеспечивает вывод изображения в формате WMF (Windows metafile format) или в формате DXF (формат AutoCAD). Сохраненный графический файл может быть загружен любой программой, которая поддерживает данные форматы. Для копирования в файл следует выделить рамкой фрагмент схемы, подлежащий копированию и выбрать команду «Копировать в файл» из главного меню «Правка».

2. Изображение (видимая часть или меньше) может быть сохранена в буфере обмена Windows в формате EWMF (расширенный Metafile). Позднее это изображение можно вставить в документ в приложении, в котором поддерживается такой формат. Для копирования изображения в буфер обмена следует выделить фрагмент схемы в рамку и выполнить команду «Копировать» из контекстного меню или из главного меню «Правка». Для копирования в буфер обмена можно использовать клавишу Ctrl+C. Эта возможность проверена при работе с MS Word, MS Paint, AutoCAD. В последнем случае вставка в AutoCAD осуществляется через формат EWMF. При вставке в документ MS Word, копируемый участок следует не просто выделить рамкой, но и размеры окна схемы изменить так, чтобы было видно только то, что необходимо. Размеры рисунка в MS Word будут определены не рамкой, а размером видимого окна.

3. Изображение может быть передано непосредственно в AutoCAD с использованием технологии ActiveX.

# *4.3.8 Команды «Калька»*

Функция «Калька» предназначена для облегчения ввода схемы модели в программу EnergyCS из чертежей, построенных в графических редакторах или изображенных на бумаге. Она позволяет растровое изображение или изображение в формате Windows Metafile WMF положить в качестве подложки с тем, чтобы потом при вводе модели просто обвести изображение объектами модели.

Если изображение на бумаге, его следует сканировать, сохранив в формате BMP. Если изображение в AutoCAD, то для получения растра можно изображение сохранить в нужном формате средствами AutoCAD (в программе это предусмотрено) или просто воспользоваться кнопкой **PrintScreen** (или лучше **Alt+Print Screen** (**Prt Scr**) – получение изображения окна программы без панели задач Windows). После нажатия этой кнопки, изображение будет помещено в буфер обмена. Способ работает при использовании любого графического приложения для Windows.

Следует отметить, что средства AutoCAD в формате BMP или WMF обычно сохраняют изображение, видимое на экране, то есть эффект получается практически не лучше, чем при использовании PrintScreen. Можно рекомендовать (не обязательно) перед копированием экрана выполнить команду **Вид/Очистить экран** (**Ctrl+0**). Это позволит на момент копирования спрятать все панели инструментов AutoCAD и увеличить видимую часть схемы до максимума.

При вызове функции «Калька» в EnergyCS появляется меню, из которого необходимо выбрать дальнейшие действия.

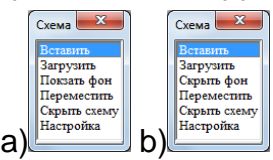

Рис. 67 Команды управления подложкой

<span id="page-95-0"></span>Из меню выполняются следующие команды:

По команде «**Вставить»** подложка из буфера обмена (например, после Print Screen) появится на экране в виде не редактируемого изображения, привязанного к координатам схемы.

По команде «**Загрузить»** подложка загрузится из выбранного файла формата .BMP или .WMF в виде не редактируемого изображения, привязанного к координатам схемы.

Команды «**Показать фон**» и «**Скрыть фон**» позволяют управлять видимостью подложки [\(Рис. 67\)](#page-95-0).

Команда «**Переместить**» позволяет переместить редактируемую схему относительно подложки, отключив привязку. Чтобы вновь зафиксировать подложку относительно схемы, используется команда «**Привязать**».

По команде «**Настройка**» на экране появляется новое меню [Рис. 68.](#page-95-1)

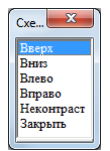

#### Рис. 68 Команды настройки подложки

<span id="page-95-1"></span>Команды «**Вверх**» «**Вниз**» «**Влево**» «**Вправо**» позволяют аккуратно, пошагово переместить схему относительно подложки. Каждое обращение к одной из этих команд производит сдвиг на 1 пиксель.

Команда «**Неконтраст**» позволяет уменьшить контрастность подложки для того, чтобы изображение схемы лучше различалось на фоне подложки [\(Рис. 69b](#page-96-0)).

EnergyCS Электрика. Руководство пользователя

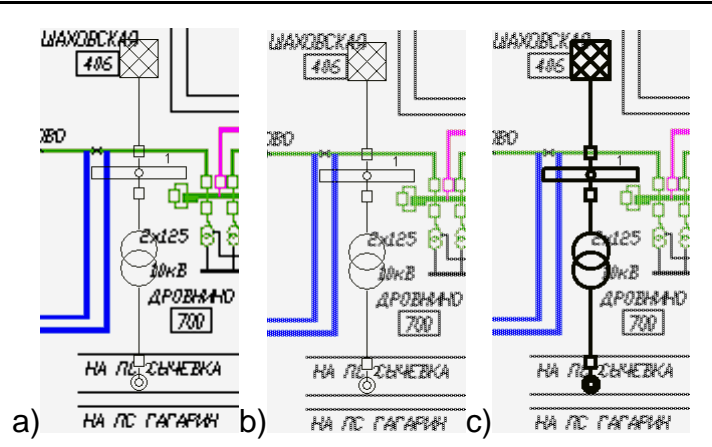

<span id="page-96-0"></span>Рис. 69 Использование команды а) «Калька»; b) «Неконтраст»; с) Изменение толщины линий схемы

Кроме того, сделать редактируемую схему более различимой можно, изменив толщину линий схемы (Рис. 69с) с помощью команд: «Настройка вида схемы»/«Толщина линии».

# 5 РАБОТА С БАЗОЙ ДАННЫХ СПРАВОЧНОЙ **ИНФОРМАЦИИ**

Описание расчетной схема сети - модели состоит собственно из описания схемы и параметров используемого оборудования. Перед вводом описания схемы необходимо убедиться в том, что в справочнике модели имеются описания оборудования, из которого должна состоять сеть. Если какое-либо оборудование отсутствует, его следует внести в базу данных. Справочник можно заполнять и после ввода модели, но в этом случае для всех элементов схемы придется уточнять ссылки на его таблицы. Перечень таблиц справочника приведен на Рис. 33. Во всех таблицах самая левая колонка - нулевая, она содержит порядковый номер записи, который не хранится и не является постоянным. В описаниях таблиц о порядковом номере ничего не упоминается. При экспорте и импорте об этой колонке следует помнить и предусматривать для нее позицию. Во всех таблицах самая правая колонка содержит код изделия. По коду изделия строится индекс, и он используется для обеспечения связей модели со справочником. Девятиразрядное десятичное число, которое идентифицирует в модели данный вид оборудования. При ручном вводе этот код определяется автоматически на основе технических параметров устройства, но его можно изменить. Наиболее целесообразно в качестве такого кода использовать какую-либо стандартную для организации кодировку изделий, например коды ОКП. Важно, чтобы после ввода модели эти коды не изменялись. Если все-таки код изделия изменен после ввода модели, то исчезают параметры для выбранных устройств. В этом случае необходимо повторно выбрать данные из справочника. Код изделия можно скрыть, сняв соответствующий флаг в таблице общих данных.

# 5.1 Описание таблиц справочника

Общие принципы ввода информации в таблицы справочника.

Если активное сопротивление прямой последовательности какоголибо элемента вводится равным нулю, то все сопротивления определяются по умолчанию. Это означает, что если у автомата изменен номинальный ток, то следует изменить и сопротивления контактов и обмоток трансформатора тока. Чтобы эти сопротивления приняли значения по умолчанию, следует ввести 0 в поле для активного сопротивления. При этом переопределяются и активное, и реактивное сопротивления.

Если ввести код какого-либо устройства равным нулю, то он переопределяется на основе введенных параметров. Это означает, что если у автомата изменен номинальный ток, то, возможно, следует изменить и его код, хотя это совсем не обязательно. Для того чтобы определить код по параметрам, следует ввести его значение равное 0, тогда он определится по умолчанию.

# 5.1.1 Справочник кабелей

Вид таблицы справочника силовых кабелей представлен таблицей Рис. 70.

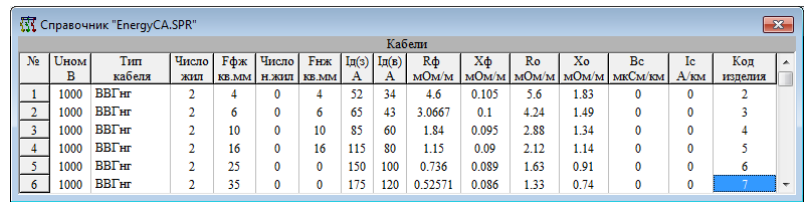

Рис. 70 Таблица справочник кабелей

<span id="page-97-0"></span>В этой таблице следующие колонки:

- № - порядковый номер;

- Ином - номинальное напряжение кабеля в вольтах;

- Тип кабеля - тип (марка) кабеля. Поле заполняется путем выбора из таблицы марок кабелей (см. п. 5.1.21);

- Число жил - число фазных жил;

- **Гфж** - площадь поперечного сечения фазных жил;

- Число н.жил - число нулевых и (или) заземляющих жил;

- **Fнж** - площадь поперечного сечения нулевой и (или) заземляющей ЖИЛЫ:

- Ід(з) - длительно допустимый ток при прокладке одиночного кабеля в земле при температуре земли +15°С;

- Ід(в) - длительно-допустимый ток при прокладке одиночного кабеля на воздухе (на конструкциях) при температуре воздуха +25°С;

- Rф, Хф - погонные активное и индуктивное сопротивление фазы для токов прямой и обратной последовательностей мОм/м;

- **Ro, Xo** - погонные активное и индуктивное сопротивление фазы для токов нулевой последовательности, мОм/м;

- Вс - емкостная проводимость кабеля, мкСм/км;

 **Ic** – ток однофазного замыкания на землю в сети с изолированной нейтралью, А/км;

 **Код изделия** – девятиразрядное десятичное число, которое идентифицирует в модели данный вид оборудования (кабеля). При ручном вводе этот код определяется автоматически на основе технических параметров кабеля или устройства, но его можно изменить. Наиболее целесообразно в качестве такого кода использовать какую-либо стандартную для организации кодировку изделий, например коды ОКП. Важно, чтобы после ввода модели эти коды не изменялись. Если все-таки код изделия изменен после ввода модели, то исчезают параметры для выбранных кабелей или устройств. В этом случае необходимо повторно выбрать данные из справочника. Код изделия можно скрыть, сняв соответствующий флаг в таблице общих данных.

# *5.1.2 Справочник проводов изолированных*

Вид таблицы справочника изолированных проводов представлен таблицей [Рис. 71.](#page-98-0)

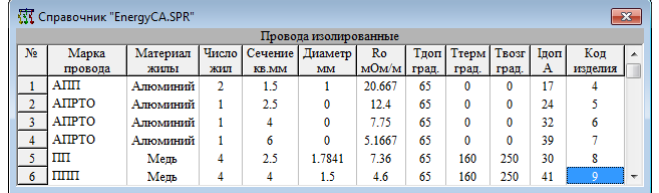

Рис. 71 Таблица справочника изолированных проводов

<span id="page-98-0"></span>В этой таблице предусмотрены следующие поля.

 **Марка провода** выбирается из таблицы марок проводов и кабелей или вводится как текстовая строка;

**Материал жилы** выбирается из списка: медь или алюминий;

**Число жил**;

 $-$  **Сечение** – площадь поперечного сечения жилы, мм<sup>2</sup>;

- **Диаметр** или ширина провода, мм;
- **Ro** погонное активное сопротивление жилы, мОм/м;

 **Тдоп.** – длительно допустимая температура нагрева жил и изоляции, °С;

**Ттерм.** – температура термической стойкости жил и изоляции, °С;

- **Твозгр.**  температура возгорания, °С;
- **Iдоп** длительно допустимый ток, А;
- **Код изделия**.

# *5.1.3 Справочник голых проводов*

Вид таблицы справочника голых проводов представлен таблицей [Рис. 72.](#page-99-0)

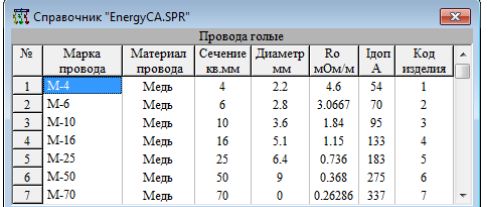

Рис. 72 Таблица справочника голых проводов

<span id="page-99-0"></span>В этой таблице предусмотрены следующие поля:

**Марка провода** вводится как текстовая строка;

 **Материал провода** выбирается из списка: медь, алюминий, бронза, сталь;

 $-$  **Сечение** – площадь поперечного сечения жилы, мм<sup>2</sup>;

**Диаметр** или ширина провода, мм;

**Ro** – погонное активное сопротивление жилы, мОм/м;

**Iдоп** – длительно допустимый ток, А;

**Код изделия**.

# *5.1.4 Справочник шинопроводов*

Вид таблицы справочника шинопроводов представлен таблицей Рис. 74.

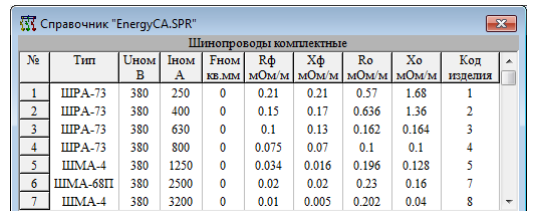

Рис. 73 Таблица справочника шинопроводов

В этой таблице предусмотрены следующие поля:

**Тип** шинопровода вводится как текстовая строка;

**Uном** – номинальное напряжение, В;

**Iном** – номинальный ток, А;

 $-$  **Fном** – площадь поперечного сечения фазы, мм<sup>2</sup>;

 **Rф** – погонное активное сопротивление для трехфазных токов прямой последовательности фазы, мОм/м;

 **Xф** – погонное индуктивное сопротивление для трехфазных токов прямой последовательности фазы, мОм/м;

 **Rо** – погонное активное сопротивление для токов нулевой последовательности фазы, мОм/м;

 **Xо** – погонное индуктивное сопротивление для токов нулевой последовательности фазы, мОм/м;

**Код изделия**.

# *5.1.5 Справочник предохранителей*

Вид таблицы справочника плавких предохранителей представлен таблицей Рис. 75.

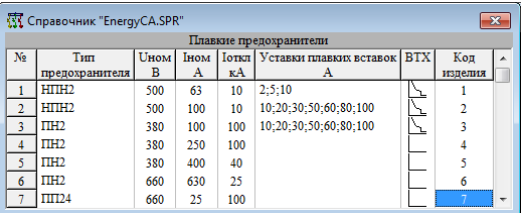

Рис. 74 Таблица справочника предохранителей

В этой таблице предусмотрены следующие поля:

- **Тип предохранителя** вводится как текстовая строка;
- **Uном**  номинальное напряжение, В;
- **Iном** номинальный ток, А;
- **Iоткл** максимальный ток отключения, кА;

 **Уставки плавких ставок** – список возможных номинальных токов плавких вставок для данного предохранителя, А;

 **ВТХ** – время-токовая характеристика срабатывания предохранителя. Зависимость времени срабатывания от тока. Характеристика вводится в графическом виде. Окно ввода характеристики появляется при двойном клике в этом поле или при нажатии клавиши Enter. При копировании этого поля в буфер обмена, в него помещается строка, содержащая шестнадцатеричный дамп памяти с описанием характеристик, внутри программы он позволяет копировать характеристики. Порядок работы с окном редактирования характеристики описан ниже.

### *5.1.6 Справочник автоматических выключателей (автоматов)*

Все автоматические выключатели для сети с напряжением ниже 1000 В делятся на серии. Серии определяются и фирмами производителями и размерами автоматов и сложностью выполняемых функций.

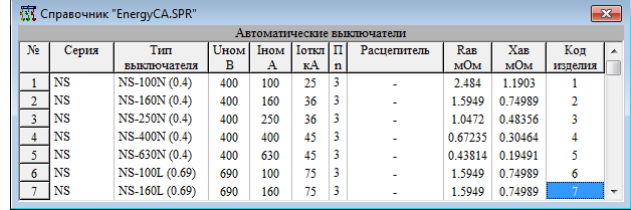

Рис. 75 Таблица справочника автоматических выключателей

Для таких автоматов задаются следующие параметры:

- **Серия** выбирается из справочника «Серии автоматов»;
- **Тип выключателя** вводится как текстовая строка;
- **Uном**  номинальное напряжение, В;
- **Iном** номинальный ток, А;
- **Iоткл**  максимальный отключаемый ток, кА;
- **П** число полюсов выключателя, n;
- **Расцепитель** тип расцепителя, выбирается из таблицы расцепителей в том случае, если расцепитель встроенный, фиксированный. Тип такого расцепителя может повторять тип автомата, в этом случае тип расцепителя не будет печататься на схеме. Если расцепи-

тель сменный, то можно поступать по-разному: либо расцепитель не указывать в таблице справочника, тогда может быть выбран для соответствующего объекта модели при ее составлении в качестве параметра, либо предусмотреть виды одного и того же автомата с разными расцепителями. В первом случае сложно составлять заказную спецификацию, а во втором случае может оказаться слишком большой объем справочника;

- Кав и Хав - сопротивление контактной системы и датчика тока автомата (трансформатора тока или катушки отключения).

# 5.1.7 Справочник токовых реле

Вид таблицы справочника токовых реле представлен таблицей Рис. 77.

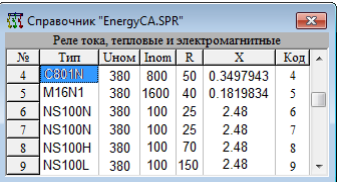

Рис. 76 Таблица справочника токовых реле

Для реле задаются следующие параметры:

- Тип реле - вводится как текстовая строка;

- **Ином** - номинальное напряжение, В;

- Іном - номинальный ток, А;

- R и X - внутреннее активное и реактивное сопротивление.

Пока не предполагается рассматривать токовое реле как защитный аппарат. Будет учитываться только их визуальное изображение и внутреннее сопротивление токовой цепи.

# 5.1.8 Справочник рубильников

Вид таблицы справочника рубильников и разъединителей представлен таблицей Рис. 78.

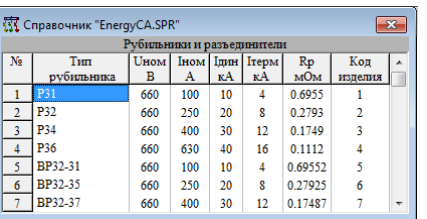

Рис. 77 Таблица справочника рубильников

Рубильники в расчете участвуют своими переходными сопротивлениями. Для них в справочнике хранятся следующие параметры.

- Тип рубильника вводится как текстовая строка;
- Ином номинальное напряжение, В;
- Іном номинальный ток, А;
- Ідин ток динамической стойкости рубильника, кА;

- Ітерм - ток термической стойкости эквивалентный односекундный, кА;

 **Rp** – активное сопротивление переходных контактов, мОм. При заполнении определяется автоматически по номинальному току по эмпирической формуле, но может быть изменено в соответствии с каталожными данными устройства.

### *5.1.9 Справочник магнитных пускателей и контакторов*

Вид таблицы справочника магнитных пускателей и контакторов представлен таблицей Рис. 79.

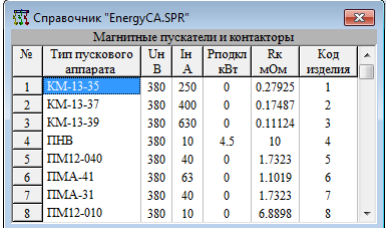

Рис. 78 Таблица справочника магнитных пускателей и контакторов

Магнитные пускатели и контакторы в модели учитываются только своими переходными сопротивлениями контактов.

**Тип пускового аппарата** – вводится как текстовая строка;

**Uном** – номинальное напряжение, В;

**Iном** – номинальный ток, А;

**Pподкл** – допустимая мощность подключенного потребителя, кВт;

 **Rк** – активное сопротивление переходных контактов, мОм. При заполнении определяется автоматически по номинальному току по эмпирической формуле, но может быть изменено в соответствии с каталожными данными устройства.

### *5.1.10 Справочник силовых трансформаторов*

Вид таблицы справочника силовых трансформаторов представлен таблицей Рис. 80.

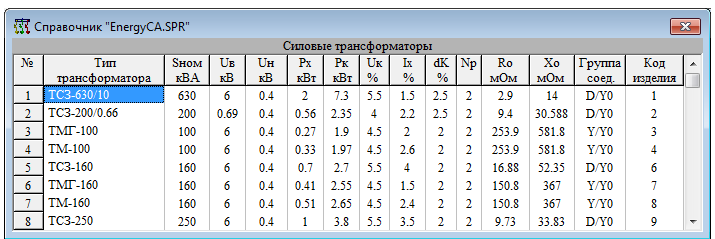

Рис. 79 Таблица справочника силовых трансформаторов

**Тип трансформатора** – вводится как текстовая строка;

- **Sном** номинальная мощность кВА;
- **Uв** номинальное напряжение обмотки ВН, кВ;
- **Uн** номинальное напряжение обмотки НН, кВ;
- **Pх** мощность холостого хода, кВт;
- **Pк** мощность короткого замыкания, кВт;
- **Uк** напряжение короткого замыкания, %;
- **Iх** ток холостого хода, %;
- **dK** величина ступени переключателя ответвлений ПБВ, %;

- **Np** - число ступеней ПБВ от нулевого, Обычно ПБВ позволяет изменять вторичное напряжение на  $\pm 2x2.5\%$  - следует указывать 2, а величина ступени переключения 2.5%;

- **Ro** - активное сопротивление токам нулевой последовательности, приведенной к напряжению обмотки низшего напряжения, мОм;

- Хо - реактивное сопротивление токам нулевой последовательности, приведенной к напряжению обмотки низшего напряжения, мОм.

При вводе значения Во и Хо вычисляются автоматически, как для группы соединения D/Yo при пяти или четырех стержневом магнитопроводе. Однако это не всегда так, поэтому величины сопротивлений необходимо уточнить в соответствии с каталогом или по экспериментальным данным;

- Группа соединения обмоток трансформатора выбирается из списка: Yo/Yo; D/Yo; Y/Yo; Y/Z; D/Z; D/Y; I/I.

- Код изделия.

# 5.1.11 Справочник стабилизаторов напряжения

Вид таблицы справочника стабилизаторов напряжения представлен таблицей Рис. 81.

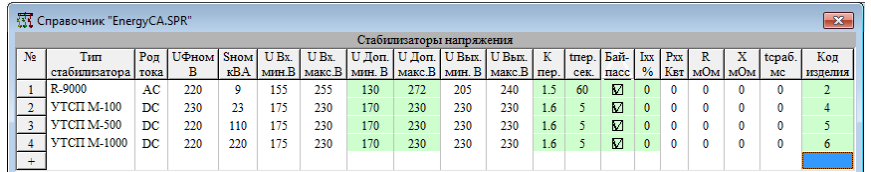

Рис. 80Таблица справочников стабилизаторов напряжения

- Тип стабилизатора - вводится как текстовая строка;

- Род тока - род тока, для которого предназначен стабилизатор;

- **Ифном** - номинальное фазное напряжение стабилизатора, В;

- **Sном** - номинальная мощность стабилизатора, кВА;

 $-$  U Bx. мин. и U Bx. макс. - минимальное и максимальное напряжение на входе стабилизатора, В;

- **U Доп. мин. и U Доп. макс.** - минимальное и максимальное допустимое напряжение на входе стабилизатора, В. При превышении входного напряжения этого предела стабилизатор отключается (не обязательный параметр);

- U Вых. мин. и U Вых. макс. - минимальное и максимальное напряжение на выходе стабилизатора, В. Минимальное/максимальное напряжения в режиме минимального/максимального входного напряжения;

- К пер. - коэффициент перегрузки. Перегрузка относительно номинальной мощности, при которой включается таймер отключения стабилизатора (не обязательный параметр);

- **tпер.** - время перегрузки, которое проработает стабилизатор до отключения, сек;

 **Байпас** – наличие байпаса, позволяет подключать нагрузку напрямую к питающей сети при отключении стабилизатора (например при перегрузке);

**Iхх** – ток холостого хода, %;

**Рхх** – потери активной мощности холостого хода, кВт;

**R и X** – комплексное внутреннее сопротивление, мОм;

 **tсраб.** – время срабатывания регулятора напряжения, мс (по умолчанию 128 мс.);

**Код.**

Зелёным отмечены поля, заполнение не является обязательным.

### *5.1.12 Справочник токоограничивающих реакторов*

Вид таблицы справочника реакторов токоограничивающих представлен таблицей Рис. 82.

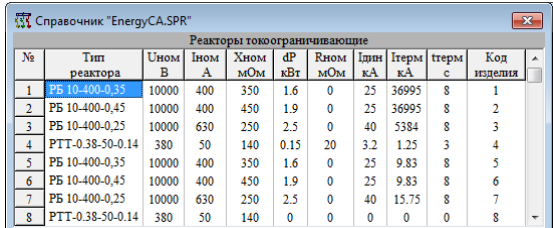

Рис. 81 Таблица справочника реакторов токоограничивающих

**Тип реактора** – вводится как текстовая строка;

**Uном** – номинальное напряжение, В;

- **Iном**  номинальный ток, А;
- **Xном**  номинальное индуктивное сопротивление, мОм;

 **dP** – потери активной мощности на одну фазу при номинальном токе, кВт;

- **Rном**  номинальное активное сопротивление, мОм;
- **Iдин** максимальный ток по динамической стойкости, кА;
- **Iтерм** максимальный эквивалентный односекундный ток, кА;
- **tтерм** время действия Iтерм;
- **Код изделия**.

### *5.1.13 Справочник трансформаторов тока*

Вид таблицы справочника трансформаторов тока представлен таблицей Рис. 83.

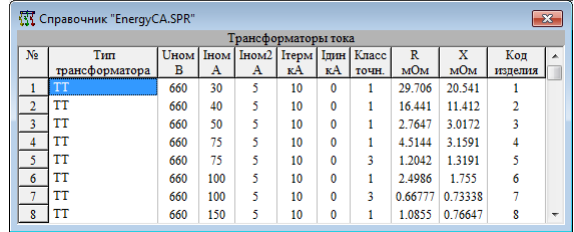

Рис. 82 Таблица справочника трансформаторов тока

**Тип трансформатора** тока – вводится как текстовая строка;

**Uном** – номинальное напряжение, В;

- Іном - номинальный ток первичной обмотки, А;

- Іном2 - номинальный ток вторичной обмотки, А;

- Ітерм - максимальный эквивалентный ток термической стойкости, кА:

- Ідин - максимальный эквивалентный ток динамической стойкости, кА:

- Класс точности трансформатора тока;

- R и X - активное и индуктивное сопротивление первичной обмотки нагруженного трансформатора. При вводе эти параметры вычисляются автоматически по эмпирическим выражениям в зависимости от номинального коэффициента трансформации и от класса точности. При наличии каталожных данных эти параметры могут быть уточнены;

- Код изделия.

# 5.1.14 Справочник синхронных машин

Вид таблицы справочника синхронных двигателей представлен таблицей Рис. 84.

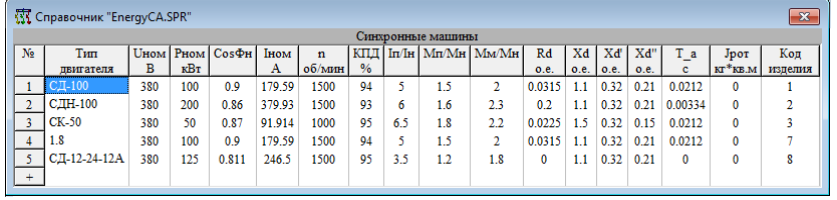

Рис. 83 Таблица справочника синхронных двигателей

- Тип двигателя вводится как текстовая строка;
- **Ином** номинальное напряжение двигателя, В;

- Рном - номинальная, каталожная мощность двигателя (на валу), кВт:

- СоѕФн коэффициент мощности двигателя;
- Іном номинальный ток двигателя, В;
- n номинальная или синхронная скорость вращения вала, об/мин;
- КПД двигателя, %;
- Іп/Ін кратность пускового тока;
- Мп/Мн кратность пускового момента;
- Мм/Мн кратность максимального момента;
- Rd активное сопротивление статора, о.е.;
- Xd синхронное индуктивное сопротивление о.е.;
- Xd' переходное индуктивное сопротивление о.е.;
- Xd" сверхпереходное индуктивное сопротивление о.е.;
- Т а постоянная времени для апериодической составляющей, с;
- **Јрот** момент инерции ротора машины, кг\*м<sup>2</sup>;
- Код изделия.

Параметры Мп/Мн, Мм/Мн, Xd, Xd', Т\_а и Јрот пока не используются в расчетах.

### *5.1.15 Справочник асинхронных машин*

Вид таблицы справочника асинхронных машин представлен таблицей Рис. 85.

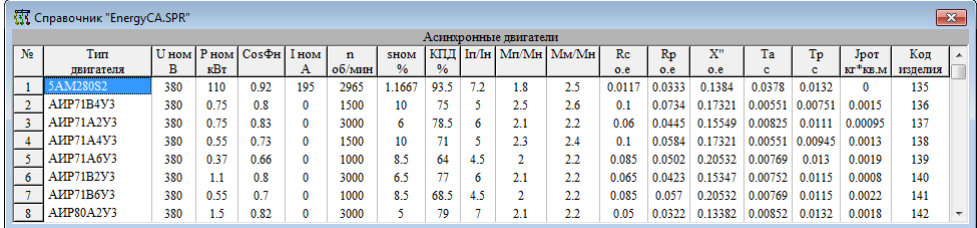

Рис. 84 Таблица справочника асинхронных машин переменного тока

**Тип двигателя** – вводится как текстовая строка;

**Uном** – номинальное напряжение двигателя, В;

 **Pном** – номинальная, каталожная мощность двигателя (на валу), кВт;

- **CosФн** коэффициент мощности двигателя;
- **Iном** номинальный ток двигателя, В;
- **n** номинальная или синхронная скорость вращения вала, об/мин;
- **sном**  номинальное скольжение двигателя, %;
- **КПД** двигателя, %;
- **Iп/Iн**  кратность пускового тока;
- **Мп/Мн** кратность пускового момента;
- **Мм/Мн** кратность максимального момента;
- **Rс** активное сопротивление статора, о.е.;
- **Rр** активное сопротивление ротора, о.е.;
- **X"** сверхпереходное индуктивное сопротивление о.е.;
- **Та** постоянная времени для апериодической составляющей, с;
- **Тр**  постоянная времени ротора, с;
- $-$  **Јрот** момент инерции ротора машины, кг\*м<sup>2</sup>;
- **Код изделия**.

### *5.1.16 Справочник генераторов*

Вид таблицы справочника генераторов представлен таблицей Рис. 86.

|                | 尔 Справочник "EnergyCA.SPR"<br>$\overline{\mathbf{z}}$ |     |      |                     |       |     |      |      |      |      |          |                          |         |  |  |
|----------------|--------------------------------------------------------|-----|------|---------------------|-------|-----|------|------|------|------|----------|--------------------------|---------|--|--|
|                | Генераторы                                             |     |      |                     |       |     |      |      |      |      |          |                          |         |  |  |
| N <sub>2</sub> | Тип                                                    |     |      | Uном   Рном   СоѕФн | n     | КПЛ | Rd   | Xd   | Xď   | Xď   | $T_a$    | Јрот                     | Код     |  |  |
|                | генератора                                             | в   | кВт  |                     | o6/mm | %   | o.e. | o.e. | o.e. | o.e. | c        | $KT$ <sup>*</sup> $KB.M$ | изделия |  |  |
|                |                                                        | 400 | 1000 | 0.8                 | 1000  | 98  |      |      | 0.32 | 0.21 | 0.000134 | O                        |         |  |  |
| ۰              | ДЭА-100Б                                               | 400 | 100  | 0.8                 | 1500  | 80  | 0    | 1.1  | 0.32 | 0.21 |          |                          | 6       |  |  |
| 3              | $\Gamma$ C $\Phi$ -100                                 | 400 | 100  | 0.9                 | 0     | 80  | 0    | 11   | 0.32 | 0.21 |          | 0                        | 9       |  |  |
| $+$            |                                                        |     |      |                     |       |     |      |      |      |      |          |                          |         |  |  |

Рис. 85 Таблица справочника генераторов

Таблица справочника генераторов повторяет таблицу справочника синхронных машин. В ней отсутствуют значения пускового тока, пускового и максимального моментов. А **Pном** – соответствует электрической активной мощности генератора, а не мощности на валу, как для двигателя.

### *5.1.17 Справочник батарей конденсаторов*

Вид таблицы справочника батарей конденсаторов представлен таблицей Рис. 87.

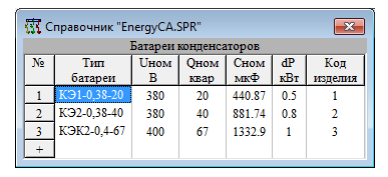

Рис. 86 Таблица справочника батарей конденсаторов

**Тип батареи** – вводится как текстовая строка;

**Uном** – номинальное напряжение батареи конденсаторов, В;

 **Qном** – номинальная реактивная мощность при включении на линейное напряжение (треугольником или на одну пару фаз), квар;

 **Сном** – номинальная емкость батареи, мкФ. Этот параметр является определяющим мощность батареи. Реальная реактивная мощность определится схемой включения батареи и напряжением на ее шинах. Батареи могут быть включены и по схеме «Звезда» и по схеме «Треугольник» и на одно линейное напряжение и на одно фазное. Несимметричные способы подключения батареи получается подключением нескольких батарей к одной точке на разные линейные или фазные напряжения. Допустимость несимметричного включения батареи на ответственности расчетчика;

- **dP** потери мощности при включении на линейное напряжение;
- **Код изделия**.

### *5.1.18 Справочник расцепителей автоматических выключателей*

Вид таблицы справочника расцепителей представлен таблицей Рис. 88.

|                | 尔 Справочник "EnergyCA.SPR"<br>$\mathbf{x}$ |                           |              |                   |              |                     |                |                   |        |                    |            |              |  |            |                          |              |              |         |                          |
|----------------|---------------------------------------------|---------------------------|--------------|-------------------|--------------|---------------------|----------------|-------------------|--------|--------------------|------------|--------------|--|------------|--------------------------|--------------|--------------|---------|--------------------------|
|                | Расцепители автоматических выключателей     |                           |              |                   |              |                     |                |                   |        |                    |            |              |  |            |                          |              |              |         |                          |
| N <sub>2</sub> | Серия                                       | Тип                       | Іном         | Уставки Іг зашиты |              | Уст.tr защиты       | Уставка Im     | <b>Skt</b>        | Imax   | Уставка tm         | Ver.Imo    |              |  | BTX Ounf6- | Зашита                   | R            | x            | Коп     | $\overline{a}$           |
|                | выкл.                                       | расцепителя               | $\mathbf{A}$ | от перегрузки     |              | от перегрузки       | защиты от КЗ   |                   | $Bt=c$ | защиты от КЗ       | отсечки    |              |  | ка. %      | $\sigma1\phi K3$ мОм мОм |              |              | изделия |                          |
|                | $12$ NSX                                    | Micrologic2.2             | 630          | 250-630 A         |              |                     | $1.5 - 10$ *Ir |                   |        | 0.15               | 6900       | $\mathbf{A}$ |  | 0          | Г                        | $\mathbf{0}$ | $\mathbf{0}$ | 181     |                          |
|                | $13$ NSX                                    | Micrologic 6.2 A          | 630          | 250-630           | A            | 0.5:1:2:4:8:16      | $1.5 - 10$ *Ir |                   | 10     | 0.1:0.2:0.3:0.4    | $1.5 - 11$ | $*In$        |  | 0          | Ø                        | $\mathbf{0}$ | 0            | 169     |                          |
|                | $14$ NSX                                    | Micrologic 6.2 A          | 40           | $18-40$ A         |              | 0.5:1:2:4:8:16      | $1.5 - 10$ *Ir |                   | 10     | 0.1:0.2:0.3:0.4    | $1.5 - 15$ | $*In$        |  | 0          | M                        | $\mathbf{0}$ | 0            | 159     |                          |
|                | $15$ NSX                                    | Micrologic2.2             | 40           | $18-40$ A         |              |                     | $1.5 - 10$ *Ir |                   |        | 0.15               | 600        |              |  | 0          |                          | $\mathbf{0}$ | $\bf{0}$     | 171     |                          |
|                | $16$ NSX                                    | Micrologic 5.2 A          | 40           | 18-40             | $\mathbf{A}$ | 0.5:1:2:4:8:16      | $1.5 - 10$     | $*_{\mathrm{Ir}}$ | 10     | 0.1:0.2:0.3:0.4    | $1.5 - 15$ | $*In$        |  | 0          | Г                        | $\mathbf{0}$ | $\mathbf{0}$ | 148     |                          |
|                | $17$ NSX                                    | Micrologic 5.2 A          | 400          | $160-400$ A       |              | 0.5:1:2:4:8:16      | $1.5 - 10$ *Ir |                   | 10     | 0.1:0.2:0.3:0.4    | $1.5 - 12$ | $*In$        |  | 0          |                          | $\mathbf{0}$ | 0            | 156     |                          |
|                | 18 NSX                                      | Micrologic <sub>2.2</sub> | 400          | $160-400$ A       |              |                     | $1.5 - 10$ *Ir |                   |        | 0.15               | 4800       |              |  |            |                          | $\mathbf{0}$ | 0            | 179     |                          |
|                | $19$ NSX                                    | Micrologic 6.2 A          | 400          | $160-400$ A       |              | 0.5; 1; 2; 4; 8; 16 | $1.5 - 10$     | $*_{Ir}$          | 10     | 0.1; 0.2; 0.3; 0.4 | $1.5 - 12$ | $*In$        |  | 0          | М                        | $\mathbf{0}$ | 0            | 167     |                          |
|                | $20$ NSX                                    | Micrologic2.2             | 250          | 100-250 A         |              |                     | $1.5 - 10$ *Ir |                   |        | 0.15               | 3000       |              |  | 0          | ┍                        | $\mathbf{0}$ |              | 177     | $\overline{\phantom{a}}$ |

Рис. 87 Таблица справочника расцепителей

Таблица расцепителей содержит описание свойств автоматических выключателей, определяющих их функции защиты от токов коротких замыканий и от токов перегрузки. Расцепители могут быть сменными или встроенными в автоматические выключатели. В любом случае расцепитель определяется для автоматического выключателя. Это определение может быть осуществлено в справочнике или непосредственно при создании модели сети.

Особенность описания расцепителей состоит в их разнообразии. Некоторые параметры однозначно определяются автоматом. Некоторые
параметры настраиваемых расцепителей в зависимости от его типа могут иметь одно фиксированное значение, несколько возможных фиксированных значений, и изменяться в заданном непрерывном интервале или с малым дискретным шагом. Таблица расцепителей позволяет учесть эти особенности. Она содержит следующие колонки:

- Серия выкл. - должна соответствовать серии выключателей, с которыми используется этот расцепитель. Серия не является жестким условием, и программа допускает использование для автомата расцепитель из другой серии;

- \* - колонка с указанием единицы измерения или значения, к которому величина привязана кратностью:

- $A y$ ставка в амперах;
- $I_n$  уставка в кратности к номинальному току расцепителя;
- I<sub>r</sub> уставка в кратности к току уставки теплового расцепите.

- Тип расцепителя - может являться параметром автомата, определяемым в процессе проектирования, но может быть и неотъемлемой частью выбранного автомата. Тип расцепителя печатается на схеме как параметр автомата, если его обозначение не входит как подстрока в тип автомата. Таким образом, для встроенных расцепителей следует давать обозначения в виде подстроки-обозначения типа автомата или точно повторять обозначение типа автомата;

- Іном - номинальный ток расцепителя, может быть задан одним значением или списком возможных значений. Одна строка данной таблицы может описывать сразу несколько расцепителей, которые отличаются только номинальным током. Для встроенных в автоматы расцепителей Іном можно не вводить или ввести «0». В этом случае в качестве номинального тока расцепителя будет рассматриваться номинальный ток автоматического выключателя, а одна строка таблицы будет описывать расцепители для всех номинальных токов автомата;

- Уставки Ir защиты от перегрузки - список возможных уставок тока для защиты от перегрузки. Если список пустой, или введен «0», то уставка принимается равной номинальному току. В это поле можно вводить одно значение (например «1.15»), интервал допустимых значений («0.4-1») или список значений («0.9;1;1.1»). Разделитель и признак интервала - «-» (знак минус); Разделитель списка значений - «;» (точка с запятой) или «,» (запятая), последний всегда меняется на «;». Список может содержать небольшое число значений;

- Уст.tr защиты от перегрузки - список возможных значений уставок времени срабатывания защиты от перегрузок, зависимой от тока. Уставка задается значениями времени для некоторой заданной кратности тока (например 6), эта кратность вычисляется по младшему значению уставки и по кривой срабатывания. Пустой список или ноль в первой позиции списка говорит о том, что данная регулировка отсутствует. Единственное возможное значение вводить не следует;

- Уставка Im от КЗ - список возможных значений уставки селективной защиты от КЗ (электромагнитный расцепитель с выдержкой времени). Как правило, вводится одно или несколько возможных значений кратности тока срабатывания защиты с выдержкой времени. Кратность определятся по отношению к Ir\*Iном. Интервал значений не допускается. Допускается ввод абсолютного значения тока срабатывания в Амперах, если это значение больше Іном (если Im>Іном, то уставка задана в амперах, а не в кратности). Уставка рассматривается только если задано хотя бы одно значение tm;

- «Br=const» - настройка расцепителя, определяющая опцию l<sup>2</sup>t=const. Эта настройка может быть использована только для некоторых автоматов, имеющих селективную защиту от КЗ;

- Уставка tm защиты от КЗ - список возможных значений времени срабатывания защиты от КЗ в секундах. Допускается одно значение или список. Без задания Im список уставок не имеет смысла. Без задания tm заданные Im не имеют смысла;

- Уст. Imo защиты от КЗ - список уставок токовой отсечки. Уставки токовой отсечки могут быть введены одним значением и списком возможных значений. Уставки могут быть заданы кратностями к Іном или абсолютными значениями в Амперах. Если список значений пустой (введен «0»), то уставка отсечки определяется по характеристике срабатывания защиты (по время-токовой характеристике). На характеристике имеется специальная область срабатывания отсечки, в которой моделируется токоограничение за счет рефлексивного отключения автомата. Уставка, заданная в таблице имеет приоритет перед той, которая на характеристике. Если список уставок пуст, то для выключателя на схеме уставка отсечки определяется по характеристике, но ее изменение не допускается;

- ВТХ - время-токовая характеристика срабатывания защиты. Эта характеристика вводится в отдельном окне в графическом виде. Если в поле условного обозначения кривой имеется ВТХ, она может копироваться из строки в строку из справочника в справочник через буфер обмена. В других программах, в этом случае из буфера обмена будет вставлен текст с шестнадцатеричным дампом памяти с описанием характеристик. В других программах его использовать сложно, но обратно скопировать в EnergyCS Электрика можно;

- Ошибка, % - точность срабатывания защиты от КЗ и токовой отсечки, используемое для определения коэффициента запаса. Если задано значение «0», то принимается стандартный коэффициент запаса;

- Защита от однофазных КЗ - признак наличия защиты от однофазных КЗ, действующий на основе анализа токов нулевой последовательности. Автомат с такой защитой не проверяется на чувствительность однофазным КЗ. Считается, что чувствительность гарантирована;

 $-$  R и X - активное и индуктивное сопротивление расцепителя;

#### **Код изделия**.

#### *5.1.19 Ввод ВТХ – время-токовых характеристик срабатывания автоматов и предохранителей*

Время-токовые характеристик срабатывания автоматов и предохранителей – это зависимости времени срабатывания защиты от протекающего тока. Как правило, характеристики срабатывания строятся на логарифмической координатной сетке. Пример окна с характеристикой срабатывания приведен на [Рис. 88.](#page-110-0)

Предлагается координатная сетка с логарифмической шкалой как по оси тока, ток и по оси времени. Характеристика описывается двумя линиями с кусочно-линейной аппроксимацией для логарифмических осей (кусочно-экспонетциальная). Для задания характеристики необходимо правильно разместить узлы аппроксимации на координатной плоскости. При вводе новой характеристики предлагается стандартный ее вид, который соответствует характеристике «D» по МЭК(IEC) 898, приведенный на [Рис. 88:](#page-110-0)

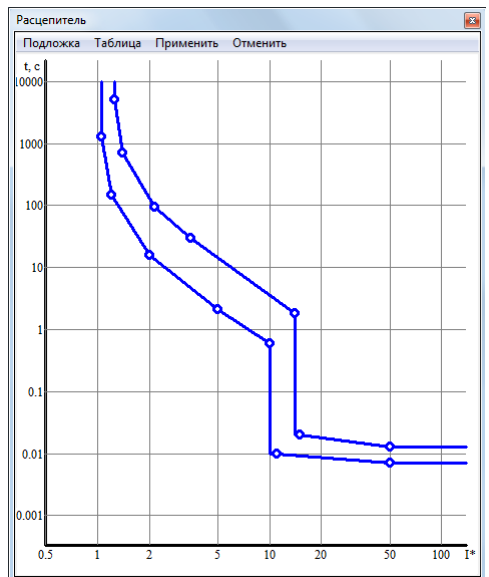

<span id="page-110-0"></span>Рис. 88 Окно ввода характеристики срабатывания защиты (расцепителя автомата или предохранителя).

Стандартная характеристика автомата перед началом ввода

Точки, обозначенные кружками для каждой кривой (ломанной) нумеруются слева направо сверху вниз [Рис. 89.](#page-111-0) Назначение точек расписано в [Табл. 1.](#page-17-0)

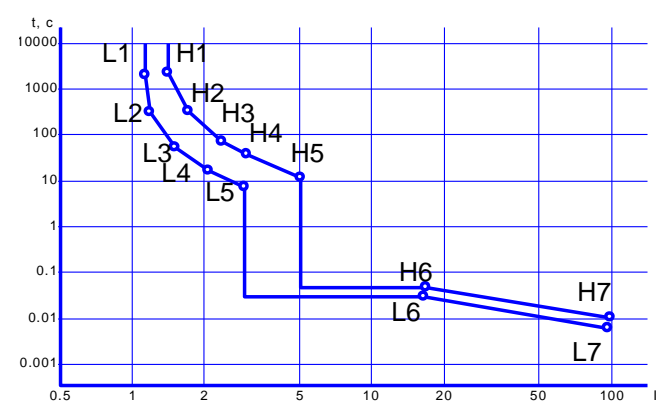

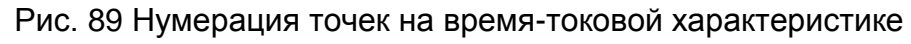

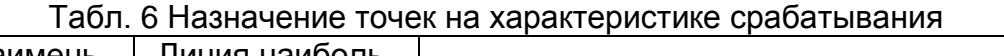

<span id="page-111-0"></span>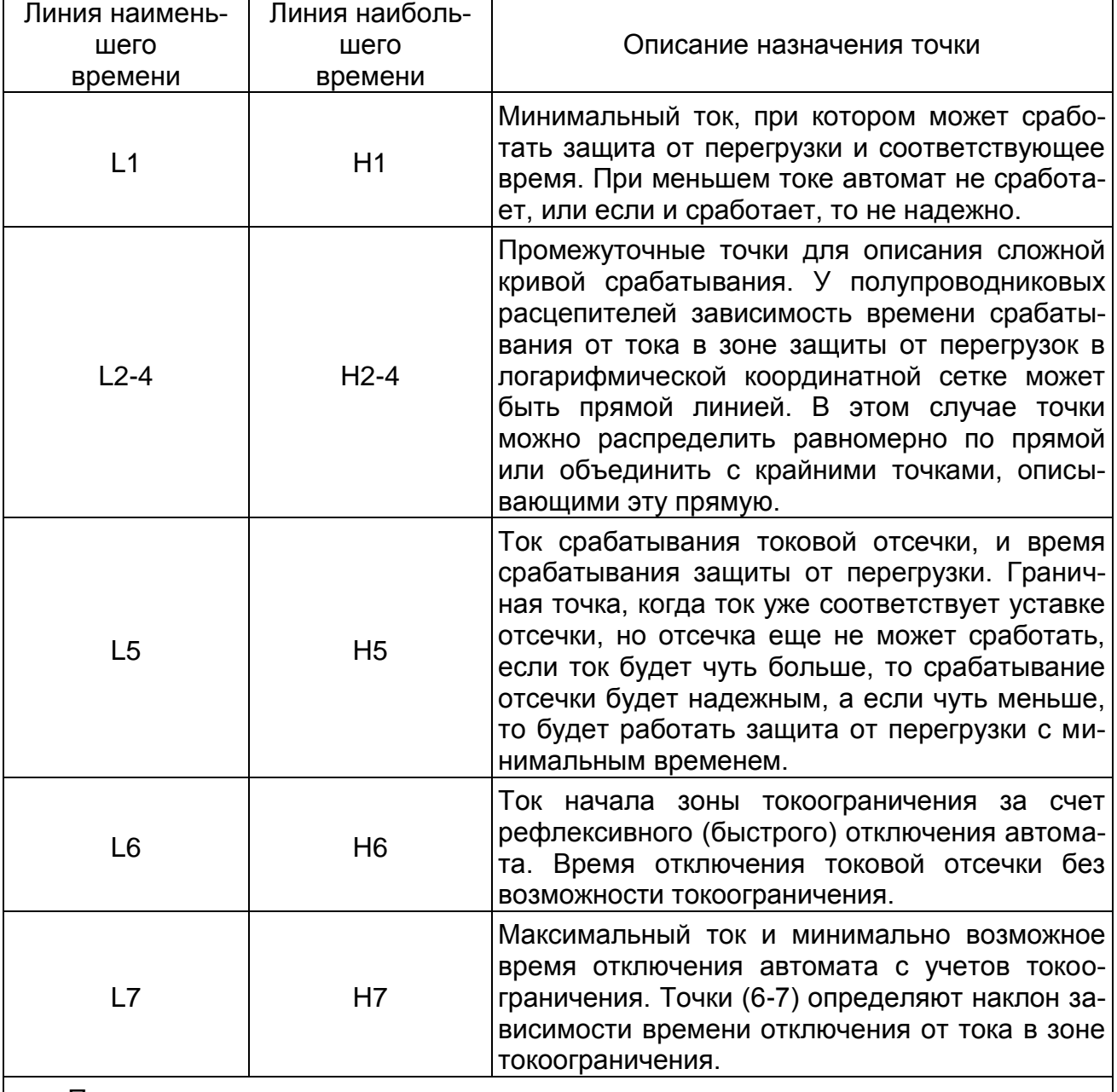

Примечания

 Селективная защита от КЗ (электромагнитный расцепитель с выдержкой времени) на ВТХ никак не изображается. Его параметры задаются уставками тока и времени срабатывания, которые, как правило, настраиваются в широком диапазоне.

Графически ВТХ с учетом выбранных уставок защиты от КЗ можно наблюдать на карте селективности модели после расчета режима и ТКЗ;

 Для ВТХ ПРЕДОХРАНИТЕЛЕЙ все точки следует использовать для описания кривой срабатывания, только точки 5 и 6 следует поместить на одинаковые координаты, иначе на характеристике будет уступ, который будет учтен в расчете. Точное совмещение точек можно произвести с помощью команды «Таблица» в окне ввода ВТХ;

– Ток каждой точки №>1 должен быть не меньше тока точки с предыдущим номером. Время каждой точки №>1 должно быть не больше времени предыдущей точки.

Для того чтобы ввести характеристику срабатывания необходимо правильно расположить точки-узлы аппроксимации. Для перемещения точки с ней следует совместить указатель мыши и нажать левую кнопку. Перемещение мыши, при нажатой левой кнопке обеспечит перемещение точки. После отпускания кнопки, точка зафиксируется. Во время перемещения указателя мыши по окну характеристики в левом нижнем углу выводятся его текущие координаты в единицах изображаемых величин.

Ситуация, когда I[1]=I[7] считается ошибочной. В этом случае введенная характеристика заменяется той, которая приведена на [Рис. 88.](#page-110-0)

Наиболее просто характеристику ввести, если она имеется в сканированном виде (в виде растрового рисунка).

Сканировать характеристику срабатывания защиты следует с небольшим разрешением 100 или 150 DPI. Для сканирования проще всего использовать программу Imaging из состава ОС MS Windows (она поставляется со всеми версиями Windows от 95 до 2003 года) или любую другую программу.

Если на одной странице документа несколько характеристик срабатывания, и все они подлежат вводу, то проще сканировать всю страницу целиком на один растровый рисунок. После сканирования или загрузки изображения в программе Imaging, следует выделить интересующую часть изображения и скопировать ее в буфер обмена. Затем следует перейти в программу EnergyCS Электрика, в окно ввода характеристики и, воспользовавшись командой «Подложка», вставить изображение в окно, как подложку. Также можно вставлять из файла в формате BMP.

Сразу после вставки подложку можно перемещать по области характеристики. Ее следует переместить так, чтобы точка 1,1 растровой кривой совпала с точкой (1,1) по осям, представленным программой. Эта точка во время перемещения выделена красным кружком. Затем, изменяя размер окна характеристики, сетку и оси следует масштабировать так, чтобы они в наибольшей степени совпали с соответствующими линиями на растре. Возможно, что проще масштабировать отдельно по вертикали и по горизонтали, перемещая последовательно горизонтальную и вертикальную линии рамки.

Если подложка велика или мала, то ее можно отмасштабировать уменьшить или увеличить. Можно также понизить ее контрастность. Подложка может содержать целую страницу каталога, в том числе и с

множеством характеристик. Перемещать подложку следует так, чтобы в фокусе была нужная характеристика из каталога.

Точка с координатами (1,1) - (Ln(t)=0, Ln(l\*)=0) обязательно должна быть на растре. Если ее нет, то ее следует нанести до сканирования.

Настройка растровой подложки осуществляется с использованием меню:

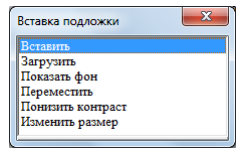

Рис. 90 Меню команды «Подложка»

- Вставить - вставка из буфера обмена;

- Загрузить - загрузка файла подложки в формате ВМР;

- Показать/Скрыть подложку при этом изображение подложки остается в памяти программы;

- Понизить контраст - уменьшить насыщение подложки цветом (например, чернотой);

- Изменить размер - изменить размер подложки (например, подложку, сканированную с разрешением 300 DPI привести к разрешению 150 или 100 DPI).

#### Алгоритм совмещения координатных сеток:

1. Нажать левую клавишу мыши, когда ее курсор показывает на поле сканированной (растровой) диаграммы, и, перемещая мышь, а с ней и сканированную диаграмму, добиться совмещения точки (t=1c l\*=1).

2. Нажать кнопку мыши, указав на левый нижний угол окна. Не отпуская кнопки, следует отрегулировать размер окна так, чтобы линии сетки одинаковых (на растре и на диаграмме) значений совпали. При этом линии соответствующие координатам t=1с и I\*=1 будут оставаться на одном месте.

3. В результате этих действий координатные сетки сканированной и рабочей диаграмм должны совместиться с точностью до пикселя экрана.

4. Переместить точки-узлы интерполяции, расположив их на кривых сканированной характеристики.

5. Возможно и масштабирование самого растра.

Масштабирование растра для использования его в качестве подложки. Это удобно при оцифровки каталога сканированного с высоким разрешением, например 300 DPI, в то время как программе необходимо 100 DPI. В данном случае следует при вставке подложки задать масштаб, например, 30%.

#### 5.1.20 Справочник серий автоматов

Вид таблицы справочника серий автоматов представлен таблицей Рис. 89.

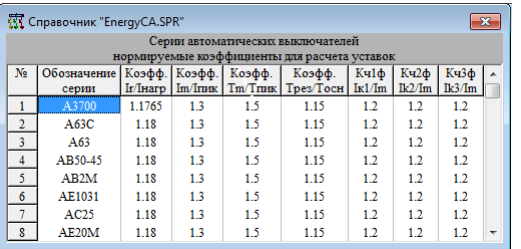

Рис. 91 Таблица справочника серии автоматов

Справочник серии автоматов содержит в себе нормируемые коэффициенты расчета уставок.

 **Обозначение серии** – вводится как текстовая строка, используется для обозначении серий автоматов и расцепителей;

 **Коэфф. Ir/Iнагр** – отношение уставки срабатывания защиты от перегрузки к току нагрузки;

 **Коэфф. Im/Iпик** – допустимое отношение уставки срабатывания защиты от КЗ;

 **Коэфф. Tm/Tпик** – отношение минимального времени отключения ко времени пуска;

 **Коэфф Tрез/Tосн**. – отношение времен резервной и основной защиты;

**Kч1ф Iк1/Im** – коэффициенты чувствительности для 1 фазного КЗ;

**Kч2ф Iк2/Im** – коэффициенты чувствительности для 2 фазного КЗ;

**Kч3ф Iк3/Im** – коэффициенты чувствительности для 3 фазного КЗ.

Используются для построения карт селективности в соответствии и ВТХ.

#### *5.1.21 Справочник марок кабелей*

Вид таблицы справочника марок кабелей представлен таблицей Рис. 90.

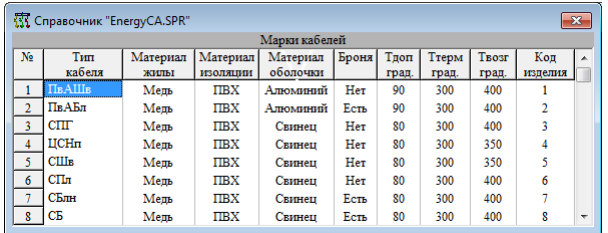

Рис. 92 Таблица справочника марок кабелей

Справочник марок кабелей введен для сокращения описания кабелей. В этой таблице описаны конструктивные исполнения кабелей с материалами их жил, изоляции, оболочек и тому подобное. Обращение к этой таблице предусмотрено только из таблицы кабелей.

**Тип кабеля** – обозначение марки кабеля;

 **Материал жилы** – код материала жилы. Допустимые значения «Медь» или «Алюминий»;

 **Материал изоляции** – код материала изоляции кабеля, выбирается из списка, возможные значения: ПВХ, СПЭ, ЭПК, ПЭ, БМ, БП.

 **Материал оболочки** – код материала оболочки, выбирается из списка, возможные значения: Нет, Алюминий, Свинец, Сталь, ПВХ, Полиэтилен;

**Броня** – факт наличия брони «Есть» или «Нет»;

 **Тдоп, град.** – длительно допустимая температура нагрева кабеля, <sup>о</sup>С, определяется материалом изоляции и номинальным напряжением;

 **Ттерм, град.** – кратковременно допустимая температура нагрева кабеля, при которой сохранится его работоспособность (для проверки по термической стойкости);

 **Твозг, град.** – температура, которой возможно возгорание кабеля от токов короткого замыкания (для проверки на невозможность возгорания);

**Код изделия.**

# *5.1.22 Справочник батарей аккумуляторов (АБ)*

Вид таблицы справочника батарей аккумуляторов представлен таблицей Рис. 91.

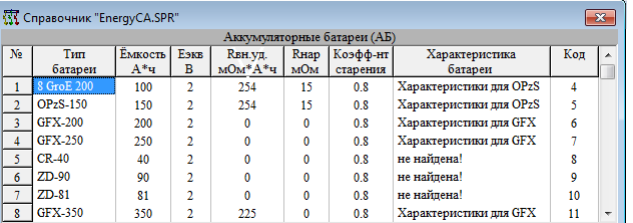

Рис. 93 Таблица справочника батарей аккумуляторов

**Тип батареи** – обозначение марки батарей аккумуляторов;

**Ёмкость** – ёмкость батареи, А\*ч;

**Еэкв** – эквивалентная ЭДС КЗ, В;

 **Rвн.уд.** – внутреннее удельное сопротивление элемента, мОм\*А\*ч. Если не указано, расчёт ТКЗ будет не доступен;

**Rнар** – сопротивление ошиновки аккумуляторной батареи, мОм;

 **Коэффициент старения** показывает отношение ёмкости старой батареи к ёмкости новой;

 **Характеристика батареи** – ссылка на набор разрядных и температурных характеристик аккумуляторной батареи. См. следующий пункт. Если не указать характеристики батареи, расчёт времени работы, конечного напряжения разряда, а также автоматизированный подбор аккумуляторной батареи будут недоступны;

<span id="page-115-0"></span>**Код.**

## *5.1.23 Справочник характеристик батарей аккумуляторов*

Вид таблицы справочника характеристик батарей аккумуляторов представлен таблицей Рис. 92.

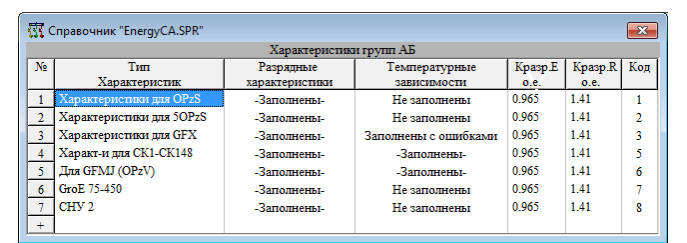

Рис. 94 Таблица справочника характеристик батарей аккумуляторов

Все характеристики АБ хранятся в относительных единицах, что позволяет ассоциировать одни и те же характеристики сразу с множеством конкретных видов АБ. Справочник автоматически анализирует введённые в него характеристики и выводит их статус в соответствующую графу: «заполнены», «заполнены с ошибками», «не заполнены». Характеристики можно вставлять/копировать в буфер обмена в любом порядке в том числе и из других приложений.

– Тип характеристик – обозначение характеристик АБ;

- Кразр. Е - коэффициент показывающий отношение ЭДС КЗ разряженной АБ к ЭДС КЗ полностью заряженной АБ, о.е.;

- Кразр. R - коэффициент показывающий отношение внутреннего сопротивления КЗ разряженной АБ ко внутреннему сопротивлению полностью заряженной АБ о.е.;

- Разрядные характеристики вводятся в следующем окне:

|                      |                                                                                                    |          |          |              |       |              |       |       |          |          | B            |  |  |  |  |
|----------------------|----------------------------------------------------------------------------------------------------|----------|----------|--------------|-------|--------------|-------|-------|----------|----------|--------------|--|--|--|--|
| OK                   | Разрядные характеристики "Характеристики для OPzS"<br>Преобразоваие величин<br>Ток разряда указывается в о.е. от ёмкости АБ<br>Время указывается в порядке возрастания<br>dT10<br>dT2<br>dT5<br>dT6<br>dT <sub>S</sub><br>dT9<br>dT1<br>dT <sub>3</sub><br>dT <sub>4</sub><br>dT <sub>1</sub><br>Конечное напряжение<br>(Вольт)<br>(MMH)<br>(MI)<br>(MMH)<br>(MMH)<br>(MMH)<br>(MIH)<br>(MITH)<br>(MHH)<br>(MHH)<br>MHH)<br>120<br>30<br>45<br>90<br>180<br>300<br>480<br>600<br>1200<br>60<br>1.9<br>0.345<br>0.429<br>0.381<br>0.293<br>0.255<br>0.206<br>0.152<br>0.0939<br>0.0535<br>0.111 |          |          |              |       |              |       |       |          |          |              |  |  |  |  |
|                      |                                                                                                    |          |          |              |       |              |       |       |          |          |              |  |  |  |  |
|                      |                                                                                                    |          |          |              |       |              |       |       |          |          |              |  |  |  |  |
|                      |                                                                                                    |          |          |              |       |              |       |       |          |          |              |  |  |  |  |
|                      |                                                                                                    |          |          |              |       |              |       |       |          |          |              |  |  |  |  |
| Время разряда, мин.  |                                                                                                    |          |          |              |       |              |       |       |          |          |              |  |  |  |  |
| 1) Ток разряда, о.е. |                                                                                                    |          |          |              |       |              |       |       |          |          |              |  |  |  |  |
| 2) Ток разряда, о.е. | 1.85<br>0.0588<br>0.473<br>0.353<br>0.308<br>0.243<br>0.175<br>0.125<br>0.543<br>0.424<br>0.106                                                                                                    |          |          |              |       |              |       |       |          |          |              |  |  |  |  |
| 3) Ток разряда, о.е. | 1.7                                                                                                    | 0.752    | 0.628    | 0.543        | 0.43  | 0.361        | 0.276 | 0.194 | 0.137    | 0.114    | $\Omega$     |  |  |  |  |
| 4) Ток разряда, о.е. | 1.6                                                                                                    | 0.807    | 0.662    | 0.566        | 0.444 | 0.371        | 0.284 | 0.198 | $\Omega$ | $\Omega$ | $\Omega$     |  |  |  |  |
| 5) Ток разряда, о.е. | 0                                                                                                    | $\Omega$ | n        | $\bf{0}$     | O     | $\Omega$     | 0     | O     | $\Omega$ | $\bf{0}$ | $\Omega$     |  |  |  |  |
| 6) Ток разряда, о.е. | $\mathbf{0}$                                                                                                    | $\Omega$ | $\Omega$ | $\bf{0}$     | n     | $\mathbf{0}$ | 0     | O     | $\Omega$ | $\bf{0}$ | $\Omega$     |  |  |  |  |
| 7) Ток разряда, о.е. | $\mathbf{0}$                                                                                                    | $\Omega$ | n        | $\mathbf{0}$ | n     | $\bf{0}$     | 0     | Ō     | $\bf{0}$ | $\bf{0}$ | $\Omega$     |  |  |  |  |
| 8) Ток разряда, о.е. | $\mathbf 0$                                                                                                    | $\bf{0}$ | 0        | $\mathbf{0}$ | 0     | $\mathbf{0}$ | 0     | 0     | 0        | $\bf{0}$ | $\mathbf{0}$ |  |  |  |  |

Рис. 93 Разрядные характеристики АБ

В верхнюю строку вводится время разряда в порядке возрастания, в первом столбце вводится конечное напряжение разряда (для одного элемента), а в соответствующих ячейках вводится ток разряда за заданное время до заданного напряжения. С помощью пункта меню «преобразование величин» имеется возможность изменять вводимые и выводимые величины. В справочнике ток хранится в относительных единицах относительно ёмкости АБ.

- Температурные зависимости вводятся в следующем окне:

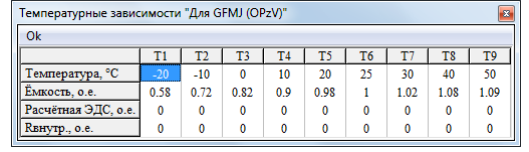

Рис. 94 Температурные зависимости АБ

- **Температура** в порядке возрастания,  $^{\circ}C$ ;

– Емкость в относительных единицах относительно номинальной, о.е.;

**Расчётная ЭДС** КЗ в о.е. относительно номинальной, о.е.;

 **Rвнутр.** – внутреннее сопротивление КЗ относительно номинального, о.е.

# *5.1.24 Справочник инверторов*

Вид таблицы справочника инверторных устройств представлен таблицей Рис. 95.

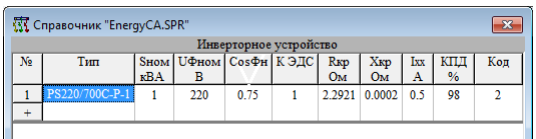

Рис. 95 Таблица справочника инверторных устройств

**Тип** – тип инверторного устройства;

**Sном** – номинальная мощность, кВА;

**UФном** – номинальное фазное напряжение, В;

**CosФн** – номинальный коэффициент мощности;

 **К ЭДС** – ЭДС схемы замещения при рабочем токе больше номинального (КЗ), о.е.;

 **Rкр** – критическое активное сопротивление (при токе больше номинального), Ом;

 **Xкр** – критическое реактивное сопротивление (при токе больше номинального), Ом;

**Ixx** – ток холостого хода, А;

**КПД** – коэффициент полезного действия, %;

**Код**.

## *5.1.25 Справочник зарядных устройств*

Вид таблицы справочника зарядных устройств представлен таблицей Рис. 96.

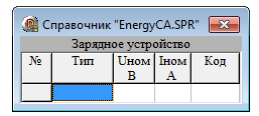

Рис. 966 Таблица справочника зарядных устройств

- **Тип** тип зарядного устройства;
- **Uном** номинальное напряжение, В;

**Iном** – номинальный ток, А;

**Код изделия.**

В настоящий момент расчёт с использованием зарядных устройств не поддерживается.

# 6 ОПИСАНИЕ ОБЪЕКТОВ РАСЧЕТНОЙ МОДЕЛИ

# 6.1 Команды главного меню для работы с объектами

Электрическая сеть состоит из объектов - элементов, составляющих электрическую сеть - трансформаторов, линий, реакторов, выключателей и т.п. Расчетная модель также состоит из объектов, моделирующих соответствующие элементы. Далее объекты - это элементы сети в модели. Для работы с объектами имеется группа команд «Объекты» в главном меню см. 3.3.5.

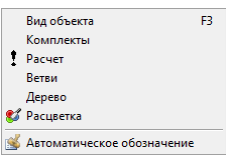

Рис. 97 Вид списка команд «Объекты» в главном меню

## 6.2 Виды объектов, составляющих расчетную схему

Список видов (классов) объектов можно получить, воспользовавшись соответствующей командой главного меню. Окно со списком является модальным. Его вид приведен на Рис. 98.

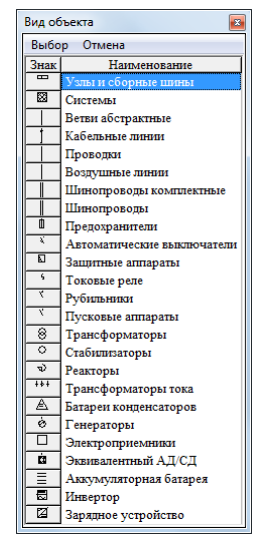

Рис. 98 Выбор вида объекта

<span id="page-118-0"></span>Из этого окна можно получить таблицу с описаниями объектов одного класса. Например «Кабели», «Трансформаторы» и т.д. Для описания объектов каждого вида (класса) используется таблица особой структуры, то есть каждая таблица имеет свой набор колонок. Но, тем не менее, имеется набор общих параметров (колонок), которые присутствуют во всех таблицах. К таким параметрам относятся:

– Код – внутренний код объекта, который представляет номер узла или номер узла подключения с номером присоединения к данному узлу. Для объектов, связывающих два узла этот параметр содержит номера обоих узлов и номера присоединений данного объекта в каждом узле. Данный код создается автоматически, вручную, изменяться не может, несет техническую нагрузку и может быть использован для идентификации объектов при отсутствии их обозначений.

– Наименование объекта – текстовое описание необязательный параметр. Наименование имеется для узлов, шин, для потребителей электрической энергии, для источников питания.

#### 6.2.1 Узлы и сборные шины

Узлы и сборные шины в расчете представляются электрической точкой, точнее трехфазной системой электрических точек. Сопротивление распределительных шин не учитывается. Все сопротивления отнесены к присоединениям. Вид таблицы приведен на Рис. 99.

<span id="page-119-1"></span>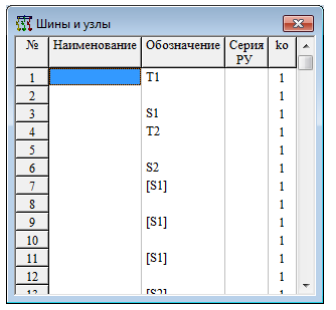

Рис. 99 Таблица описания сборных шин и узлов

<span id="page-119-0"></span>В этой таблице могут быть введены:

- Наименование - появляется таблица наименований узлов, в которую можно ввести любое наименование, после выбрать введенные;

- Обозначение - чертит на схеме обозначение узлов, если в меню «отображаемые параметры» выставлен соответствующий признак;

- Серия РУ - выбирается серия РУ из справочника;

- ко - коэффициенты одновременности для расчетных нагрузок, подсчитанных по методу Кз и Ко (команда «Общие свойства модели»).

## **6.2.2 Системы**

Системы (ИП) - это объекты, моделирующие часть сети, расположенную выше моделируемой. В расчете установившегося режима системы моделируется шинами постоянного напряжения и бесконечной мощности. В расчете пусковых токов и токов короткого замыкания системы моделируются ЭДС за сопротивлением. ЭДС в относительных единицах считается одинаковыми для всех систем, и задаются в общих данных в относительных единицах для режима максимальных нагрузок и режима минимальных нагрузок. Сопротивления рассчитываются по заданным максимальным значениям токов трехфазного и однофазного короткого замыкания для режима максимальных нагрузок. В исходных данных значения токов трехфазного короткого замыкания и однофазного замыкания на землю должны быть заданы без учета моделируемой части сети. В модели предполагается равенство сопротивлений прямой и обратной последовательностей. Величина активного сопротивления внешней сети задается и определяется постоянная времени затухания  $T_a$ . По умолчанию для  $T_a$  принимается среднее значение 0.03 с. Для моделирования защитных аппаратов источников питания и вышестоящей сети необходимо воспользоваться абстрактными объектами типа «защитный аппарат».

В модели система представлена параметрами, изображенными на Рис. 100.

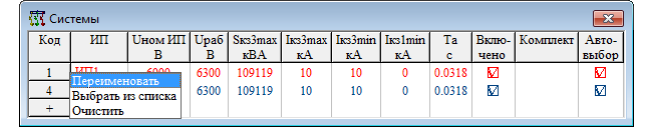

Рис. 100 Системы

<span id="page-120-0"></span>Так как система является источником питания, она должна иметь связь с источником питания типа «системы» из перечня источников питания модели (см. п. 3.3.4.6). Поле «ИП» показывает эту связь. Если поле пустое, то связь не определена и расчёт сети питаемой данной системой не производится. Ассоциация системы с ИП может быть выполнена двумя способами: непосредственным вписыванием в поле «ИП» обозначения ИП (после чего он автоматически создастся в перечне ИП), либо выбором свободного ИП из уже сформированного перечня ИП. Для выбора ИП необходимо из предоставленного меню выбрать пункт «Выбрать из списка», после чего будет предложена таблица свободных ИП типа «система» (см. Рис. 101). Если в выборе только один свободный ИП - он выбирается автоматически.

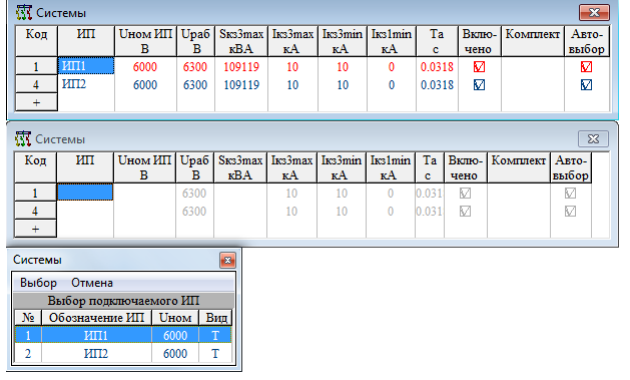

Рис. 101 Выбор ИП для ассоциации с системой

<span id="page-120-1"></span>Если в перечне ИП нет неподключенных ИП, выводится соответствующее сообщение, после чего открывается таблица «источники питания» для ручного ввода.

После успешной ассоциации системы с ИП таблица свойств системы окрашивается в цвет ИП.

При удалении системы из модели ПК автоматически запросит подтверждение на удаление связанного с ней ИП. Если ИП был создан автоматически (путём вписывания в поле ИП - серый в списке ИП), то он будет удалён без подтверждения.

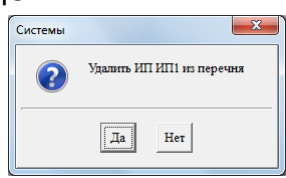

Рис. 102 Подтверждение удаления связанного источника питания, вместе с соответствующей системой

Таким образом используя автоматическое создание и удаление ИП можно вводить модель и выполнять расчёты вообще не обращаясь к таблице с перечнем источников питания.

- **Ином ИП** - содержит номинальное напряжение шин источника питания. Оно выбирается из списка номинальных напряжений, В;

- Upaб - содержит расчетное напряжение на шинах ИП, В;

- Sкз3max - мощность максимального трехфазного короткого замыкания, может быть задана мощность и ток КЗ рассчитается автоматически(и наоборот) в соответствии с **Uном ИП**, кВА;

- Iк3max - вводится значения максимального тока короткого замыкания при трехфазном КЗ, кА;

- Ik3min и Ik1min - вводятся значения тока короткого замыкания при трехфазном и при однофазном коротких замыканиях, кА. В сетях с изолированной нейтралью, ток однофазного КЗ следует задать равным малой величиной, близкой к нулю;

- Та - вводится значение постоянной времени затухания апериодической составляющей для тока трехфазного КЗ, с;

- Включено - содержится флаг признака включенного состояния;

- Комплект - с помощью этого поля можно выбрать комплект для данного объекта. Эта функция реализована для следующих версий ПК.

#### 6.2.3 Ветви абстрактные

Абстрактные ветви необходимы для моделирования в расчете элементов, для которых не предусмотрено видов оборудования в программе и их параметры известны. Абстрактные ветви моделируются активными и реактивными сопротивлениями прямой и нулевой последовательности. Предполагается равенство сопротивлений прямой и обратной последовательностей. В поле «Тип» можно ввести произвольный текст, который будет выводиться на схеме рядом с данным элементом.

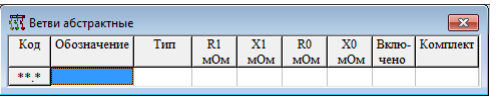

Рис. 103 Ветви абстрактные

#### 6.2.4 Кабельные линии

<span id="page-121-0"></span>Участки кабельных линий описываются в таблице, приведенной на Рис. 104.

| Код           | Обозначение  | Tun<br>кабеля                 | M   | Длина Кабел. | Способ<br>паралл прокладки | Кп | Кзаш<br>%      | Линий Поме-<br>паралл   шение | чено | Вклю-   Комплект | ABTO- $\vert \wedge$<br>выбор |   |
|---------------|--------------|-------------------------------|-----|--------------|----------------------------|----|----------------|-------------------------------|------|------------------|-------------------------------|---|
| $7:2 - 8:1$   | $333 - 1$    | $BBF_{\text{HT}}-4x185$       | 10  |              | Открыто                    |    | $\overline{0}$ |                               | М    |                  | M                             |   |
| $9:2 - 10:1$  | 444          | $BBF$ HT-4x185                | 10  |              | Открыто                    |    | 0              |                               | М    |                  | М                             |   |
| $11:2-12:1$   | $444 - 1$    | $BBF$ <sub>HT</sub> -4x185    | 100 |              | Открыто                    |    | 0              |                               | М    |                  | М                             |   |
| $13:2 - 14:1$ | 333          | $BBF$ <sub>HT</sub> - $4x185$ | 12  |              | Открыто                    |    | $\mathbf{0}$   |                               | М    |                  | M                             |   |
| $15:2 - 16:1$ |              | $BBF$ HT-4x185                | 15  |              | Открыто                    |    | $\Omega$       |                               | М    |                  | M                             |   |
| $17:2 - 18:1$ | $CIIIB-3*10$ | $BBF$ <sub>HT</sub> -4x185    | 44  |              | Открыто                    |    | $\Omega$       |                               | М    |                  | M                             |   |
| $19:2 - 47:1$ |              | $BBF$ HT-4x185                | 21  |              | Открыто                    |    | $\mathbf{0}$   |                               | М    |                  | M                             |   |
| $22:2-23:1$   |              | $BBF_{\text{HT}}-4x185$       | 10  |              | Открыто                    |    | $\mathbf{0}$   |                               | М    |                  | M                             |   |
| $24:2-25:1$   |              | $BBF_{\text{HT}}-4x185$       | 10  |              | Открыто                    |    | $\overline{0}$ |                               | М    |                  | M                             | ÷ |

Рис. 104 Участки кабелей

 Участок кабельной линии может содержать пучок из нескольких **параллельных кабелей**, но не более двух разных типов;

 **Способ прокладки** определяет, проложен кабель в траншее или открыто на воздухе. Он отражается на величине допустимого тока, который будет определен с помощью поправочных коэффициентов;

 **Кзащ.** – коэффициент защиты линии определяемой видом защитного аппарата, видом кабеля и его назначением. Он вводится для линий освещения и линий в пожароопасных помещениях согласно ПУЭ;

 **Кп** – коэффициент, учитывающий способ прокладки кабелей, определяется по ПУЭ;

 **Линий параллельно** – вводиться расчетное количество параллельных линий (например 4х жильный кабель подключен как две параллельные линии постоянного тока). Если имеется возможность прокладки бóльшего количества параллельных линий, а поле не задано в ручную, то об этом выводится соответствующее сообщение в журнал событий;

 **Помещение** – показывает в каком помещении проложен данный кабель. Есть возможность расцветки схемы по помещениям;

 **Автовыбор** – возможность выбора данного параметра только для отдельных объектов.

#### *6.2.5 Участки изолированных проводов*

Участки сети, выполненные изолированным проводом - объекты проводки. Каждый участок – экземпляр объекта. Параметры, описывающие каждый участок, вводятся в таблицу, приведенную на [Рис. 105.](#page-122-0)

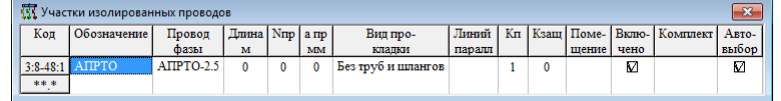

Рис. 105 Таблица участков изолированных проводов

<span id="page-122-0"></span>Описание каждого участка проводки содержит:

- **Обозначение** участка;
- Тип **провода фазы**;
- **Длину** участка, м;
- **Nпр** число проводов;

**а пр.** – расстояние между проводами (межу осями проводов);

 **Вид прокладки** – может быть выбран «Без труб и шлангов», «В токопроводящей среде» и «В диэлектрическом шланге»;

**Линий паралл.** – расчётное количество параллельных линий;

- **Кп** поправочный коэффициент на условия прокладки;
- **Кзащ.** коэффициент защиты провода;
- **Помещение**, где проложен провод;
- Состояние (**включенное/отключенное**);

 **Комплект** – с помощью этого поля можно выбрать комплект для данного объекта;

 **Автовыбор** – возможность выбора данного параметра только для отдельных объектов.

### *6.2.6 Воздушные линии*

Таблица участков воздушных линий приведена на [Рис. 106.](#page-123-0)

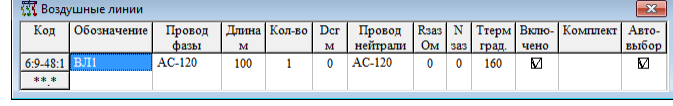

Рис. 106 Таблица участков воздушных линий

<span id="page-123-0"></span>**Обозначение** – текстовая строка;

**Провод фазы** – выбирается из справочника воздушных линий;

**Длина** – длина участка воздушной линии, м;

**Dсг** – среднегеометрическое расстояние между проводами фаз, м;

**Провод нейтрали** – выбирается из справочника воздушных линий;

 **Rзаз** – среднее активное сопротивление повторных заземлителей, Ом;

**Nзаз** – число повторных заземлителей;

 **Ттерм. град.** – кратковременно допустимая температура нагрева ВЛ, при которой сохранится ее работоспособность (для проверки по термической стойкости);

**Включено** – содержится флаг признака включенного состояния;

 **Комплект** – с помощью этого поля можно выбрать комплект для данного объекта. Эта функция реализована для следующих версий ПК;

 **Автовыбор** – возможность выбора данного параметра только для отдельных объектов.

#### *6.2.7 Шинопроводы комплектные*

Таблица для ввода описаний участков, выполненных комплектным шинопроводом приведена на [Рис. 107.](#page-123-1)

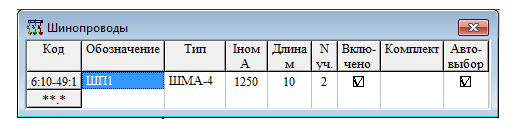

Рис. 107 Таблица комплектных шинопроводов

<span id="page-123-1"></span>Для шинопроводов комплектных **число монтажных участков (Nуч)** определяет сумму переходных сопротивлений.

## *6.2.8 Предохранители*

Предохранители моделируются переходными сопротивлениями, так же, как и рубильники. В поле **Iпв** указывается номинальный ток плавкой вставки, который выбирается из списка допустимых для предохранителей данного типа. Список допустимых номиналов плавких вставок вводится в справочнике предохранителей. Таблица для ввода параметров предохранителей приведена на [Рис. 108.](#page-124-0)

|                                       | <b>汉 Предохранители</b> |                  |    |      |                                       |       |
|---------------------------------------|-------------------------|------------------|----|------|---------------------------------------|-------|
| Код                                   | Обозначение             | Tum              |    | чено | <b>Ine</b>   Вклю-   Комплект   Авто- | выбор |
| $6:11-50:1$ $\Pi\Pi1$<br>ski ski iski |                         | <b>HITH2-100</b> | 50 | М    |                                       | V     |
|                                       |                         |                  |    |      |                                       |       |

Рис. 108 Таблица параметров предохранителей

#### *6.2.9 Автоматические выключатели (Автоматы)*

<span id="page-124-0"></span>Автоматические выключатели могут рассматриваться как защитные аппараты или как просто коммутационные аппараты. Их параметры вводятся в таблицу на [Рис. 109.](#page-124-1)

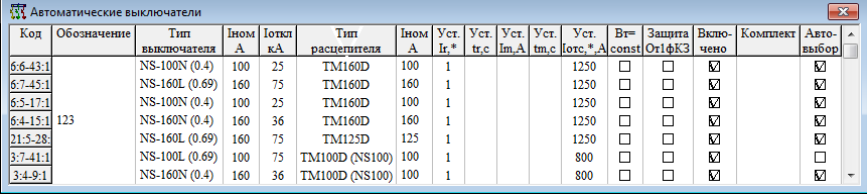

Рис. 109 Таблица автоматических выключателей

<span id="page-124-1"></span> **Код** – внутренний код объекта, содержащий номера узлов и номера присоединений к узлам для начала и для конца элемента;

 **Обозначение** – обозначение объекта, например обозначение по KKS. Для защитного аппарата это еще может быть обозначение блока с защитным аппаратом;

 **Тип выключателя** – тип выключателя выбирается из таблицы справочника автоматических выключателей;

 **Iном** – номинальный ток выключателя, это ток, на который рассчитаны размыкающиеся контакты. Номинальный ток однозначно определяется типом и вручную не вводится, А;

**Iоткл.** – максимальный отключаемый ток, кА;

 **Тип расцепителя** – тип расцепителя, если расцепитель встроенный, то он определяется по типу выключателя автоматически, в противном случае он должен быть выбран из справочника расцепителей. Характеристика срабатывания будет применена из описания расцепителя. Если расцепитель не определен, то этот автомат рассматривается как коммутационный аппарат без функции защиты, соответственно проверки на чувствительность и селективность не выполняются;

 **Iном** – номинальный ток расцепителя. Номинальный ток расцепителя может отличаться от номинального тока автомата, А;

 **Уст.Ir** – уставка - настройка расцепителя, которая определяет ток, при котором автомат может отключиться с выдержкой времени, заданной характеристикой срабатывания. Уставка расцепителя задается коэффициентом к номинальному току расцепителя. Она может выбираться из списка фиксированных значений или вводиться числом с проверкой допустимости, \*;

 **Уст.tr** – настройка расцепителя, определяющая время срабатывания защиты от перегрузок. Позволяет параллельно смещать характеристику срабатывания по оси времени. Такая настройка возможна только у некоторых полупроводниковых или электронных расцепителей. Значе-

ние всегда выбирается из списка, если этот список предусмотрен для данного расцепителя в справочнике, с;

- Уст. Im - настройка расцепителя, определяющая ток срабатывания защиты от коротких замыканий с выдержкой времени (селективной). Если эта уставка задается, то должна быть задана и уставка времени tm. Если значение ноль, то селективная защита от КЗ (МТЗ) не предусмотрена. А:

- Уст.tm - настройка расцепителя, определяющая время срабатывания защиты от коротких замыканий (селективной). Если эта уставка задается, то должна быть задана и уставка тока Im. Если значение ноль, то селективная защита от КЗ (МТЗ) не предусмотрена, с;

- Уст. lотс - настройка расцепителя, определяющая ток срабатывания токовой отсечки (неселективной защиты от КЗ). По умолчанию после выбора расцепителя это значение принимается по характеристике срабатывания, но оно может быть изменено, что в свою очередь внесет изменения в характеристику для конкретного автомата, А, \*;

- **BT=const** – настройка расцепителя, определяющая опцию  $I^2$ t=const. Эта настройка может быть использована только для некоторых автоматов, имеющих селективную защиту от КЗ;

- Включено - состояние автомата (включен или отключен), как и любой элемент.

### 6.2.10 Рубильники

Рубильники в расчете моделируются только переходным сопротивлением контактов. Объект рубильник описывается таблицей, приведенной на Рис. 110.

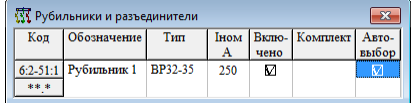

Рис. 110 Таблица описания рубильников

В этой таблице все поля имеют традиционный смысл.

<span id="page-125-0"></span>- Іном - номинальный ток определяется типом рубильника и отдельно не вводится.

## 6.2.11 Пускатели и контакторы

Пускатели и контакторы в расчете моделируются переходными сопротивлениями контактов, также как и рубильники. Выделение их в отдельный вид обусловлено графическим обозначением и упрощением поиска в справочной базе данных. Таблица для ввода параметров пускателей и контакторов приведена на Рис. 111.

|             | <b>素</b> Магнитные пускатели и контакторы |           |    |      |                           |       |
|-------------|-------------------------------------------|-----------|----|------|---------------------------|-------|
| Коп         | Обозначение                               | Тип       |    |      | Іном Вклю- Комплект Авто- |       |
|             |                                           |           | А  | чено |                           | выбор |
| $6:12-52:1$ |                                           | ΠΜЛ-11000 | 10 | М    |                           |       |
|             |                                           |           |    |      |                           |       |

<span id="page-125-1"></span>Рис. 111 Таблица магнитных пускателей и контакторов

### *6.2.12 Трансформаторы силовые*

Силовые трансформаторы в расчете моделируются продольной ветвью с активным и реактивным сопротивлением и идеальным трансформатором. Таблица описания трансформатора приведена на [Рис.](#page-126-0)  [112.](#page-126-0)

| रारे        | Силовые трансформаторы |               |             |            |            |      |     |                 |      |               |           |      | $\boldsymbol{\Sigma}$ |
|-------------|------------------------|---------------|-------------|------------|------------|------|-----|-----------------|------|---------------|-----------|------|-----------------------|
| Код         | Обозначение!           | Tum           | <b>SHOM</b> | <b>Uвн</b> | <b>UHH</b> | Pxx  | Pкз | U <sub>K3</sub> | Iхх  |               | $dKr$ Nop |      | Вклю- Комплект        |
|             |                        |               | <b>KBA</b>  | кB         | кB         | кВт  | кВт | $\frac{9}{6}$   | $\%$ | $\frac{9}{6}$ |           | чено |                       |
| $1:1-2:1$   |                        | TM-400        | 400         |            | 0.4        | 0.92 |     |                 |      |               |           | М    |                       |
| $4:1 - 5:1$ |                        | <b>TM-400</b> | 400         | 6          | 0.4        | 0.92 | 5.5 | 4.5             |      |               |           | М    |                       |
| ** *        |                        |               |             |            |            |      |     |                 |      |               |           |      |                       |
|             |                        |               |             |            |            |      |     |                 |      |               |           |      |                       |

Рис. 112 Таблица описания силового трансформатора

<span id="page-126-0"></span>Для каждого конкретного силового трансформатора определятся тип. В соответствии с типом принимаются стандартные значения параметров опытов короткого замыкания и холостого хода. Все эти параметры могут быть изменены для каждого конкретного силового трансформатора. Дополнительные параметры, характеризующие силовой трансформатор: шаг регулирования (ПБВ или РПН) **«dKт»** изменяться в этой таблице не может, он всегда остается такой, какой задан в справочнике силовых трансформаторов. **«№p»** – номер ответвления регулятора может изменяться в пределах, ограниченных значением в справочнике. Положительное значение поднимает напряжение на вторичной обмотке, отрицательное – уменьшает.

#### *6.2.13 Стабилизаторы*

Стабилизаторы в модели рассчитываются, как трансформаторы с переменным коэффициентом трансформации в районе единицы. Стабилизаторы требуют итерационного расчёта, поэтому сети со стабилизаторами считаются дольше. Таблица описания стабилизатора приведена на [Рис. 113.](#page-126-1)

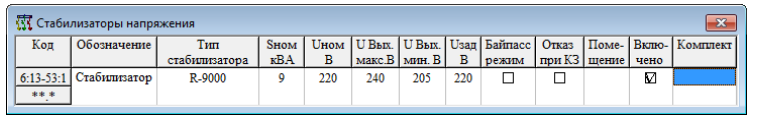

Рис. 113 Таблица описания стабилизаторов

<span id="page-126-1"></span>В таблице используются следующие поля:

 **Код** – внутренний код объекта, содержащий номера узлов и номера присоединений к узлам для начала и для конца элемента;

**Обозначение** – обозначение объекта, например по KKS;

- **Тип стабилизатора** тип стабилизатора из справочника;
- **Sном** номинальная мощность стабилизатора, кВА.
- **Uном** номинальное фазное напряжение стабилизатора, В;
- **U вых. макс.**  максимальное напряжение, В;
- **U вых. мин.**  минимальное напряжение, В;

 **U зад.** – заданное фазное выходное напряжение на выходе стабилизатора (задаётся в пределах [U вых. макс.; U вых. мин.]);

 **Байпас режим** – включение/отключение режима шунтирования стабилизатора;

 **Отказ при КЗ** – не считать стабилизатор защитным аппаратом при КЗ;

- **Помещение** помещение, в котором установлен стабилизатор;
- **Включено**  состояние стабилизатора;
- **Комплект**  используемый комплект.

# *6.2.14 Реакторы*

Параметры токоограничивающих реакторов вводятся в таблицу, вид которой представлен на [Рис. 114.](#page-127-0)

|                           | <b>WE</b> Реакторы токоограничивающие |                |      |           |      |                      |       |
|---------------------------|---------------------------------------|----------------|------|-----------|------|----------------------|-------|
| Коп                       | Обозначение                           | Тип            | Іном | Xp<br>мОм | чено | Вклю- Комплект Авто- | выбор |
| 6:14-54:1 Реактор<br>** * |                                       | PE 10-400-0.35 | 400  | 350       | М    |                      |       |

Рис. 114 Таблица токоограничивающих реакторов

<span id="page-127-0"></span>Для реактора значимым параметром является его тип, который определяет и номинальный ток и сопротивление.

#### *6.2.15 Трансформаторы тока*

Трансформаторы тока в расчете моделируются сопротивлением первичной обмотки. Для их описания используется таблица, приведенная на [Рис. 115.](#page-127-1)

|                | Трансформаторы тока |     |      |                   |      |                      |       |  |
|----------------|---------------------|-----|------|-------------------|------|----------------------|-------|--|
| Коп            | Обозначение         | Tип | IHOM | Класс<br>точности | чено | Вклю- Комплект Авто- | выбор |  |
| $6:15-55:1$ TT |                     |     | 30/5 |                   |      |                      |       |  |
| skiski ski     |                     |     |      |                   |      |                      |       |  |

Рис. 115 Таблица трансформаторов тока

<span id="page-127-1"></span>Вводимыми параметрами являются тип, который определяет и номинальный ток и класс точности, а также состояние.

#### *6.2.16 Генераторы*

Генератор в расчете токов и потоков мощности моделируется нагрузкой с отрицательной потребляемой мощностью. При расчете ТКЗ – как синхронная машина с ЭДС определенной по расчетному току. Режим генератора влияет на напряжение сети.

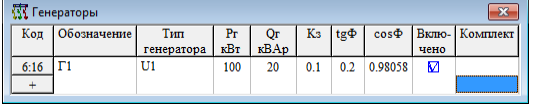

Рис. 116 Таблица генераторов

В исходных данных его режим задается через P<sub>r</sub> и Q<sub>r</sub>. Таблица для ввода исходных данных построена так, что вместо Q<sub>г</sub> можно задавать  $t$ д $\varphi$  или соѕ $\varphi$ , а вместо  $P_r$  – коэффициент загрузки (Кз) по отношению к паспортной электрической активной мощности. Тип генератора выбирается из справочной БД.

## *6.2.17 Батареи конденсаторов*

Батарея конденсаторов в расчете моделируется шунтом или ветвью-листом.

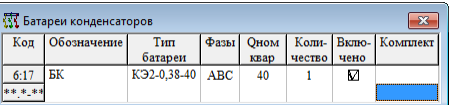

Рис. 117 Таблица батарей конденсаторов

Для батарей конденсаторов в справочнике хранится номинальная емкость. Мощность батареи вычисляется по режиму и по способу подключению к фазам:

- ABC треугольник;
- $-$  ABC0 звезда;
- AB, BC, CA на соответствующее линейное напряжение;
- A0, B0, C0 на соответствующее фазное напряжение.

В одном узле 3 одинаковые батареи на фазах AB, BC, и CA эквивалентны одной ABC суммарной мощности. В одном узле 3 одинаковые батареи на A0, B0, и C0 эквивалентны одной ABC0 суммарной мощности. Батареи с разной емкостью на разных фазных или линейных напряжениях могут обеспечивать симметрирование токов и напряжений. В таблице можно изменять только тип батареи одновременно с мощностью, способ подключения по фазам, количество батарей и состояние (включенное/отключенное) для батареи в целом.

# *6.2.18 Электроприемники (ЭП)*

Основная задача распределительной сети – электроснабжение потребителей электрической энергии (электроприемников). Перечень электроприемников хранится в специальных таблицах БДМ. Наличие ЭП в базе данных модели это еще не факт его подключения к схеме, в то время как любой другой элемент сети, кроме ИП и ЭП в БДМ существует только как часть схемы. В программном комплексе предусмотрен специальный вид объекта, являющегося частью схемы – абстрактный электроприемник. Объект абстрактный электроприёмник в своих свойствах имеет только информацию о том, как он подключен к схеме и может иметь информацию о связи с реальным электроприёмником. Вид таблицы электроприемников приведен на [Рис. 118.](#page-128-0)

|                | <b>11</b> Электроприемник |                    |     |               |       |             |                      |      |           |           |        |                                      |     |       |               |     |       |      |                                           | $-x$ |
|----------------|---------------------------|--------------------|-----|---------------|-------|-------------|----------------------|------|-----------|-----------|--------|--------------------------------------|-----|-------|---------------|-----|-------|------|-------------------------------------------|------|
| N <sub>2</sub> | Обозначение               | Группа ЭП          | Вид | Tип           | Число | Фазы        | $\sqrt{\frac{1}{2}}$ | Рном | $Cos\Phi$ |           |        | Iном   Invek   СоѕФп   Tnvek   Само- |     |       | Режим         |     |       |      | $K_3$   Кв   Поме-   Вклю-   Комплект   А |      |
| узла           |                           |                    | ЭП  | пвиг-я        | $das$ |             | в                    | кВт  |           | А         | А      |                                      | c.  | запук |               |     | шение | чено |                                           |      |
| 8.2            | KNO1                      | Контенсатный насос | ΑД  | $AII-3.6-0.4$ |       | <b>ABCN</b> | 400                  | 3.6  | 0.84      | 8 7 6 6 9 | 44.185 | 0.35031                              | 0.2 | ⊓     | Длительн.     | 0.8 |       | м    |                                           |      |
|                | 10.2 KN02                 | Контенсатный насос | ΑД  | $AII-3.6-0.4$ |       | <b>ABCN</b> | 400                  | 3.6  | 0.84      |           |        | 8.7669 44.185 0.35031                | 0.2 | ⊓     | Длительн.     | 0.8 |       | M    |                                           |      |
|                | $12.2$ DN05               | Лренажный насос    | ΑД  | $AII-7-0.4$   |       | <b>ABCN</b> | 400                  |      | 0.86      | 15,612    |        | 80.56 0.35575                        | 0.4 | ⊓     | Длительн.     | 0.8 |       | M    |                                           |      |
|                | 14.2 KN03                 | Конденсатный насос | АД  | $AII-3.6-0.4$ |       | <b>ABCN</b> | 400                  | 3.6  | 0.84      |           |        | 8.7669 44.185 0.35031                | 02  | п.    | Длительн.     | 0.8 |       | Ø    |                                           |      |
|                | 16.2 KN05                 | Контенсатный насос | ΑД  | $AII-3.6-0.4$ |       | <b>ABCN</b> | 400                  | 3.6  | 0.84      |           |        | 8.7669 44.185 0.35031                | 02  | ⊓     | Ллительн. 0.8 |     |       | М    |                                           |      |
|                | 18.2 DN02                 | Дренажный насос    | ΑД  | $AII-7-0.4$   |       | <b>ABCN</b> | 400                  |      | 0.86      | 15,612    |        | 80.56 0.35575                        | 04  | ⊓     | Ллительн.     | 0.8 |       | М    |                                           |      |
|                |                           |                    |     |               |       |             |                      |      |           |           |        |                                      |     |       |               |     |       |      |                                           |      |

Рис. 118 Таблица электроприемников, подключенных к схеме

<span id="page-128-0"></span>При добавлении очередного электроприемника на схему, создается только абстрактный электроприемник. Пока электроприемник абстрактный, в таблице имеется только его внутренний код, состоящий из номера узла и номера присоединения. Остальные поля пусты. Ввод данных в поля запрещен.

Для того, чтобы приемник перестал быть абстрактным, необходимо ввести данные или установить ему связь с реальным приемником, который числиться в БД модели. Это удобно тем, что информация об электроприемниках, поставленная в электронном виде может быть формально загружена в виде перечня ЭП, а затем привязана к схеме модели.

Каждый приемник обладает важным атрибутом – принадлежностью к той или иной группе. В одной группе объединены ЭП одинакового назначения и одинаковыми параметрами. С точки зрения программы, именно принадлежность к какой-то определенной группе определяет параметры и характеристики ЭП. Таким образом если изменить параметры одного электроприемника группы, изменения будут предложены всем остальным ЭП, а если изменение у приемника атрибута - принадлежность группе, повлечет за собой изменение всех параметров предусмотренных группой.

Для ввода, выбора и создания приемников, а также установления для них связей с группами ЭП имеется ряд гибких настроек, позволяющих упростить ввод схемы и создать наиболее удобную структуру связи Группа – ЭП.

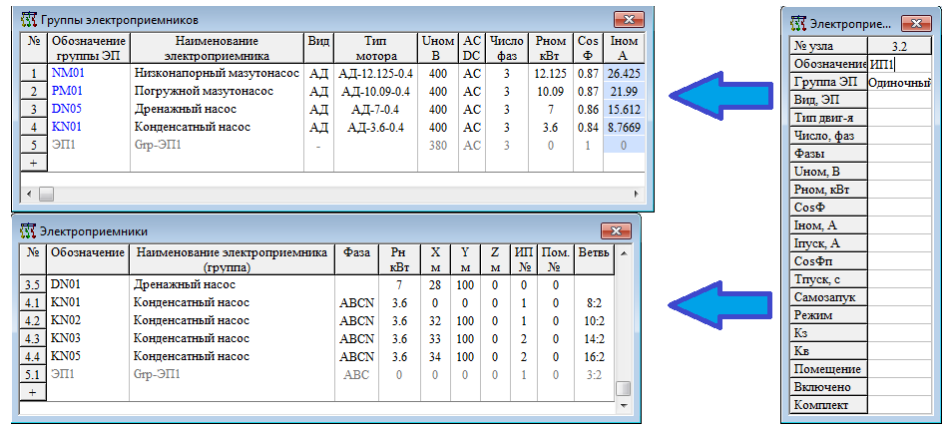

Рис. 119 Создание реального ЭП, подключенного к абстрактному

<span id="page-129-0"></span>В том случае, если перечень приемников не был создан, добавить новый можно в таблице Электроприемники (см. Рис. 119) с помощью колонки «Обозначение». При редактировании данной строки всплывает меню. Команда «Добавить ЭП» позволяет создать реальный электроприемник, связанный с выбранным абстрактным приемником. При этом, в строке «Группа ЭП» по умолчанию вписывается значение «одиночный», показывающее, что электроприёмник находится на схеме в единственном экземпляре. Приемник добавляется после того, как для него вводится имя. После выполнения команды становится возможным редактирование параметров ЭП.

Перед созданием реального электроприемника с помощью команды «Добавить ЭП» можно предопределить группу (см. Рис. 120), к которой должен принадлежать этот ЭП. В этом случае вновь создаваемый электроприемник автоматически станет членом выбранной группы и получит её параметры; если в строке «Группа ЭП» прописать имя новой группы

(или выбрать **«Добавить группу»**), в список групп ЭП добавится новая группа, и новый ЭП впишется в неё.

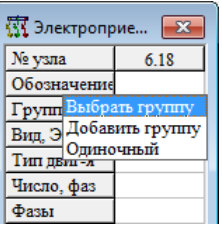

Рис. 120 Меню предварительного выбора группы таблицы абстрактного ЭП

<span id="page-130-0"></span>Добавить ЭП в существующую группу или определить для него новую группу возможно и после его создания. Для этого в строке «Группы ЭП» кликом мыши можно вызвать меню, и выбрать соответствующие команды: «**Выбрать группу»** или «**Добавить группу»** (см. [Рис. 121\)](#page-130-1).

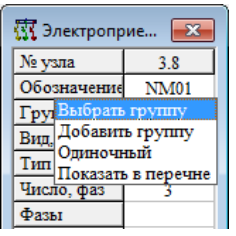

Рис. 121 Меню одиночной группы таблицы абстрактного ЭП

<span id="page-130-1"></span>Команда **«Одиночный»** сделает ЭП одиночным, т.е. отнесет ЭП к его особой, индивидуальной группе, чьим единственным экземпляром он будет являться.

Команда **«Показать в перечне»** вызывает таблицу – перечень групп ЭП, где можно проследить за отображением группы, к которой принадлежит текущий ЭП.

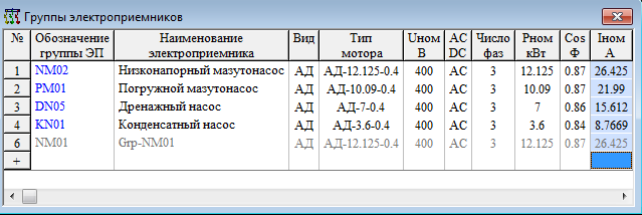

Рис. 122 Таблица «Группы электроприёмников» с выделенным текущем ЭП

В таблице серым цветом обозначаются группы ЭП, созданные автоматически и не редактировались вручную, то есть вся информация в них содержалась по умолчанию и при удалении своего единственного экземпляра ЭП они удаляются без дополнительных запросов.

Часто возникает ситуация, в которой для создания новой группы ЭП необходимы данные другой группы, например, в том случае, если у двух групп совпадает большая часть параметров. Кроме того, что можно ввести эти данные вручную, существует команда **«Добавить другую группу»**, которая переносит ЭП во вновь созданную группу ЭП, с заданным именем и параметрами текущей группы.

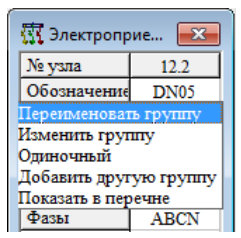

Рис. 123 Меню при выбранной групп таблицы абстрактного ЭП

Команда **«Переименовать группу»** позволяет изменить имя текущей (той в которой текущий ЭП) группы.

Команда **«Изменить группу»** позволяет перенести текущий экземпляр ЭП в другую группу (см. [Рис. 124\)](#page-131-0).

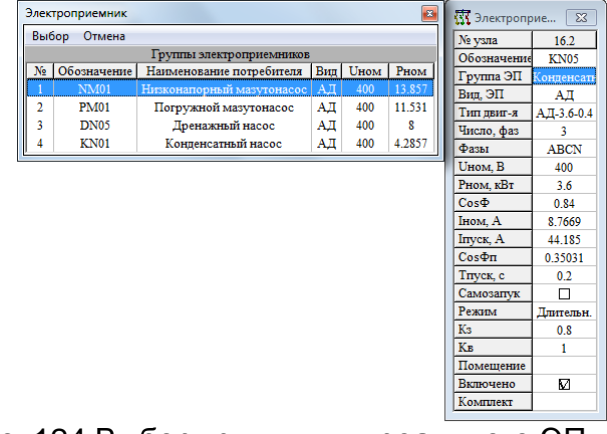

Рис. 124 Выбор группы для реального ЭП

<span id="page-131-0"></span>В том случае, если в программу введен перечень электроприемников, а также назначены группы ЭП, пользователь может не создавать реальные ЭП для абстрактных, а просто обозначать связь с ними. Для этого необходимо вызвать в колонке **«Обозначение»** меню и выбрать команду «**Выбрать ЭП»**. После этого программа предложит список свободных электроприемников, с учетом текущей группы (если группа не выбрана – «Одиночный», программа предложит все свободные ЭП).

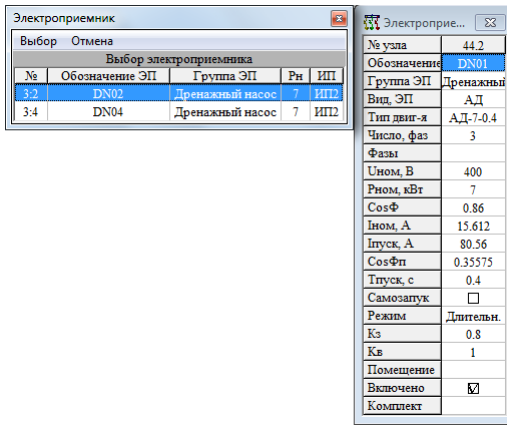

Рис. 125 Подключение абстрактного ЭП к реальному

Изменяемые параметры группы ЭП соответствуют параметрам, описанным в п. [3.3.4.3](#page-31-0) (см. Рис. 14).

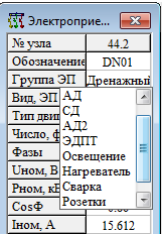

Рис. 126 Изменение параметров группы ЭП из таблицы абстрактных электроприёмников

#### *6.2.19 Аккумуляторные батареи*

Аккумуляторные батареи являются источником питания, поэтому для расчёта сетей, питаемых от АБ прежде всего необходимо «подключить» их к источнику питания типа «АБ». Процедура подключения (ассо-циации) объекта схемы с ИП описана в п[.](#page-119-1) . Расчётные параметры АБ зависят от множества факторов. Вычисление этих расчётных параметров для каждого конкретного расчёта подробно показано в журнале событий (см п. [3.3.7.3\)](#page-47-0). Таблица описания АБ приведена на [Рис. 127.](#page-132-0)

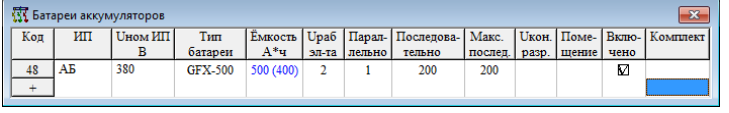

Рис. 127 Таблица описания батарей аккумуляторов

<span id="page-132-0"></span>В таблице используются следующие поля:

 **Код** – внутренний код объекта, содержащий номер узла и присоединения к нему;

**ИП** – обозначение подключенного ИП;

**Uном ИП** – номинальное напряжение источника питания, В;

 **Тип батареи** – используемый тип аккумуляторной батареи. Выбор типа АБ осуществляется из справочника вручную, либо с помощью инструмента автоматизированного выбора АБ (см. п[.6.2.19.1\)](#page-133-0).

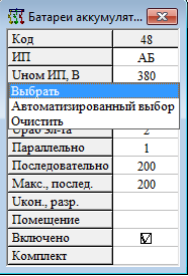

 **Ёмкость** – ёмкость выбранной батареи (в скобках ёмкость старой АБ с учетом коэффициента старения), А\*ч;

 **U раб. эл-та.** – рабочее напряжение, приходящееся на один элемент аккумуляторной батареи, В. Рабочее напряжение используется для расчёта нормального режима работы по напряжениям. Обычно в это поле заносится напряжение в режиме заряда АБ для проверки сети на допустимость по максимальным напряжениям;

**Параллельно** – количество параллельно соединённых АБ, шт;

- Последовательно - количество последовательно соединённых элементов АБ, шт. При наличии элементного коммутатора указывается количество основных элементов;

- Макс. послед. - максимально количество последовательных элементов АБ, шт. При наличии элементного коммутатора указывается общее количество последовательных элементов, иначе значение этого числа равно значению колонки Последовательно;

- Икон. разр. - напряжение в конце разряда АБ, В. По умолчанию значение этого поля вычисляется автоматически, исходя из условия максимального времени работы. Если ввести его вручную, то расчёт будет производиться с ограничением по времени разряда АБ до указанного напряжения;

- Помещение - помещение, в котором установлена АБ;

- Включено состояние АБ;
- <span id="page-133-0"></span>- Комплект - используемый комплект.

#### 6.2.19.1 Автоматизированный выбор аккумуляторных батарей

Инструмент автоматизированного выбора аккумуляторных батарей служит для выбора типа и количества элементов наиболее подходящей АБ, работающие в конкретно заданных условиях при заданной нагрузке.

Инструмент может использоваться как для выбора АБ, предназначенной для конкретного ИП на схеме (вызывается из контекстного меню поля «Тип батареи»), так и для выбора АБ до ввода схемы (вызывается из главного меню «Результаты > Подбор аккумуляторной батареи»).

Окно инструмента автоматизированного выбора АБ представлено на Рис. 128.

|                |        |              | <sup>ह</sup> र्षे Подбор аккумуляторной батареи для источника питания "АБ-1" |                                         |              |            |        |                 |                                                                 |                                                                                               |                                  | $\overline{\text{23}}$ |
|----------------|--------|--------------|------------------------------------------------------------------------------|-----------------------------------------|--------------|------------|--------|-----------------|-----------------------------------------------------------------|-----------------------------------------------------------------------------------------------|----------------------------------|------------------------|
| Выбор          |        |              | Отмена                                                                       | Правка                                  |              |            |        |                 |                                                                 |                                                                                               |                                  |                        |
|                |        |              |                                                                              |                                         |              |            |        |                 |                                                                 | Условия: U>=Umin. Время работы = 60мин. Температура = 20°С. Напряжение на шинах = [187,231]В. |                                  |                        |
|                |        |              |                                                                              |                                         |              |            |        |                 |                                                                 | Расчётный ток = 110А. Напряжение подзаряда = 2.23В/элемент. ••• Режим калькулятора            |                                  |                        |
| <b>No</b>      |        | AБ           | Кол Наименование<br>AБ                                                       | $\circ$<br>Ач                           | Ocrap.<br>Aч | Usap<br>AБ | $50-2$ | UMMH UMMH<br>AБ | Элементов                                                       | Элементов<br>параллельно последовательно                                                      | Расчётное время<br>работы (мин.) |                        |
| $\mathbf{1}$   | п      | 59           | 9 GroE 225                                                                   | 225                                     | 180          | 234.15     | 1.79   | 187.95          | 1                                                               | 105                                                                                           | 61                               |                        |
| $\overline{2}$ | М      | 60           | 10 GroE 250                                                                  | 250                                     | 200          | 229.69     | 1.83   | 188 49          | 1                                                               | 103                                                                                           | 61                               |                        |
| 3              | М      | 61           | 11 GroE 275                                                                  | 275                                     | 220          | 225.23     | 1.86   | 187.86          |                                                                 | 101                                                                                           | 61                               |                        |
| $\overline{4}$ | ø      | 62           | 12 GroE 300                                                                  | 300                                     | 240          | 220.77     | 1.89   | 18711           |                                                                 | 99                                                                                            | 59                               |                        |
| 5              | М      | 36           | <b>GFMJ-300</b>                                                              | 300                                     | 240          | 229.69     | 1.83   | 188 49          | 1                                                               | 103                                                                                           | 59                               |                        |
| 6              | П      | 12           | <b>GFX-300</b>                                                               | 200                                     | 240          | 226.20     | 1.77   |                 |                                                                 |                                                                                               | 50                               |                        |
| 7              | М      | 63           | 13 GroE 3                                                                    | Параметры автоматизированного выбора АБ |              |            |        |                 |                                                                 |                                                                                               | $\overline{\mathbf{3}}$          |                        |
| 8              | М      | 64           | 14 GroE 3                                                                    | Применить                               |              |            |        |                 |                                                                 |                                                                                               |                                  |                        |
| 9              | М      | 37           | <b>GFMJ-350</b>                                                              | Время автономной работы от АБ, мин.     |              |            |        |                 |                                                                 |                                                                                               | 60                               |                        |
| 10             | М      | $\mathbf{1}$ | 5OPzS-35                                                                     |                                         |              |            |        |                 | Метод определения количества последовательных элементов         |                                                                                               | Πο Umin                          |                        |
| 11             | ٦      | 11           | GFX-350                                                                      |                                         |              |            |        |                 | Допустимое максимальное напряжение на шинах АБ, %               |                                                                                               | 105                              |                        |
| 12             | М      | 65           | 15 GroE 3                                                                    |                                         |              |            |        |                 | Допустимое минимальное напряжение на шинах АБ, %                |                                                                                               | 85                               |                        |
| 13             | М      | 66           | 16 GroE 4                                                                    |                                         |              |            |        |                 | Максимальное напряжение на элементе АБ (в режиме заряда), В.    |                                                                                               | 2.23                             |                        |
| 14             | М      | 38           | <b>GFMJ-420</b>                                                              |                                         |              |            |        |                 | Толчковая нагрузка в конце аварийного режима                    |                                                                                               | П                                |                        |
| 15             | П      | 14           | GFX-420                                                                      |                                         |              |            |        |                 | Использование устройства стабилизации напряжения (УСТП)         |                                                                                               | П                                |                        |
| 16             | М      | 67           | 17 GroE 4                                                                    |                                         |              |            |        |                 | Среднее напряжение на элементе AБ для расчёта УСТП, В (0=Uкон.) |                                                                                               | <b>Uкон</b> . разр.              |                        |
| 17             | М      | 68           | 18 GroE 4                                                                    | Выходное напряжение стабилизатора, В.   |              |            |        |                 |                                                                 |                                                                                               | 230                              |                        |
| 18             | М      | 21           | <b>OPzS-500</b><br><b>GFMJ-500</b>                                           | Потери стабилизатора, %                 |              |            |        |                 |                                                                 |                                                                                               | 5                                |                        |
| 19<br>20       | м<br>М | 39<br>69     | 5 GroE 500                                                                   | 500                                     | 400          | 220.77     | 19     | 188.1           |                                                                 | 99                                                                                            | 138                              |                        |
| 21             | П      | 13           | GFX-500                                                                      | 500                                     | 400          | 231.92     | 1.8    | 187.2           |                                                                 | 104                                                                                           | 135                              |                        |
| 22             | М      | 40           | GFMJ-600                                                                     | 600                                     | 480          | 220.77     | 19     | 1881            |                                                                 | 99                                                                                            | 193                              |                        |
| 23             | М      | 70           | 6 GroE 600                                                                   | 600                                     | 480          | 220.77     | 19     | 188.1           |                                                                 | 99                                                                                            | 185                              |                        |
| 24             | М      | 41           | <b>GFMJ-630</b>                                                              | 630                                     | 504          | 220.77     | 1.9    | 1881            |                                                                 | 99                                                                                            | 203                              |                        |
| 25             | Ø      | 71           | 7 GroE 700                                                                   | 700                                     | 560          | 220.77     | 1.9    | 188.1           |                                                                 | 99                                                                                            | 214                              |                        |
| 26             | М      | 24           | <b>OPzS-700</b>                                                              | 700                                     | 560          | 220.77     | 1.9    | 1881            |                                                                 | 99                                                                                            | 180                              |                        |
| 27             | м      | 42           | <b>GFMJ-700</b>                                                              | 700                                     | 560          | 220.77     | 19     | 1881            |                                                                 | 99                                                                                            | 227                              |                        |
| 28             | М      | 43           | <b>GFMJ-770</b>                                                              | 770                                     | 616          | 220.77     | 1.9    | 188.1           | 1                                                               | 99                                                                                            | 261                              | ۳                      |
|                |        |              |                                                                              |                                         |              |            |        |                 |                                                                 |                                                                                               |                                  |                        |

<span id="page-133-1"></span>Рис. 128 Автоматизированный выбор АБ. Автоматический режим Вверху окна приводятся все условия выбора АБ.

Имеется два режима выбора АБ: автоматизированный и режим калькулятора батарей.

В автоматизированном режиме производится автоматический подбор количества последовательных и параллельных элементов АБ по заданным условиям. Условия выбора можно поменять, открыв диалоговое окно «Параметры автоматизированного выбора АБ», вызвав его из общих свойств модели или путём нажатия кнопки «...» в окне инструментов (см. Рис. 128). В данное диалоговое окно вводятся следующие параметры:

- Время автономной работы от АБ - время аварийного режима в течение которого должна работать АБ, мин.;

- Метод определения количества последовательных элементов - выбор метода определения количества последовательных элементов АБ. По Umin - выбор будет осуществляться исходя из условия допустимости минимального напряжения в конце разряда (для каждой АБ количество последовательных элементов своё, определяемое по формуле N=Umin/Upa3p). По Umax - выбор исходя из условия допустимости максимального напряжения в режиме подзарядки (для вех АБ одно число элементов, определяемое последовательных формуле  $\overline{10}$ N=Umax/Uподзар);

- Допустимое максимальное напряжение на шинах АБ - максимально допустимое напряжение на шинах АБ в процентах от номинального. Используется для проверки допустимости выбора по напряжению и подбора количества последовательно соединённых элементов по условию Umax;

- Допустимое минимальное напряжение на шинах - минимально допустимое напряжение на шинах АБ в процентах от номинального. Используется для проверки допустимости выбора по напряжению и подбора количества последовательно соединённых элементов по условию Umin:

- Максимальное напряжение на элементе АБ (в режиме заряда) максимальное расчётное напряжение, приходящиеся на один элемент  $AB, B$ 

- Толчковая нагрузка в конце аварийного режима - учёт наличия толчковой нагрузки в конце аварийного режима. Если активно, то по завершении диалога будет предложено ввести силу тока толчковой нагрузки в конце;

- Использование устройства стабилизации напряжения (УСТП) учёт наличия стабилизатора напряжение постоянного тока. Во время подбора может быть произведён учёт абстрактного стабилизатора с введёнными ниже параметрами;

- Среднее напряжение на элементе АБ для расчёта УСТП - т.к. учёт стабилизатора ведётся исходя из баланса энергии необходимо указать среднее напряжение АБ, В/эл;

 **Выходное напряжение стабилизатора** – напряжение на выходных клеммах стабилизатора, В;

**Потери стабилизатора** – потери в стабилизаторе, %.

Расчётный ток нагрузки для режим автоматизированного выбора определяется автоматически исходя из выбора ИП. Для того, чтобы изменить значение толчкового тока в конце нагрузки нужно кликнуть по его значению (выделено синим с подчёркиванием).

Помимо заданных общих условий расчёт учитывает температуру окружающей среды АБ, которую можно задать в общих свойствах модели (см. п. [3.3.4.1\)](#page-24-0).

Пересчёт таблицы после изменения исходных данных производится автоматически. Галочками отмечены те АБ, которые проходят по условиям допустимости напряжений в граничных режимах.

Таблица всегда автоматически сортируется по расчётному времени работы и количеству элементов так, что наиболее подходящие АБ находятся вверху списка.

Режим калькулятора АБ предназначен для проверки ранее выбранной АБ, а также для оценки возможности установки АБ различного типа. Для активации режима калькулятора необходимо поставить галочку **«Режим калькулятора»**, после чего окно примет вид, показанный на [Рис. 129.](#page-135-0)

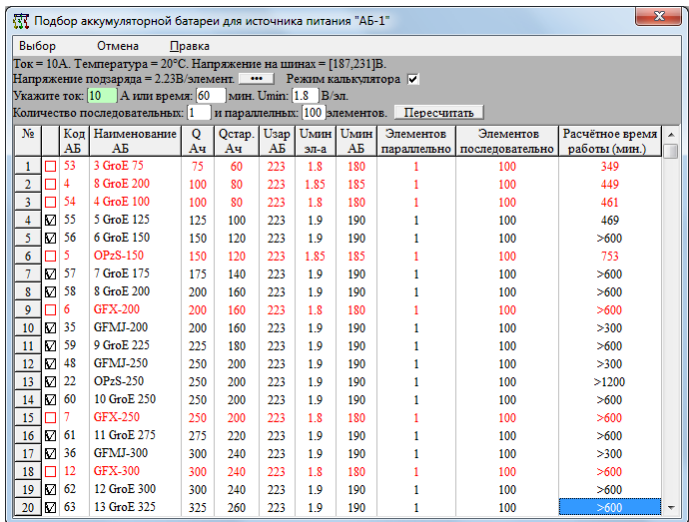

Рис. 129 Автоматизированный выбор АБ. Режим калькулятора АБ

<span id="page-135-0"></span>Для расчёта времени работы или рабочего тока АБ необходим заполнить следующие поля: ток (А) или время работы (мин); напряжение, до которого производится разряд АБ (Umin, В/элемент), а также количество последовательно и параллельно соединённых элементов. И нажать кнопку **«Пересчитать»**.

Зелёным цветом отмечено поле, данные из которого используются в качестве исходных. Так если последним введено время работы, будет рассчитываться ток, который сможет отдать конкретная АБ за это время. Если же последним указан ток, то при нажатии кнопки «Пересчитать»

произведётся расчёт времени работы каждой конкретной АБ, работающей в режиме с указанной силой тока.

В режиме калькулятора АБ возможности наличия толчковой нагрузки в конце разряда и наличия устройства стабилизации напряжения не учитываются.

При использовании инструмента автоматизированного выбора АБ необходимо знать, что выбор зависит не только от типа АБ, но и от разрешающей способности введённых разрядных характеристик (см. п.5.1.23). Подробности расчётов, производимых инструментом можно посмотреть в журнале событий (см. п. 3.3.7.3).

## 6.2.20 Инверторы

Инверторы являются источником питания, поэтому для расчёта сетей с инверторами прежде всего необходимо «подключить» их к источнику питания типа «Инвертор». Процедура подключения (ассоциации) объекта схемы с ИП описана в п.□. Таблица описания инвертора приведена на Рис. 130.

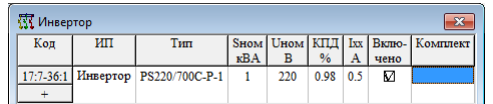

Рис. 130 Таблица описания инверторов

В таблице используются следующие поля:

<span id="page-136-0"></span>- Код - внутренний код объекта, содержащий номера узлов и присоединений начала и конца;

- ИП - обозначение подключенного ИП. В таблице «Источников питания» должен быть создан ИП, имеющий в колонке Вид обозначение UZ -Инвертор:

- Тип - тип инвертора из справочника;

- **Sном** номинальная мощность инвертора, кВА;
- Ином номинальное выходное фазное напряжение инвертора, В;

- КПД - коэффициент полезного действия инвертора, %. Необходим для вычисления нагрузки на сеть постоянного тока;

- Ixx - ток холостого хода инвертора, А. Необходим для вычисления нагрузки на сеть постоянного тока;

- Включено - состояние инвертора;

- Комплект - используемый комплект.

# 7 ПРЕДСТАВЛЕНИЕ РЕЗУЛЬТАТОВ РАСЧЕТОВ

# 7.1 Результаты на схеме

Результаты расчетов и параметры объектов могут выводиться непосредственно на схему. Информация о каждой ветви выводится в область надписи ветви в виде множества пар: < обозначение параметра>=<значение>.

Отображаемые параметры, выводимых на схему и в таблицу объектов, может быть задан по команде «**Отображаемые параметры**». По этой команде предлагается таблица, представленная на [Рис. 59.](#page-80-0)

# **7.2 Результаты в таблице объектов**

Вывод на схему удобен, но не всегда достаточен для оформления результатов расчетов. Во-первых, надписи невозможно рассмотреть при мелком масштабе изображения схемы, во-вторых, табличный документ с результатами компактнее и может быть более предпочтителен. Результаты можно выводить в таблицы с параметрами объектов. Эти таблицы обычно видны на экране, они автоматически синхронизируются с указываемыми объектами на схеме. Для включения в них результатов расчетов следует в таблице настройки состава отображаемых параметров [Рис. 59,](#page-80-0) отметить нужные параметры в колонке «В таблице». Во всех таблицах описаний объектов появятся колонки (или строки) с указанными параметрами. Таблицы объектов могут быть выведены на печать или переданы в текстовый процессор или в табличный процессор.

Результаты расчетов выводятся на схему, но они также могут выводиться и в таблицы объектов. Все результаты расчетов могут выводиться в таблицы объектов в специальных колонках, которые создаются при выборе необходимого состава параметров. На [Рис. 131](#page-137-0) приведены варианты вида таблицы для автоматических выключателей, дополненной большим числом режимных параметров-результатов расчетов. Состав режимных параметров изменяется. Он задается по команде «Отображаемые параметры» в окне, приведенном на [Рис. 59.](#page-80-0)

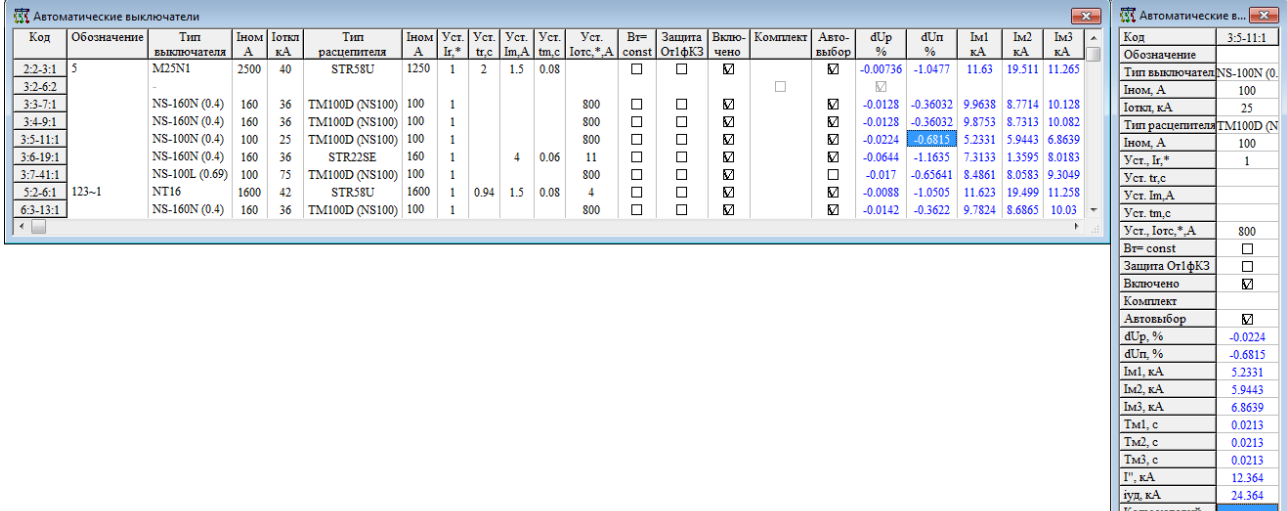

Рис. 131 Представление результатов расчетов в таблице объектов

# <span id="page-137-0"></span>**7.3 Результаты в графической форме**

Такие результаты, как карта селективности и векторная диаграмма выдаются в графической форме в отдельные окна. При этом в любой момент времени окно графического результата соответствует выделенному элементу, если результат вообще применим к данному элементу.

Так, векторная диаграмма применима только к узлам. Если после вывода диаграммы выделить кабель, то диаграмма будет соответствовать последнему выделявшемуся узлу. Карта селективности применима только к предохранителям и автоматам с расцепителями. Если после получения карты выделить кабель или автомат без расцепителя, то карта будет соответствовать последнему выделявшемуся автомату с расцепителем.

# *7.3.1 Карта селективности*

Карта селективности строится в окне, которое показывается в режиме «поверх остальных» (stay on top). Окно имеет вид [Рис. 132.](#page-138-0)

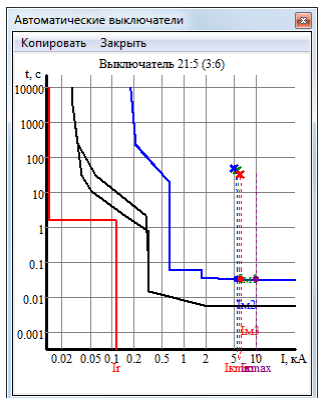

Рис. 132 Карта селективности для автомата, выделенного на схеме

<span id="page-138-0"></span>На карте селективности красной линией показан расчетный ток и огибающая линия пусковых токов-времен пусков электроприемников. Черными линиями кривые срабатывания аппарата для минимальных и максимальных времен срабатывания (полоса неопределенности срабатывания) основной защиты, то есть для выделенного аппарата. Синими линиями то же самое для аппарата, резервного по отношению к данному. Цветными, вертикальными, пунктирными линиями показаны значения минимальных токов коротких замыканий (однофазного, двухфазного и трехфазного токов), а также максимального тока трехфазного короткого замыкания.

При перемещении курсора мыши по области окна в левом нижнем углу показываются ток в килоамперах и время в секундах для точки, указанной курсором. Диаграмму можно скопировать в буфер обмена как изображение в формате WMF. Это изображение может быть вставлено в документ в таких программах как MS Word, MS Excel, MS Paint, Auto-CAD и др.

## *7.3.2 Векторная диаграмма*

Векторная диаграмма для фазных напряжений и входящих фазных токов узла строится в окне, которое показывается в режиме «поверх остальных» (stay on top). Окно имеет вид [Рис. 133.](#page-139-0)

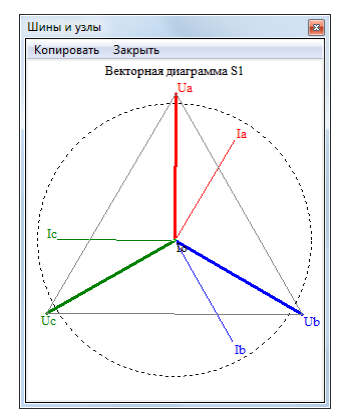

Рис. 133 Векторная диаграмма токов и напряжений

<span id="page-139-0"></span>Векторная диаграмма строится так, что 0 оказывается в центре окна, а масштаб выбирается такой, чтобы диаграмма полностью разместилась в окне. Радиус пунктирной окружности соответствует значению 3  $U_{\frac{\mu_{\text{OM}}}{\sqrt{\alpha}}}$ . Диаграмму можно скопировать в буфер обмена как изображение в формате WMF. Это изображение может быть вставлено в документ в та-

ких программах, как MS Word, MS Excel, MS Paint, AutoCAD и др.

# **7.4 Итоговые таблицы**

Кроме вывода результатов в таблицы объектов еще предусмотрены специальные таблицы для комплексного представления результатов. Эти таблицы являются итоговыми по комплексу расчетов. На основе них должны быть сформированы итоговые документы.

Итоговые таблицы получаются по всей схеме или по выбранному узлу.

Все команды вызова итоговых таблиц находятся в пункте главного меню «**Результаты**».

## *7.4.1 Расчетные нагрузки*

Таблица расчетных нагрузок выводится из меню «Результаты/Расчетные нагрузки/Форма 1(2)». Вид таблицы расчетных нагрузок источников питания зависит от того, какой метод определения расчетных нагрузок применяется. Для перехода от одной формы к другой необходимо изменить метод вычисления расчетных нагрузок см. [Рис. 10.](#page-24-1) Во всех таблицах число основных строк равно числу групп электроприемников. Группы ЭП отсортированы в порядке снижения номинальной мощности. Первые четыре колонки во всех таблицах одинаковы.

- порядковый номер строки;
- наименование потребителя;
- вид нагрузки;
- номинальная мощность.

Число столбцов с результатами расчетов равно числу источников питания. Столбцы с результатами размещаются с правого края таблицы. В этих столбцах, в основных строках указывается число электроприем-

ников группы, питаемых от соответствующего источника, а в дополнительных строках – результаты расчета.

Расчетные нагрузки можно представлять в виде двух форм: Форма 1 и Форма 2.

Для расчетных нагрузок по методу коэффициента загрузки, таблицы имеют вид, представленный на [Рис. 134.](#page-140-0)

В таблице по Форме 1 предусмотрено четыре дополнительных столбца, в которых указываются значения расчетных нагрузок по активной, реактивной и полной мощности, а также расчетный ток для каждого ИП по-отдельности. Также в таблице есть колонки, в которых указываются значения коэффициентов загрузки и количество ЭП.

В таблице по Форме 2 предусмотрено четыре дополнительные строки. В них указываются значения расчетных нагрузок по полной, активной и реактивной мощности, а также установленная мощность:

| <b>11</b> Расчётная нагрузка                            |                |                 |             |               |               |                                           |            |        |                       |           |                                  |                             |                     | $\overline{\mathbf{z}}$ |
|---------------------------------------------------------|----------------|-----------------|-------------|---------------|---------------|-------------------------------------------|------------|--------|-----------------------|-----------|----------------------------------|-----------------------------|---------------------|-------------------------|
|                                                         |                |                 |             |               |               | Расчет нагрузок по коэффициентам загрузки |            |        |                       |           |                                  |                             |                     |                         |
| N <sub>2</sub><br>Наименование                          |                | Вид<br>нагр.    | Рном<br>кВт | $Cos$ Ф КПД   | $\frac{0}{6}$ | Pp<br>кВт                                 | Op<br>квар | Kз     | $\mathbf{r}$<br>IIIT. | Pp<br>кВт | Qp<br><b>KBap</b>                | Sp<br>кBA                   | Ip<br>Ā             |                         |
| ИП №1 ИП1                                               |                |                 |             |               |               |                                           |            |        |                       |           |                                  |                             |                     |                         |
| Низконапорный мазутонасос<br>$\mathbf{1}$               |                | AД              | 12.125      | 0.87          | 87.5          | 13.857 7.8532                             |            | 0.8    | 1                     |           |                                  |                             |                     |                         |
| $\overline{2}$<br>Погружной мазутонасос                 |                | AД              | 10.09       | 0.87          | 87.5          | 11.531                                    | 6.5352     | 0.8    | 3                     |           |                                  |                             |                     |                         |
| $\overline{\mathbf{3}}$<br>Дренажный насос              |                | AД              | 7           | 0.86          | 87.5          | Ŕ                                         | 4.7469     | 0.8    | $\overline{2}$        |           |                                  |                             |                     |                         |
| $\overline{4}$<br>Конценсатный насос                    |                | A <sub>1</sub>  | 3.6         | 0.84          | 84            | 4.2857 2.7683                             |            | 0.8    | $\overline{2}$        |           |                                  |                             |                     |                         |
|                                                         |                |                 |             |               |               |                                           |            |        |                       |           |                                  | 58.418 33.991 67.588 6.5036 |                     |                         |
|                                                         |                |                 |             |               |               |                                           |            |        |                       |           |                                  |                             |                     |                         |
| ИП №2 ИП2                                               |                |                 |             |               |               |                                           |            |        |                       |           |                                  |                             |                     |                         |
| Низконапорный мазутонасос<br>$\mathbf{1}$               |                | ΑД              | 12.125      | 0.87          | 87.5          | 13.857 7.8532                             |            | 0.8    | 2                     |           |                                  |                             |                     |                         |
| $\overline{2}$<br>Погружной мазутонасос                 |                | A <sub>H</sub>  | 10.09       | 0.87          | 87.5          | 11.531 6.5352                             |            | 0.8    | $\overline{2}$        |           |                                  |                             |                     |                         |
| 3<br>Дренажный насос                                    |                | AД              | $\tau$      | 0.86          | 87.5          | 8                                         | 4.7469     | 0.8    | $\overline{2}$        |           |                                  |                             |                     |                         |
| Конпенсатный насос<br>$\overline{4}$                    |                | $A\overline{A}$ | 3.6         | 0.84          | 84            | 4.2857 2.7683                             |            | 0.8    | 3                     |           |                                  |                             |                     |                         |
|                                                         |                |                 |             |               |               |                                           |            |        |                       | 63.707    | 37.26                            | 73.804 7.1018               |                     |                         |
|                                                         |                |                 |             |               |               |                                           |            |        |                       |           |                                  |                             |                     |                         |
|                                                         |                |                 |             |               |               |                                           |            |        |                       |           |                                  |                             |                     |                         |
| <b>XX</b> Расчет нагрузок                               |                |                 |             |               |               |                                           |            |        |                       |           |                                  |                             |                     | $-23$                   |
|                                                         |                |                 |             |               |               | Расчет нагрузок источников питания        |            |        |                       |           |                                  |                             |                     |                         |
|                                                         |                |                 |             |               |               | по коэффициентам загрузки                 |            |        |                       |           |                                  |                             |                     |                         |
| N <sub>2</sub><br>Наименование                          | Вид            | Рном            | $Cos\Phi$   | КПД           | Pp            | Qp                                        | Kз         | N      |                       | Npa6 Npes | 1                                | Pycr1                       | $\overline{2}$      | Pycr2                   |
|                                                         | нагр.          | кВт             |             | $\frac{9}{6}$ | кВт           | квар                                      |            |        |                       |           | MT1                              | кВт                         | MT2                 | кВт                     |
| Низконапорный мазутонасос                               | AД             | 12.125          | 0.87        | 87.5          | 13.857        | 7.8532                                    | 0.8        | 4      | 3                     | 1         | $\mathbf{1}$                     | 12.125                      | $\overline{2}$      | 24.25                   |
| Погружной мазутонасос                                   | AД             | 10.09           | 0.87        | 87.5          | 11.531        | 6.5352                                    | 0.8        | 5      | 5                     | Ō         | 3                                | 30.27                       | $\overline{2}$      | 20.18                   |
| Дренажный насос<br>Конпенсатный насос<br>$\overline{4}$ | AД             | 7               | 0.86        | 87.5          | R             | 4.7469                                    | 0.8        | 5<br>5 | 4<br>5                | 1<br>Ō    | $\overline{2}$<br>$\overline{2}$ | 14                          | $\overline{2}$<br>٩ | 14                      |
| Pycr(KBT)                                               | A <sub>H</sub> | 3.6             | 0.84        | 84            | 4.2857        | 2.7683                                    | 0.8        |        |                       |           |                                  | 7.2<br>63.595               |                     | 10.8<br>69.23           |
| Sp( <i>kBA</i> )                                        |                |                 |             |               |               |                                           |            |        |                       |           |                                  | 67.588                      |                     | 73.804                  |
| Pp(kBr)                                                 |                |                 |             |               |               |                                           |            |        |                       |           |                                  |                             |                     |                         |
|                                                         |                |                 |             |               |               |                                           |            |        |                       |           |                                  | 58.418                      |                     | 63.707                  |
| <b>Qp</b> (квар)                                        |                |                 |             |               |               |                                           |            |        |                       |           |                                  | 33.991                      |                     | 37.26                   |

<span id="page-140-0"></span>Рис. 134 Таблица расчета нагрузок источников питания методом коэффициента загрузки (Форма 1 и Форма 2)

Для расчетных нагрузок по методу института «Теплоэнергопроект» (метод применим при определении нагрузок собственных нужд электростанций), таблицы имеют вид, представленный на [Рис. 135.](#page-141-0)

В таблице по Форме 1 предусмотрено четыре дополнительных столбца, в которых указываются значения расчетных нагрузок по активной, реактивной и полной мощности, а также расчетный ток для каждого ИП по-отдельности. Также в таблице есть колонки, в которых указывается режим работы ЭП, коэффициент расчетной нагрузки.

В таблице по Форме 2 предусмотрено четыре дополнительные строки. В них указываются значения расчетных нагрузок по полной, активной и реактивной мощности, а также установленная мощность.

В таблице предусмотрено четыре дополнительные строки. В них указываются установленная мощность и значения расчетных нагрузок по полной, активной и реактивной мощности.

|                |                         | <b>XX</b> Расчётная нагрузка |       |                                |                                           |                |                   |                                    |            |                         |      |                      |                      |               |                   |                             |                         | $\mathbf{x}$ |
|----------------|-------------------------|------------------------------|-------|--------------------------------|-------------------------------------------|----------------|-------------------|------------------------------------|------------|-------------------------|------|----------------------|----------------------|---------------|-------------------|-----------------------------|-------------------------|--------------|
|                |                         |                              |       |                                |                                           |                |                   | Расчет нагрузок методом ТЭП        |            |                         |      |                      |                      |               |                   |                             |                         |              |
|                | No                      | Наименование                 |       | <b>B</b> <sub>m</sub><br>Harp. | <b>PHOM</b> $\cos \Phi$ <b>KIT</b><br>кВт |                | $\%$              | Pp<br>кВт                          | Op<br>KBap | Режим                   |      | Kp                   | $\mathbf{n}$<br>HIT. | Pp<br>кВт     | Qp<br><b>KB2D</b> | Sp<br>кBA                   | Ip<br>A                 |              |
|                |                         | ИП №1 ИП1                    |       |                                |                                           |                |                   |                                    |            |                         |      |                      |                      |               |                   |                             |                         |              |
|                | $\mathbf{1}$            | Низконапорный мазутонасос    |       | АЛ                             | 12.125                                    | 0.87           | 87.5              | 13.857 7.8532                      |            | Перион.                 |      | 0.35                 | $\blacksquare$       |               |                   |                             |                         |              |
|                | $\overline{2}$          | Погружной мазутонасос        |       | $A\overline{A}$                | 10.09                                     | 0.87           | 87.5              |                                    |            | 11.531 6.5352 Длительн. |      | 07                   | 3                    |               |                   |                             |                         |              |
|                | $\overline{\mathbf{3}}$ | Дренажный насос              |       | ΑЛ                             | 7                                         | 0.86           | 875               | 8                                  | 4.7469     | Ллительн.               |      | 07                   | $\overline{2}$       |               |                   |                             |                         |              |
|                | $\overline{4}$          | Конденсатный насос           |       | $A\overline{A}$                | 36                                        | 0.84           | 84                |                                    |            | 4.2857 2.7683 Длительн. |      | 07                   | $\mathcal{D}$        |               |                   |                             |                         |              |
|                |                         |                              |       |                                |                                           |                |                   |                                    |            |                         |      |                      |                      |               |                   | 46 266 26 994 53 565 5 1543 |                         |              |
|                |                         |                              |       |                                |                                           |                |                   |                                    |            |                         |      |                      |                      |               |                   |                             |                         |              |
|                |                         | ИП №2 ИП2                    |       |                                |                                           |                |                   |                                    |            |                         |      |                      |                      |               |                   |                             |                         |              |
|                | $\mathbf{1}$            | Низконапорный мазутонасос    |       | АЛ                             | 12.125                                    | 0.87           | 87.5              | 13.857 7.8532                      |            | Перион.                 |      | 0.35                 | 2                    |               |                   |                             |                         |              |
|                | $\overline{2}$          | Погружной мазутонасос        |       | ΑЛ                             | 10.09                                     | 0.87           | 87.5              |                                    |            | 11.531 6.5352 Длительн. |      | 07                   | $\mathfrak{D}$       |               |                   |                             |                         |              |
|                | $\overline{\mathbf{3}}$ | Дренажный насос              |       | ΑЛ                             | -7.                                       | 0.86           | 875               | 8                                  |            | 4.7469 Длительн.        |      | 07                   | $\overline{2}$       |               |                   |                             |                         |              |
|                | $\overline{4}$          | Контенсатный насос           |       | A <sub>H</sub>                 | 36                                        | 0.84           | 84                |                                    |            | 4.2857 2.7683 Длительн. |      | 07                   | R                    |               |                   |                             |                         |              |
|                |                         |                              |       |                                |                                           |                |                   |                                    |            |                         |      |                      |                      | 46 044 27 106 |                   | 53 43 5 1413                |                         |              |
|                |                         |                              |       |                                |                                           |                |                   |                                    |            |                         |      |                      |                      |               |                   |                             |                         |              |
|                |                         |                              |       |                                |                                           |                |                   |                                    |            |                         |      |                      |                      |               |                   |                             |                         |              |
|                |                         | <b>带</b> Расчет нагрузок     |       |                                |                                           |                |                   |                                    |            |                         |      |                      |                      |               |                   |                             |                         | $-23$        |
|                |                         |                              |       |                                |                                           |                |                   | Расчет нагрузок источников питания |            |                         |      |                      |                      |               |                   |                             |                         |              |
|                |                         |                              |       |                                |                                           |                |                   | метопом ТЭП                        |            |                         |      |                      |                      |               |                   |                             |                         |              |
| No             |                         | Наименование                 | Вил   | PHOM                           |                                           | $Cos\Phi$ KILI | Pp                | <b>Op</b>                          |            | Pextru                  | Kp   | N <sub>1</sub>       |                      | Npa6 Npes     | $\mathbf{1}$      | Pycr1                       | $\overline{2}$          | Pycr2        |
|                |                         |                              | нагр. | кВт                            |                                           | $\frac{0}{6}$  | $\kappa$ B $\tau$ | KBap                               |            |                         |      |                      |                      |               | ИП1               | кВт                         | MT2                     | кВт          |
| 1              |                         | Низконапорный мазутонасос    | ΑД    | 12.125                         | 0.87                                      | 87.5           |                   | 13.857 7.8532                      |            | Период.                 | 0.35 | $\overline{4}$       | 3                    | 1             | 1                 | 12.125                      | $\overline{2}$          | 24.25        |
| $\overline{2}$ |                         | Погружной мазутонасос        | ΑЛ    | 10.09                          | 0.87                                      | 87.5           |                   | 11 531 6 5352                      |            | Линтельн.               | 07   | 5                    | K.                   | Ò             | 3                 | 30.27                       | 2                       | 2018         |
| 3              |                         | Дренажный насос              | ΑЛ    | 7                              | 0.86                                      | 875            | 8                 | 4.7469                             |            | Линтельн.               | 07   | -5                   | 4                    | 1             | $\overline{2}$    | 14                          | $\mathcal{D}$           | 14           |
| $\overline{4}$ |                         | Конденсатный насос           | AП    | 36                             | 0.84                                      | 84             |                   |                                    |            | 4.2857 2.7683 Длительн. | 07   | $\tilde{\mathbf{S}}$ | K                    | $\mathbf{0}$  | $\mathcal{D}$     | 72                          | $\overline{\mathbf{3}}$ | 10.8         |
|                |                         | Pycr(KBT)                    |       |                                |                                           |                |                   |                                    |            |                         |      |                      |                      |               |                   | 63.595                      |                         | 69.23        |
|                |                         | Sp( <b>kBA</b> )             |       |                                |                                           |                |                   |                                    |            |                         |      |                      |                      |               |                   | 53.565                      |                         | 53.43        |
|                |                         | Pp(kBr)                      |       |                                |                                           |                |                   |                                    |            |                         |      |                      |                      |               |                   | 46 266                      |                         | 46.044       |
|                |                         | Ор(квар)                     |       |                                |                                           |                |                   |                                    |            |                         |      |                      |                      |               |                   | 26 994                      |                         | 27.106       |

<span id="page-141-0"></span>Рис. 135 Таблица расчета нагрузок источников питания методом института «Теплоэнергопроект» (Форма 1 и Форма 2)

Для расчетных нагрузок по методу коэффициента расчетной мощности, (предложен институтом «Тяжпромэлектропроект» и применим главным образом при определении нагрузок машиностроительных предприятий, ремонтных мастерских и т.п.), таблица имеет вид, представленный на [Рис. 136.](#page-142-0)

В таблице по Форме 1 предусмотрено десять дополнительных столбцов, а для Формы 2 предусмотрено десять дополнительных строк. В них указываются следующие значения:

Мощность нагрузки;

- Ожидаемая средняя мощность;
- Сумма квадратов номинальных мощностей;
- Эффективное число электроприемников;

 Групповой коэффициент использования для электроприемников, питаемых от источника;

 Коэффициент расчетной мощности, определенный по таблице зависимости от эффективного числа электроприемников и группового коэффициента использования;

- Расчетные нагрузки по полной мощности;
- Расчетные нагрузки по активной мощности;
- Расчетные нагрузки по реактивной мощности;
- Расчетный ток.

EnergyCS Электрика. Руководство пользователя

| Расчет нагрузок методом коэффициента расчетной мощности<br>СоsФ Ки*Рн Ки*Рн*tgФ n*Рном^2 пэф кр<br>Вид<br>Рном 1 Рном<br>Наименование<br>Ки<br>Pp<br>Qp<br>$\mathbf{n}$<br>Sp<br>Ip<br>эп<br>кВт<br>кBA<br>шT.<br>(vcr.)<br>CVMM.<br>шт.<br>KBap<br>А<br>нагр.<br><b>MIT Not MIT1</b><br>Низконапорный мазутонасос<br>$\mathbf{1}$<br>AД<br>$\mathbf{1}$<br>12.125<br>12.125<br>0.8<br>0.87<br>13.857<br>7.8532<br>147.02<br>3<br>Погружной мазутонасос<br>AД<br>10.09<br>30.27<br>0.8<br>0.87<br>11.531<br>6.5352<br>305.42<br>Дренажный насос<br>$\overline{2}$<br>$\overline{7}$<br>4.7469<br>98<br>АД<br>14<br>0.8<br>0.86<br>8<br>$\overline{4}$<br>Конпенсатный насос<br>$\overline{2}$<br>$A$ $I$<br>3.6<br>72<br>0.8<br>0.84<br>4.2857<br>2.7683<br>25.92<br>$\overline{7}$<br>1 50.876 29.587 58.854 5.6632<br>ИП №2 ИП2<br>Низконапорный мазутонасос<br>294.03<br>$\overline{2}$<br>12.125<br>24.25<br>0.8<br>0.87<br>13.857<br>7.8532<br>АД<br>Погружной мазутонасос<br>$\overline{2}$<br>2018<br>0.87<br>6.5352<br>203 62<br>ΑД<br>10 09<br>0 <sup>8</sup><br>11.531<br>$\overline{2}$<br>3<br>Дренажный насос<br>AД<br>0.8<br>0.86<br>$\mathbf{R}$<br>4.7469<br>98<br>$\tau$<br>14<br>Конденсатный насос<br>R<br>$\overline{4}$<br>$A\Pi$<br>3.6<br>10.8<br>0.8<br>0.84<br>4.2857<br>2.7683<br>38.88<br>55.384<br>32.37<br>64.15 6.1728<br>7<br>1<br><b>THE Pacuer нагрузок</b><br>$\overline{\mathbf{x}}$<br>Расчет нагрузок методом<br>коэффициента расчетной мощности<br>Рном<br>Npa6 Npes 1<br>N <sub>2</sub><br>Вил<br>$Cos\Phi$ KILI<br>N<br>Pycr1<br>Pycr2<br>Наименование<br>Kи<br>$\overline{2}$<br>Pp<br>Qp<br>ИП1<br>$\overline{\text{R}}$ Br<br>MT2<br>кВт<br>кВт<br>(vcr.)<br>%<br>нагр.<br>квар<br>Низконапорный мазутонасос<br>87.5<br>13.857 7.8532 0.8<br>3<br>$\mathbf{1}$<br>12.125<br>24.25<br>$\mathbf{1}$<br>$A$ $\overline{A}$<br>12.125<br>0.87<br>$\overline{4}$<br>$\mathbf{1}$<br>$\overline{2}$<br>$\overline{2}$<br>Погружной мазутонасос<br>5<br>30.27<br>20.18<br>$A$ $\overline{A}$<br>10.09<br>0.87<br>87.5<br>11.531<br>6.5352<br>0.8<br>5<br>0<br>3<br>$\overline{2}$<br>$\overline{\mathbf{3}}$<br>Дренажный насос<br>$\tau$<br>87.5<br>4.7469<br>5<br>$\overline{2}$<br>$\overline{2}$<br>$A$ $\overline{A}$<br>0.86<br>8<br>0.8<br>$\overline{4}$<br>$\mathbf{1}$<br>14<br>14<br>$\overline{4}$<br>Конпенсатный насос<br>$A$ $I$<br>5<br>5<br>$\overline{2}$<br>36<br>0.84<br>84<br>4.2857 2.7683<br>0.8<br>$\mathbf{0}$<br>72<br>R,<br>10.8<br>Рн(кВт)<br>63 595<br>69.23<br>Ки*Рн(кВт)<br>50.876<br>55.384<br>CVMM(PH*PH)<br>576.36<br>634.53<br>Νэφ<br>7<br>7<br>Ки<br>0.8<br>0.8<br>Kp<br>1<br>1<br>Pp(kBr)<br>50.876<br>55.384<br>$Qp$ ( $k$ Ba $p$ )<br>29.587<br>32.37<br>Sp( <i>kBA</i> )<br>58.854<br>64.15 |                         | <b>XX</b> Расчётная нагрузка |  |  |  |  |  |  |  |  |  |  |  | $\mathbf{x}$ |
|----------------------------------------------------------------------------------------------------|-------------------------|------------------------------|--|--|--|--|--|--|--|--|--|--|--|--------------|
|                                                                                                    |                         |                              |  |  |  |  |  |  |  |  |  |  |  |              |
|                                                                                                    | No                      |                              |  |  |  |  |  |  |  |  |  |  |  |              |
|                                                                                                    |                         |                              |  |  |  |  |  |  |  |  |  |  |  |              |
|                                                                                                    |                         |                              |  |  |  |  |  |  |  |  |  |  |  |              |
|                                                                                                    | $\sqrt{2}$              |                              |  |  |  |  |  |  |  |  |  |  |  |              |
|                                                                                                    | $\overline{\mathbf{3}}$ |                              |  |  |  |  |  |  |  |  |  |  |  |              |
|                                                                                                    |                         |                              |  |  |  |  |  |  |  |  |  |  |  |              |
|                                                                                                    |                         |                              |  |  |  |  |  |  |  |  |  |  |  |              |
|                                                                                                    |                         |                              |  |  |  |  |  |  |  |  |  |  |  |              |
|                                                                                                    |                         |                              |  |  |  |  |  |  |  |  |  |  |  |              |
|                                                                                                    | $\mathbf{1}$            |                              |  |  |  |  |  |  |  |  |  |  |  |              |
|                                                                                                    | $\overline{2}$          |                              |  |  |  |  |  |  |  |  |  |  |  |              |
|                                                                                                    |                         |                              |  |  |  |  |  |  |  |  |  |  |  |              |
|                                                                                                    |                         |                              |  |  |  |  |  |  |  |  |  |  |  |              |
|                                                                                                    |                         |                              |  |  |  |  |  |  |  |  |  |  |  |              |
|                                                                                                    |                         |                              |  |  |  |  |  |  |  |  |  |  |  |              |
|                                                                                                    |                         |                              |  |  |  |  |  |  |  |  |  |  |  |              |
|                                                                                                    |                         |                              |  |  |  |  |  |  |  |  |  |  |  |              |
|                                                                                                    |                         |                              |  |  |  |  |  |  |  |  |  |  |  |              |
|                                                                                                    |                         |                              |  |  |  |  |  |  |  |  |  |  |  |              |
|                                                                                                    |                         |                              |  |  |  |  |  |  |  |  |  |  |  |              |
|                                                                                                    |                         |                              |  |  |  |  |  |  |  |  |  |  |  |              |
|                                                                                                    |                         |                              |  |  |  |  |  |  |  |  |  |  |  |              |
|                                                                                                    |                         |                              |  |  |  |  |  |  |  |  |  |  |  |              |
|                                                                                                    |                         |                              |  |  |  |  |  |  |  |  |  |  |  |              |
|                                                                                                    |                         |                              |  |  |  |  |  |  |  |  |  |  |  |              |
|                                                                                                    |                         |                              |  |  |  |  |  |  |  |  |  |  |  |              |
|                                                                                                    |                         |                              |  |  |  |  |  |  |  |  |  |  |  |              |
|                                                                                                    |                         |                              |  |  |  |  |  |  |  |  |  |  |  |              |
|                                                                                                    |                         |                              |  |  |  |  |  |  |  |  |  |  |  |              |
|                                                                                                    |                         |                              |  |  |  |  |  |  |  |  |  |  |  |              |
|                                                                                                    |                         |                              |  |  |  |  |  |  |  |  |  |  |  |              |
|                                                                                                    |                         |                              |  |  |  |  |  |  |  |  |  |  |  |              |
|                                                                                                    |                         |                              |  |  |  |  |  |  |  |  |  |  |  |              |
| Ip(A)<br>5.6632<br>6.1728                                                                                                    |                         |                              |  |  |  |  |  |  |  |  |  |  |  |              |

<span id="page-142-0"></span>Рис. 136 Таблица расчета нагрузок источников питания методом коэффициента расчетной мощности (институт «Тяжпромэлектропроект») (Форма 1 и Форма 2)

#### 7.4.2 Таблица расчетов

Комплексная таблица расчетов содержит результаты комплексного расчета, обосновывающие выбор кабелей и защитных аппаратов. Каждая строка таблицы соответствует присоединению, содержащему защитный аппарат и кабель или только защитный аппарат или только кабель. Такие присоединения выявляются на основе топологического анализа. Таблица содержит следующие колонки:

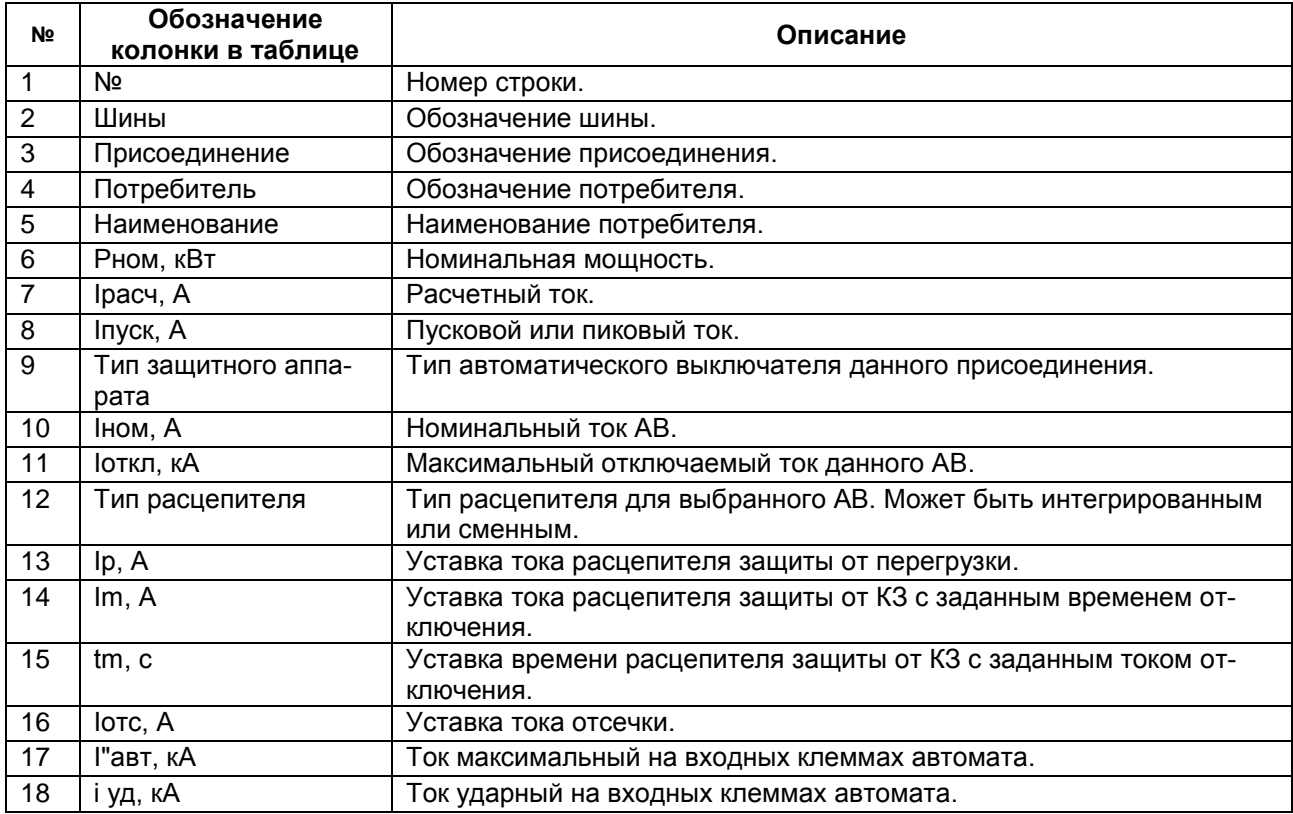

EnergyCS Электрика. Руководство пользователя

| 19              | Тип кабеля  | Тип кабеля данного присоединения                                                                                    |
|-----------------|-------------|----------------------------------------------------------------------------------------------------|
| 20              | Ідоп, А     | Допустимый ток кабеля каталожный.                                                                                   |
| $\overline{21}$ | Kп          | Суммарный поправочный коэффициента на температуру и способ<br>прокладки.                                            |
| 22              | Ідоп', А    | Допустимый ток с учетом прокладки.                                                                                  |
| 23              | L, M        | Длина кабеля.                                                                                                    |
| 24              | dUp, %      | Отклонение напряжения в нормальном режиме (по расчетному току).                                                     |
| 25              | dUn, %      | Отклонение напряжения в пиковом режиме (по пиковому или пуско-<br>вому току).                                       |
| 26              | I"нк, кА    | Начальное значение тока 3ф КЗ в начале кабеля.                                                                      |
| 27              | I"ск, кА    | Начальное значение тока 3ф КЗ в середине (в 20 или 50 м от нача-<br>ла) кабеля для резервной защиты и невозгорания. |
| 28              | I"KK, KA    | Начальное значение тока 3ф КЗ в конце кабеля.                                                                       |
| 29              | to HK, C    | Время отключения основной защитой при КЗ в начале кабеля.                                                           |
| 30              | tp ск, с    | Время отключения резервной защитой при КЗ в середине кабеля.                                                        |
| $\overline{31}$ | tр кк, с    | Время отключения резервной защитой при 3ф КЗ в конце кабеля.                                                        |
| 32              | Т нк, °С    | Температура при отключении основной защитой при КЗ в начале ка-<br>беля.                                            |
| 33              | T ск, °С    | Температура при отключении основной защитой при КЗ в середине<br>кабеля.                                            |
| 34              | T KK, °C    | Температура при отключении основной защитой при КЗ в конце ка-<br>беля.                                             |
| 35              | Ikmin1, KA  | Ток минимальный однофазный, на который должна реагировать ос-<br>новная защита участка.                             |
| 36              | Ikmin2, KA  | Ток минимальный двухфазный, на который должна реагировать ос-<br>новная защита участка.                             |
| 37              | Ikmin3, KA  | Ток минимальный трехфазный, на который должна реагировать ос-<br>новная защита участка.                             |
| 38              | Iктin3p, кА | Ток минимальный трехфазный, для которого данный защитный ап-<br>парат является резервным.                           |
| 39              | Ky1         | Коэффициенты чувствительности для минимальных токов.                                                                |
| 40              | Ky2         |                                                                                                    |
| 41              | Кч3         |                                                                                                    |
| 42              | Кч3р        |                                                                                                    |
|                 |             |                                                                                                    |

Общий вид экранной формы данной таблицы приведен на [Рис. 137.](#page-143-0)

| $\mathbf{x}$<br><b>WE Таблица расчета кабелей и защитных аппаратов</b> |                             |                       |                |                    |       |                      |  |                                                     |      |     |                       |                   |    |    |                                 |       |                                                            |              |                |                          |
|------------------------------------------------------------------------|-----------------------------|-----------------------|----------------|--------------------|-------|----------------------|--|-----------------------------------------------------|------|-----|-----------------------|-------------------|----|----|---------------------------------|-------|------------------------------------------------------------|--------------|----------------|--------------------------|
|                                                                        |                             | № Шины Присое- Потре- |                | Наименование       |       |                      |  | PHOM   Ірасч   Іпуск   Тип защитного   Іном   Іоткл |      |     | Tum                   | $I_{\mathcal{D}}$ | Im | tm | Потс I I"авт                    | 1 VII | Типкабеля Ілоп                                             |              | Кп             | Іпо: ∽                   |
|                                                                        |                             | динение битель        |                |                    | кВт   | A                    |  | аппарата                                            | A    | кA  | расцепителя           | $\mathbf{A}$      | ΑI |    | кA                              | кА    |                                                            |              |                | A                        |
|                                                                        | $\sqrt{S1}$                 |                       | KN01           | Конденсатный насос | 3.6   |                      |  | $6.5115$ 44.185 NS-160N (0.4)                       | 160  | 36  | <b>TM100D (NS100)</b> | 100               |    |    |                                 |       | 800 12.378 24.389 BBTHT-4x185                              |              | 340 1.0541 358 |                          |
|                                                                        | $2$ S1                      |                       | <b>KN02</b>    | Конденсатный насос | 3.6   |                      |  | $6.5115$ 44.185 NS-160N (0.4)                       | 160  | 36  | TM100D (NS100) 100    |                   |    |    |                                 |       | 800   12.378   24.389   BBT HT-4x185   340   1.0541   358. |              |                |                          |
|                                                                        | $\mathbf{S}$                |                       | <b>KN03</b>    | Конденсатный насос | 3.6   |                      |  | $6.5115$ 44.185 NS-160N (0.4)                       | 160  | 36  | TM100D (NS100) 100    |                   |    |    |                                 |       | 800 12428 24475 BBTHT-4x185 340 1.0541 358                 |              |                |                          |
|                                                                        | $4$ S <sub>2</sub>          | 123                   | <b>KN05</b>    | Конденсатный насос | 36    |                      |  | $6.5115$ 44.185 NS-160N (0.4)                       | 160  | 36. | <b>TM160D</b>         | 160               |    |    |                                 |       | 1250 12.428 24.475 BBTHT-4x185 340 1.0541 358.             |              |                |                          |
| $5$ S1                                                                 |                             | <b>.</b>              | DN03           | Дренажный насос    |       | 12.367               |  | 80.56   NS-100L (0.69)                              | 100  | 75. | <b>TM100D (NS100)</b> | 100               |    |    |                                 |       | 800 12.347 24.33 BBTHT-4x185 340 1.0541 358.               |              |                |                          |
|                                                                        | $\mathbf{S}$                |                       | <b>KN06</b>    | Конденсатный насос | 3.6   |                      |  | 6.5115 44.185 NS-160L (0.69)                        | 160  | 75. | <b>TM160D</b>         | 160               |    |    |                                 |       | 1250 12.428 24.475 BBTHT-4x185 340 1.0541 358.             |              |                |                          |
|                                                                        | $\mathsf{I}$ S <sub>2</sub> |                       | DN04           | Дренажный насос    |       | 12.367               |  | $80.56$ NS-100N (0.4)                               | 100  | 25  | <b>TM160D</b>         | 100               |    |    |                                 |       | 1250 12396 24.415 BBTHT-4x185 340 1.0541 358.              |              |                |                          |
|                                                                        | $\mathbf{S}$                |                       | <b>DN02</b>    | Дренажный насос    |       | 12.367               |  | $80.56$ NS-100N (0.4)                               | 100  | 25  | <b>TM160D</b>         | 100               |    |    |                                 |       | 1250 12.396 24.415 BBTHT-4x185 340 1.0541 358.             |              |                |                          |
| $9$ T <sub>2</sub>                                                     |                             | $123 - 1$             | S <sub>2</sub> |                    | 69.23 | $97,466$ 251.35 NT16 |  |                                                     | 1600 | 42  | <b>STR58U</b>         | 1600              |    |    | $1.5$ 0.08 6400 11.848 23.518 - |       |                                                            | $\mathbf{r}$ |                | $\overline{\phantom{a}}$ |
| $\vert\cdot\vert$                                                      |                             |                       |                |                    |       |                      |  |                                                     |      |     |                       |                   |    |    |                                 |       |                                                            |              |                |                          |

<span id="page-143-0"></span>Рис. 137 Таблица комплексного расчета с обоснованием выбора кабелей и защитных аппаратов

# *7.4.3 Кабельный журнал*

Таблица «Кабельный журнал» содержит перечень кабелей и информацию о кабелях необходимую для кабельной раскладки. Дополнительно в этой таблице приводятся расчетные данные, необходимые для обоснования выбора кабеля, их можно включить в кабельный журнал.
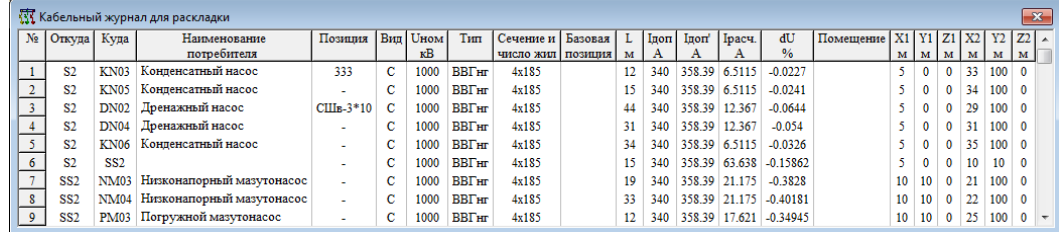

Рис. 138 Таблица описания кабелей для кабельного журнала

Таблица содержит следующие поля:

- **Откуда**  обозначение шин начала присоединения;
- **Куда**  обозначение шин конца присоединения;
- **Наименование потребителя** электрической энергии;
- **Позиция** обозначение кабеля;

 **Вид** кабеля (в этой программе речь идет только о силовых кабелях, а данное поле нужно для совместимости);

- **Uном** номинальное напряжение кабеля, кВ;
- **Тип** кабеля;
- **Сечение и число жил**;
- **L**  длина кабеля, м;
- **Iдоп**  допустимый ток кабеля по каталогу, А;
- **Iдоп'**  допустимый ток с учетом всех поправочных коэффициентов,

А;

**Iрасч.** – расчетный ток, протекающий по кабелю, А;

 **dU** – потеря напряжения при протекании тока нагрузки по кабелю таблица потребителей электроэнергии, %;

**Помещение** – указывается помещение, в котором проложен кабель;

**X1, X2, X3, Y1, Y2, Y3** – координаты начала и конца кабеля.

### *7.4.4 Потребители*

Таблица потребителей предназначена для получения информации о электроприемниках для кабельной раскладки, ее вид представлен на [Рис. 139.](#page-144-0) Эта таблица включает кроме данных потребителей, еще и данные о размещение шин и сборок. Эта таблица содержит минимум информации, необходимой для кабельной раскладки.

| No             | <b>东</b> Координаты потребителей<br>$P(S)$ ном<br>X<br>Z<br>Tim<br><b>UHOM</b><br>Обозначения |                 |    |     |   |                |     |        |       |   |
|----------------|-----------------------------------------------------------------------------------------------|-----------------|----|-----|---|----------------|-----|--------|-------|---|
|                | Наименования                                                                                  |                 |    |     |   |                | в   |        | Код   |   |
|                |                                                                                               |                 | M  | M   | M |                |     |        |       |   |
|                | Низконапорный мазутонасос                                                                     | <b>NM01</b>     | 0  | 0   | 0 | АД-12.125-0.4  | 400 | 12.125 | L1:1  |   |
| $\overline{2}$ | Низконапорный мазутонасос                                                                     | <b>NM02</b>     | 20 | 100 | 0 | АД-12.125-0.4  | 400 | 12.125 | L1:2  |   |
| 3              | Низконапорный мазутонасос                                                                     | <b>NM03</b>     | 21 | 100 | 0 | АД-12.125-0.4  | 400 | 12.125 | L1:3  |   |
| 4              | Низконапорный мазутонасос                                                                     | <b>NM04</b>     | 22 | 100 | 0 | АД-12.125-0.4  | 400 | 12.125 | L1:4  |   |
| 5              | Погружной мазутонасос                                                                         | <b>PM01</b>     | 23 | 100 | 0 | A.II-10.09-0.4 | 400 | 10.09  | L2:1  |   |
| 6              | Погружной мазутонасос                                                                         | <b>PM02</b>     | 24 | 100 | 0 | АД-10.09-0.4   | 400 | 10.09  | L2:2  |   |
| 7              | Погружной мазутонасос                                                                         | <b>PM03</b>     | 25 | 100 | 0 | AII-10.09-0.4  | 400 | 10.09  | L2:3  |   |
| 8              | Погружной мазутонасос                                                                         | <b>PM04</b>     | 26 | 100 | 0 | AII-10.09-0.4  | 400 | 10.09  | 1.2:4 |   |
| 9              | Погружной мазутонасос                                                                         | PM <sub>5</sub> | 0  | 0   | 0 | AII-10.09-0.4  | 400 | 10.09  | L2:5  | ÷ |

Рис. 139 Таблица – перечень потребителей

<span id="page-144-0"></span>В этой таблице предусмотрены следующие поля:

- **№** порядковый номер потребителя;
- **Наименование** потребителя;
- **Обозначение** потребителя;
- **X, Y, Z** координаты потребителя в трехмерном пространстве;
- **Тип** потребителя;
- **Uном** номинальное напряжение потребителя;
- **P(S)ном**  номинальная активная (полная) мощность потребителя.

## *7.4.5 Расчет тепловыделений*

Расчет тепловыделений необходим для расчета необходимой вентиляции и отопления помещений. Расчет тепловыделений производится в предположении, что все электрические и механические потери превращаются в тепло.

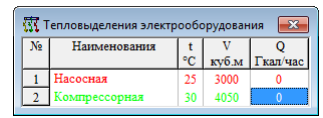

Рис. 140 Таблица расчета тепловыделений

В таблице предусмотрены следующие поля.

- **№**  номер помещения;
- **Наименование** помещения;
- **t** температура воздуха в рабочем режиме, °C;
- $-$  **V** объем помещения, м<sup>2</sup>;
- **Q** суммарное выделение тепловой мощности, Гкал/час.

### *7.4.6 Экспорт результатов*

Таблица экспорта результатов предназначена для вывода данных в другие САПР системы. Первым этапом является формирование таблицы, затем экспорт таблицы во внешний формат (например XML). Пример таблицы экспорта результатов смотрите на [Рис. 141.](#page-145-0)

| <b>WE</b> Экспорт результатов |        |                |   |              |                                                 |               |             |                                       |     |                                                   |            |             | $-23$  |
|-------------------------------|--------|----------------|---|--------------|-------------------------------------------------|---------------|-------------|---------------------------------------|-----|---------------------------------------------------|------------|-------------|--------|
|                               |        |                |   |              | N   Beg   End   Lev   On   Phases   Designation | <b>Class</b>  | Description | Parameters                            | Set | <b>Results</b>                                    | Code       | Note $\sim$ |        |
| 1:0                           |        |                |   | ABC          | ИП <sub>1</sub>                                 | Система       |             |                                       |     | Ia=9.1733 Ib=9.1733 Ic=9.1733 Pnom=63.595 Ir=5.   | $S + S$    |             |        |
|                               |        |                |   | ABC          | T1                                              | Узел          |             |                                       |     | Ia=9.1733 Ib=9.1733 Ic=9.1733 Pnom=63.595 Ir=5.   |            |             |        |
| 1:1                           | 2:1    | $\overline{2}$ |   | ABC          |                                                 | Трансформатор |             | Type=TM-400 Sn=400 Uhv=6 Ulv=0.4 Pk   |     | Ia=141.13 Ib=141.13 Ic=141.13 Pnom=63.595 Ir=89   | $TP+AB$    |             |        |
| 2:2                           | 3:1    |                |   | <b>ABCNE</b> |                                                 | Автомат       |             | Series=M Type=M25N1 In=2500 TType=    |     | Ia=141.13 Ib=141.13 Ic=141.13 Pnom=63.595 Ir=89   | $TP+AB$    |             |        |
|                               |        |                |   | <b>ABCNE</b> | S1                                              | <b>PV</b>     |             | $X=1$ $Y=0$ $Z=0$                     |     | Ur=402.88 dUr=-0.0177 Us=398.76 dUs=-1.0395 Pr    | Py         |             |        |
| 3:2                           | 6:2    | 3              | N | <b>ABCNE</b> |                                                 | Автомат       |             |                                       |     |                                                   |            |             |        |
| 6                             |        | 3              |   | <b>ABCNE</b> | S <sub>2</sub>                                  | Py            |             | $X=5$ Y=0 Z=0                         |     | Ur=405.8 dUr=-0.0107 Us=401.68 dUs=-1.0254 Pn     | PV         |             |        |
| 6:3                           | $13-1$ | $\mathbf{A}$   |   | <b>ABCNE</b> |                                                 | Автомат       |             | Series=NS Type=NS-160N (0.4) In=160 T |     | $Ia=8.7669$ Ib=8.7669 Ic=8.7669 Pnom=3.6 Ir=6.511 | $AB+KJ+3H$ |             |        |
| $13:2$ 14:1                   |        | $\Delta$       |   | <b>ABCNE</b> | 333                                             | Кабель        |             | Type=BBFHr Fn=4x185 L=12 From=S2 To   |     | Ia=8.7669 Ib=8.7669 Ic=8.7669 Pnom=3.6 Ir=6.511   | АВ+КЛ+ЭП   |             | $\sim$ |
|                               |        |                |   |              |                                                 |               |             |                                       |     |                                                   |            |             |        |

Рис. 141 Таблица экспорта результатов

### *7.4.7 Список нарушенных условий*

<span id="page-145-0"></span>Помимо схемы и таблицы объектов нарушенные условия выбора оборудования можно вывести в суммарную таблицу для всего оборудования (см. [Рис. 142\)](#page-145-1). Чтобы найти выбранную ветвь на схеме необходимо дважды кликнуть по любой ячейке строки.

|          |          | № Ветвь   Наименование   Обозначение |           | Несоответствие                                       |
|----------|----------|--------------------------------------|-----------|------------------------------------------------------|
|          |          | Автомат                              |           | Коэффициент чувст. к токам 1ф КЗ рез. участка        |
|          | 2:2      | Автомат                              |           | Коэффициент чувст. к токам 3ф КЗ рез. участка        |
| 3        | 7:2      | Кабель                               | $333 - 1$ | Нарушено условие термической стойкости!              |
|          | 7:2      | Кабель                               | $333 - 1$ | Нарушено условие невозгорания кабеля!                |
|          | 7:2      | Кабель                               | $333 - 1$ | Нарушено условие невозгорания кабеля при КЗ в конце! |
| 6        | 21:2     | Автомат                              |           | Не обеспечена селективность с вышестояшей зашитой!   |
|          | 21:5     | Автомат                              |           | Не обеспечена селективность с вышестоящей зашитой!   |
| $\bf{S}$ | $40 - 2$ | Кабель                               |           | Не выбран из БД                                      |

<span id="page-145-1"></span>Рис. 142 Таблица списка нарушенных условий

### 7.4.8 Протокол нарушенных условий

Команда используется для вывода списка нарушенных условий в текстовом виде со ссылками на схему в журнал событий ПК (о журнале событий см. п. 3.3.7.3).

| <b>ВА Журнал событий</b>                                                                                                    |  |
|----------------------------------------------------------------------------------------------------|--|
| <b>THE REAL PROPERTY</b><br><b>NETWORK OF STATISTICS</b><br><b><i><u>ALL ANN ANN ANN ANN ANN AN</u></i></b><br><b>No and of a constant and a constant</b><br>$11:18:10$ > <Итерационный расчёт><br>11:18:10> -Расчёты, связанные со стабилизатором<br>11:18:10>-Конец расчёта участка сети, подключенного к АБ (ИП №13 ТКЗ тест |  |
| 11:18:10>----------------Конец расчёта. Режим=0-------                                                                                                    |  |
| 11:20:01>---Нарушенные условия выбора оборудования---                                                                                                    |  |
| Кабель<br>75:1: Напряжение ниже чем 5.1%                                                                                                    |  |
| 75:1: Нарушено условие термической стойкости!<br>Кабель                                                                                                    |  |
| 75:1: Нарушено условие невозгорания кабеля!<br>Ікабель                                                                                                    |  |
| Кабель<br>75:1: Нарушено условие невозгорания кабеля при КЗ в конце!                                                                                                    |  |
| $77:2$ : Напряжение ниже чем 5.1%<br><b>Автомат</b>                                                                                                    |  |
| 77:2: Не обеспечена селективность с вышестоящей защитой!<br><b>Автомат</b>                                                                                                    |  |
| Ікабель<br>$\overline{79:2}$ : Напряжение ниже чем 5.1%                                                                                                    |  |
| Стабилизатор 80:1: Не соответствует Ідоп!                                                                                                    |  |
| Стабилизатор 80:1: Напряжение ниже чем 5.1%                                                                                                    |  |
| $81:2$ : Напряжение ниже чем 5.1%<br>Автомат                                                                                                    |  |
| 11:20:01>                                                                                                    |  |
|                                                                                                    |  |
| Ш                                                                                                    |  |

Рис. 143 Лист нарушенных условий

Данная команда может использоваться для обозначения хронологии расчётов и изменений, т.к. данные, записанные в журнал событий остаются в течение всего времени пользования программным комплек-COM.

### 7.4.9 Подбор аккумуляторной батареи

При выборе пункта меню «Результаты > Подбор аккумуляторной батарей» появиться окно со списком ИП типа «АБ». После выбора необходимого ИП для него запуститься инструмент автоматизированного выбора АБ, работа которого подробно описана в пункте 6.2.19.1.

# 8 АЛГОРИТМЫ РЕШЕНИЯ ПРОЕКТНОЙ ЗАДАЧИ С ИСПОЛЬЗОВАНИЕМ ПРОГРАММНОГО КОМПЛЕКСА **ENERGYCS ЭЛЕКТРИКА**

В этом разделе описан порядок действий с программой для решения различных задач расчета. Все объекты проектирования условно можно разделить на простые, сложные или большие и типовые. Для объектов любого типа должны быть подготовлены исходные данные. Состав исходных данных в общем один и тот же, а вот форма их представления может быть разной.

# 8.1 Подготовка исходных данных

До начала расчета должны быть подготовлены исходные данные (например, в виде рукописных черновиков, и/или выполнена проверка справочников на достаточность представленного оборудования). Эти данные должны включать следующие сведения:

1) Перечень источников питания. По каждому источнику необходимы следующие сведения:

- наименование и обозначение источника (допускаются предварительные наименования);

- номинальные напряжения;

- расчетное напряжение в режиме максимальных нагрузок;

- ток трехфазного короткого замыкания;

- ток однофазного короткого замыкания;

- если есть информация, то постоянная времени затухания апериодической составляющей тока КЗ.

2) Уставки срабатывания защит (если имеются данные).

3) Составить перечень электроприемников, которые должны получить питание. По каждому ЭП необходима следующая информация:

- обозначение ЭП (допускается предварительное, то есть позднее может быть изменено);

- наименование ЭП;

- вид электроприемника (АД, СД, ЭДПТ, освещение, нагреватель, сварка, электророзетка, привод ВВ).

- для двигателей (наименование в графе тип двигателя) следует задаться неким эквивалентным с соответствующей мощности и пусковым током, если по ходу проектирования двигатель еще не определен. Для прочих элементов необходима информация.

- номинальное напряжение;
- номинальная активная мощность;
- $-$  Cos  $\Phi$ :
- пусковой ток;
- $-$  Cos  $\Phi$  при пуске;
- для всех ЭП продолжительность пускового режима;
- оценка коэффициента загрузки;

- оценка коэффициента включения (допускается вместо коэффициента загрузки вводить 1, а вместо коэффициента включения - коэффициент использования).

4) Основные характеристики оборудования, которое должно быть использовано при построении сети. Следует просмотреть имеющиеся базы данных на наличие необходимого оборудования. При его отсутствии базы данных следует пополнить. Особое внимание необходимо обратить на следующее оборудование:

- типы силовых трансформаторов и их каталожные данные;

- марки кабелей и их возможные производители;
- номинальные напряжения;
- множество сечений жил;

- допустимые температуры нагрева в длительном режиме, кратковременно при КЗ;

- температуры невозгорания;
- типы автоматов, которые могут использоваться для защиты сети;
- номинальные напряжения;
- ПОЛЮСНОСТЬ;
- вид расцепителя;
- возможные диапазоны уставок;
- характеристики срабатывания расцепителей;
- рубильники;
- контакторы;
- магнитные пускатели;
- трансформаторы тока;
- токоограничивающие реакторы;
- батареи конденсаторов.

5) Разработать и определить конфигурацию распределительной се-TИ.

6) Выбрать расчетные режимы.

### 8.2 Расчеты для простых объектов

При проектировании мелких промышленных или гражданских объектов, исходные данные, как правило, представляются текстовыми описаниями. Если представлены в электронном виде, то, скорее всего, не в упорядоченном, в виде свободных таблиц MS Word или MS Excel. Расчет с использованием программы предполагает следующие действия:

1) Проверить справочник на наличие оборудования, которое потенциально может быть использовано в проекте.

2) Ввести схему сети. Описания электроприемников вводить одновременно с вводом схемы.

3) Определить типы оборудования и оценить его номинальные токи или номинальные мощности на основе опыта проектирования. Если имеют место трудности с оценкой мощности, то следует принять минимальное значение для данного типа оборудования. Если трудно определить тип оборудования на данном этапе проектирования (из-за отсутствия исходных данных) или есть опасение сделать ошибку, связанную с тем, что пользователь забудет изменить тип, принятый для расчета на правильный, то можно тип не определять. Тогда устройство будет представлено в расчетной модели в виде нулевых сопротивлений, будет невозможен его автовыбор, однако пользователю будет видно, что тип оборудования не определен.

4) После ввода схемы необходимо нажать кнопку «Расчет», если на схеме появились расчетные токи и напряжения, то расчет выполнился. В противном случае следует смотреть на статусную строку, в ней сообщение о причине невыполнения расчета с указанием источника питания. Если в ответ на команду «Расчет» выдается сообщение о замкнутости сети, то схему следует проанализировать на отсутствие замкнутых колец, отсутствие двухстороннего питания. Эти проблемы легко исправляются отключением элемента, который позволит разомкнуть кольцо или разъединить участки, питающиеся от разных источников. В меню команды «Результаты» следует выбрать пункт «Протокол нарушенных условий». Расцветку схемы включить по нарушенным условиям.

5) В окне общих данных следует включить автовыбор и авторасчет. Выполнить автоматический выбор оборудования. Следует помнить, что, скорее всего, правильно выберется до 80% оборудования. Остальное оборудование придется выбирать вручную из-за разного рода противоречий.

6) Посмотреть схему на наличие красного цвета. Выяснить, какие условия нарушены для элементов, изображенных красным.

7) Изменяя «Отображаемые параметры» на схеме, вручную изменяя типы и параметры оборудования добиться выполнения всех проверочных условий. Если выполнена расцветка «по нарушенным условиям», то схема должна быть полностью окрашена в черный цвет (отсутствие нарушенных условий).

8) Сформировать документ с таблицей-обоснованием параметров типов кабелей и защитных аппаратов.

9) Сформировать документ «кабельный журнал». При необходимости выполнения компьютерной кабельной раскладки необходимо подготовить файлы обмена для кабельного журнала и для перечня потребителей.

10) Подготовить схему к формированию чертежа. Для этого следует настроить схему так, чтобы на ней оставался минимальный объем информации. Не нужную информацию следует убрать на чертеже схемы: маркеры выключателей, стрелки, не значимые надписи.

11) Передать схему в AutoCAD с использованием специальной команды или через файл \*.DXF для изготовления чертежей.

12) В AutoCAD довести чертеж до качества выходного документа.

# **8.3 Проектирование сложных объектов с использованием комплекса проектирующих систем**

При проектировании крупных промышленных объектов в условиях проектной организации, скорее всего, перечень потребителей оказывается представленным в электронном виде, то есть в формате базы данных или в формате электронной таблицы. Если данные представлены в формате базы данных, то следует подготовить запрос, который представил бы существующий перечень потребителей электрической энер-

гии так, как это необходимо для ввода в программу перечня электроприемников. Если данные в формате электронной таблицы, то ее следует изменить так, чтобы колонки следовали в том же порядке и имели такое же представление, которые необходимо для ввода таблицы с перечнем электроприемников.

## 8.3.1 Ввод перечня электроприемников

Ввод данных об электроприемниках (перечня потребителей электрической энергии) может быть осуществлен через файлы форматов CSV или XML или через буфер обмена. Во время ввода автоматически должны быть выделены группы одинаковых электроприемников.

### 8.3.2 Предварительный анализ перечня электроприемников

В силу того, что электроприемников может быть очень много, их следует предварительно разбить по источникам питания и выполнить предварительное определение их расчетной мощности, для этого необходимо открыть таблицу электроприемников. На экране станет доступно сразу 3 таблицы:

- таблица групп электроприемников,
- таблица электроприемников,
- таблица источников питания.

Для каждого электроприемника в графу «ИП №» следует ввести порядковый номер ИП, от которого он будет питаться. Здесь можно предположить, что каждый ИП - это секция шин 6-10 кВ или шины ВН трансформаторов. Число ИП в точности равно числу трансформаторов. В результате этого действия можно получать оценку расчетной мощности ИП и, следовательно, трансформаторов 6-10/0.4-0.69 кВ.

Если источников, определенных предварительно, оказалось недостаточно, то следует принять решение об увеличении их числа.

На основании данного расчета можно получить таблицу и сформировать выходной документ с определением числа и мощности трансформаторов.

Предварительное распределение электроприемников по ИП позволит сократить трудозатраты при вводе схемы. Хотя, после создания схемы будет однозначно определено, какой ЭП, от какого ИП питается. После расчета графа «ИП №» будет заполнена автоматически.

# 8.3.3 Ввод схемы сети

Предполагается, что проработка схемы, выявление ее конфигурации будет вестись непосредственно в программе. До ее ввода проработка если и выполнялась, то только в черновиках от руки.

Вводить и разрабатывать схему следует от источника питания. Сначала вычерчивается шина ИП (или узел-точка), затем к нему подключается абстрактный ИП (абстрактный ИП показывается серым цве-

том, цветом отключенного элемента). Затем, абстрактный ИП связывается с возможным ИП - получается реальный ИП, изображенный на схеме. Реальный источник на схеме показывается черным цветом или цветом в соответствии с видом расцветки. Для реального источника питания необходимо ввести параметры для расчета:

- номинальное напряжение;
- расчетное напряжение;
- токи коротких замыканий на шинах;
- параметры защиты и т.п.

При вводе схемы следует максимально использовать возможности копирования участков схемы. Так, если сначала нарисовать одно присоединение от шин до абстрактного электроприемника и определить параметры всех элементов присоединения, то затем это присоединение можно копировать много раз, создав тем самым описания многих присоединений. Затем можно копировать присоединение целиком, вместе со всеми заданными параметрами и типами. Не копируются только параметры источников питания и электроприемников. И те, и другие в копиях оказываются абстрактными и без параметров. Поэтому после копирования следует установить связь абстрактных электроприемников с возможными, заданными.

После установки связи может быть выполнен расчет и произведен автовыбор оборудования.

Так как алгоритмы выбора и проверки оборудования различаются, после автоматического выбора следует выполнить проверку условий выбора оборудования. В случае необходимости выбор оборудования произвести вручную.

Защитные аппараты проверить по условиям селективности. Построить карты селективности для наиболее критичных защитных аппаратов. Карты селективности можно поместить в текстовый документ, в котором приводится обоснование принятых решений. Такого рода текстовый документ составляется традиционным образом на базе типового (эталона), принятого в проектной организации. В результате просмотра карт селективности следует подобрать параметры настраиваемых расцепителей автоматов так, чтобы выполнялось условия селективности и чувствительности к токам короткого замыкания в защищаемых зонах. В некоторых случаях может потребоваться замена типа автоматического выключателя или даже придется установить токоограничивающие реакторы.

После того, как все элементы сети выбраны и настроены, можно приступать к документированию результатов расчетов. Основными итоговыми документами являются:

 схема, точнее конфигурация схемы распределительной сети (расчетная схема не является чертежом «Схема электрических соединений однолинейная», но она может стать основой, для создания названной схемы в AutoCAD);

- расчетная схема сети с нанесенными результатами;
- таблица с обоснованием выбора кабелей и защитных аппаратов;
- таблица с обоснованием определения расчетных нагрузок;
- таблица предварительный кабельный журнал;
- таблица с результатами расчета тепловыделений по помещениям.

Кабельный журнал, выдаваемый программой, является предварительным. Окончательный итоговый кабельный журнал может быть получен после раскладки кабелей по трассам и определения их длин. После раскладки кабелей в связи с увеличением их длин снова возникает необходимость проверочных расчетов. Из-за увеличения длин кабелей могут возникнуть проблемы с потерями напряжений в нормальных режимах и при пусках двигателей, а также проблемы с чувствительностью защитных аппаратов.

Если для раскладки кабелей используется программа ElectriCS 3D, то проблема передачи описаний силовых кабелей из программы EnergyCS Электрика решается естественно и просто. Исходными данными для кабельной раскладки являются предварительный кабельный журнал и общий перечень потребителей, которые связываются кабелями. Обмен данными между программами может выполняться либо через буфер обмена, либо через файлы в формате CSV или XML. Список кабелей, сформированный в процессе разработки конфигурации сети передается для кабельной раскладки, а затем возвращается с уточненными длинами. Возврат данных кабелей с уточненными длинами также может быть выполнен либо через буфер обмена, либо через файл в формате CSV или XML. Для раскладки используется все множество кабелей, то есть не только силовые, но и контрольные. EnergyCS Электрика умеет выделять из потока возвращаемых кабелей те, которые были созданы в ней.

# **8.4 Расчеты при проектировании с использованием типовых схем. Агрегатный ввод**

Возможны случаи проектирования, когда схема системы электроснабжения заранее предопределена и о выборе конфигурации сети речь не идет. Например, имеется КТП с заданным числом присоединений и с заранее известным составом оборудования в блоках присоединений. В этом случае можно воспользоваться заранее заготовленной типовой схемой, в которой отражена вся конфигурация сети, но электроприемники только абстрактные (не определенные), предварительно определены автоматические выключатели, но не определены уставки, определены типы кабелей, но не известны длины.

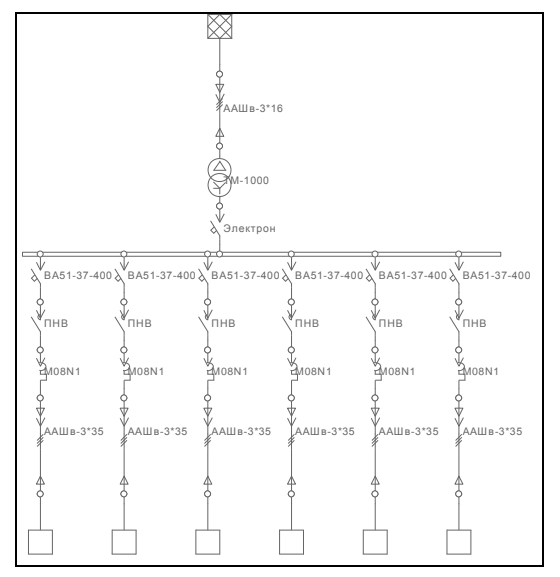

Рис. 144 Пример заготовки типовой схемы

В программе предусмотрена функция агрегатного ввода, с помощью которой появляется возможность сохранять в виде агрегата как всю схему, так и ее часть, а потом использовать их для более быстрого формирования распределительной сети.

Например в качестве агрегатов могут выступать щиты, шкафы, панели, распределительные устройства, КТП и другие типовые схемы, у которых определены параметры автоматических выключателей, предохранителей, кабелей, трансформаторов и других объектов. При вставке агрегата в схему необходимо определить всего лишь параметры абстрактных объектов (электроприемники и источники питания) и при необходимости определить уставки автоматических выключателей.

Перечень электроприемников может быть введен из файла в формате обмена, или перенесен через буфер обмена в таблицу «Перечень электроприемников», или введен вручную при определении абстрактных электроприемников.

После определения параметров источников питания и электроприемников расчет выполняется по обычной схеме.

Для того, чтобы создать новый агрегат, необходимо произвести следующие действия:

1) Выделить в рамку часть схемы, из которой необходимо создать агрегат, с помощью правой кнопки вызвать контекстное меню и выбрать пункт «Создать агрегат»:

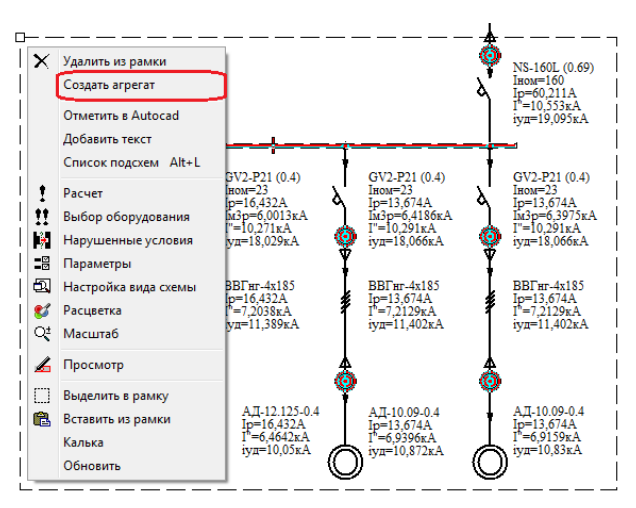

Рис. 145 Создание агрегата. Выделение в рамку, вызов контекстного меню Необходимо отметить:

- для того, чтобы создать агрегат из объекта-ветвь (например КЛ), необходимо выделять оба узла подключения;

- для того, чтобы создать агрегат из объекта-лист (например электроприемник), необходимо выделить узел подключения.

2) В появившемся окне необходимо ввести имя создаваемого агрегата с расширением \*.ENN, выбрать каталог и нажать кнопку «Сохранить».

Созданный агрегат автоматически занесется в справочник агрегатов («Справочник / Содержание / Агрегаты»):

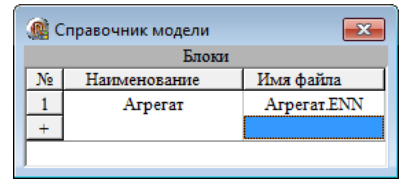

Рис. 146 Справочник агрегатов

Необходимо отметить:

- для «Справочника агрегатов» можно использовать все команды меню «Справочник»;

- если необходимо добавить в «Справочник агрегатов» ранее сохраненный файл, нужно нажать на ячейку колонки «Имя файла» пустой строки и в появившемся окне произвести выбор, нажать открыть:

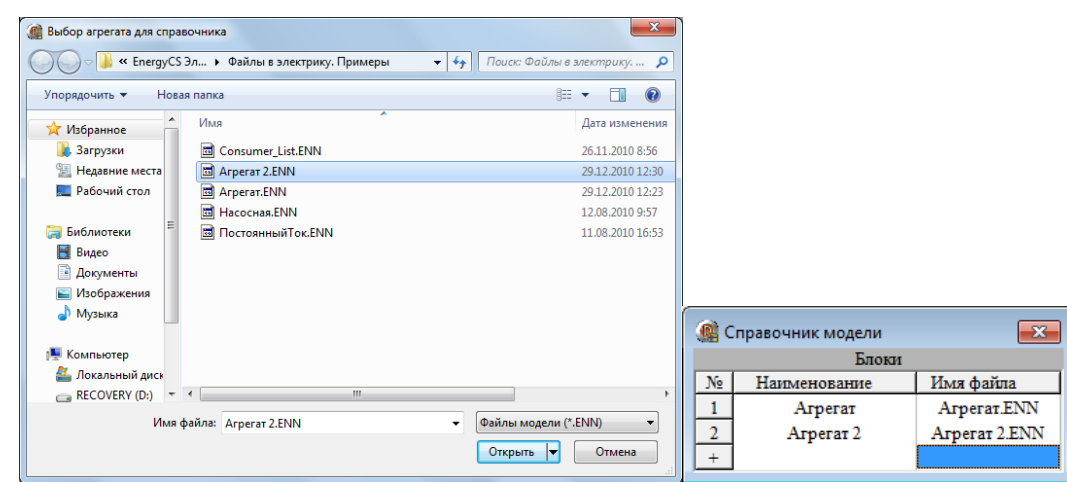

Рис. 147 Добавление файла в «Справочник агрегатов»

- колонка «Наименование» заполняется автоматически в соответствии колонкой «Имя файла», причем имя выводится до первой точки в имени файла (т.е. если имя файла «Агрегат.новый.ENN», то наименование будет «Агрегат»);

- введенные агрегаты заносятся в «Справочник модели».

3) Добавление агрегатов на схему происходит из таблицы «Экземпляры агрегатов». Нужно обратиться к группе команд «Объекты» и выбрать команды «Агрегаты», появится окно вида:

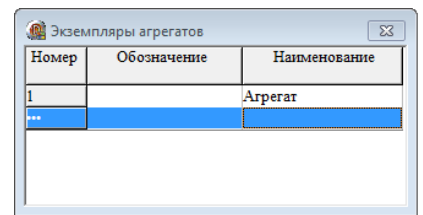

Рис. 148 Таблица «Экземпляры агрегатов»

Созданный агрегат автоматически заносится в эту таблицу с соответствующим «Наименованием».

Если в «Справочник агрегатов» был добавлен ранее введенный агрегат, то необходимо его добавить в эту таблицу. Для этого нужно нажать на ячейку колонки «Наименование» пустой строки и в появившемся окне выделить необходимую строку из «Справочника агрегатов», нажать кнопку «Выбор» или «Отмена» для закрытия окна. Есть возможность переключения между «Справочником модели» и внешним справочником.

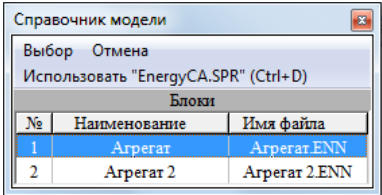

Рис. 149 Добавление объектов в таблицу «Экземпляры агрегатов»

Колонка «Обозначение» в таблице «Экземпляры агрегатов», может содержать

4) Для того, чтобы нанести агрегат на схему, необходимо сделать следующее:

- нажать на строку с необходимым агрегатом левой кнопкой мыши, потом правой кнопкой вызвать контекстное меню вида:

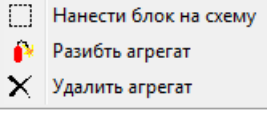

Рис. 150 Контекстное меню таблицы «Экземпляры агрегатов»

**Нанести блок на схему** – позволяет вставить агрегат на схему. При этом появляется рамка, которая прикреплена к курсору, ее можно перемещать по рабочему окну и вставить в необходимое место. Размер рамки определяется положением крайних узлов с небольшим отступом.

После успешной вставки агрегата появляется сообщение вида:

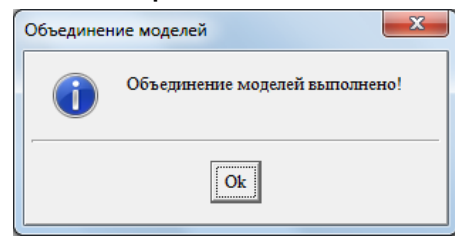

Рис. 151 Сообщение об успешной вставке агрегата на схему Нанесем созданный агрегат на схему:

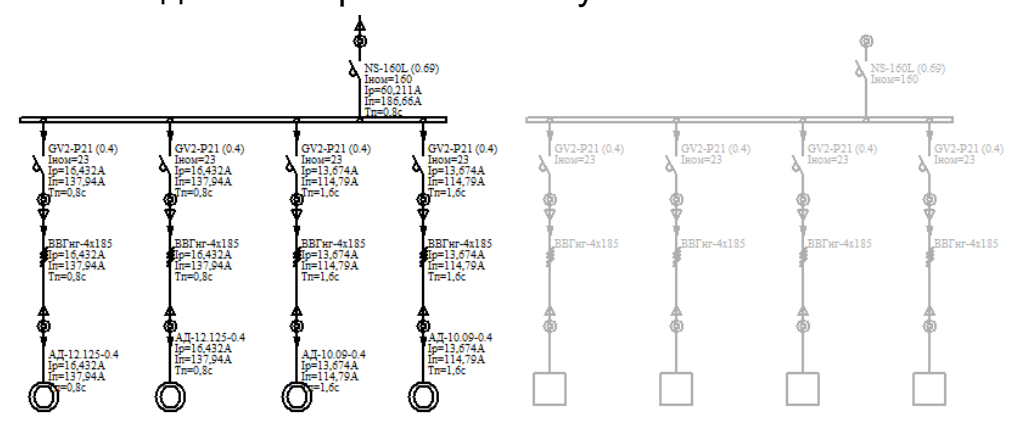

Рис. 152 Схема (слева) и добавленный агрегат (с права) с абстрактными электроприемниками

**Разбить агрегат** – удаляет связь вставленного на схему агрегата с агрегатом в справочнике, т.е. становится набором элементов сети, как если бы их вводили вручную.

**Удалить агрегат** – удаляет вставленный на схему агрегат и запись из таблицы «Экземпляры агрегатов».

Агрегат можно вставлять многократно, при попытке вставить каждый следующий агрегат появляется сообщение вида:

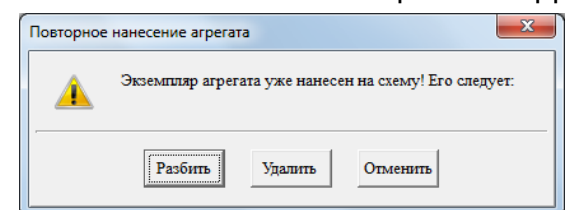

Рис. 153 Повторное нанесение агрегата

Кнопка «Разбить» имеет ту же функцию, что и команда контекстного меню таблицы «Экземпляры агрегатов».

Кнопка «Удалить» только удаляет вставленный на схему агрегат.

# 9 ФОРМАТЫ ПРЕДСТАВЛЕНИЯ МОДЕЛИ

Текстовые форматы предназначены для представления полной расчетной модели или ее частей при передаче в другие проектирующие системы. Текстовые форматы рассматриваются как форматы обмена данными с другими проектирующими системами.

## 9.1 Описания форматов

- Модифицированный формат CSV. Это позиционный формат. Каждая строка файла этого формата соответствует записи в базе данных. Значения полей таблиц разделены запятыми (CSV - comma separable value). Имя поля и его назначение определяется положением в строке. Особенность (модифицированность) реализации формата состоит в том, что все таблицы выводятся в один файл, а для выделения групп строк, соответствующих разным таблицам используются специальные строки-разделители, которые начинаются с символа «#», содержат имя таблицы, а также список имен полей (кроме имени первого поля).

#Node,Descript,Key1/Key,Room,X,Y,Z,Unom,Ko0/Ko,KeyName

По умолчанию файл в данном формате может открываться MS Excel, а информация из него может загружаться в приложения баз данных.

- Формат представления данных на языке XML. Для описания данных на языке XML применяются два варианта формата: в одном поля таблиц представляются отдельными тегами, в другом варианте поля представляются как атрибуты тегов таблиц. Данные в первом формате MS Access может формально преобразовать в соответствующие таблицы. Данные во втором формате XML Access не поддерживает, но поддерживает СУБД SQL-сервер. Данные во втором формате имеют более компактное представление и более простой алгоритм обработки. Любой вариант представления по умолчанию может открываться программой MS Internet Explorer. Ниже приведен примеры отрывков файлов в формате XML.

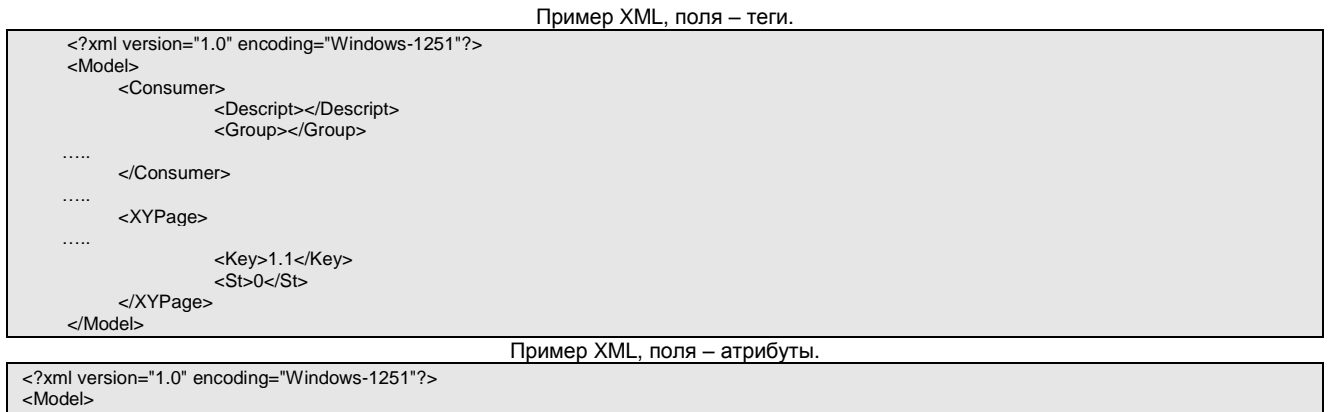

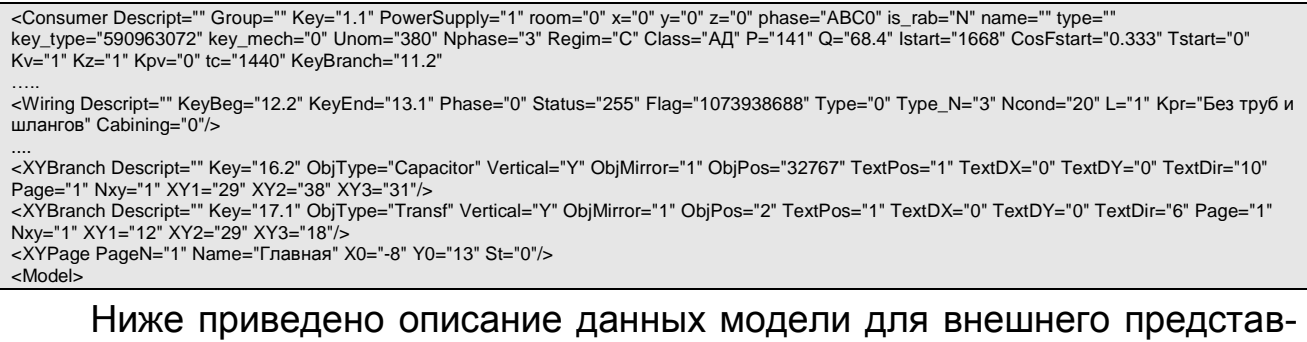

ления. Порядок описания полей соответствует представлению в формате CSV.

# **9.2 Описание полей полной модели**

Описание полей модели приводится в [Табл. 8.](#page-159-0) Для описания модели используются как поля только для внутреннего применения, так и поля, которые могут иметь смысл во внешних программах. Так для всех единиц оборудования, составляющего распределительную сеть, входят такие поля как Descript – внешнее обозначение объекта. По этому обозначению происходит идентификация объекта, если не задан ключ начала и ключ конца. Это поле может быть пустым, если определены ключ начала и ключ конца (KeyBeg и KeyEnd). Поля KeyBeg и KeyEnd однозначно идентифицируют объект, но формируются исключительно в программе EnergyCS Электрика. Если они заданы, то идентификация производится по полю KeyBeg, а поля Descript и KeyEnd проверяются на неповторяемость. Модель может быть передана для обработки в другую программу, а затем данные могут быть возвращены обратно с изменениями.

В [Табл. 8](#page-159-0) приводятся имена таблиц, порядковые номера полей в представлении CSV и имена полей или атрибутов в представлении XML. Типы полей указаны условно, как они должны интерпретироваться в обрабатывающей программе, так как в файле обмена все поля текстовые. Типы данных, примененные в модели описаны в [Табл. 7](#page-158-0)

<span id="page-158-0"></span>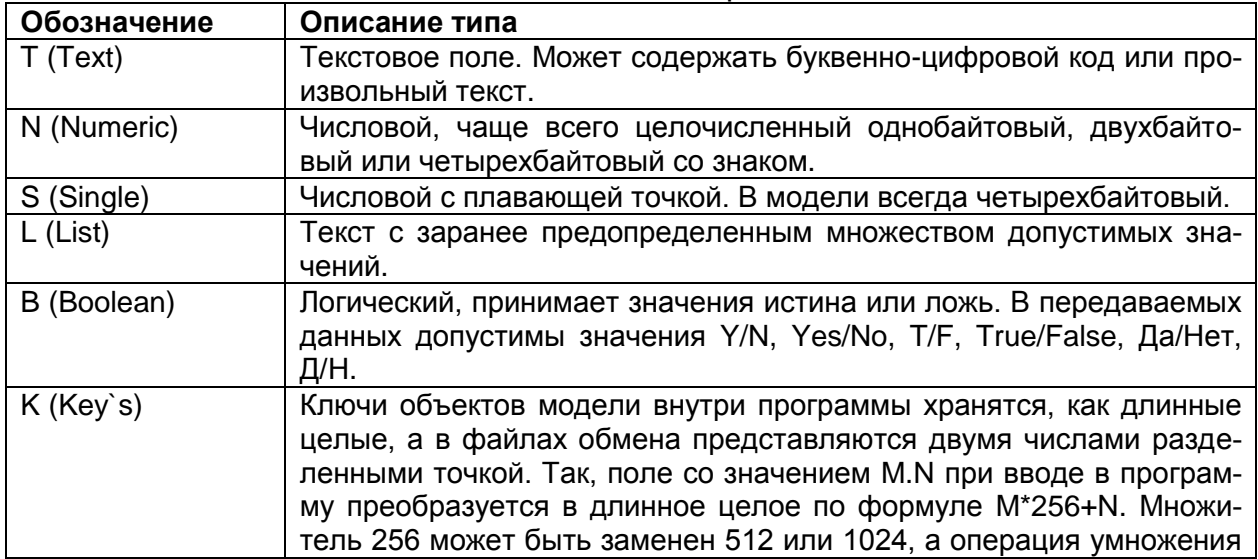

Табл. 7 Обозначения типов при описании полей

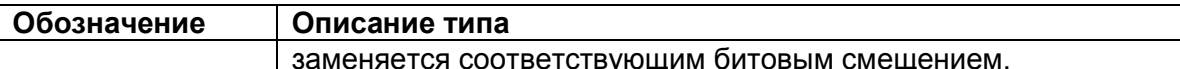

<span id="page-159-0"></span> $\overline{1}$ 

| Обозначение<br>таблицы, номер<br>поля | Обозначение поля | Тип          | Описание поля или таблицы                                |
|---------------------------------------|------------------|--------------|----------------------------------------------------------|
| <b>Consumer</b>                       |                  |              | Таблица потребителей электрической энер-<br>ГИИ          |
| 1                                     | Descript         | Τ            | Обозначение                                              |
| $\overline{2}$                        | Group            | Т            | Группа одинаковых потребителей                           |
| 3                                     | Key              | K            | Ключ                                                     |
| 4                                     | PowerSupply      | $\mathsf{N}$ | Номер источника питания (внутри модели)                  |
| 5                                     | Room             | $\mathsf{N}$ | Номер помещения (внутри модели)                          |
| 6                                     | Χ                | N            | Координата Х (к точке привязки модели)                   |
| $\overline{7}$                        | Ý                | N            | Координата Y (к точке привязки модели)                   |
| 8                                     | Z                | N            | Координата Z (к точке привязки модели)                   |
| 9                                     | Phase            | L            | Фазы подключения<br>[ABC0,ABC,AB,BC,CA,A0,B0,C0]         |
| 10                                    | ls_rabN          | B            | Основной (истина) или резервный (ложь)                   |
| 11                                    | Name             | Т            | Наименование                                             |
| 12                                    | Type             | T            | Тип                                                      |
| 13                                    | Key_type         | N            | Ключ типа внутри справочника модели                      |
| 14                                    | Key_mech         | N            | Ключ механизма внутри справочника модели                 |
| 15                                    | Unom             | S            | Номинальное напряжение, В                                |
| 16                                    | Nphase           | S            | Число фаз, для контроля фаз подключения                  |
|                                       | Regim            | L            | Режим [С - длительный, I - периодический, S -            |
| 17                                    |                  |              | кратковременный или эпизодический]                       |
| 18                                    | Class            | L            | Вид электроприемника (АД, СД)                            |
| 19                                    | P                | S            | Активная потребляемая мощность                           |
| 20                                    | Q                | S            | Реактивная потребляемая мощность                         |
| 21                                    | Istart           | S            | Пусковой ток, А                                          |
| 22                                    | CosFstart        | S            | Косинус Фи при пуске                                     |
| 23                                    | Tstart           | S            | Время пуска системы механизм-двигатель                   |
| 24                                    | Κv               | S            | Коэффициент включения или коэффициент ис-<br>пользования |
| 25                                    | Κz               | S            | Коэффициент загрузки                                     |
| 26                                    | <u>Kpv</u>       | S            | Коэффициент повторного включения                         |
| 27                                    | ltc              | S            | Время цикла работы                                       |
| 28                                    | KeyBranch        | K.           | Внутренний ключ ветви                                    |
| 29                                    | <b>Status</b>    | N            | Состояние 1 бит на режим всего до 8 бит                  |
| <b>PowerSupply</b>                    |                  |              | Таблица источников питания                               |
| 1                                     | Descript         | Τ            | Обозначение                                              |
| $\overline{2}$                        | Key              | K            | Внутренний ключ                                          |
| 3                                     | Unom             | $\mathsf S$  | Номинальное напряжение                                   |
| 4                                     | Pr               | $\mathsf S$  | Активная расчетная мощность                              |
| 5                                     | Qr               | S            | Реактивная расчетная мощность                            |
| 6                                     | $\mathsf{Sr}$    | S            | Полная мощность $\sqrt{{p_r}^2+{Q_r}^2}$                 |
| $\overline{7}$                        | Color            | N            | Цвет Windows (RGB 24 бит)                                |
| 8                                     | KeyBranch        | K            | Внутренний код ветви                                     |
| 9                                     | status           | N            | Состояние 8 битовых значений                             |
| 10                                    | Unom             | S            | Номинальное напряжение, В                                |
| 11                                    | Ur10/Ur          | S            | Расчетное напряжение для установившегося                 |

Табл. 8 Таблица полей модели

 $\overline{\mathbf{1}}$ 

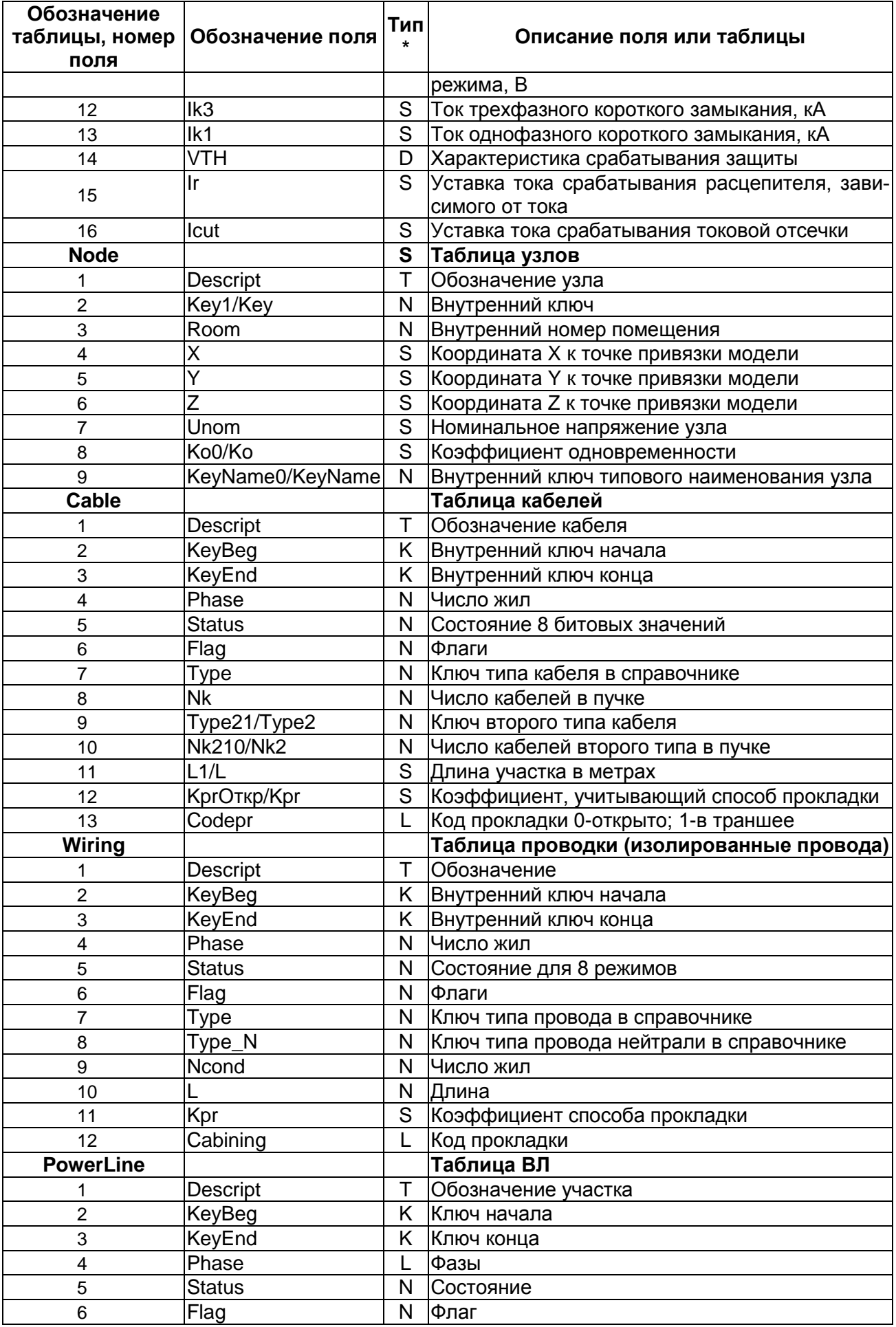

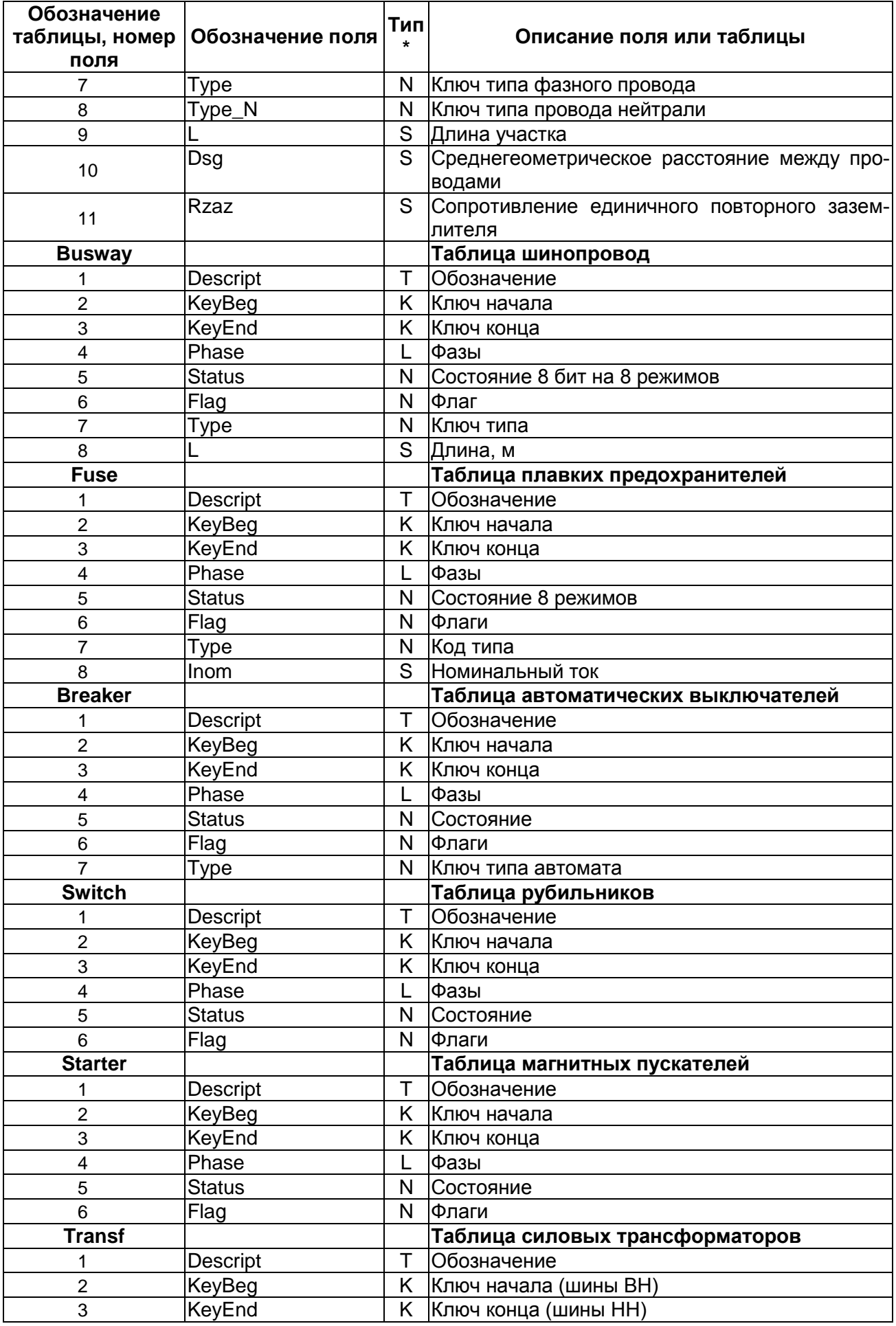

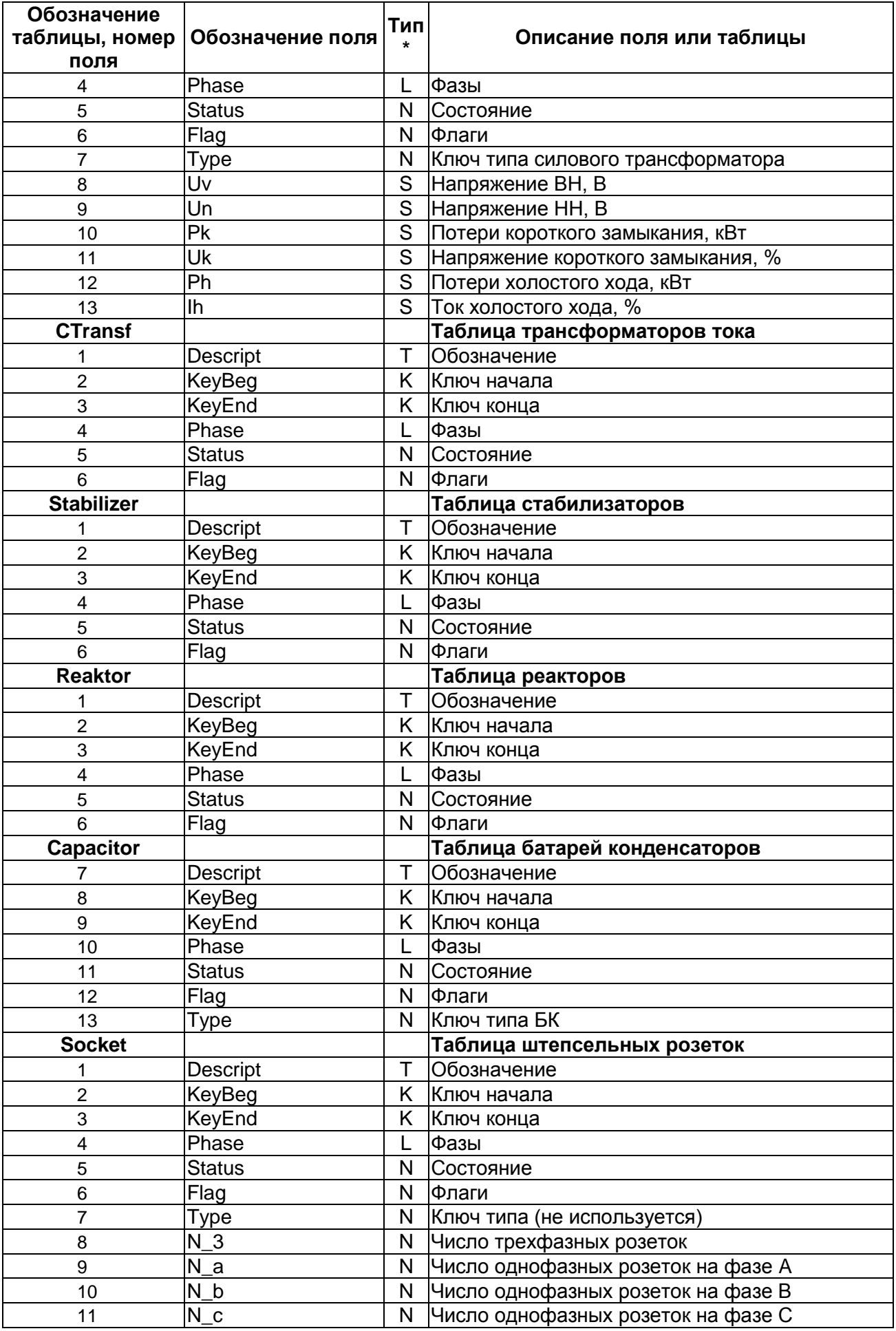

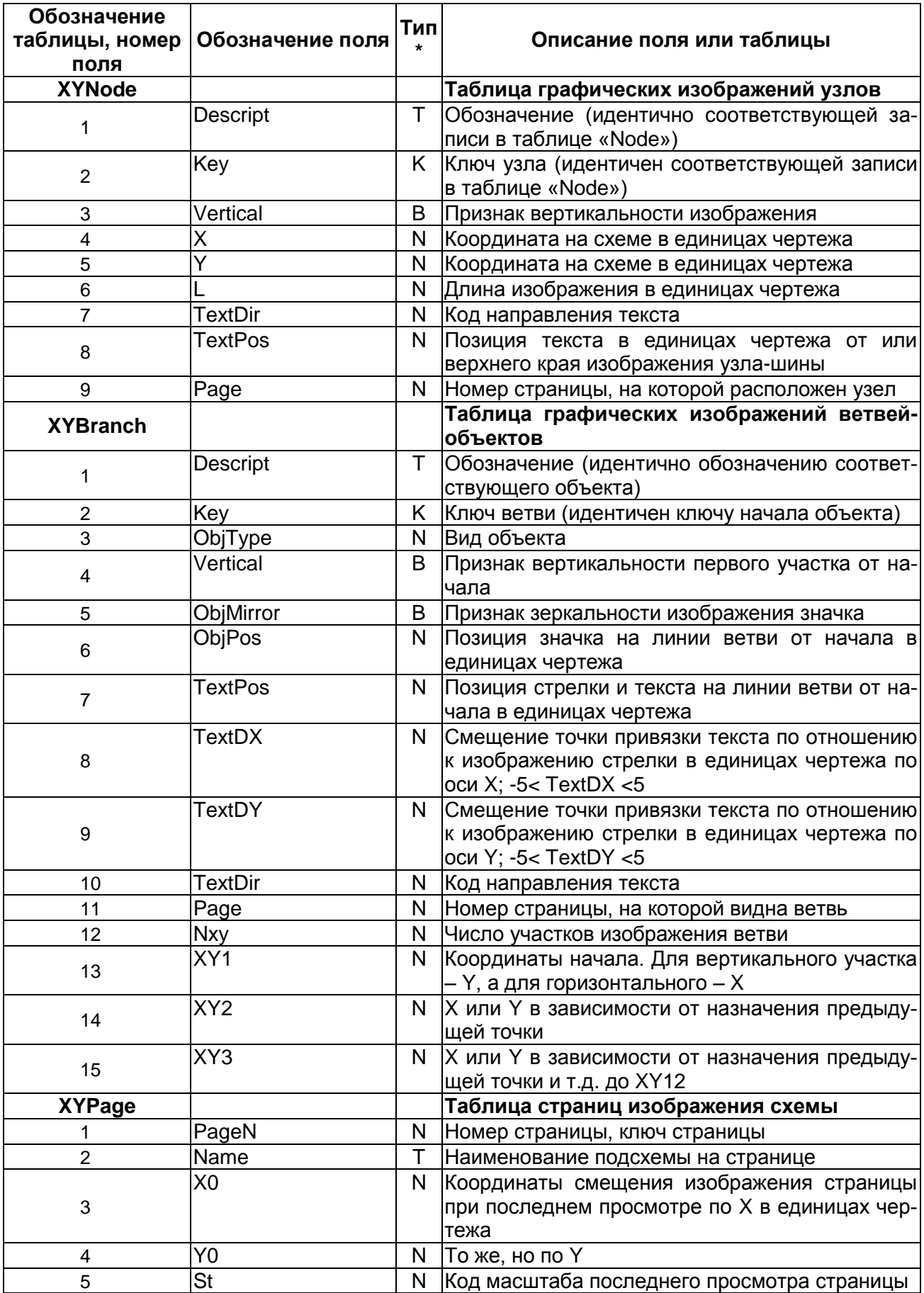

# **СПИСОК ЛИТЕРАТУРЫ**

1)«Правила устройства электроустановок» издание 7.

2)ГОСТ 28249-93 «Короткие замыкания в электроустановках. Методы расчета в электроустановках переменного тока напряжением до 1 кВ».

3)ГОСТ 52735-2007 «Короткие замыкания в электроустановках. Методы расчета в электроустановках переменного тока напряжением свыше 1кВ».

4)ГОСТ 52736-2007 «Короткие замыкания в электроустановках. Методы расчета электродинамического и термического действия тока короткого замыкания».

5)ГОСТ 29176-91 «Короткие замыкания в электроустановках. Методика расчёта в электроустановках постоянного тока».

6)ГОСТ 28895-91 (МЭК 949—88) «Расчет термически допустимых токов короткого замыкания с учетом неадиабатического нагрева».

7)МЭК 909-1 «Расчет токов короткого замыкания в трехфазных сетях переменного тока».

8)РД 153-34.0-20.527-98 «Руководящие указания по расчету токов короткого замыкания и выбору электрооборудования».

9)Циркуляр № Ц-02-98(Э) «О проверке кабелей на невозгорание при действии тока короткого замыкания в сетях собственных нужд электростанций».

10)РТМ 36.18.32.4-92 «Указания по расчету электрических нагрузок».

11)НТП «Проектирование осветительных электроустановок промышленных предприятий. Внутреннее освещение».

12)НТП «Проектирование силовых электроустановок промышленных предприятий».

13)1073-Э «Указания по выбору мощности трансформатора собственных нужд для питания сети 380 В. Институт «Теплоэлектропроект».

14)750-Э «Типовая методика определения расчетных нагрузок при выборе трансформаторов собственных нужд 0,4 кВ. Образцы расчетов института «Теплоэлектропроект».

15)1281-Э «Релейная защита элементов в сети собственных нужд атомных станций. Типовой проект института «Атомэнергопроект».

16)Источники постоянного тока в энергетике. Расчет и выбор аккумуляторных батарей и зарядно-выпрямительных устройств. Рекомендации фирмы OLDAM.